# **CENTURY** Soil Organic Matter Model Environment

Technical Documentation Agroecosystem Version 4.0

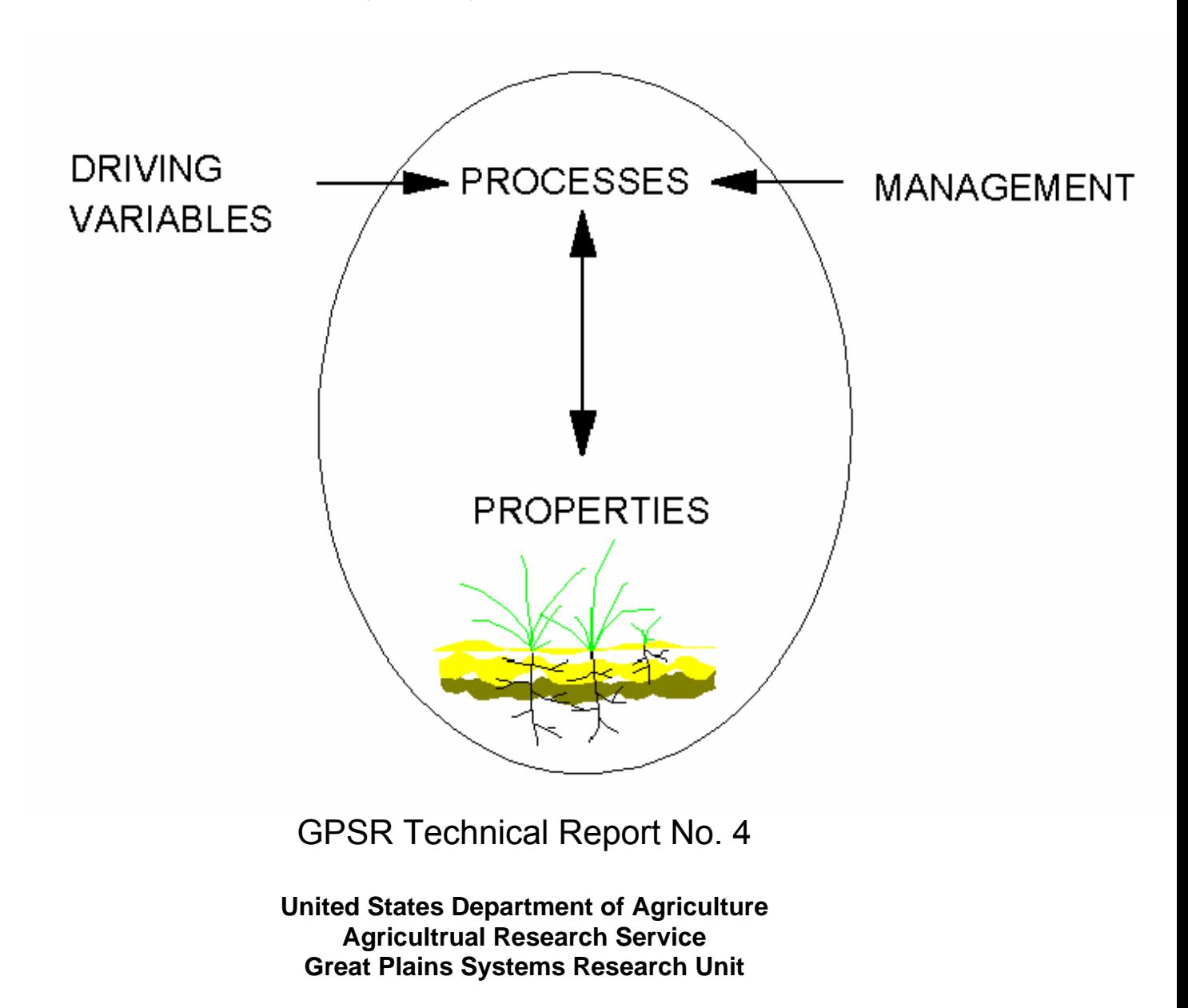

# **CENTURY Soil Organic Matter Model Environment**

# **Technical Documentation Agroecosystem Version 4.0**

# **Great Plains System Research Unit Technical Report No. 4**

# **USDA-ARS Fort Collins Colorado**

**Alister K. Metherell** 

**Laura A. Harding** 

**C. Vernon Cole** 

**William J. Parton**

#### **ACKNOWLEDGEMENTS**

Funding of CENTURY Agroecosystem Version 4.0 was provided by USDA-ARS Global Climate Change Research Program to the CRIS Project "Prediction of Long-term Changes in Carbon Storage and Productivity of U.S. Soils as Affected by Changes in Climate and Management". The New Zealand Ministry of Agriculture and Fisheries provided the support of Alister Metherell for Ph. D. studies. We also acknowledge the support of EPA Project AERL 91-01 to Colorado State University and Michigan State University and NSF grant No. 8605191 to Colorado State University.

We would like to acknowledge those who have contributed to the development of CENTURY. The model was developed as a project of the U.S. National Science Foundation Ecosystem Studies Research Projects "Organic Matter and Nutrient Cycling in Semiarid Agroecosystems" (DEB-7911988) and "Organic C, N, S, and P Formation and Loss from Great Plains Agroecosystems" (BSR-9105281 and BSR-8406628). The original model was described by Parton, Anderson, Cole, and Stewart (1983), with computer programming done by Vicki Kirchner. Additional support for model enhancement was provided by the Tallgrass Ecosystem Fire project (BSR-82007015), the Central Plains Experimental Range-Long Term Ecological Research project (BSR-8605191), the NASA-EOS project "Carbon Balance in Global Grasslands" (NAGW-2662), and the Agriculture Research Service USDA. Collaboration with scientists involved in international projects such as the Tropical Soil Biology and Fertility (UNESCO-TSBF) Programme and the Scientific Committee On Problems of the Environment (SCOPE) Project on "Effect of climate change on production and decomposition in coniferous forests and grasslands" also was instrumental in the development of CENTURY. Version 3.0, released in April of 1991, continued the development of CENTURY with work done by W.J. Parton and programming by Rebecca McKeown. We also acknowledge Dennis Ojima as the originator of the conceptual framework for the EVENT100 scheduler interface. The support of William Parton, Dennis Ojima, Rebecca McKeown, and William Pulliam was critical for development of this version of CENTURY.

## **APPLICATION OF THE CENTURY MODEL**

The CENTURY Model Version 4.0 embodies our best understanding to date of the biogeochemistry of Carbon, Nitrogen, Phosphorus, and Sulphur. The primary purposes of the model are to provide a tool for ecosystem analysis, to test the consistency of data and to evaluate the effects of changes in management and climate on ecosystems. Evolution of the model will continue as our understanding of biogeochemical processes improves. The identification of problem areas where processes are not adequately quantified is key to further developments. Ideally, model application will lead to the identification of needed research and new experimentation to improve understanding.

We value the responses and experiences of our collaborators in using CENTURY and encourage their feedback on problems in the current model formulation, as well as insight and suggestions for future model refinement and enhancement. It would be particularly helpful if users would communicate such feedback informally and where possible share with us documented model applications including manuscripts, papers, procedures, or individual model development.

## **DISCLAIMER**

Neither the Great Plains System Research Unit - USDA (GPSR) nor Colorado State University (CSU) nor any of their employees make any warranty or assumes any legal liability or responsibility for the accuracy, completeness, or usefulness of any information, apparatus, product, or process disclosed, or represents that its use would not infringe privately owned rights. Reference to any special commercial products, process, or service by tradename, trademark, manufacturer, or otherwise, does not necessarily constitute or imply endorsement, recommendation, or favoring by the GPSR or CSU. The views and opinions of the authors do not necessarily state or reflect those of GPSR or CSU and shall not be used for advertising or product endorsement.

> Copyright © 1993 Colorado State University All Rights Reserved

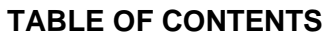

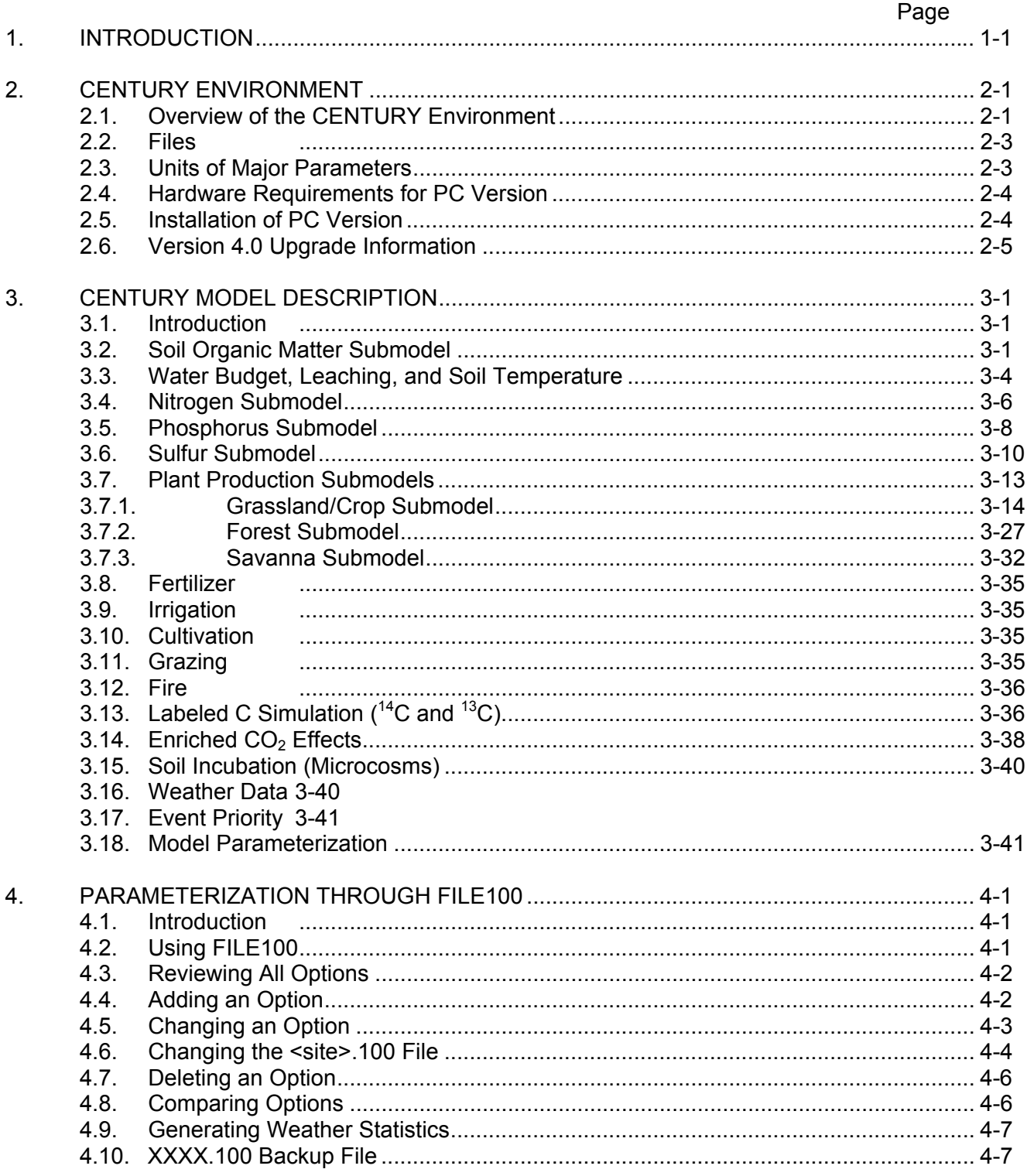

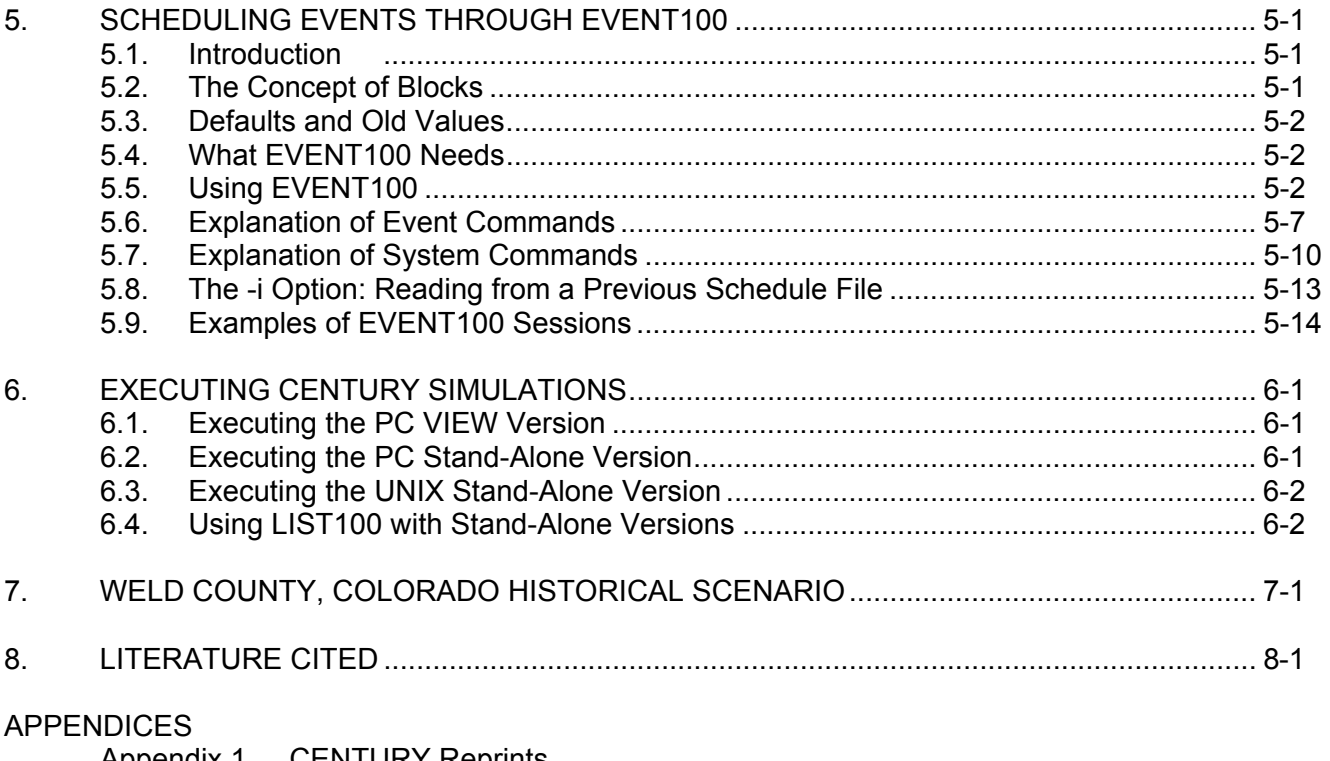

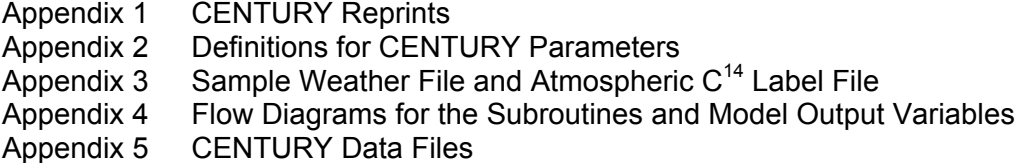

**INTRODUCTION** 

#### INTRODUCTION Version 4.0

## **1. INTRODUCTION**

 CENTURY Agroecosystem Version 4.0 was especially developed to deal with a wide range of cropping system rotations and tillage practices for system analysis of the effects of management and global change on productivity and sustainability of agroecosystems. Version 4.0 integrates the effects of climate and soil driving variables and agricultural management to simulate carbon, nitrogen, and water dynamics in the soil-plant system. Simulation of complex agricultural management systems including crop rotations, tillage practices, fertilization, irrigation, grazing, and harvest methods is now possible in this enhanced release of the model.

 The CENTURY model is a general FORTRAN model of the plant-soil ecosystem that has been used to represent carbon and nutrient dynamics for different types of ecosystems (grasslands, forest, crops, and savannas). A brief description of the model structure and scientific basis for the model is included in this manual. Aspects of the current version are discussed in Metherell (1992). A more detailed description of the earlier development of the CENTURY model is contained in Parton *et al.* (1987), Parton *et al.* (1988), and Sanford *et al.* (1991).

 The model is available on either the PC or UNIX platforms. The PC version is designed to work with the VIEW run time output module of "TIME-ZERO™: the integrated modeling environment." which allows the user to run the model and then generate graphic output analysis. Also available is a stand-alone PC version which produces ASCII text files and does not provide any graphics capabilities. The UNIX version is also stand-alone (with no graphics) and can be run on Sun, Hewlett-Packard, and IBM platforms. These platforms are suggested for batch processing of large numbers of sites.

 This document will describe how to use the CENTURY model and the two utility programs which assist the user in creating the input files needed for CENTURY. Section two describes the components of the CENTURY environment and gives the installation instructions. Section three gives a brief description of the scientific basis for the model, with reference to actual variable names where applicable. The fourth section explains the variable parameterization program, FILE100. The fifth section gives instructions on how to use EVENT100, the scheduling utility. Section six explains how to run the CENTURY model for each of the available versions. Section seven describes a specific CENTURY scenario. Finally, section eight lists in bibliographical form the literature cited in the manual.

 Note that the CENTURY model output names for the state variables and flows are shown in the figures (output names are shown in standard type under the state names shown in bold). Some of the output variables are not available in PC CENTURY. The exact definitions of these output variables are found in the \*.def data files and are available through the FILE100 program. When running the model it is quite useful to have copies of flow diagram figures since they indicate the names of the output variables for the different submodels.

## **CENTURY ENVIRONMENT**

### **2. CENTURY ENVIRONMENT**

### **2.1. Overview of the CENTURY Environment**

 The program "CENTURYM" is a Fortran representation of the CENTURY SOM model which was developed by Parton *et al.* (1987, 1988). It simulates C, N, P, and S dynamics through an annual cycle to centuries and millennia. A grassland/crop, forest or savanna system may be selected as a producer submodel with the flexibility of specifying potential primary production curves which represent the site-specific plant community. While running the simulation, the program writes files which interface with the runtime output module of TIME-ZERO™ (called VIEW in this document). The use of this runtime module allows you to specify which variables are to be plotted or printed. Alternatively, the stand-alone version on either the PC or UNIX platforms creates a binary file and an ASCII list of selected variables can be created using the LIST100 utility.

 The CENTURY environment (Figure 2-1) consists of the CENTURY model, which uses the VIEW output program, and two utilities. The FILE100 program assists the user in creating and updating any of the twelve data files used by CENTURY. The EVENT100 program creates the scheduling file which contains the agricultural plants and events that are to occur during the simulation.

 The CENTURY model obtains input values through twelve data files. Each file contains a certain subset of variables; for example, the *cult.100* file contains the values related to cultivation. Within each file there may be multiple options in which the variables are defined for multiple variations of the event. For example, within the *cult.100* file, there may be several cultivation options defined such as plowing or rod-weeder. For each option, the variables are defined to simulate that particular option. Each data input file is named with a ".100" extension to designate it as a CENTURY file. These files can be updated and new options created through the FILE100 program.

 The timing variables and schedule of when events are to occur during the simulation is maintained in the schedule file, named with a ".sch" extension. This file can be created and updated through the EVENT100 program.

 First, the CENTURY environment must be installed on the computer to be used (see Section 2.5). Then, follow these steps to work through each facet of the environment:

> 1. Use the FILE100 program to update values or create new options in any of the .100 data files (Section 4).

- 2. Use the EVENT100 program to establish the simulation time and to schedule events to occur during the simulation (Section 5).
- 3. Run the CENTURY model. Refer to Section 6 for specific instructions based on the PC or UNIX platform to be used.

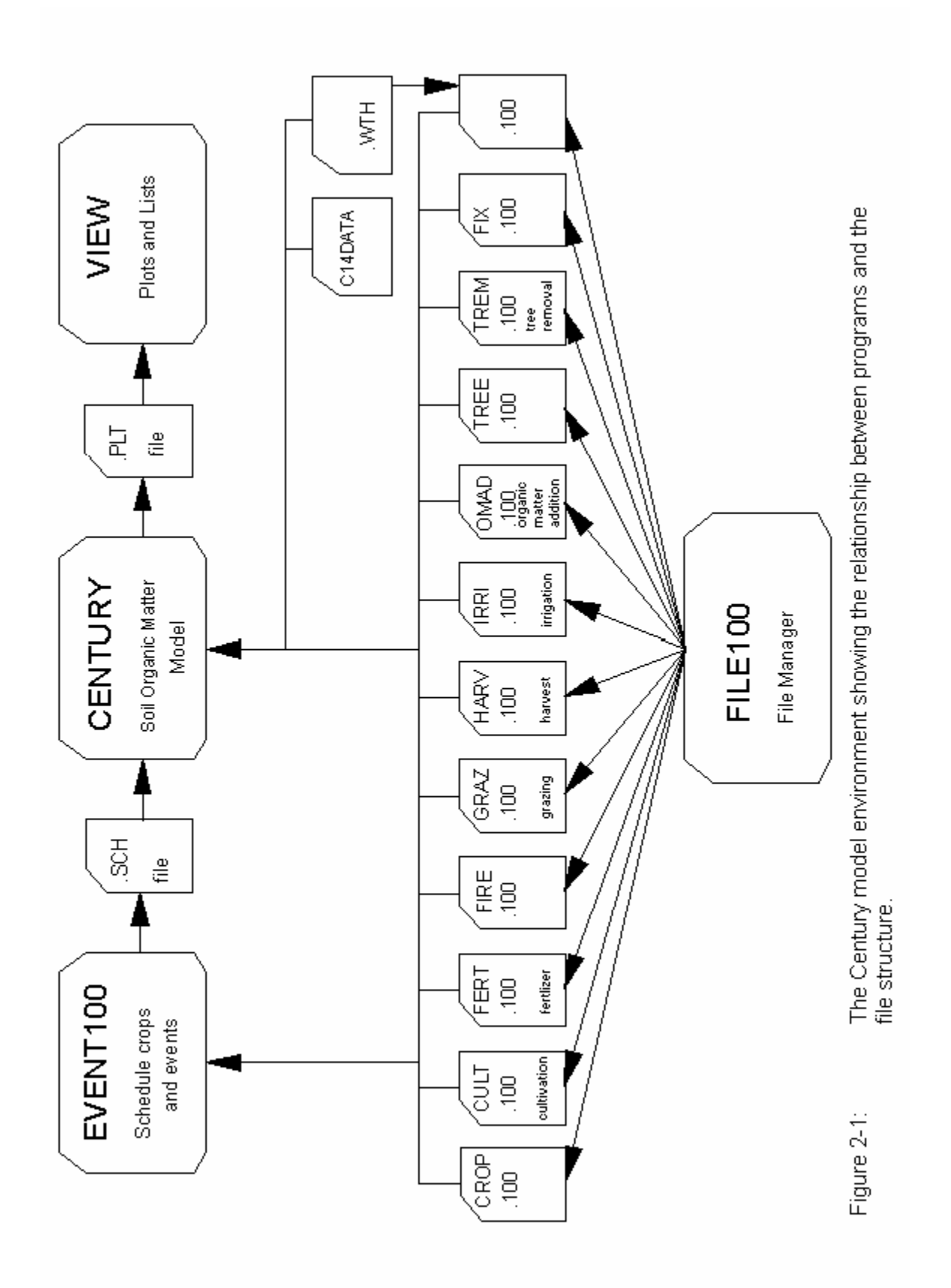

CENTURY ENVIRONMENT **Version 4.0** 

## **2.2**. **Files**

The CENTURY Environment consists of these files:

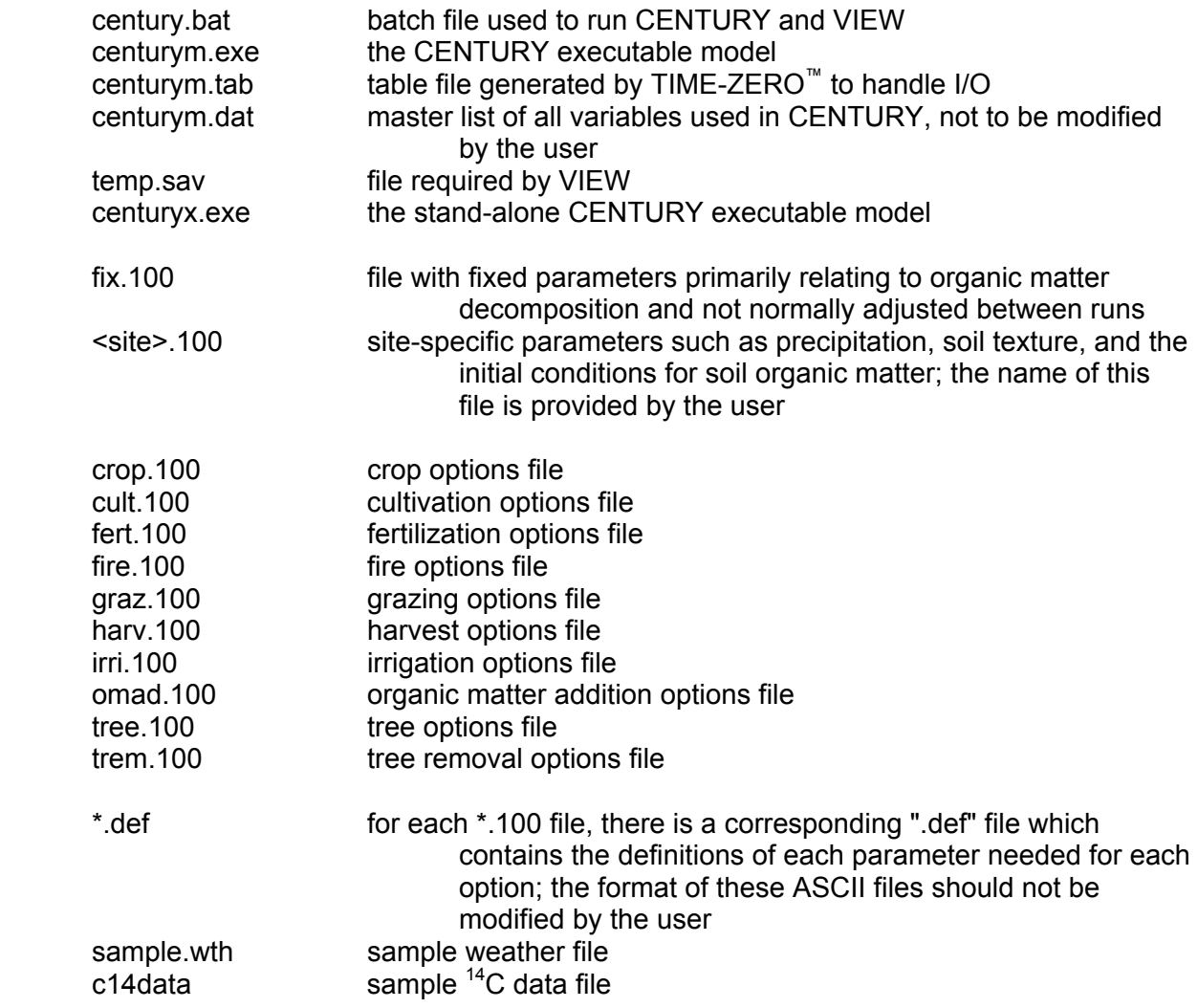

## **2.3. Units of Major Parameters**

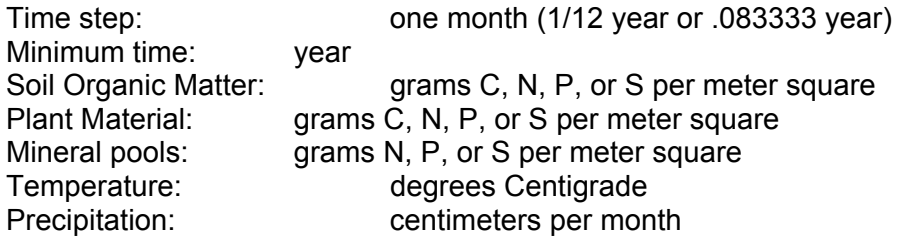

## **2.4. Hardware Requirements for PC Version**

The CENTURY Model plus the VIEW module from TIME-ZERO™ requires an IBM-PC or

#### CENTURY ENVIRONMENT Version 4.0

compatible with at least 512K of RAM. A graphics adapter (CGA, EGA, VGA, or Hercules monographic) is recommended. The model files supplied on the diskettes require approximately 220 kilobytes of disk space. The VIEW files require 394 kilobytes of disk space. An output file (CENTURYM.PLT) with data saved monthly for 100 years or annually for 1200 years requires 1-2 Mb of disk space.

## **2.5. Installation of PC Version**

 The package contains 2 diskettes. Disk 1 is labeled VIEW, and contains the VIEW module from TIME-ZERO™. Disk 2, labeled CENTURY, contains the CENTURY environment files.

 The CENTURY model files may be installed in any directory you wish. The CENTURY diskettes contain an installation program. To run the installation program,

- 1. Insert Disk 1 into an appropriate drive (For example, drive A).
- 2. Change directories to the drive you chose: A:
- 3. At the A:\ prompt enter, INSTALLC C:\path ... \CENTURY where path is the directory path to the location where you want to install the model.
- 4. Follow the directions as they appear on the screen.

The installation procedure will create all the necessary directories and copy all files to the appropriate directory.

 During the installation of VIEW, you will be required to select a printer for the screen dump utility. When the menu of printers is shown, select a printer using the cursor keys, then press the TAB key and select the port to which the printer is connected. Press RETURN when you are done.

 There are two ways to set up the directory path so that the VIEW module can be found by the CENTURY.BAT program.

 1. Update the PATH statement in the AUTOEXEC.BAT file to include the VIEW directory. This has the advantage that the path does not need to be temporarily updated every time CENTURY is run.

OR

 2. Allow the CENTURY.BAT file to temporarily update the PATH. If this method is chosen, the batch file will need some environment space. If you get an "OUT OF ENVIRONMENT SPACE" error message while running CENTURY, modify your CONFIG.SYS file to provide additional environment space. A typical entry to expand the environment space would be,

SHELL=COMMAND.COM /P /E:512

where 512 is the number of bytes to be reserved for the environment. There should also be at least 20 file handles reserved by the CONFIG.SYS. To reserve 20 file handles, put the statement,

FILES=20

in the CONFIG.SYS. Be sure to CHECK THE DOS MANUAL for instructions. Some versions of DOS prior to 3.2 used paragraphs (16 bytes/paragraph) as the argument in SHELL. If you try to reserve too much space, DOS will ignore your /E: argument.

## **2.6. Version 4.0 Upgrade Information**

 Minor upgrades to version 4.0 will be available free of charge via anonymous ftp. These versions will be numbered 4.x and a text file will be included to describe the changes.

 Ftp to "ftp.nrel.colostate.edu", using "anonymous" as the name and your full login name (e-mail address) as the password.

Change to the pub/century4.0 directory by typing "cd pub/century4.0".

You can get a listing of the contents of the directory by typing "dir".

Retrieve files by using the "get *filename*" command.

**CENTURY MODEL DESCRIPTON** 

## **3. CENTURY MODEL DESCRIPTION**

#### **3.1. Introduction**

 The CENTURY model simulates the long-term dynamics of Carbon (C), Nitrogen (N), Phosphorus (P), and Sulfur (S) for different Plant-Soil Systems. The model can simulate the dynamics of grassland systems, agricultural crop systems, forest systems, and savanna systems. The grassland/crop and forest systems have different plant production submodels which are linked to a common soil organic matter submodel. The savanna model uses the grassland/crop and forest subsystems and allows for the two subsystems to interact through shading effects and nitrogen competition. The soil organic matter submodel. simulates the flow of C, N, P, and S through plant litter and the different inorganic and organic pools in the soil. The model runs using a monthly time step and the major input variables for the model include:

- (1) monthly average maximum and minimum air temperature,
- (2) monthly precipitation,
- (3) lignin content of plant material,
- (4) plant N, P, and S content,
- (5) soil texture,
- (6) atmospheric and soil N inputs, and
- (7) initial soil C, N, P, and S levels.

 The input variables are available for most natural and agricultural ecosystems and can generally be estimated from existing literature. Most of the parameters that control the flow of C in the system are in the *fix.100* file.

 The user can choose to run the model considering only C and N dynamics (NELEM=1) or C, N, and P (NELEM=2) or C, N, P, and S (NELEM=3).

## **3.2. Soil Organic Matter Submodel**

 The SOM submodel is based on multiple compartments for SOM and is similar to other models of SOM dynamics (Jenkinson and Rayner, 1977; Jenkinson, 1990; van Veen and Paul, 1981). The pools and flows of C are illustrated in Figure 3-1. The model includes three soil organic matter pools (active, slow and passive) with different potential decomposition rates, above and belowground litter pools and a surface microbial pool which is associated with decomposing surface litter.

 Above and belowground plant residues and organic animal excreta are partitioned into structural (STRUCC(\*)) and metabolic (METABC(\*)) pools as a function of the lignin to N ratio in the residue. With increases in the ratio, more of the residue is partitioned to the structural pools which have much slower decay rates than the metabolic pools. The structural pools contain all of the plant lignin (STRLIG(\*)).

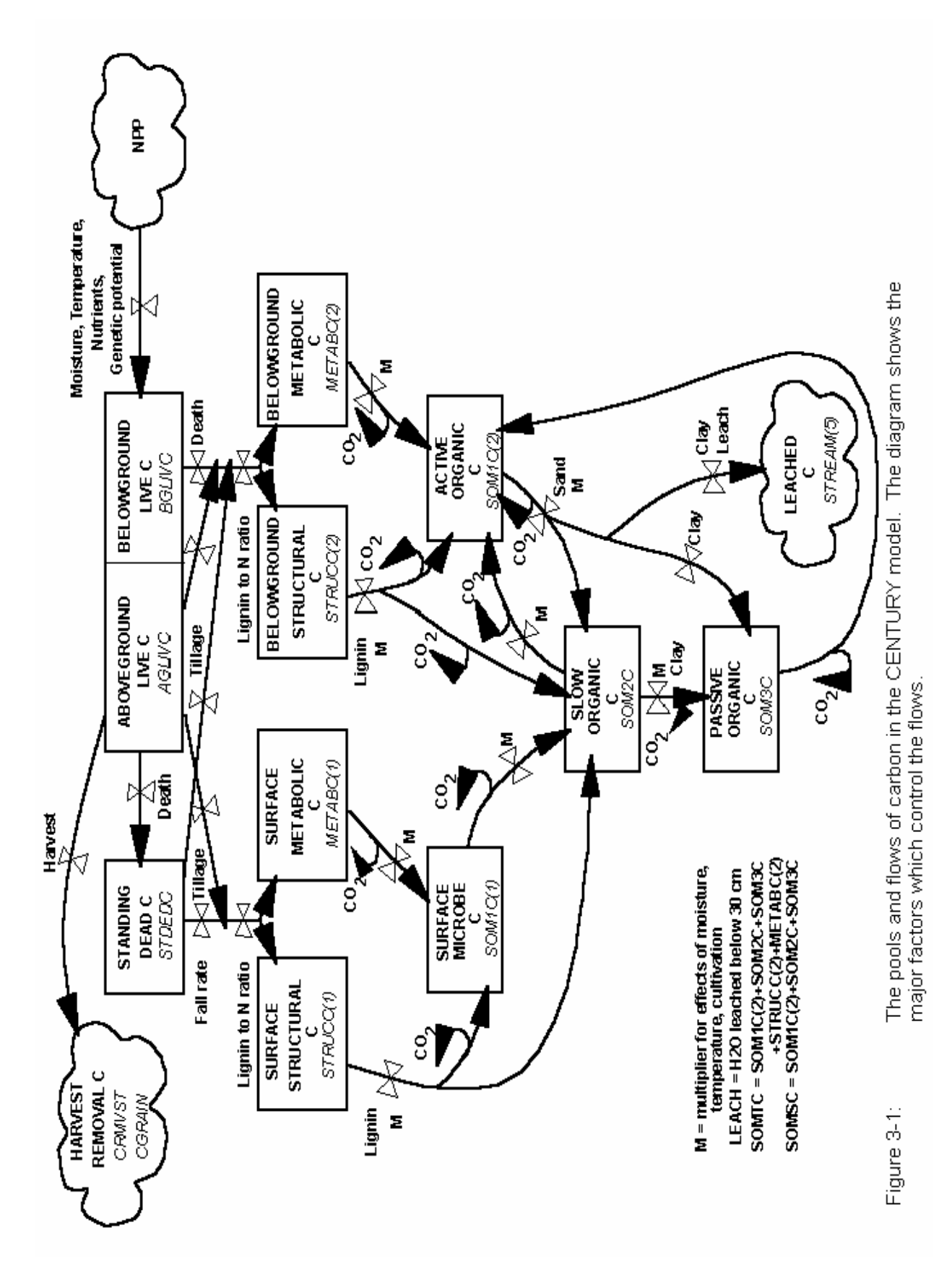

The decomposition of both plant residues and SOM are assumed to be microbially mediated with an associated loss of  $CO<sub>2</sub>$  (RESP(\*)) as a result of microbial respiration. The loss of  $CO<sub>2</sub>$  on decomposition of the active pool increases with increasing soil sand content. Decomposition products flow into a surface microbe pool (SOM1C(1)) or one of three SOM pools, each characterized by different maximum decomposition rates. The potential decomposition rate is reduced by multiplicative functions (DEFAC) of soil moisture and soil temperature and may be increased as an effect of cultivation (CLTEFF(\*), *cult.100*). Average monthly soil temperature near the soil surface (STEMP) is the input for the temperature function while the moisture function uses the ratio of stored soil water (0-30 cm depth, AVH2O(3)) plus current month's precipitation (RAIN) to potential evapotranspiration (PET). The decomposition rate of the structural material (STRUCC(\*)) is a function of the fraction of the structural material that is lignin. The lignin fraction of the plant material does not go through the surface microbe (SOM1C(1)) or active pools (SOM1C(2)) but is assumed to go directly to the slow C pool (SOM2C) as the structural plant material decomposes.

 The active pool (SOM1C(2)) represents soil microbes and microbial products (total active pool is ~2 to 3 times the live microbial biomass level) and has a turnover time of months to a few years depending on the environment and sand content. The soil texture influences the turnover rate of the active soil SOM (higher rates for sandy soils) and the efficiency of stabilizing active SOM into slow SOM (higher stabilization rates for clay soils). The surface microbial pool (SOM1C(1)) turnover rate is independent of soil texture, and it transfers material directly into the slow SOM pool (SOM2C). The slow pool includes resistant plant material derived from the structural pool and soil-stabilized microbial products derived from the active and surface microbe pools. It has a turnover time of 20 to 50 years. The passive pool (SOM3C) is very resistant to decomposition and includes physically and chemically stabilized SOM and has a turnover time of 400 to 2000 years. The proportions of the decomposition products which enter the passive pool from the slow and active pools increase with increasing soil clay content.

 A fraction of the products from the decomposition of the active pool is lost as leached organic matter (STREAM(5)). Leaching of organic matter is a function of the decay rate for active SOM, and the clay content of the soil (less loss for clay soils) and only occurs if there is drainage of water below the 30 cm soil depth (leaching loss increases with increasing water flow up to a critical level - OMLECH(3), *fix.100*).

 Anaerobic conditions (high soil water content) cause decomposition to decrease. The soil drainage factor (DRAIN, <site>.100) allows a soil to have differing degrees of wetness (e.g., DRAIN=1 for well drained sandy soils and DRAIN=0 for a poorly drained clay soil).

 A detailed description of the structure of an earlier version of the model and the way in which model parameters were estimated is found in Parton *et al.* (1987) (see Appendix 1).

 The model has N, P, and S pools analogous to all of the C pools. Each SOM pool has an allowable range of C to element ratios based on the conceptual model of McGill and Cole (1981). Reflecting the concept that N is stabilized in direct association with C, C to N ratios are constrained within narrow ranges, while the ester bonds of P and S allow C to P and C to S ratios to vary widely. The ratios in the structural pool are fixed at high values, while the ratio in the metabolic pool is allowed to float in concert with the nutrient content of the plant residues. The actual ratios for material entering each SOM pool are linear functions of the quantities of each element in the labile inorganic mineral pools in the surface soil layers (MINERL(1,\*)). Low nutrient levels in the labile pools result in high C to element ratios in the various SOM pools. The N, P, and S flows between SOM pools are related to the C flows. The quantity of each element flowing out of a particular pool equals the product of the C flow and the element to C ratio of the pool. Mineralization or immobilization of N, P, and S occurs as is necessary to maintain the ratios discussed above. Thus, mineralization of N, P, and S occurs as C is lost in the form of  $CO<sub>2</sub>$  and as C flows from pools with low ratios, such as the active pool, to those with higher ratios, such as the slow pool. Immobilization occurs when C flows from pools with high ratios, such as the structural pool, to those with lower ratios, such as the active pool. The decomposition rate is reduced if the quantity of any element is insufficient to meet the immobilization demand.

### **3.3. Water Budget, Leaching and Soil Temperature**

 The CENTURY model includes a simplified water budget model which calculates monthly evaporation (EVAP) and transpiration (TRAN) water loss, water content of the soil layers (ASMOS(\*)), snow water content (SNOW), and saturated flow of water between soil layers (Figure 3-2). If the average air temperature (TAVE) is less than 0°C monthly precipitation (RAIN) occurs as snow. Sublimation and evaporation of water from the snow pack occurs at a rate equal to the potential evapotranspiration rate (PET). Snow melt occurs if the average air temperature is greater than 0°C and is a linear function of the average air temperature.

 The potential evapotranspiration rate (PET) is calculated as a function of the average monthly maximum (TMX2M(\*)) and minimum (TMN2M(\*)) air temperature using the equations developed by Linacre (1977) and may be modified by a user specified multiplier (FWLOSS(4), *fix.100*). Bare soil water loss is a function of standing dead and litter biomass (lower for high biomass levels), rainfall and PET. Interception water loss is a function of aboveground biomass (increases with biomass level), rainfall and PET. Potential transpiration water loss (PTTR) is a function of the live leaf biomass and PET. Interception and bare soil water losses are calculated as fractions of the monthly precipitation and are subtracted from the total monthly precipitation, with the remainder of the water added to the soil.

 Water is distributed to the different layers by adding the water to the top layer (0-15 cm, ASMOS(1)) and then draining excess water (water above field capacity) to the next layer. Transpiration water loss (TRAN) occurs after the water was added to the soil.

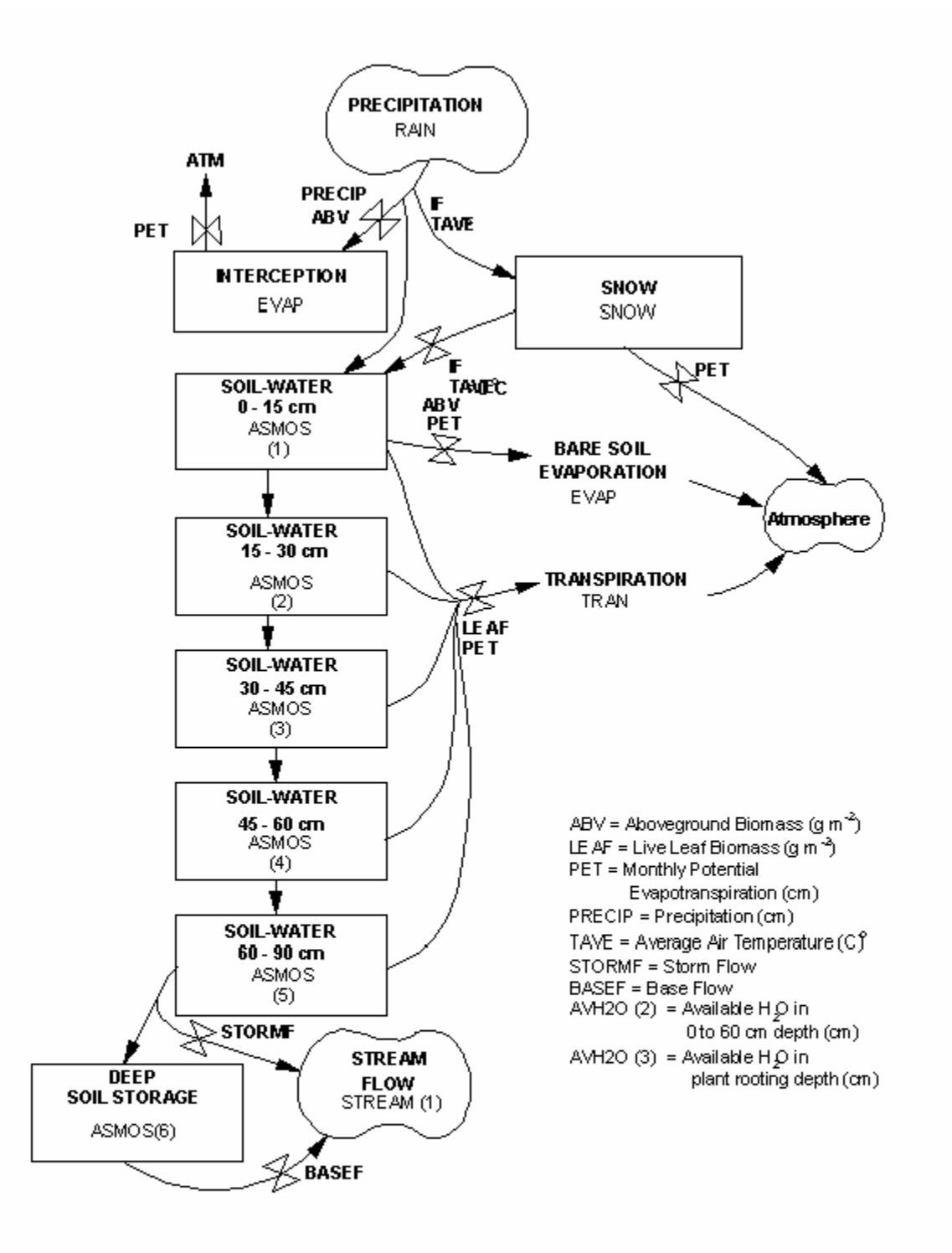

Figure 3-2: Flow diagram for the water submodel. The structure represents a model set up to operate with NLAYER set to 5.

Water loss occurs first as interception, followed by bare soil evaporation and transpiration (the sum does not exceed the PET rate). The maximum monthly evapotranspiration water loss rate is equal to PET.

 Depending on the value of SWFLAG (*<site>.100*), the field capacity (AFIEL(\*), *<site>.100*) and wilting point (AWILT(\*), *<site>.100*) for the different soil layers can optionally be input from the *<site>.100* file or calculated as a function of the bulk density (BULKD, *<site>.100*), soil texture (SAND, SILT, CLAY, *<site>.100*), and organic matter content (SOMSC) using a choice of equations developed by Gupta and Larson (1979) or Rawls *et al.* (1982). The number of soil layers (NLAYER, *<site>.100*) is an input variable in the model. 15 cm increments were used for each layer up to the 60 cm soil depth and 30 cm increments below the 60 cm depth (NLAYER = 4 has this structure:  $0-15,15-30,30-45,45-60$ , and NLAYER = 6 has this structure: 0-15,15-30,30-45,45-60,60-90,90-120). Water leached below the last soil layer is not available for evapotranspiration and is a measure of interflow, runoff or leaching losses from the soil profile. Water going below the profile can be lost as storm flow (STORMF, *<site>.100* fraction lost as fast stream flow) or leached into the subsoil where it can accumulate or move into the stream flow (STREAM(1)) at a specified rate (BASEF, *<site>.100* - fraction per month of subsoil  $H_2O$  going into stream flow). The model can simulate watershed stream flow by adjusting STORMF and BASEF.

Leaching of labile mineral N,  $(NO<sub>3</sub> + NH<sub>4</sub>)$ , P, and S pools occurs when there is saturated water flow between soil layers. The fraction of the mineral pool that flows from the upper layer to the lower layer is a function of the sand content (increasing with increasing sand content - FLEACH(1) and FLEACH(2), *fix.100*) and the amount of water that flows between layers (linear function up to a maximum value - MINLCH, *fix.100* cm per month). FLEACH(3), FLEACH(4) and FLEACH(5) (*fix.100*) control inorganic N, P, and S leaching respectively. Monthly watershed losses of  $H_2O$  (STREAM(1)), inorganic N, P, and S (STREAM(2), STREAM(3) and STREAM(4)), and organic C, N, P, and S (STREAM(5), STREAM(6), STREAM(7), and STREAM(8)) are simulated by the model.

 Average monthly soil temperature near the soil surface (STEMP) is calculated using equations developed by Parton (1984). These equations calculate maximum soil temperature as a function of the maximum air temperature and the canopy biomass (lower for high biomass) while the minimum soil temperature is a function of the minimum air temperature and canopy biomass (higher for higher biomass). The actual soil temperature (STEMP) used for decomposition and plant growth rate functions is the average of the minimum and maximum soil temperatures.

## **3.4. Nitrogen Submodel**

 The N submodel (Figure 3-3) has the same structure as the soil C model. The N flows follow the C flows (Figure 3-3, N flows between organic pools not shown can be seen in Figure 3-1) and are equal to the product of the carbon flow and the N:C ratio of the state variable that receives the carbon. The C:N ratio of the structural pools (150) remains fixed while the N contents of the metabolic pools vary as a function of the N content of the

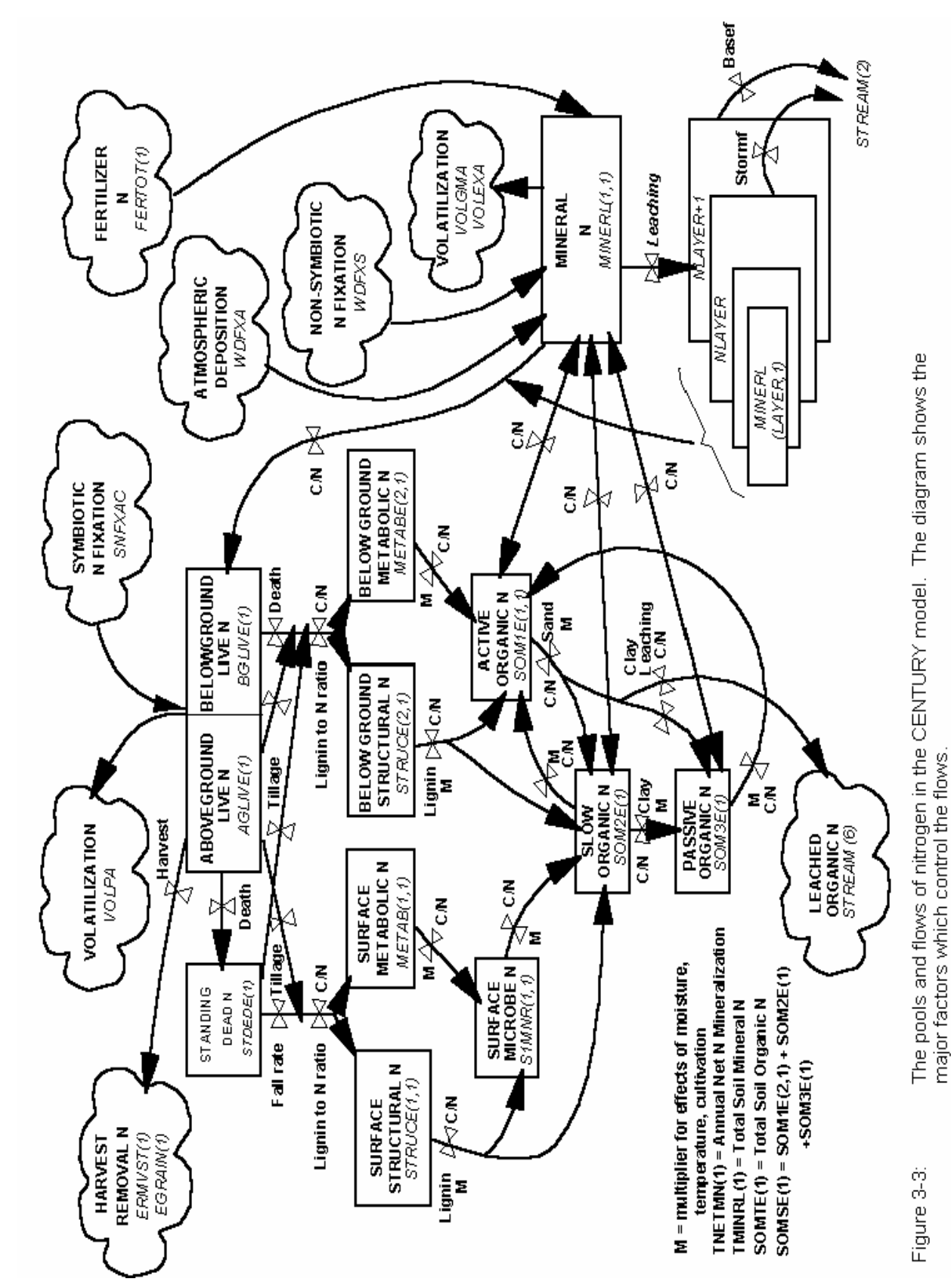

incoming plant residue. The C:N ratio of newly formed surface microbial biomass is a function of the N content of the material being decomposed (increases for low N content). The C:N ratios of organic matter entering each of the three soil pools vary as linear functions of the size of the mineral N pool. As mineral N in the surface soil layer increases from 0 to 2 g N /  $m^2$ , the C:N ratios decrease from 15 to 3 for the active pool, from 20 to 12 for the slow pool and from 10 to 7 for the passive pool. The C:N ratio for slow material formed from surface microbial biomass is a function of C:N ratio of the surface microbe pool.

 The N associated with carbon lost in respiration (30% to 80% of the carbon flow is respired) is assumed to be mineralized. Given the C:N ratio of the state variables and the microbial respiration loss for each flow, decomposition of metabolic residue, active, slow, and passive pools generally result in net mineralization of N, while decomposition of structural residue immobilizes N.

 The model uses simple equations to represent N inputs due to atmospheric deposition and soil and plant N fixation. Atmospheric N inputs (EPNFA(\*), *<site>.100*) are a linear function of annual precipitation (PRCANN). The model has the option (NSNFIX) of calculating soil N fixation rates as a function of the mineral N to labile P ratio (high fixation with lower ratios) or as a linear function (EPNFS(\*), *<site>.100*) of annual precipitation. Symbiotic plant N fixation (SNFXAC, *crop.100*) is assumed to occur only when there is insufficient mineral N to satisfy the plant N requirement, having taken into account all possible growth reductions including P or S deficiency. Symbiotic N fixation can occur up to a maximum level of g N fixed per g C fixed (SNFXMX, *crop.100*) specified for each crop type and is hence related to the plant growth rate. The model also includes fertilizer N inputs and N inputs through organic matter additions (see parameters in the *fert.def* and *omad.def files*, Appendix 2).

The losses of N due to leaching of  $NO<sub>3</sub>$  are related to soil texture and the amount of water moving through the soil profile (see water flow submodel description, Section 3.3). Losses accumulate in the layer below the last soil layer (MINERL (NLAYER+1,1)) or are lost in the stream flow (STREAM(2)). Loss of organic N (STREAM(6) occurs with the leaching of organic matter. Gaseous losses of N compounds associated with mineralization /nitrification (VOLGMA), denitrification (VOLEXA), volatilization from maturing crops or senescing grassland (VOLPLA) are calculated. Losses due to crop removal, burning, transfer of N in animal excreta, and soil erosion are also accounted for.

## **3.5. Phosphorus Submodel**

 The P submodel (Figure 3-4) has the same general structure as the N submodel. The major difference is that there are five mineral P pools (labile P (PLABIL), sorbed P, strongly sorbed P (SECNDY(2)), parent P (PARENT(2), and occluded P (OCCLUD)). The phosphorus submodel (Figure 3-4) has been revised to give a better representation of phosphorus sorption. Because CENTURY uses a relatively long timestep ( $\frac{1}{4}$  month for the soil nutrient submodel) and soil solution very rapidly equilibriates with the labile fraction of adsorbed P (Cole *et al.*, 1977) it is not appropriate to use soil solution P for the available

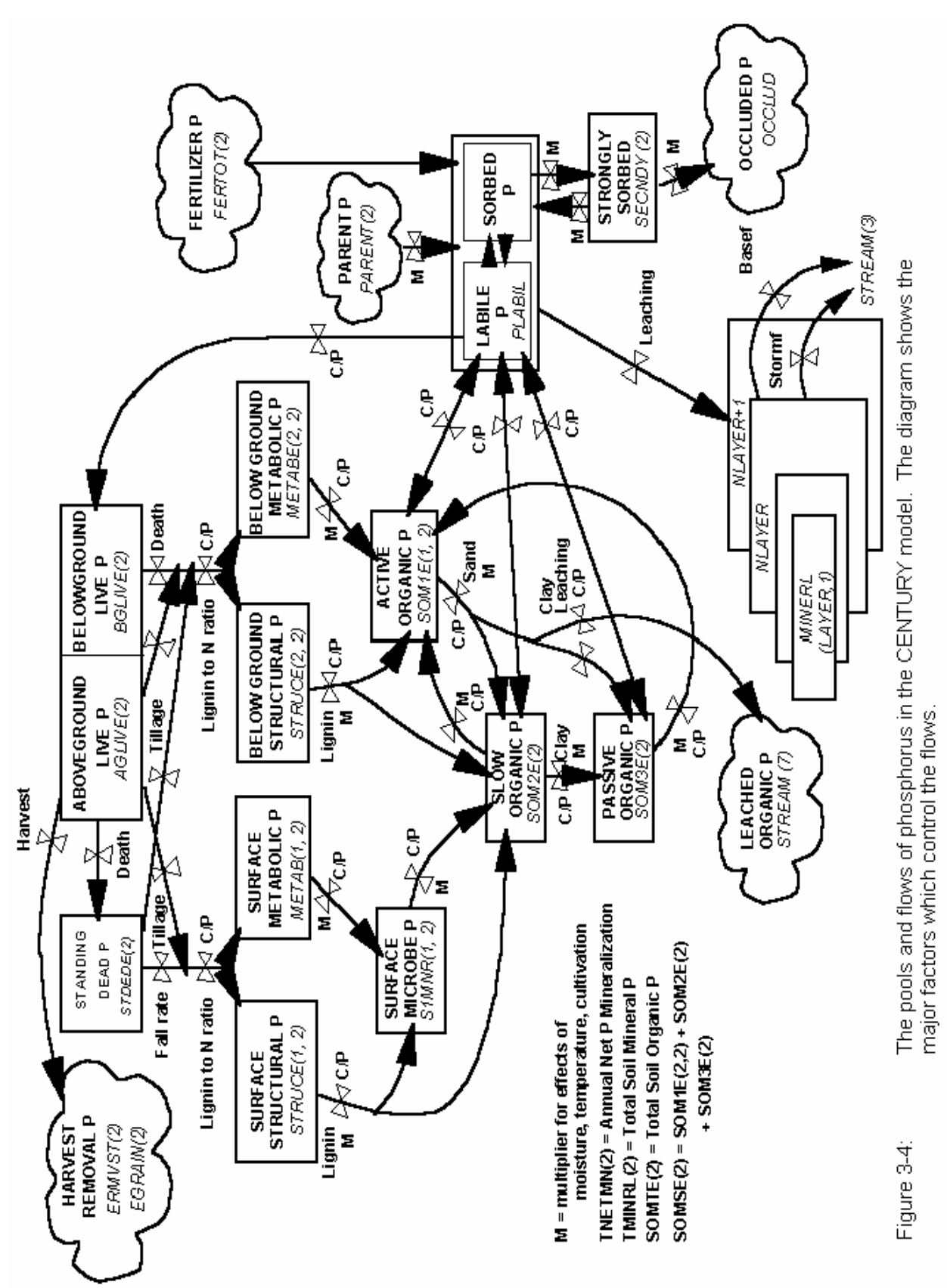

nutrient pool. Instead, a labile P pool (PLABIL) has been defined, equivalent to resin extractable P, which is in equilibrium with a sorbed P pool (Figure 3-5). The equilibrium between the labile and sorbed P pools is recalculated after any P additions or removals from the soil. The sum of labile P and sorbed P are represented by the state variable MINERL(1,2). Plant uptake, immobilization and leaching of P (if allowed) are controlled by the size of the labile P pool. The fraction of labile P that is available for plant uptake varies from 0.4 to 0.8 as a function (FAVAIL(\*)) of the mineral N pool size (higher fractions for high mineral N levels). As more P is removed through plant and soil microbial uptake, larger amounts become immobilized in organic matter.

 The equilibrium relationship between labile P and sorbed P is defined in terms of two parameters, sorption affinity (PSLSRB, *<site>.100*) and sorption maximum (SORPMX, *<site>.100*). The sorption affinity parameter controls the fraction of the labile plus sorbed pools which is in the labile pool at low levels of P in these pools. The sorption maximum is the maximum amount of P which can be in the sorbed P pool. The sorption maximum controls the curvature of the relationship between labile P and the sum of the labile and sorbed P pools.

 The sorbed P is in dynamic equilibrium (PSECMN(2), PMNSEC(2), *fix.100*) with a more strongly sorbed P pool (SECNDY(2)) which may in turn lose P (PSECOC, *fix.100*) to an occluded P pool (OCCLUD). Phosphorus can enter the cycling P pools by weathering of parent material P (PARENT(2)), which is typically apatite. The rate of weathering (PPARMN(2), *fix.100*) can be a function of soil texture (TEXEPP(\*), *fix.100*) (higher for fine textured soils). The rate of these P flows are all multiplied by the same moisture and temperature functions (DEFAC) that are used for organic matter decomposition.

 The organic part of the P submodel operates in the same way that the N submodel works; C:P ratios of organic fractions are fixed for the structural P pool (500) and vary as a function of the labile P pool (PLABIL) for the active (30-80), slow (90-200), and passive (20-200) SOM pools. C:P ratios of newly formed surface microbes are functions of the P content of the material decomposing, and the C:P ratio of slow material formed from the surface microbes is a function of the C:P ratio of surface microbes. The flows for the organic P pools are calculated in exactly the same way as organic N flow.

 Phosphorus losses from the system occur as result of leaching of labile P (MINERL(NLAYER+1,2) - P losses accumulate in the soil layer below the last layer) and organic P compounds (STREAM(7)), soil erosion, crop removal, grazing, and burning P losses. P additions come from P fertilizer and organic matter additions (see parameters in the *fert.def* and *omad.def* file).

## **3.6. Sulfur Submodel**

 The structure of the sulfur submodel (Figure 3-6) is similar to the P submodel. The only major difference is that the S model does not include occluded or sorbed pools. The main source of S in most soils is the weathering of primary minerals. Secondary S is formed as a result of adsorption of S on clay minerals. Organisms in the soil and plant

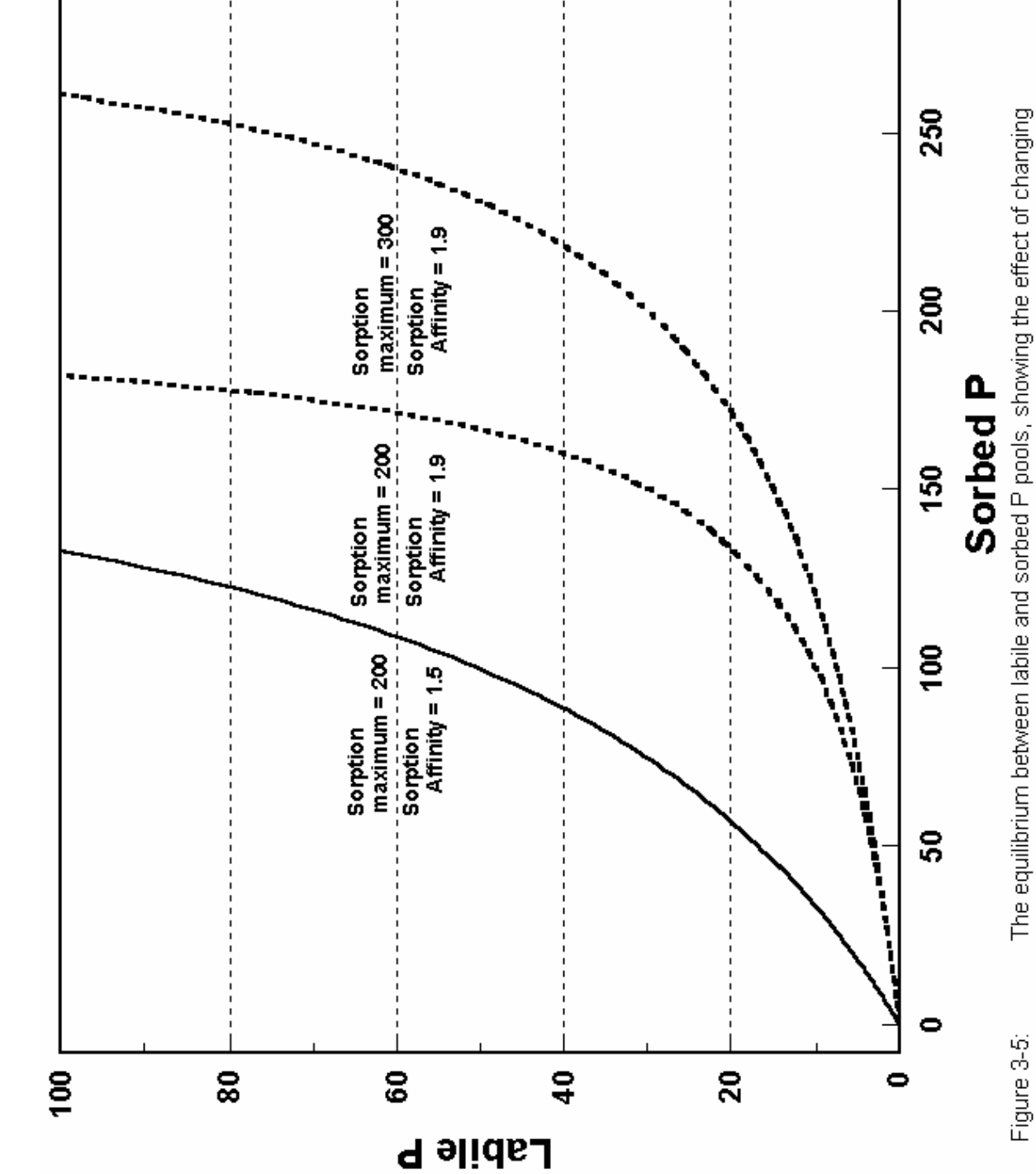

The equilibrium between labile and sorbed P pools, showing the effect of changing<br>the sorption affinity or the sorption maximum.

300

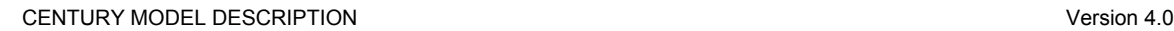

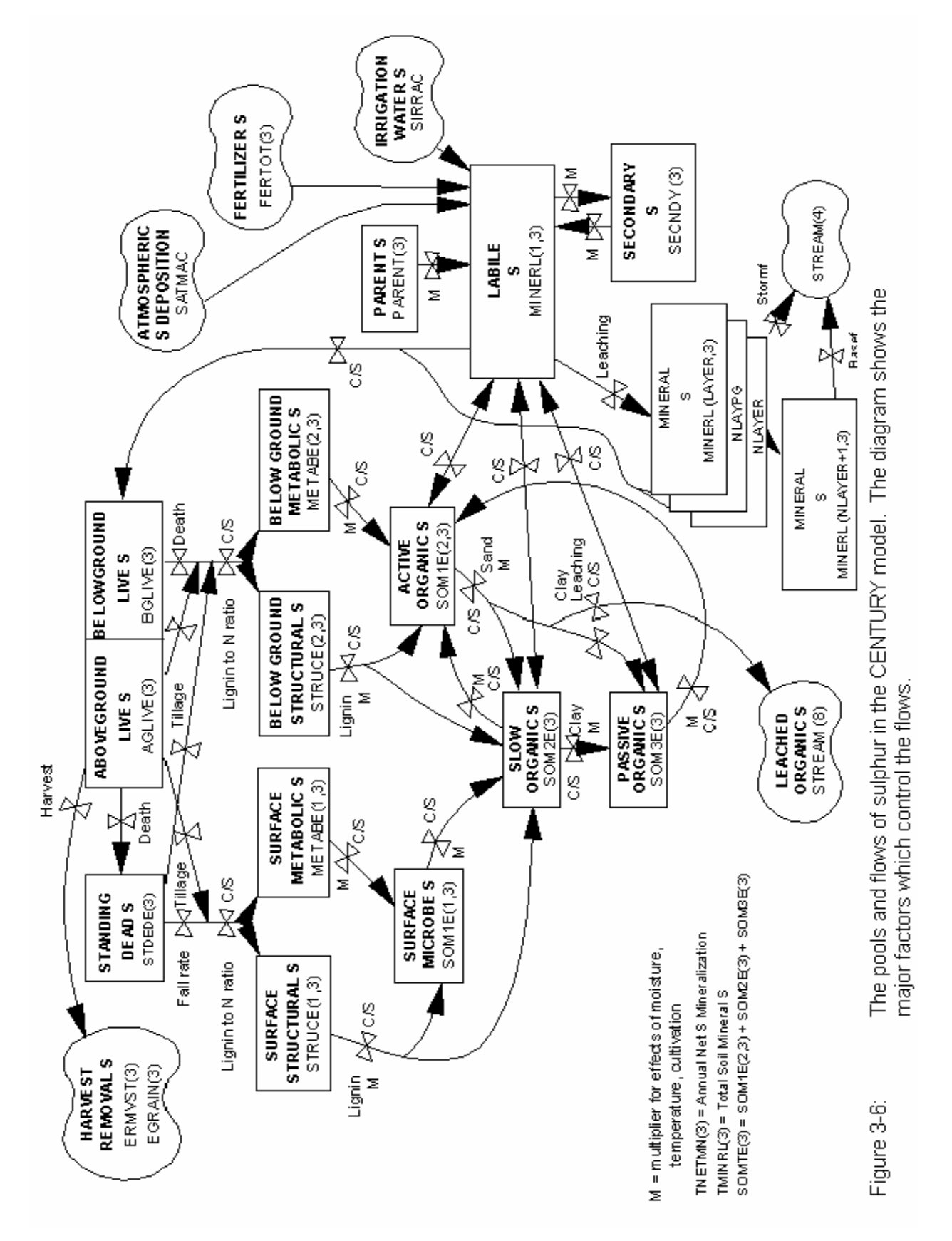
roots take up S from soil solution (MINERL(layer,3) and start the formation of organic S compounds. The organic component of the S model operates in the same way as the organic N and P submodels with the C:S ratio of the structural pool being fixed (500) while the C:S ratios for the active (20-80), slow (90-200) and passive (20-200) pools vary as a function of the labile S pool (MINERL(1,3)). C:S ratios for surface microbes are calculated in the same way as the C:N and C:P ratios. The C:S ratios for the organic components are specified in the file *fix.100* (see Appendix 2). The organic S flows are calculated in the same manner as the organic N and P flows while the inorganic S flows are functions of specified rate parameters (PPARMN(3), PSECMN(3), PMNSEC(3), *fix.100*) and the moisture and temperature functions that are used for organic matter decomposition (DEFAC). The model allows for S fertilization, addition of organic S material (see parameters in the *fert.def* and *omad.def* files, Appendix 2), atmospheric deposition (SATMOS(\*), *<site>.100*), S in irrigation water (SIRRI, *<site>.100*), and accounts for S losses due to crop removal, grazing, leaching of organic S compounds (STREAM(8)), erosion of SOM, and fire. The S submodel has not been as well tested as the N and P submodels. Parton *et al.* (1988), Metherell (1992), and Metherell *et al.* (1993a) describe interactions of S with C, N, and P. The S model could be set up to simulate K dynamics instead of S dynamics if K is a limiting factor in particular soils.

## **3.7. Plant Production Submodels**

 The CENTURY model is set up to simulate the dynamics of grasslands, agricultural crops, forests, and savanna (tree-grass) systems. The grassland/crop production model simulates plant production for different herbaceous crops and plant communities (e.g. warm or cool season grasslands, wheat and corn). Grassland/crop options are selected from the *crop.100* file. Existing crop options may be altered to suit particular varieties or environments or new options created using the FILE100 program. Harvest, grazing, fire and cultivation can all directly effect aboveground biomass, while grazing and fire may also impact root to shoot ratios and nutrient content. The forest model simulates the growth of deciduous or evergreen forests in juvenile and mature phases. Fire, large scale disturbances (e.g. hurricanes), and tree harvest practices may impact forest production. The savanna system is simulated as a treegrass system, essentially using the existing tree and grassland/crop submodels with the two subsystems interacting through shading effects and nitrogen competition.

 Both plant production models assume that the monthly maximum plant production is controlled by moisture and temperature and that maximum plant production rates are decreased if there are insufficient nutrient supplies (the most limiting nutrient constrains production). The fraction of the mineralized pools that are available for plant growth is a function of the root biomass with the fraction of nutrients available for uptake increasing exponentially as live root biomass increases from 20 to 300 gm<sup>-2</sup>. Most forest or grassland/crop systems are limited by nutrient availability and generally respond to the addition of N and P. The savanna model modifies maximum grass production by a shade modifier that is a function of tree leaf biomass and canopy cover. Additional nutrient constraints on plant production due to nutrient allocation between trees and grasses decrease maximum production rates for the grasses.

#### **3.7.1. Grassland/Crop Submodel**

 The model can simulate a wide variety of crops and grasslands by altering a number of crop specific parameters (see Appendix 2 for the *crop.100* parameters). CENTURY is not designed to be a plant production model and some parameters may have to be calibrated for specific environments.

 The plant production model (Figure 3-7) has pools for live shoots and roots, and standing dead plant material. Potential production (g C /  $m^2$  / month) is a function of a genetic maximum defined for each crop (PRDX(1), *crop.100*) and 0-1 scalars depending on soil temperature, moisture status, shading by dead vegetation, and seedling growth.

 The maximum potential production of a crop, unlimited by temperature, moisture or nutrient stresses, is primarily determined by the level of photosynthetically active radiation, the maximum net assimilation rate of photosynthesis, the efficiency of conversion of carbohydrate into plant constituents, and the maintenance respiration rate (van Heemst, 1986). Thus, the parameter for maximum potential production (PRDX(1)) has both genetic and environmental components. However, in CENTURY, the seasonal distribution of production is primarily controlled by the temperature response function rather than the seasonal variation in photosynthetically active radiation, so the maximum potential production parameter should reflect aboveground crop production in optimal summer conditions. This parameter will frequently be used to calibrate the predicted crop production for different environments, species, and varieties. In the CENTURY model formulation the potential production is based on aboveground production, therefore root-shoot allocation must also be taken into account. The value used should be set according to estimates of *potential* crop production. In general, C4 species have higher potential growth rates than C3 species because of higher maximum net assimilation rates (van Heemst, 1986). The range of potential production from 200 to 580 kg DM / ha / day corresponds to 240 to 700 g C /  $m^2$  / month.

 The growth of most plant species exhibits a response curve to root temperature which is sigmoidal up to an optimum temperature, has a band of optimum temperatures over which there is relatively little effect on growth, and a rapid decline above the optimum (Cooper, 1973). Plant growth rates will depend on the combined temperature response of photosynthesis and respiration. For most temperate species the lower limit at which the rate of development is perceptible is between zero and 5° C. Development increases in rate up to an optimum of 20° to 25° C and then declines to an upper limiting temperature between 30° and 35° C. For tropical species the base, optimum and maximum temperatures are approximately 10° higher (Monteith, 1981). In the CENTURY model the temperature response curve can be parameterized for each crop using a generalized Poisson density function (PPDF(1...4), *crop.100*) as shown in Figure 3-8.

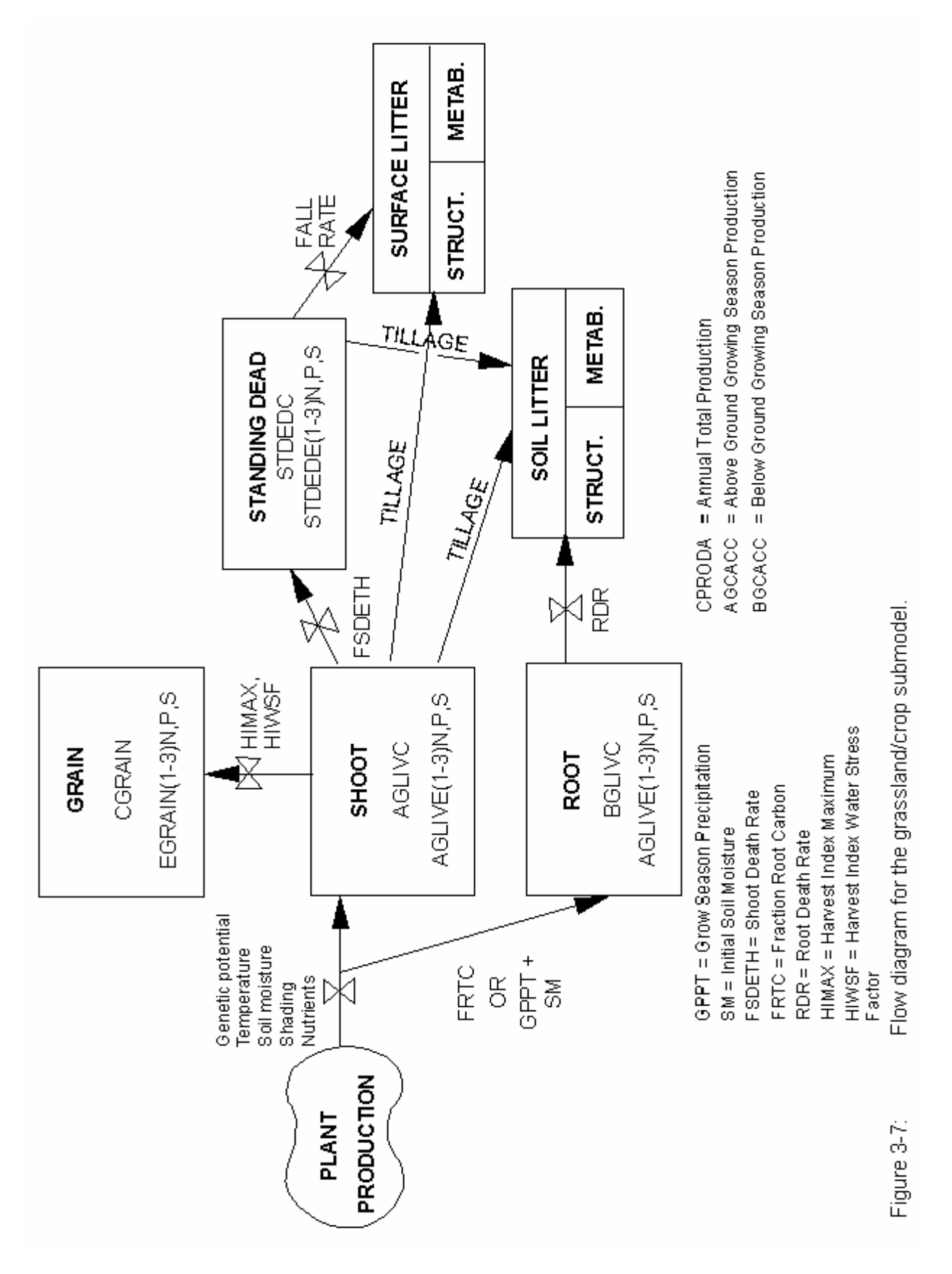

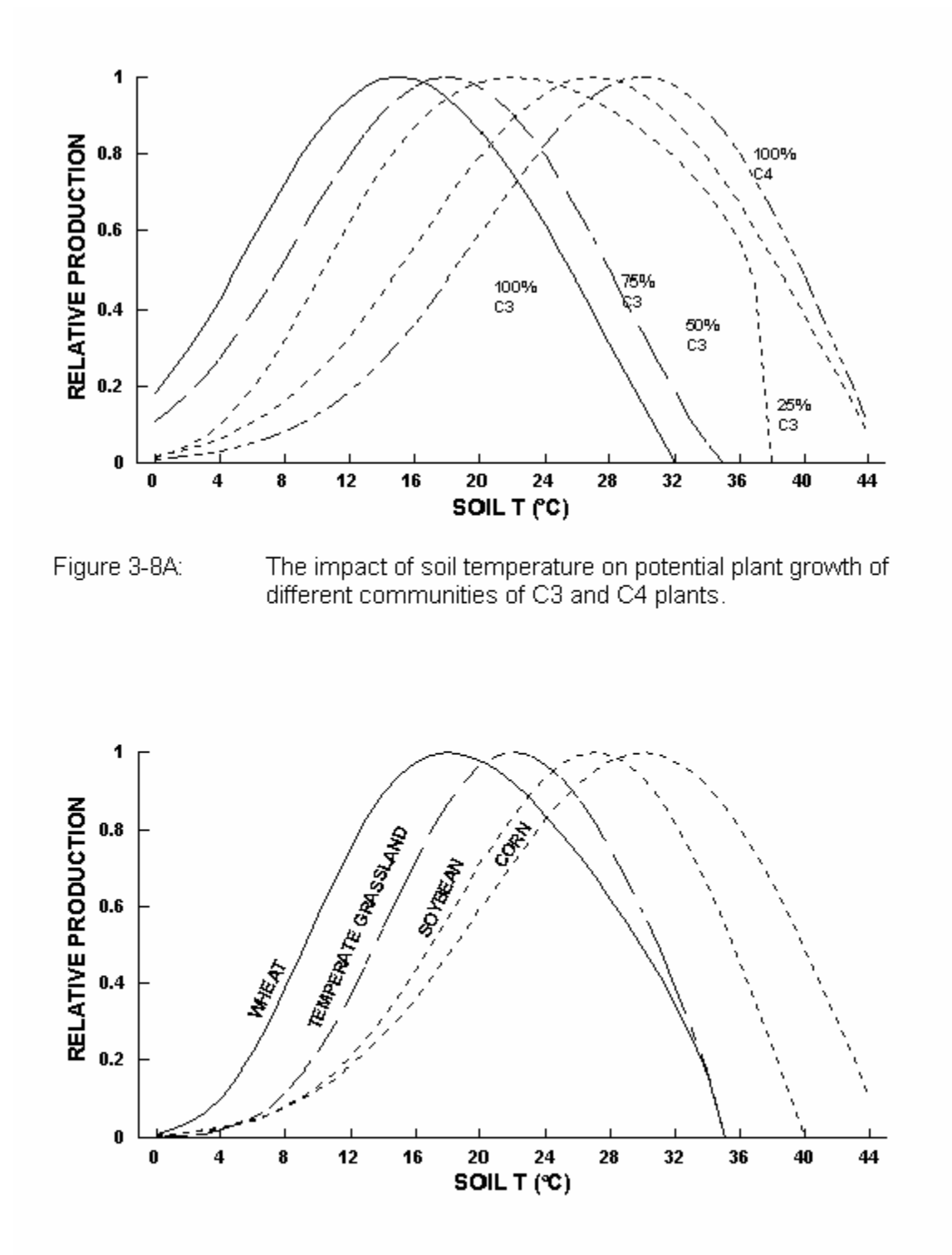

#### Figure 3-8B: The impact of soil temperature on potential plant growth of different crops.

The moisture status effect reduces growth when

\n
$$
\frac{\text{solid water in the plant root zone} + \text{Precipitation} + \text{Irrigation}}{\text{Potential evaporation}}
$$
 < 0.8 (1)\n

The slope of the linear relationship is dependent on the available soil water holding capacity, which varies with soil texture (Figure 3-9). This effect of soil texture has been observed in field data (Sala *et al.*, 1988) and accounts for the "reverse texture effect" (Noy-Meir, 1973), in which the greater infiltration rate and hence lower bare soil evaporation rate in coarser textured soils results in higher production in arid environments. NLAYPG (<site>*.100*) is the number of soil layers that control plant growth (e.g. 0-60 cm depth for NLAYPG=4 and 0-45 cm depth for NLAYPG=3) and can be less than or equal to the total number of soil layers.

The shading effect on potential growth rate is a response surface dependent on the amounts of live and dead vegetation. This function, which was originally developed for the tall grass prairie, was found to be too restrictive for no-till cropping systems. Therefore, the magnitude of the effect has been greatly reduced for crops by increasing the value of BIOK5 (*crop.100*).

A scaling factor for crops growing from seedlings (PLTMRF, FULCAN, *crop.100*) reflects the partial interception of light with less than a full canopy present (Figure 3-10). This factor takes effect after a PLTM (planting month) command in EVENT100, but not after a FRST (first month of growth) command.

Root growth is proportional to potential shoot growth, but the allocation of carbon to root growth can be made a function of time since planting (FRTC(1...3)) (Figure 3-11) to reflect the dominance of root growth in seedling cereal crops or the initial dominance of shoot growth in root crops. To account for winter dormancy the root - shoot ratio does not change in months when soil temperature is below 2° C (RTDTMP, *crop.100*). In an alternative formulation  $(FRTC(1) = 0.0)$  developed for Great Plains grasslands, the root-shoot ratio is controlled by annual precipitation (Parton *et al.*, 1987) as shown in Figure 3-12.

The actual production is limited to that achievable with the currently available nutrient supply with plant nutrient concentrations constrained between upper and lower limits set separately for shoots and roots. Invoking Liebig's Law of the Minimum, the most limiting nutrient (ELIMIT) constrains production (RELYLD). The limits of nutrient content for shoot growth are a function of plant biomass in order to reflect the changing nutrient content with plant age (Figure 3-13). The user specifies the effect of live shoot biomass on maximum and minimum nutrient content (BIOMAX, PRAMN(\*,\*), PRAMX(\*,\*), *crop.100*). This formulation does cause some anomalies when growth is limited by nutrients, as a nutrient limited crop can have a higher nutrient concentration than an unlimited crop of the same age with greater biomass. The limits on nutrient content of roots are a function of annual precipitation (PRBMN(\*,\*), PRBMX(\*,\*), *crop.100*). CENTURY also incorporates a function to restrict nutrient availability in

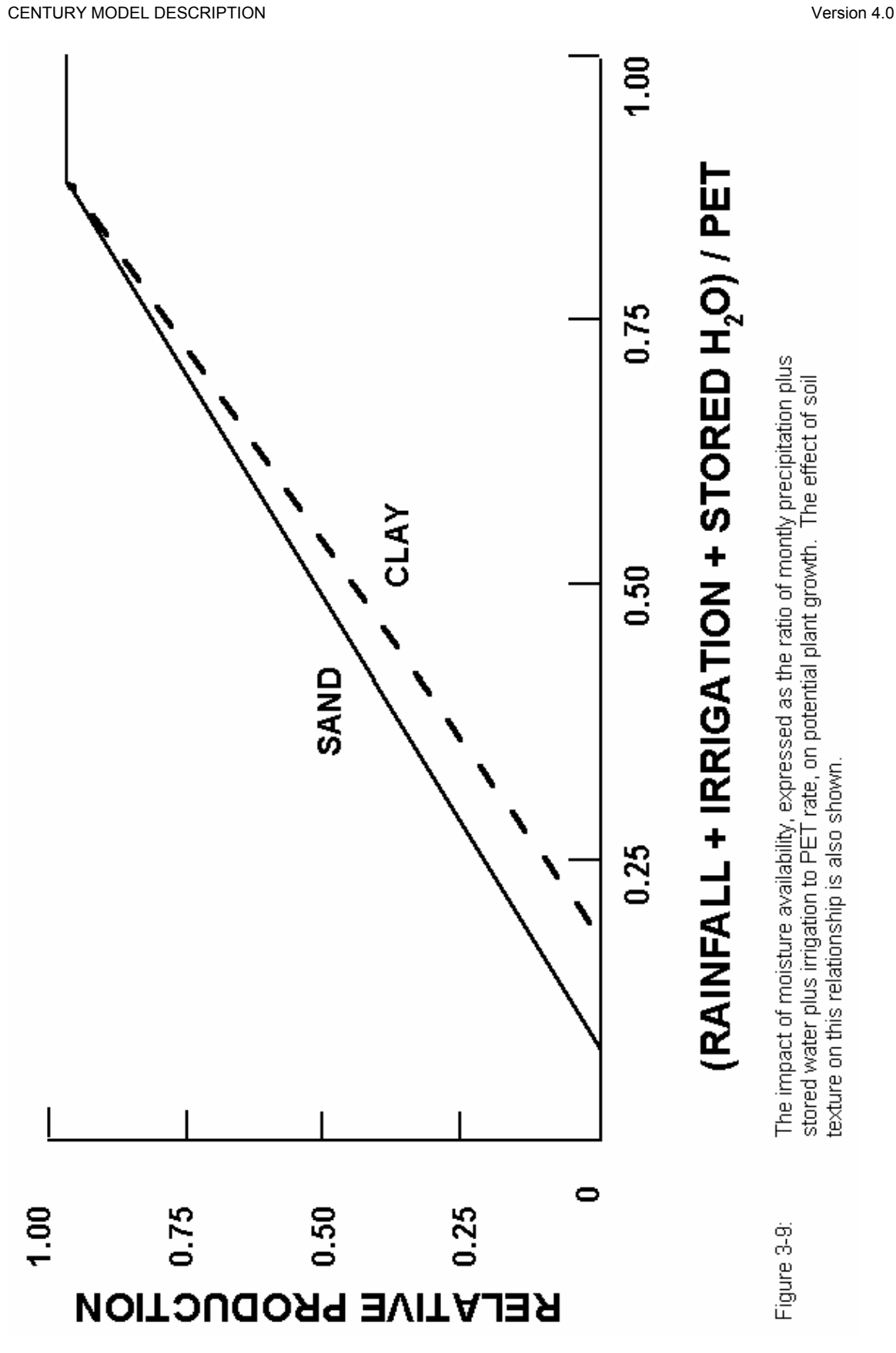

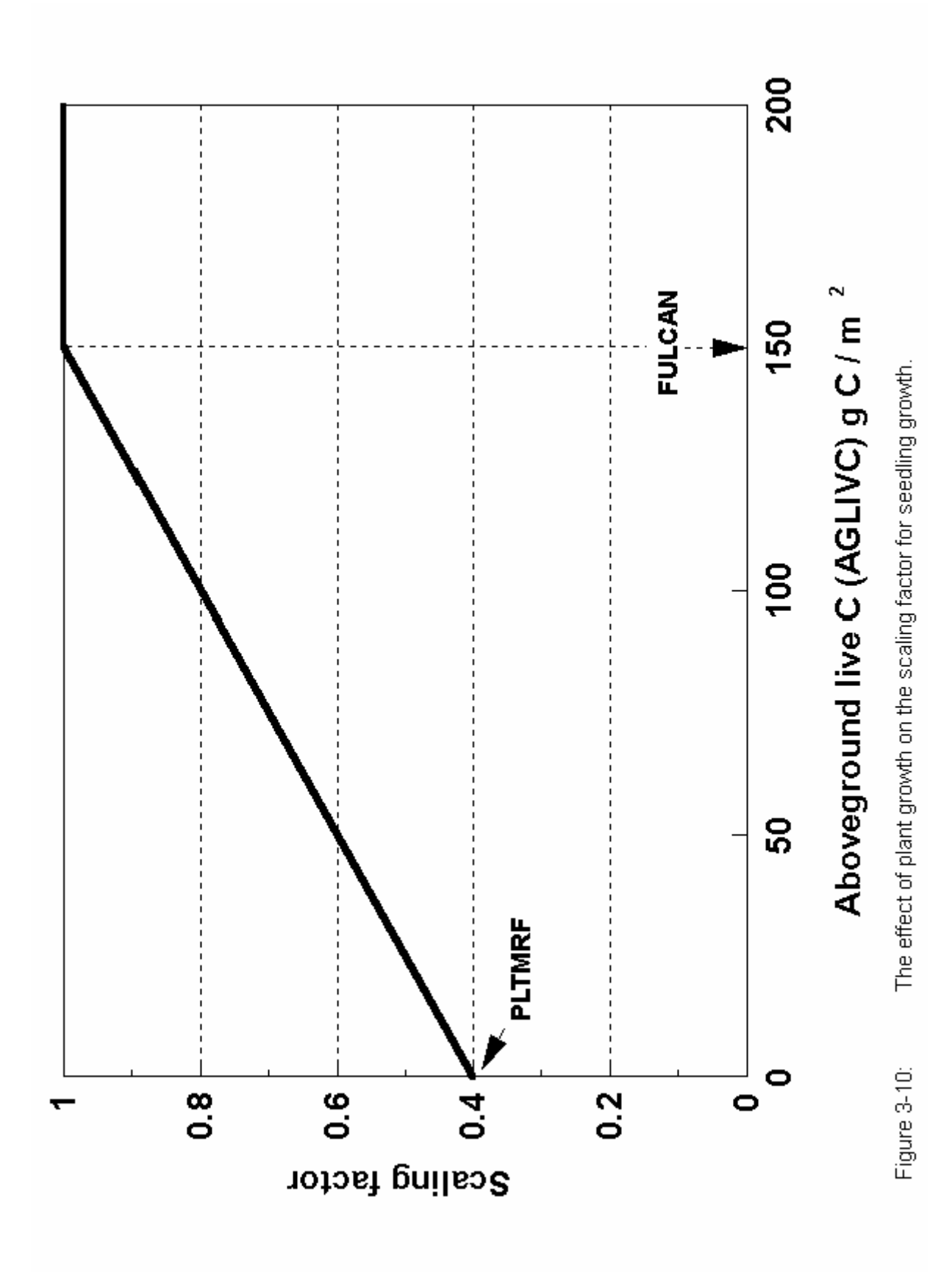

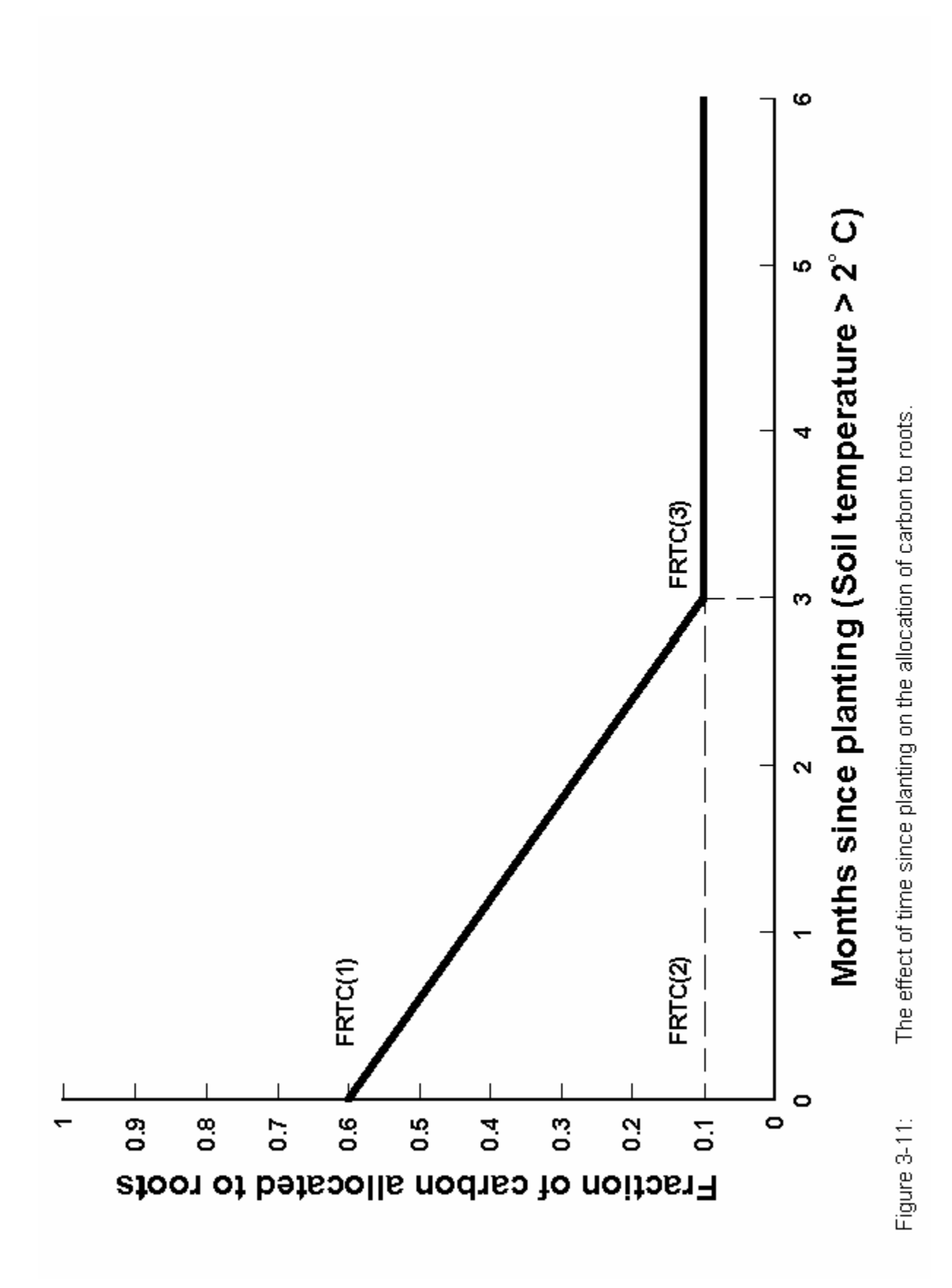

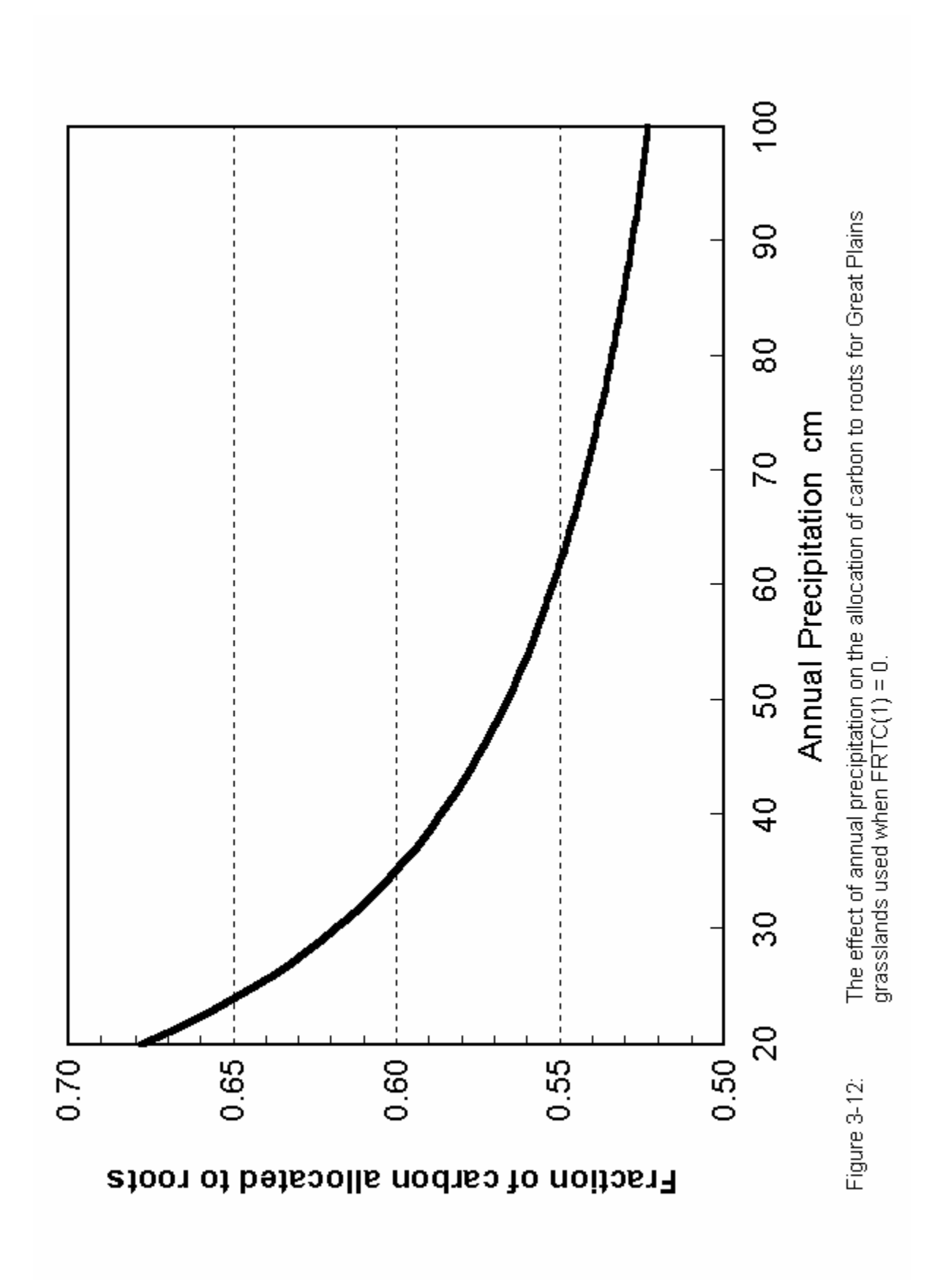

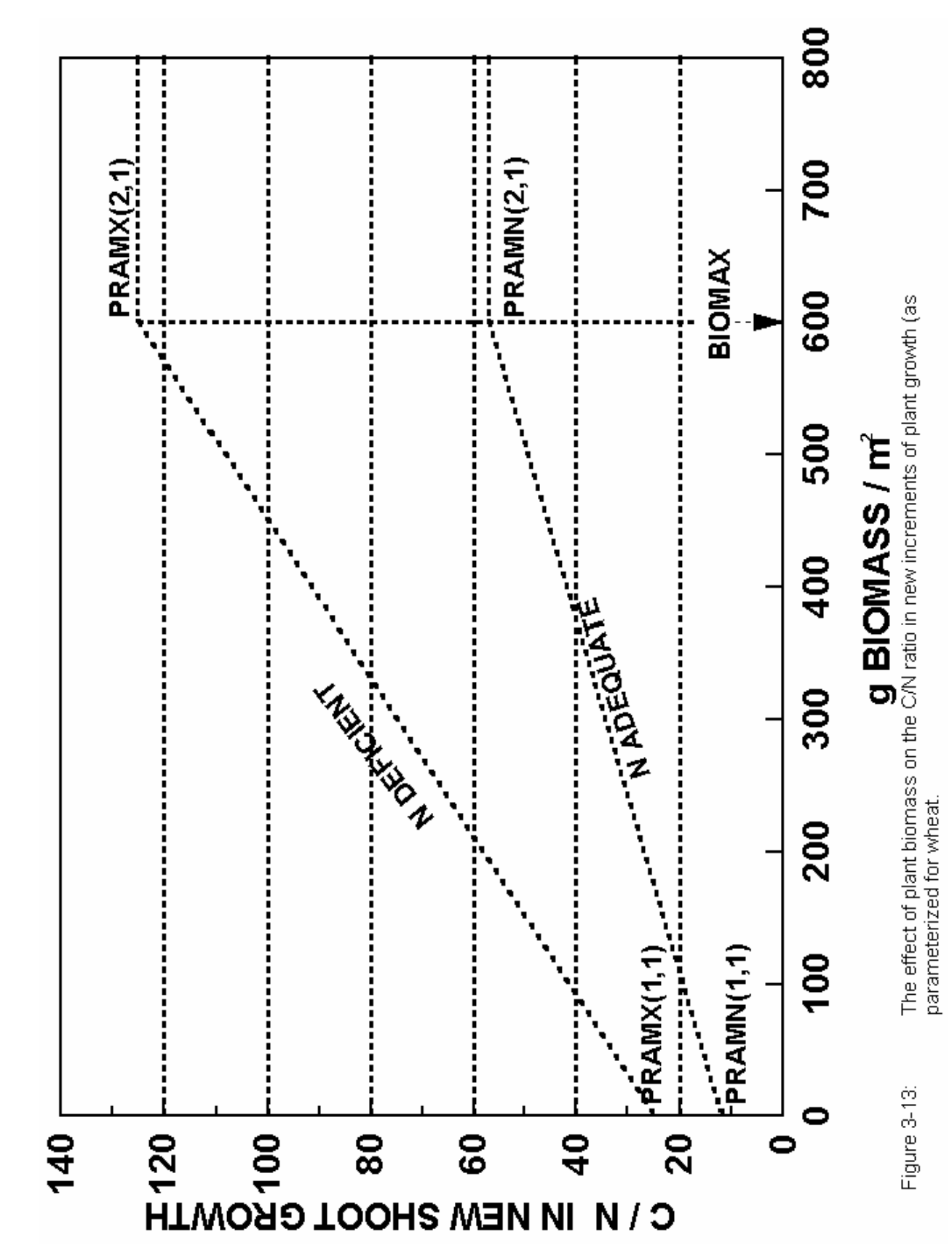

relation to root biomass (RTIMP; Figure 3-14). For legume crops the potential rate of symbiotic nitrogen fixation is specified in terms of grams N fixed per gram C fixed (SNFXMX, *crop.100*). It is assumed that plant available soil N will be preferentially used by the crop. All other potential limitations to growth, including P and S supply, are taken into account before calculating symbiotic  $N_2$  fixation.

 Fertilizer addition can be either fixed amounts (FERAMT, *fert.100*) or calculated automatically according to the crop requirements. The automatic option (AUFERT, *fert.100*) can be set to maintain crop growth at a particular fraction of potential production with the minimum nutrient concentration or to maintain maximum production with plant nutrient concentrations at a nominated level between the minimum and maximum for that growth stage.

 At harvest, grain is removed from the system and live shoots can either be removed or transferred to standing dead and surface residue. For grain crops a harvest index is calculated based on a genetic maximum (HIMAX, *crop.100*) and moisture stress (HIWSF, *crop.100*) in the months corresponding to anthesis and grain fill (HIMON(1,2), *crop.100*) as shown in Figure 3- 15. Moisture stress is calculated as the ratio of actual to potential transpiration in these months. The fractions of aboveground N, P, and S partitioned to the grain are crop-specific constants (EFRGRN(\*), *crop.100*) modified by the square root of the moisture stress term, resulting in higher grain nutrient concentrations when moisture stress reduces the harvest index. At harvest a proportion of the aboveground nitrogen is lost to volatilization (VLOSSP, *crop.100*). The crop harvest routine also allows for the harvest of roots, hay crops or straw removal after a grain crop (see *harv.100*; Appendix 2). The crop may be killed at harvest, as for cereal grain crops, or a fraction of roots and shoots may be unaffected by harvest operations and growth may continue.

 The crop model allows for the death of shoots and roots during the growing season. Shoot and root death are functions of available soil water in the whole profile and the plant root zone respectively (Figure 3-16). Both are multiplied by crop specific maximum death rates (FSDETH(1), RDR, *crop.100*). Shoot death rates may be further increased (FSDETH(3)) due to shading if the live biomass is greater than a critical level (FSDETH(4)). Root death is only allowed to occur when roots are physiologically active, defined by soil temperature being greater than 2°C (RTDTMP, *crop.100*). In months nominated as senescence months the shoot death rate is set to a fixed fraction of live biomass (FSDETH(2)). Standing dead material is transferred to surface litter at a crop specific relative fall rate (FALLRT, *crop.100*).

Plant lignin contents (FLIGNI(\*,\*), *crop.100*) are specified for shoots and roots, and may be constants or a linear function of annual precipitation (Parton *et al.*, 1992). They should reflect the lignin content of senescent plant material.

 The effects of grazing and fire on plant production are represented in the model by using data from Holland *et al.* (1992) and Ojima *et al.* (1990). The major impact of fire is to increase the root to shoot ratio (FRTSH, *fire.100*), increase the C:N ratio of live shoots and

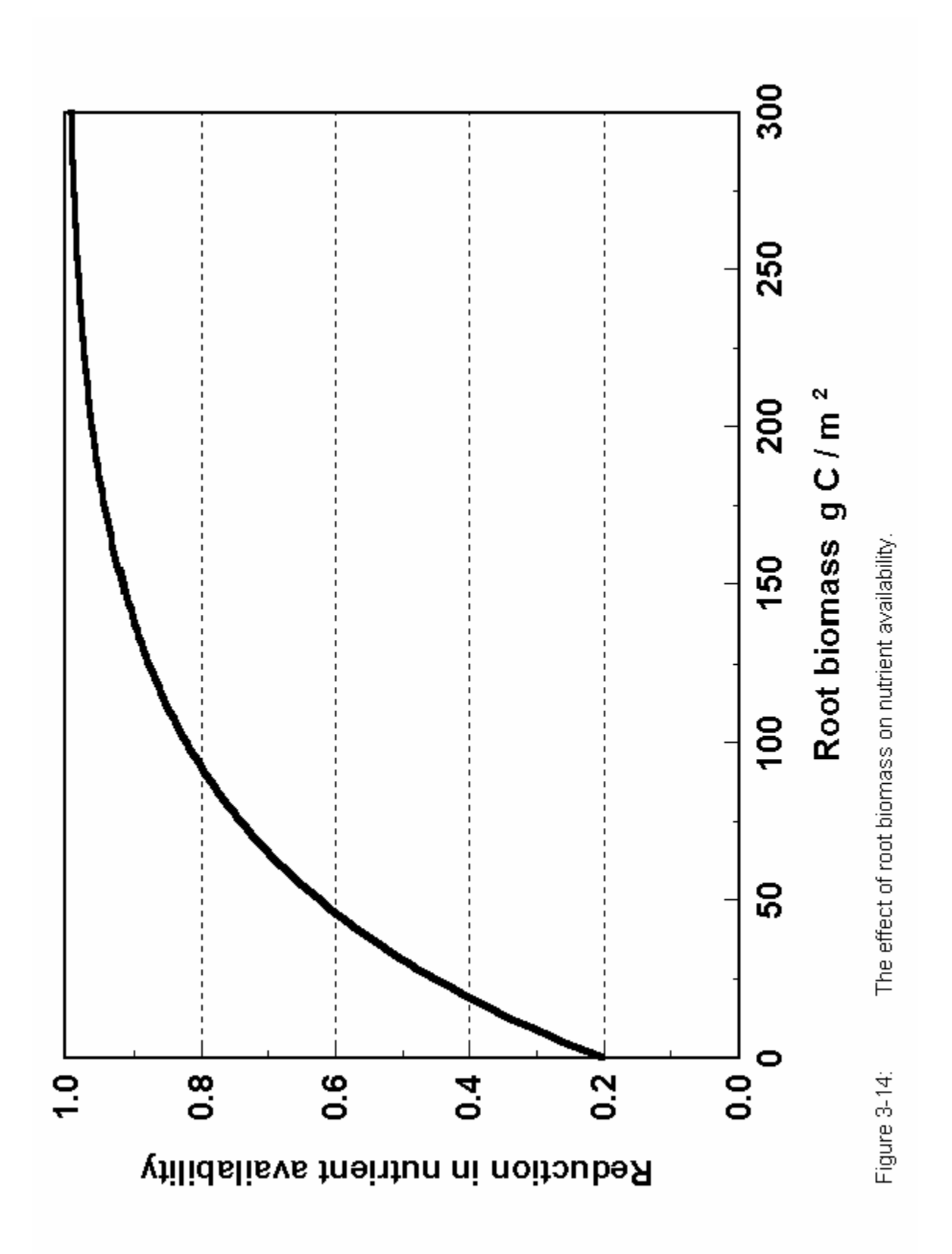

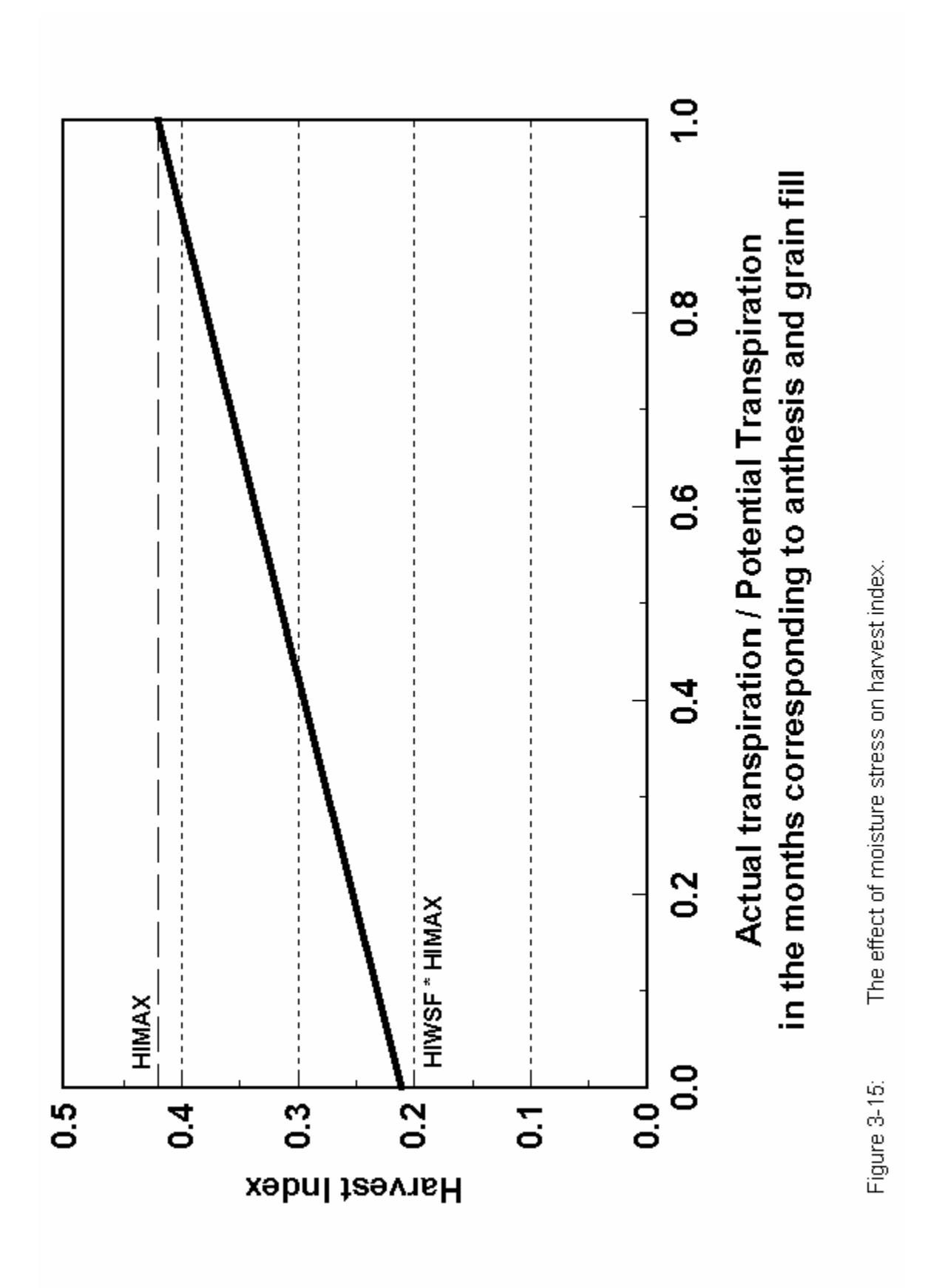

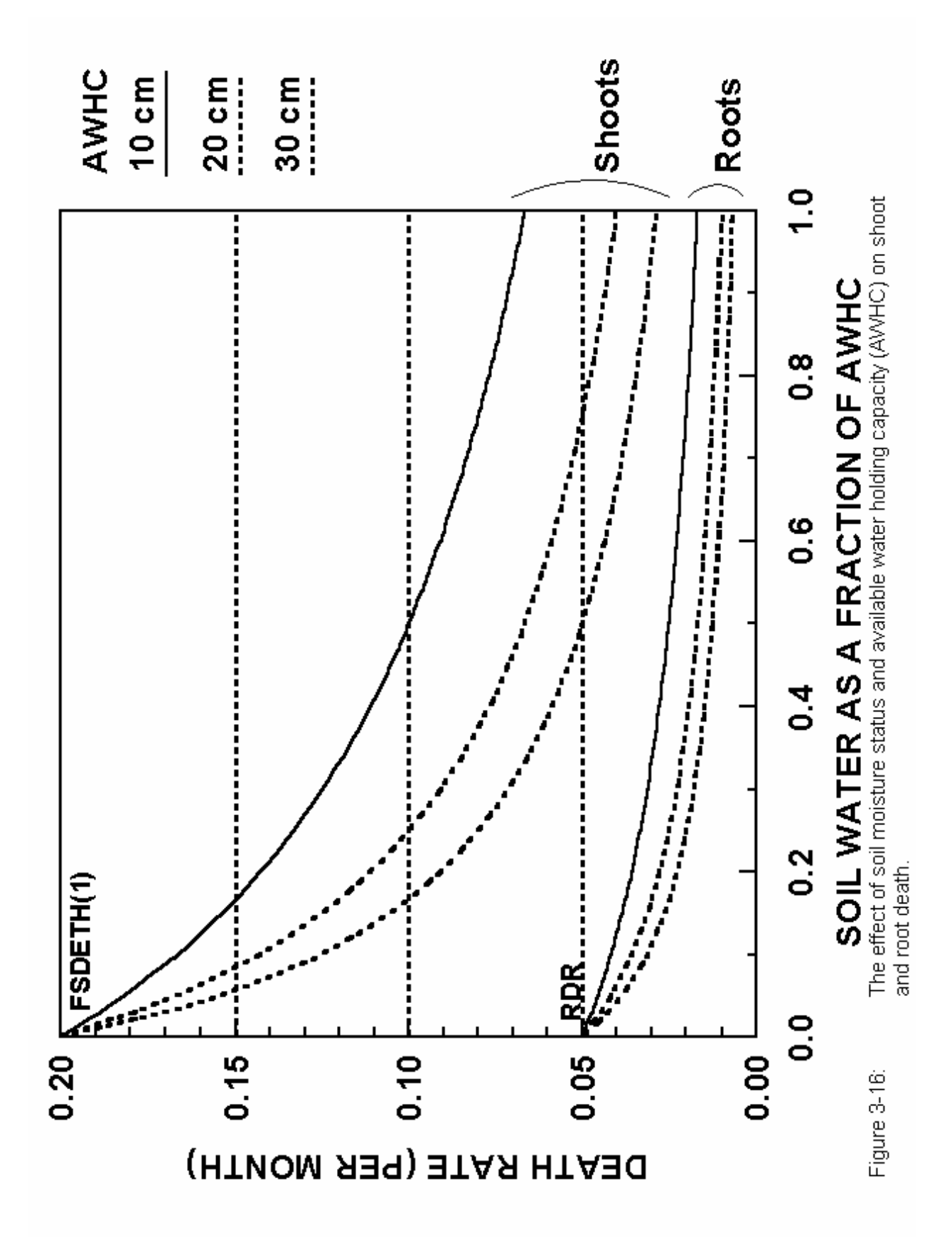

roots (FNUE(\*), *fire.100*), remove vegetation and return nutrients during the years when fire occurs (Ojima *et al.* 1990). Grazing removes vegetation, returns nutrients to the soil, alters the root to shoot ratio, and increases the N content of live shoots and roots (Holland *et al.* 1992). The model has three options (GRZEFF =  $0, 1, 2$ ) for dealing with the impact of grazing on the system. For option 1 (GRZEFF=0) there are no direct impacts of grazing on plant production except for the removal of vegetation and return of nutrients by the animals. Option 2 (GRZEFF=1) is referred to as the lightly grazed effect (Holland *et al.*, 1992) and includes a constant root:shoot ratio (not changing with grazing) and a linear decrease in potential plant production with increasing grazing intensity. Option 3 (GRZEFF=2) is referred to as the heavy grazed (Holland *et al.*, 1992) option and includes a complex grazing optimization curve where aboveground plant production is increased for moderate grazing and decreasing sharply for heavy grazing levels (>40% removed per month). The root:shoot ratio is constant for low to moderate grazing levels and decreases rapidly for heavy grazing levels. In all three options the nutrient content of new shoot will increase in relation to the residual biomass (PRAMN(\*,\*), PRAMX(\*,\*), BIOMAX, *crop.100*).

## **3.7.2 Forest Submodel**

 The forest plant production model (Figure 3-17) divides the tree into leaves, fine roots, fine branches, large wood, and coarse roots with carbon and nutrients allocated to the different plant parts using a fixed allocation scheme. Maximum monthly gross production is calculated as the product of maximum gross production rate (PRDX(2), *tree.100*), moisture, soil temperature and live leaf-area-index terms. The effect of moisture and temperature on potential productions are the same functions used for the monthly grassland model (Figures 3-8 and 3-9), while the effect of live leaf-area-index on production is shown in Figure 3-18. Plant respiration is calculated as a function of wood N content and temperature using an equation developed by Ryan (1991) and subtracted from the gross production rate in order to get the net potential production rate. The net potential production rate is not allowed to exceed the tree specific maximum net production rate (PRDX(3) times the other limiting factors). The model assumes that only the sapwood part of the tree respires C and the sapwood fraction of aboveground large wood biomass is calculated using the relationship shown in Figure 3-19. The same sapwood fraction is used for coarse woody roots (Ryan, 1991). The leaf biomass is not allowed to exceed a maximum value that is a function of the live wood biomass (Figure 3-20). This function specifies the effect of tree allometry and structure on maximum leaf area and is potentially different for different species. Some of the important forest specific parameters include the maximum gross and net production rates (PRDX(2), PRDX(3), *tree.100*), the leaf area index to wood biomass relationship parameters (MAXLAI, KLAI, *tree.100*), the sapwood to large wood C ratio parameter (SAPK, *tree.100*), and the allocation of C into different plant parts (FCFRAC(1-5,1-2), *tree.100*).

 The model has two carbon allocation patterns for young and mature forests and can represent either deciduous forests or forests that grow continuously. With a continuous growth or evergreen forest the death of the live leaves is specified as a function of month (LEAFDR(1- 12), *tree.100*), while with a deciduous forest the leaf death rate is very high

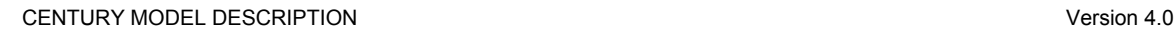

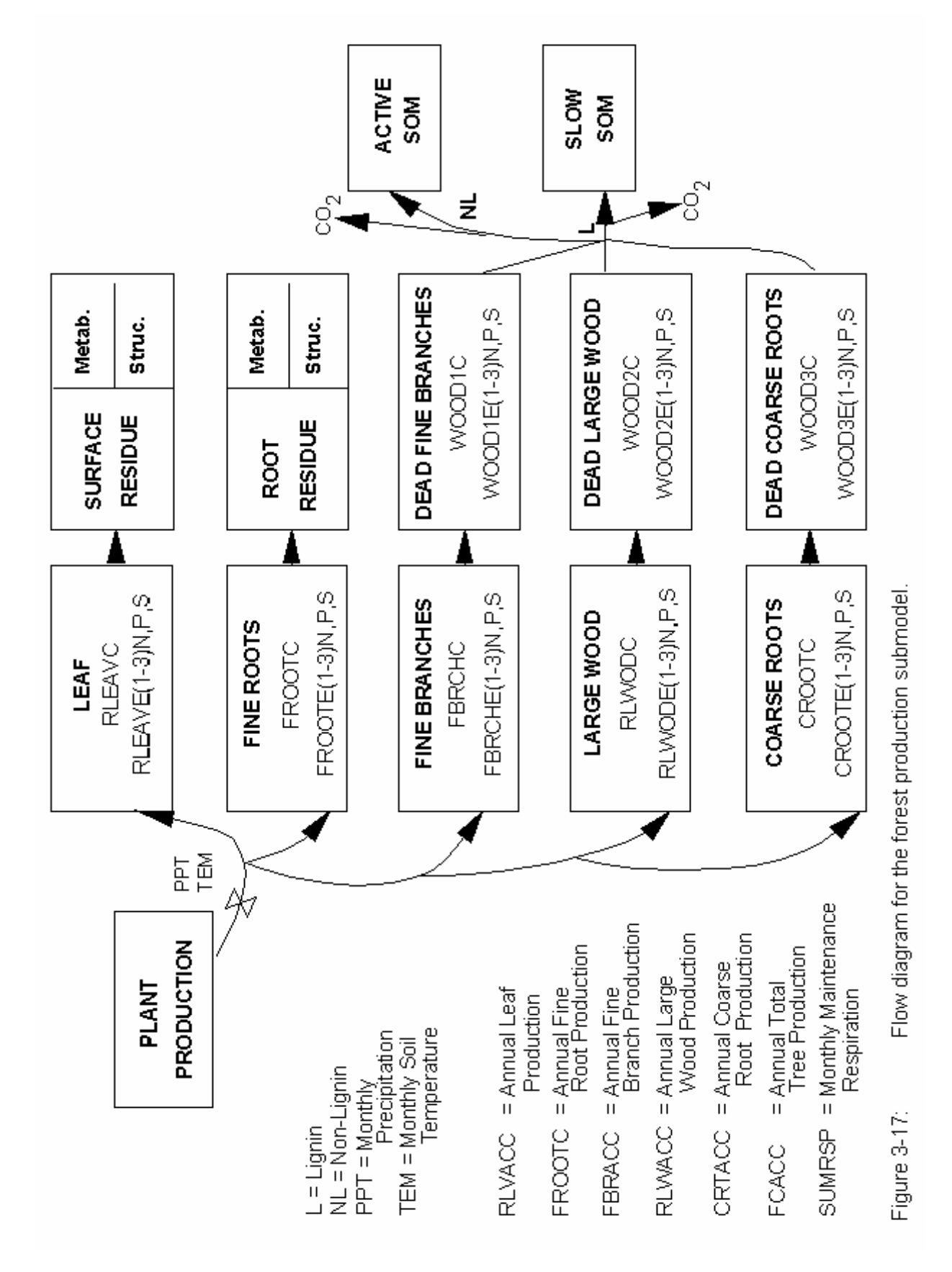

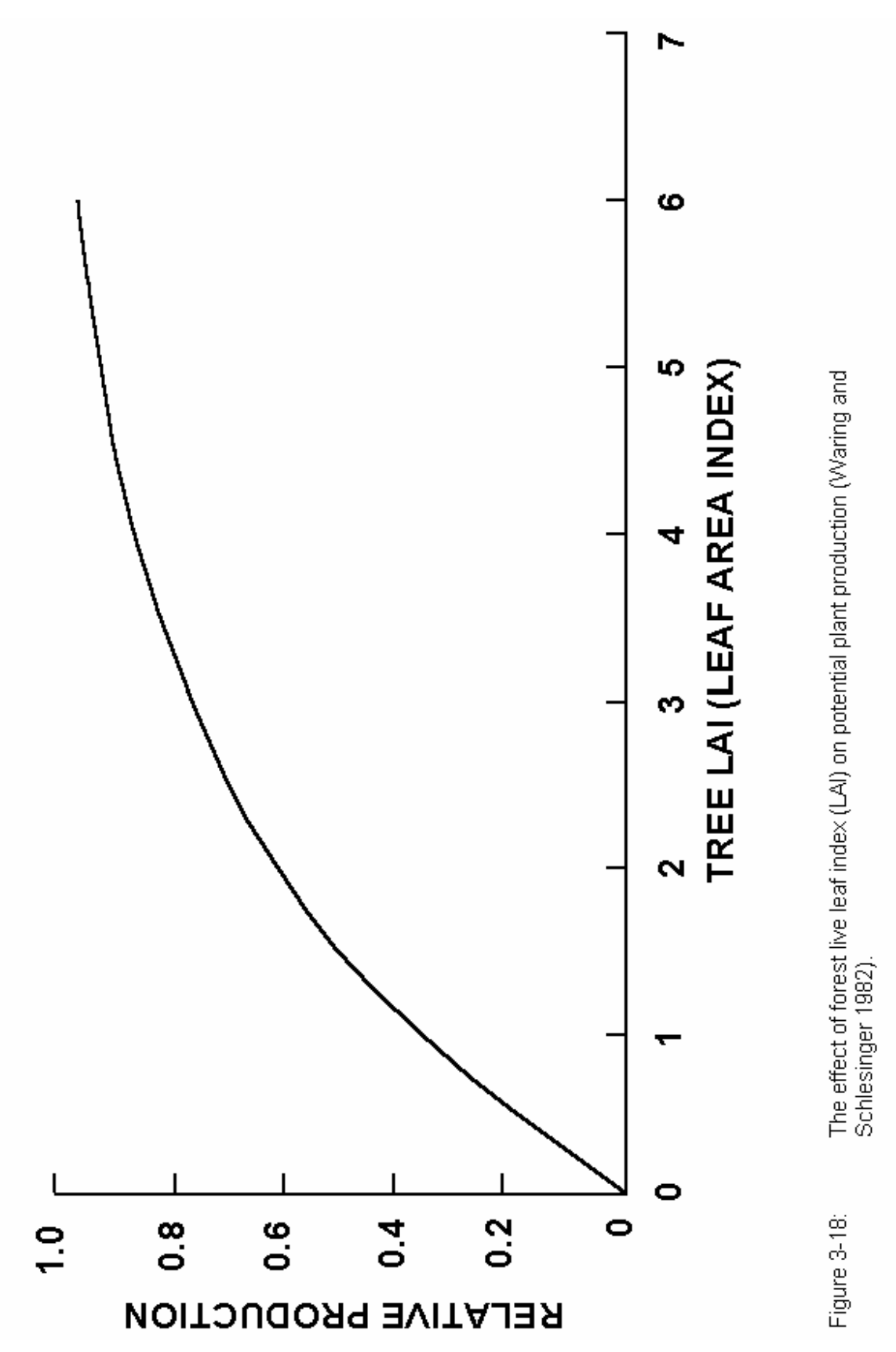

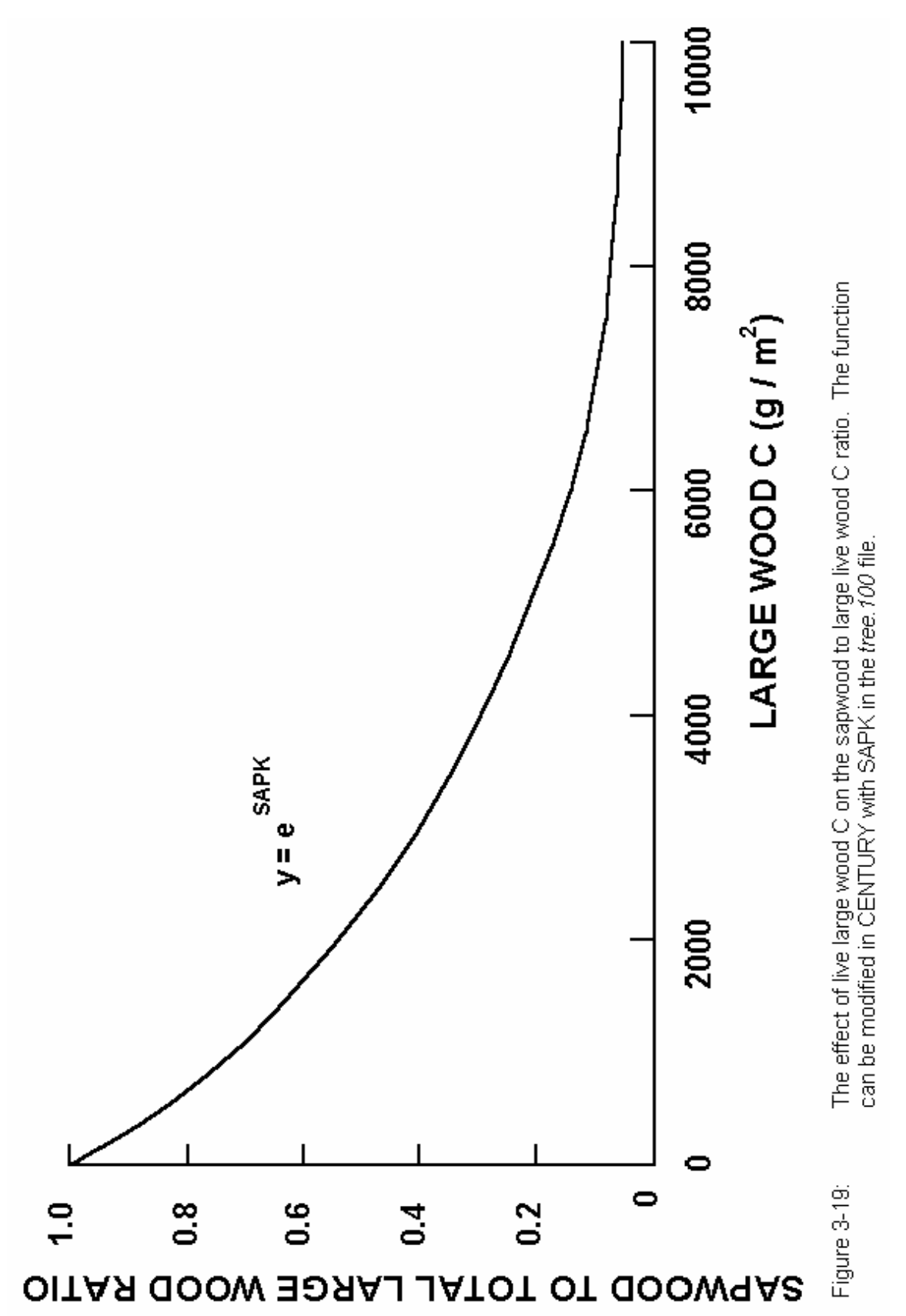

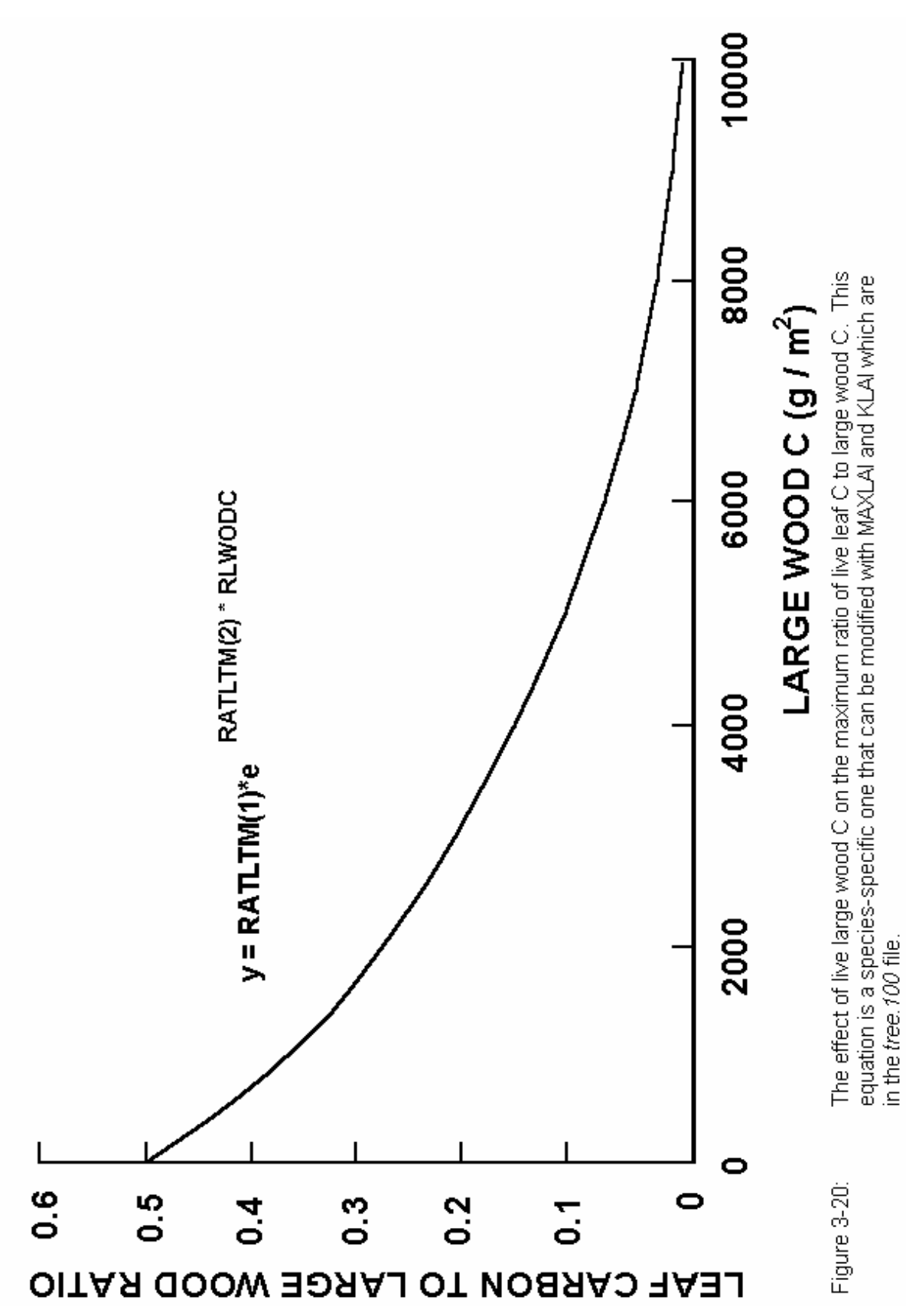

at the senescence month. For deciduous forest the leaf growth rate is also much higher during the first month of leaf growth. Dead leaves and fine roots are transferred to the surface and root residue pools and are then allocated into structural and metabolic pools. Dead fine branch, large wood, and coarse root pools receive dead wood material from the live fine branch, large wood, and coarse root pools respectively. Each dead wood pool has a specific decay rate. The dead wood pools decay in the same way that the structural residue pool decomposes with lignin going to the slow SOM pool and the non-lignin fraction going to surface microbes or active SOM pool (above- or belowground material). The decay rates of the dead wood pools are also reduced by the temperature and moisture decomposition functions, and include  $CO<sub>2</sub>$ losses.

 A forest removal event, which is defined in the *trem.100* file, can simulate the impact of different forest harvest practices, fires, and the effect of large scale disturbances such as hurricanes. For each disturbance or harvest event, the fraction of each live plant part lost and the fraction of material that is returned to the soil system is specified (see *trem.def* Appendix 2). Death of fine and coarse roots are also considered in the removal event along with the removal of dead wood. Another feature is that the nutrient concentration of live leaves that go into surface residue can be elevated above the dead leaf nutrient concentration (e.g. simulating the effect of adding live leaves to surface residue as a result of hurricane disturbance) by specifying the return nutrient fraction of the leaves to be greater than one (RETF(1,\*), *trem.100*).

#### **3.7.3. Savanna Submodel**

 The savanna model is a coupled tree-grass system and uses the forest and grassland/crop submodels already described. The fundamental difference in the savanna submodel is the manner in which total system production is obtained. Total system production is the sum of forest and grass production. Potential maximum production of forest is computed in the manner described above. Grassland/crop production is modified to include the effect of tree canopy cover on grassland/crop production. A shade modifier is calculated as a function of the canopy cover and leaf biomass (Figure 3-21) and is multiplied by the normal grassland/crop production equation (see Grassland/Crop Submodel, Section 3.7.1). Increasing canopy cover and leaf biomass reduces the potential grass production. Removal of grass or forest is accomplished independently with the FIRE and TREM commands in EVENT100, so that user can specify fire intensity and frequency as desired. Fire removal parameters for grassland/crop vegetation are specified in *fire.100*, while forest fire parameters are specified in *trem.100*. In this manner, a grass fire can occur at a higher intensity and/or frequency than fires affecting forest combustion losses. In the present model, fire does not influence tree distribution and establishment.

 Nitrogen competition is the other major interaction between the forest and grass systems. The interaction is controlled by the amount of tree basal area, total nitrogen available, and site potential for plant production. The fraction of N available for tree uptake is calculated as a function of tree basal area (m<sup>2</sup> ha<sup>-1</sup>) and available mineral N using the function shown in Figure 3-22. The fraction of N uptake by grass is one minus the forest fraction and if grass N uptake did not consume all of the N allocated to it, this

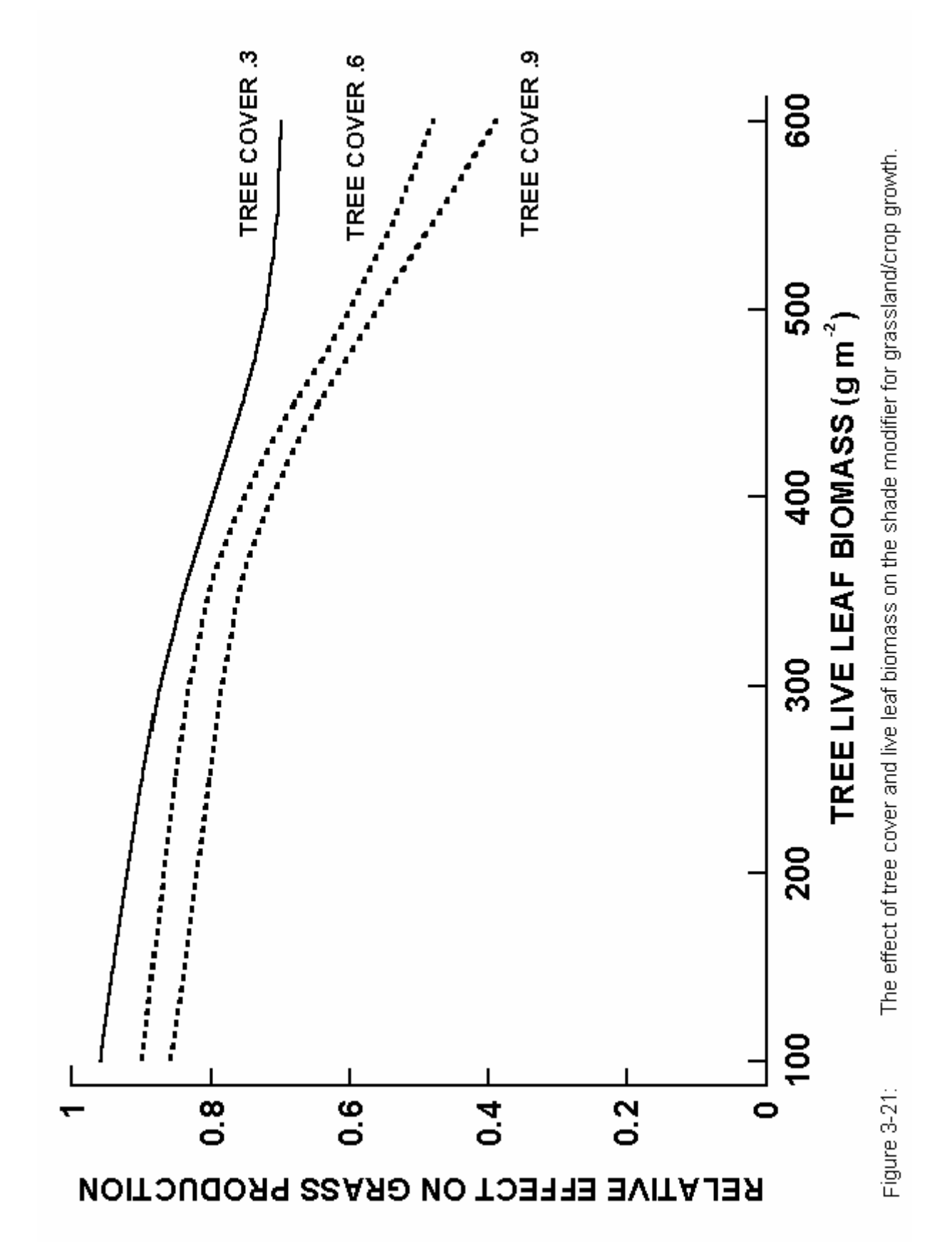

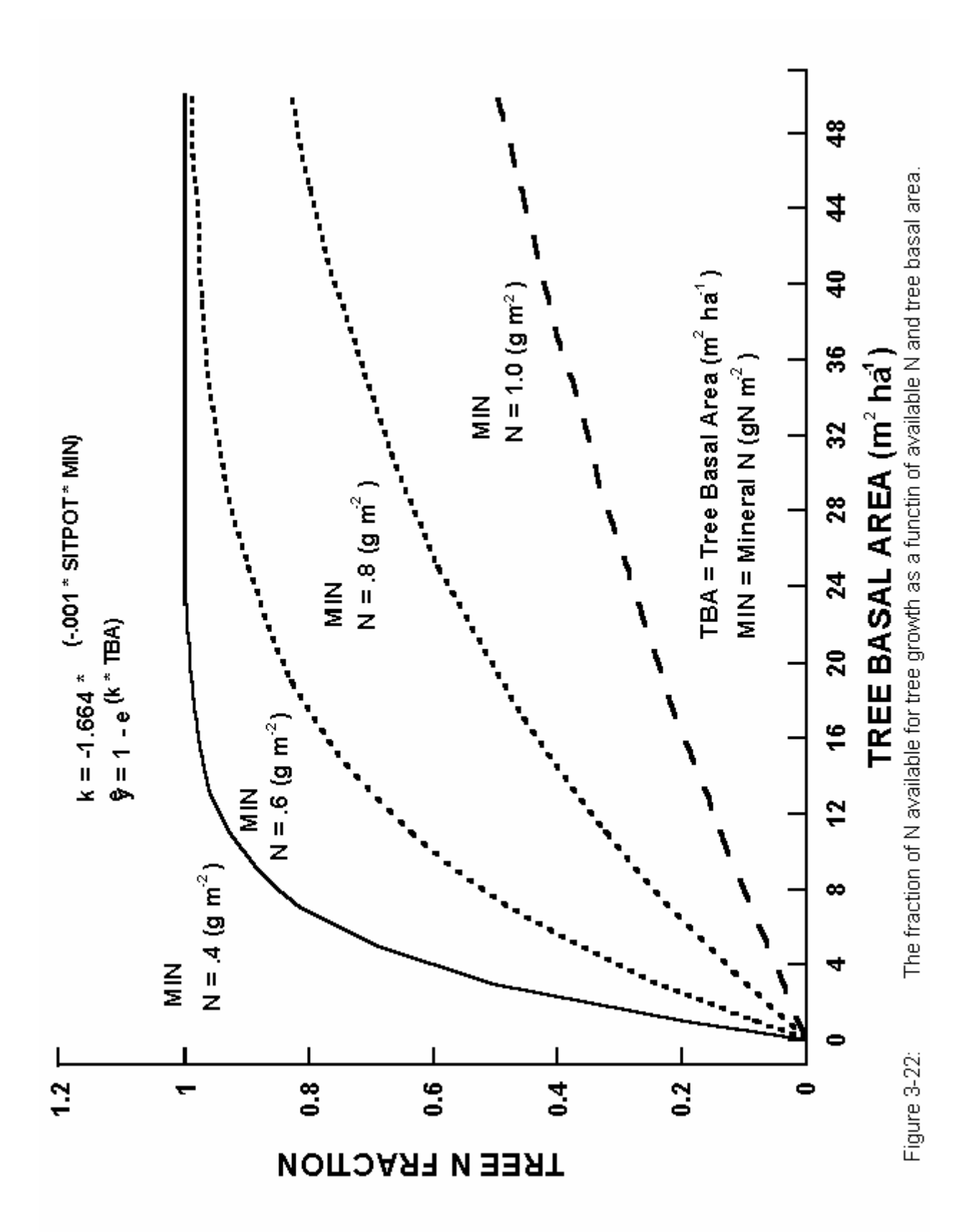

amount is added to the pool of N which is available to the trees. Two important sitespecific parameters for the savanna model are the site potential parameter (SITPOT, *tree.100*) and the basal area conversion factor (BASFCT, *tree.100*) which calculates tree basal area as a function of large wood C level. SITPOT controls how fast trees can dominate grasslands with lower numbers (1200 vs. 2400) leading to quicker dominance by trees.

## **3.8. Fertilizer**

 Fertilizer addition can be either fixed amounts (FERAMT(\*), *fert.100*) or calculated automatically (AUFERT <> 0.0, *fert.100*) according to the crop requirements. The automatic option can be set to maintain crop growth at a particular fraction of potential production with the minimum nutrient concentration (0.0 < AUFERT <= 1.0) or to maintain maximum production with plant nutrient concentrations at a nominated level between the minimum and maximum for that growth stage  $(1.0 \leq \text{AUFFET} \leq 2.0)$ .

Organic matter additions are specified in *omad.100*.

## **3.9. Irrigation**

 Irrigation amounts can be either fixed amounts (IRRAMT, *irri.100*) or automatically set (AUIRRI, *irri.100*) according to the soil moisture status. Automatic irrigations are scheduled if the available water stored in the plant root zone falls below a nominated fraction of the available water holding capacity (FAWHC, *irri.100*). The amount of water applied by the automatic option allows for the addition of a nominated amount of water (IRRAUT, *irri.100*) or for irrigation up to field capacity or up to field capacity plus an allowance for potential evapotranspiration.

### **3.10. Cultivation**

 Cultivation options allow for the transfer of defined fractions (CULTRA(\*), *cult.100*) of shoots, roots, standing dead and surface litter into standing dead, surface and soil litter pools as is appropriate. Thus the model can simulate a variety of conventional cultivation methods, such as plowing or sweep tillage, thinning operations or herbicide application. Each cultivation option also has parameters (CLTEFF(\*) *cult.100*) for the multiplicative effect of soil disturbance by cultivation on organic matter decomposition rates for the structural, active, slow and passive pools. The values for these parameters range from 1.0 to about 1.6 with the actual value dependant on the degree of soil stirring and disruption caused by each implement.

## **3.11. Grazing**

 The grazing options can be parameterized to remove defined fractions of aboveground live (FLGREM, *graz.100*) and standing dead (FDGREM, *graz.100*) plant material each month. The fractional returns of C (GFCRET, *graz.100*), N, P, and S (GRET(\*), *graz.100*) are specified, having allowed for losses in animal carcasses and milk, transfer of dung and urine off the area being simulated, volatile losses of N from dung and urine patches, and leaching of N and S under urine patches. The proportion of N, P, and S returned in organic forms (FECF $(*)$ , *graz.100*) is also specified as is the lignin content of the feces (FECLIG, *graz.100*). As discussed above in Section 3.7.1, grazing can have variable effects on plant production (GRZEFF, *graz.100*).

**3.12. Fire**

The effect of different intensities of fire in herbaceous vegetation can be parameterized by specifying the fractions of live shoots (FLFREM, *fire.100*), standing dead (FDFREM(1), *fire.100*) and surface litter (FDFREM(2), *fire.100*) removed by a fire along with the return of N, P, and S in inorganic forms. As discussed above in Section 3.7.1, fire can also affect plant growth.

# **3.13. Labeled C Simulation (14C and 13C)**

The CENTURY model can simulate labeling by either  ${}^{14}C$  or  ${}^{13}C$ . C labeling is specified in the *.sch* schedule file, created by EVENT100. The <sup>14</sup>C simulations act as a labeled tracer from atmospheric sources or added organic matter (ASTLBL, *omad.100*). The *c14data* file contains a record of atmospheric <sup>14</sup>C concentrations which are used by the model to label new plant material, which then flows through the other organic matter pools. A sample *c14data* data file is included on the CENTURY diskette.

Simulations using the option for  ${}^{13}C$  give a constant label to plant material based on the value of DEL13C in the *crop.100* and *tree.100* files. This option will primarily be of use to follow the change in stable isotope signal when there has been a switch from C3 to C4 vegetation or vice-versa. Fractionation of the stable carbon isotopes is included in the model as discussed below.

The  ${}^{13}C/{}^{12}C$  ratio in soil organic matter remains close to the ratio in the original vegetation, but fractionation during decomposition of the plant residues and soil organic matter can produce significant changes in the ratio. The magnitude and direction of the change in the ratio may vary with time and the prevailing environmental conditions (Stout and Rafter, 1978; Stout *et al.*, 1981).

 $13$ C/ $12$ C ratios are expressed relative to a standard as δ $13$ C values, where

$$
\delta^{13}C = \frac{^{13}C l^{12}C_{sample} - ^{13}C l^{12}C_{standard}}{^{13}C l^{12}C_{standard}} \times \frac{1000}{1}
$$
 (2)

The standard is carbonate from Pee Dee belemnite limestone and units are per mille  $\%$ . Atmospheric CO<sub>2</sub>, plant material, and soil organic matter are depleted in <sup>13</sup>C relative to the standard and therefore have negative  $\delta^{13}$ C values. The more depleted in <sup>13</sup>C a material is, the more negative the  $δ^{13}C$  value will be.

 Stout *et al.* (1981) identified four points in the biological carbon cycle where major fractionation of carbon isotopes occurs. The first takes place during photosynthesis with plant tissue being depleted in  ${}^{13}C$  relative to atmospheric  $CO<sub>2</sub>$ . Of considerable interest is the difference in  $\delta^{13}$ C between plants with different photosynthesis pathways (Bender, 1971; Smith and Epstein, 1971). The C3 plants, with the Calvin pathway, have low  $\delta^{13}$ C values (-24 to -34‰), while the C4 plants, with the Hatch and Slack pathway, have high  $\delta^{13}$ C values (-6 to -19‰). This difference in stable carbon isotope signature can be used as a tracer for *in situ* labelling of soil organic matter when the dominant vegetation type has changed from C3 to C4 species or vice-versa (Cerri *et al.*, 1985; Schwartz *et al.*, 1986; Balesdent *et al.*, 1987; Balesdent *et al.*, 1988; Martin *et al.*, 1990; Balesdent and Balabane, 1992). The CENTURY model has been modified to partition carbon production by plants to the two isotope pools on the basis of a  $\delta^{13}$ C value nominated in the *crop. 100* file for each grassland or crop type.

 The second major biological fractionation occurs in the synthesis of the major cell components (Stout *et al.*, 1981). The data of Benner *et al.* (1987) for a variety of vascular plants showed that cellulose and hemicellulose were typically enriched in  $^{13}$ C by 1 to 2 ‰ relative to whole plant material while lignin was depleted by 2 to 6‰. They observed a greater depletion of  $13<sup>13</sup>C$  in grass lignins than in wood lignins, which they attributed to different amino acid precursors. In the CENTURY model this fractionation in the partitioning of plant material (shoots and roots from crops and grasses, and leaves and fine roots from trees) to the structural and metabolic pools is accounted for as all of the plant lignin is assumed to enter the structural pool. The  ${}^{13}C$ depletion of lignin relative to the whole plant 13C signature can be altered (DLIGDF, *fix.100*). Because all dead wood and large tree roots enter dead wood pools, which are analogous to the structural pool, there was no need to account for  $13C$  fractionation in wood lignin.

 The third major biological fractionation of carbon noted by Stout *et al.* (1981) is associated with animal consumption of plant material, with animal tissues being depleted in <sup>13</sup>C relative to the plant material on which they feed. This is not accounted for this in the model because the important comparison for the CENTURY model is between  $\delta^{13}$ C levels in feces and plant material.

 The fourth major biological fractionation of carbon takes place during microbial metabolism (Stout *et al.*, 1981). Macko and Estep (1984) examined the isotopic composition of an aerobic, heterotrophic bacteria growing on a variety of amino acid substrates. With most of substrates the bacterial cells were enriched in  ${}^{13}$ C relative to the amino acid. They suggested that the  $CO<sub>2</sub>$  respired during the Krebs cycle would be isotopically depleted in  $^{13}$ C. However, in an anaerobic environment methane evolved is very depleted in  ${}^{13}$ C relative to the organic substrate, but the  $CO<sub>2</sub>$  evolved is enriched (Games and Hayes, 1976). The net effect on the residual organic matter would depend on the relative size of the fluxes. Environmental effects on fractionation are also reflected in different patterns of stable isotope distribution in soil profiles (Stout and Rafter, 1978). In well-drained mineral soils  $\delta^{13}$ C values increase slightly with depth and soil age, which is consistent with respired  $CO<sub>2</sub>$  being slightly depleted in <sup>13</sup>C. In organic soils where decomposition is inhibited the  $\delta^{13}$ C values decrease with depth. This could be due to the loss of readily decomposable plant fractions, such as sugars and proteins, with an accumulation of lignin, lipids and waxes in the residual plant material, resulting in depletion of <sup>13</sup>C relative to the original plant material (Stout *et al.*, 1981). In other soils, with intermediate levels of drainage and organic matter accumulation, there may be no change in  $\delta^{13}$ C values with depth indicating a balance between fractionation due to respiration and accumulation of the depleted plant fractions. All decomposition flows in the CENTURY model are assumed to be

the result of microbial activity and have an associated loss of  $CO<sub>2</sub>$ . Fractionation of the carbon isotopes in the loss of  $CO<sub>2</sub>$  is allowed for (DRESP, *fix.100*). The coefficient for isotope discrimination was calibrated to give a slight increase in the  $\delta^{13}$ C value for the total soil organic matter relative to the vegetation.

#### **3.14. Enriched CO<sub>2</sub> Effects**

The model was also enhanced to include the effects of documented changes in atmospheric  $CO<sub>2</sub>$  and thus predict the effects on crop production. The direct effects of an increase in atmospheric  $CO<sub>2</sub>$  concentration on soil processes will be insignificant because the  $CO<sub>2</sub>$  concentration in the soil atmosphere is already greatly elevated. However, the indirect effects on SOM mediated through effects on plant processes could be substantial and must be accounted for in simulations of the effect of global change on SOM (Long, 1991). Net primary production, litter quality, and transpiration are all likely to be affected. Increases in atmospheric  $CO<sub>2</sub>$  concentration have increased plant production of a wide variety of species by an average of 33% (Kimball, 1983). Generally, the plant dry matter response to increasing rates of  $CO<sub>2</sub>$  can be approximated with a logarithmic response function (Gifford, 1979; Goudriaan, 1992):

$$
NPP_{B} = NPP_{0} * \left(1 + \beta * \ln \left(\frac{CO_{2_{\epsilon}}}{CO_{2_{\epsilon}}}\right)\right)
$$
 (3)

where NPP<sub>F</sub> and NPP<sub>0</sub> refer to net primary production in enriched and control CO<sub>2</sub> environments respectively. β is an empirical parameter which ranges between 0 and approximately 0.7.

The response to  $CO<sub>2</sub>$  is not simply due to the removal of a single limiting factor (Sinclair, 1992), but results from a hierarchy of effects (Acock, 1990).

First, increasing  $CO<sub>2</sub>$  has a direct effect on C availability by stimulating photosynthesis and reducing photorespiration. There is a very important difference between C3 species, such as wheat, and C4 species, such as corn, in this response. At present day  $CO<sub>2</sub>$  concentrations around 350 µmol / mol, C4 plants have higher rates of photosynthesis than C3 species. However, net photosynthesis in corn does not increase much beyond 400  $\mu$ mol CO<sub>2</sub> / mol, while wheat responds to  $CO<sub>2</sub>$  levels up to 800 µmol / mol (Akita and Moss, 1973). The growth response to CO<sub>2</sub> is usually lower in C4 species than in C3 species (Wong, 1979; Rogers *et al.*, 1983; Morrison and Gifford, 1984b; Cure and Acock,

1986). With wheat, a growth response to elevated  $CO<sub>2</sub>$  is almost invariably obtained (Kimball, 1983; Cure and Acock, 1986). Corn sometimes shows no response to  $CO<sub>2</sub>$  (Hocking and Meyer, 1991b). In a field study with elevated  $CO<sub>2</sub>$  in open top chambers, in which corn growth was increased by about 40%, there was no effect on net photosynthesis per unit leaf area (Rogers *et al.*, 1983). Summarizing a number of experiments, Cure and Acock (1986) found average biomass responses of 31, 9, and 9% for wheat, corn and sorghum respectively. The main reason for responses to  $CO<sub>2</sub>$  in C4 species is due to improved water use efficiency as discussed below.

The second effect of increased  $CO<sub>2</sub>$  concentrations is a decrease in stomatal conductance (Moss *et al.*, 1961; Akita and Moss, 1973; Wong, 1979; Rogers *et al.*, 1983; Morrison and Gifford, 1984a) at high  $CO<sub>2</sub>$  concentrations, which reduces the transpiration rate per unit leaf area. Reduced transpiration will also increase the leaf temperature which can further increase photosynthesis (Acock, 1990). The effect on stomatal conductance and transpiration is observed in both C3 and C4 species. Over a range of species Morrison and Gifford (1984a) found that stomatal conductance was reduced by 36% while transpiration was reduced by 21%, the difference being attributed to the higher leaf temperatures. Similar average values of 34% and 23% for stomatal conductance and transpiration respectively were found in the literature survey of Cure and Acock (1986). Both an increase in photosynthesis and a decrease in transpiration result in an increase in the plant's water use efficiency.

The third major effect of increased  $CO<sub>2</sub>$  is a decrease in the plant N concentration in C3 species (Schmitt and Edwards, 1981; Hocking and Meyer, 1991b). Clearly with a fixed nutrient supply, an increase in C assimilation is likely to result in lower plant nutrient concentrations due to a dilution effect, but this is not the only effect. Hocking and Meyer (1991a) clearly demonstrated that the critical plant N concentration for 90% maximum yield is decreased under elevated  $CO<sub>2</sub>$ . However,  $CO<sub>2</sub>$  had little effect on the relationship between relative vield and the external N concentration. A practical implication of this is that similar fertilizer application rates will still allow near maximum yields under a high  $CO<sub>2</sub>$  environment, but that more fertilizer may be required to maintain similar grain protein concentrations (Hocking and Meyer, 1991b). Physiologically, an increase in N use efficiency in C3 species with elevated  $CO<sub>2</sub>$  has been related to decreased concentrations of the enzyme ribulose 1,5-bisphosphate carboxylase (Schmitt and Edwards, 1981) which catalyses the initial carboxylation reaction in C3 species and accounts for a large proportion of the leaf protein.

A fourth effect of increased  $CO<sub>2</sub>$  on plant growth which affects SOM levels is an increase in root growth. Most studies with elevated  $CO<sub>2</sub>$  with grain crops in which root growth has been measured show very little or no effect on the root to shoot ratio (Cure and Acock, 1986).

 The above effects can be taken into account in CENTURY model simulations of global change effects by selecting the enriched  $CO<sub>2</sub>$  option in EVENT100. This option can be implemented with either a constant  $CO<sub>2</sub>$  concentration or with a linear ramp with annual increments from an initial concentration to a final concentration; the parameters CO2RMP, CO2PPM(1), and CO2PPM(2) are found in the *fix.100* file. The various effects of CO<sub>2</sub> described above are controlled by functions of the  $CO<sub>2</sub>$  concentration and crop or tree specific parameters in *crop.100* and *tree.100.* Parameter values are set using reference concentrations of 350 and 700 ppm  $CO<sub>2</sub>$  for ambient and doubled  $CO<sub>2</sub>$  respectively.

The impact on maximum potential monthly production is described by a transformation

of Equation 3 given above in order that the relative production for doubled  $CO<sub>2</sub>$  can be set for each crop (CO2IPR(\*), *crop.100, tree.100*). The effect on potential transpiration rate also uses this equation with the fraction to which the transpiration will be reduced with a doubling of atmospheric CO<sub>2</sub> set (CO2ITR<sup>(\*)</sup>, *crop.100, tree.100*). The effect of elevated CO<sub>2</sub> on carbon to element ratios is similarly modelled with the effect of doubled  $CO<sub>2</sub>$  on the minimum and maximum ratios for N, P, and S, in the shoots of grasses and crops and in the leaves of trees set (CO2ICE(\*,\*,\*), *crop.100, tree.100*). The effect of CO<sub>2</sub> on the allocation of C to roots is set by (CO2IRS(\*), *crop.100, tree.100*) which specifies the proportional increase in the root to shoot ratio at doubled  $CO<sub>2</sub>$ . A linear relationship of this effect with  $CO<sub>2</sub>$  concentration is assumed.

## **3.15. Soil Incubation (Microcosms)**

 The model can be set up to simulate litter bag decomposition and soil incubations at constant temperature and soil moisture. The incubation option will simulate the dynamics of soil organic matter and surface or buried litter under constant soil temperature and soil water conditions. Changes in carbon levels and nutrient mineralization can be simulated for laboratory incubations using this option. The soil temperature (MCTEMP, *.sch schedule file*) is the only abiotic input parameter; it is specified in the schedule file. To simulate a litter bag simulation you would specify the initial litter level (CLITTR, *<site>.100*) and C:N, C:P and C:S ratio of the litter (RCELIT, *<site>.100*). The lignin content of the litter bag (FLIGNI, *crop.100*) would be specified for either above- or belowground material depending on the placement of the bag. Incubation of the soil occurs in a similar manner by initializing all of the soil variables. Some of the options include fertilization, cultivations (mixing of the soil) and the addition of new labeled or unlabeled plant material during the incubations. Plant growth does not occur during the incubation.

Microcosm simulation is specified in the *.sch* schedule file, created by EVENT100.

## **3.16. Weather Data**

 CENTURY uses monthly precipitation (PRECIP, *<site>.100*) and mean monthly minimum and maximum temperatures (TMN2M, TMX2M, *<site>.100*). For each block in the simulation, EVENT100 allows the user to choose between four options for weather data. The first option uses the mean values for each month in every year of the block simulation. The second option uses the mean monthly temperature values in every year and stochastically generates precipitation from a skewed distribution (Nicks, 1974). If skewness parameters are unavailable, a truncated normal distribution is used but this will

increase the overall mean precipitation when the coefficient of variation for precipitation is high. The third option reads the monthly values for precipitation, minimum and maximum air temperature from the start of a weather data file, while the fourth option will continue reading from the same file without rewinding.

 If a monthly value is missing from an actual weather file, it should be set equal to the value "-99.99" within the file. When reading in this missing value flag, CENTURY will replace the flag as follows:

- for a minimum or maximum temperature, the mean monthly value (TMN2M or TMX2M) from the *<site>.100* file will be used.
- for a precipitation value, the skewed distribution value will be calculated if possible (if PRCSKW is not zero). Otherwise, the monthly mean (PRECIP) will be used.

FILE100 can automatically analyze a CENTURY model weather file with monthly precipitation and temperatures and place the parameters for climate statistics in a *<site>.100* file.

### **3.17. Event Priority**

 Because CENTURY uses a monthly timestep and incorporates both continuous events such as crop growth and decomposition, and discrete events such as fertilizer addition, cultivation and harvest, it is necessary to set a priority order for calls to the model's subroutines (Figure 3-23). This is also necessary because the combined effect of subroutines on the changes in pool sizes can be large relative to the amount present and negative overflows would otherwise be a problem. Furthermore, because of the importance of nutrient availability to immobilization in organic matter, and the limitation that immobilization can place on the rate of organic matter decomposition, the decomposition and soil nutrient routines have a timestep of one quarter of a month.

### **3.18. Model Parameterization**

 Most of the internal parameters in CENTURY were determined by fitting the model to long-term soil decomposition experiments (1 to 5 year) where different types of plant material were added to soils with a number of soil textures (Parton *et al.*, 1987). Other more general databases (Parton *et al.*, 1988; Parton *et al.*, 1989) were used to parameterize the P and S submodels and flows for the formation of passive SOM. Many of the parameters such as the plant nutrient content and lignin content were determined using a linear equation where the slope and intercept were the input parameters. Work in the Great Plains suggested that lignin and N content changed as a linear function of annual precipitation. To specify constant values for these parameters, set the slope parameter (FLIGNI(2,\*), *crop.100*) equal to zero and set the intercept (FLIGNI(1,\*), *crop.100*) equal to the desired value for the parameter.

 The model includes a method for estimating steady state soil C and N levels in grassland systems which was developed for the U.S. Great Plains. If IVAUTO (*<site>.100*)

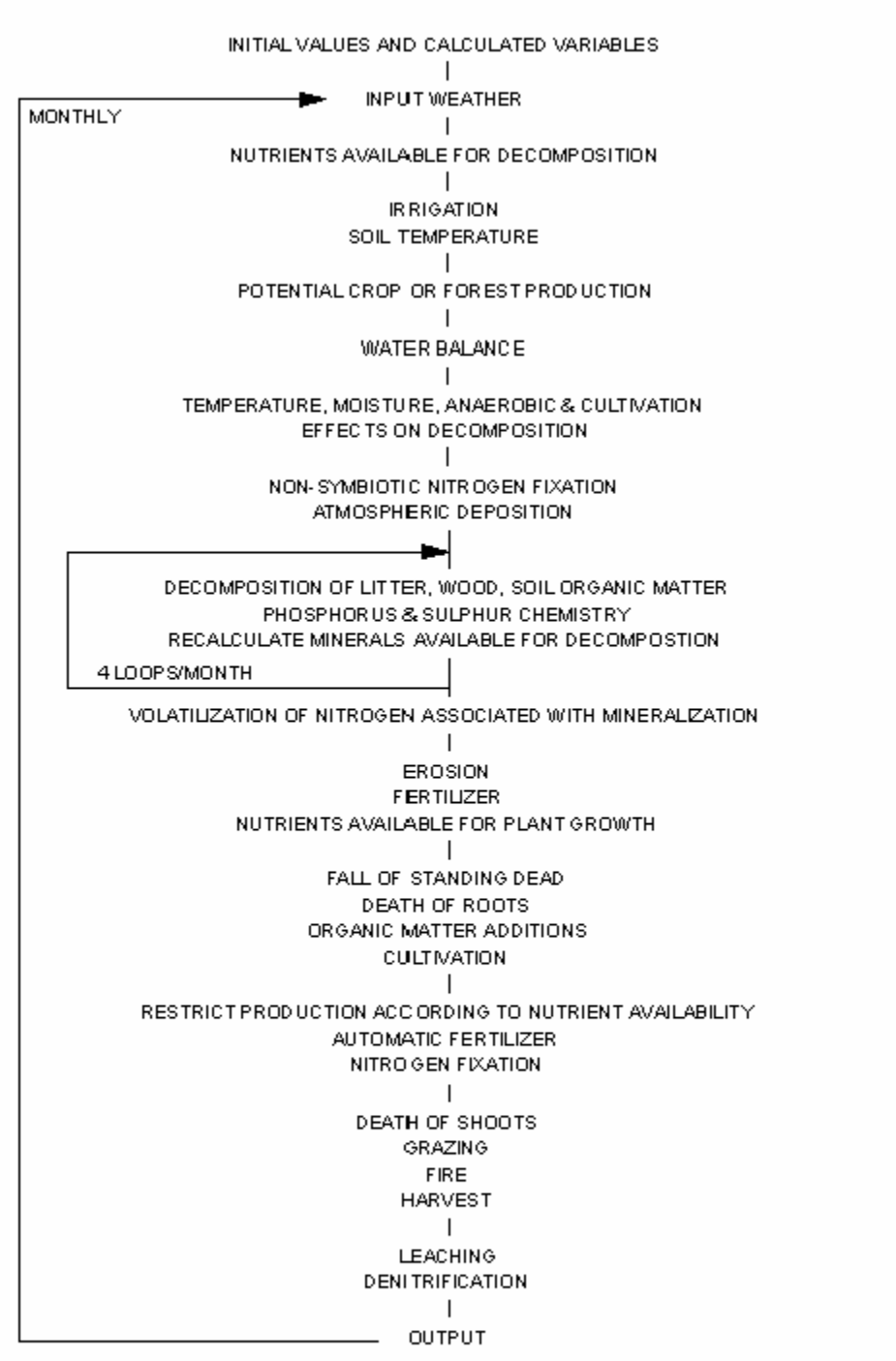

Figure 3-23: The sequencing of event and processes in the CENTURY model.

is set to 1, the model will estimate initial soil C and N levels for the different soil fractions based on the mean annual temperature, annual precipitation and soil texture of grassland (Burke *et al.*, 1989). IVAUTO = 2 uses the cultivated fields equations to estimate these levels. The soil P and S levels are quite different depending on soil parent material and need to be estimated with site-specific data.

 One of the most difficult parts of initializing the model is estimating the C, N, P, and S levels for the different soil fractions. However, substantial progress has been made recently in estimating the size of the soil fractions. The active soil fraction includes the live soil microbes and microbial products. This fraction can be estimated by using the microbial fumigation technique (Jenkinson and Powlson, 1976; Jenkinson *et al.*,1976; Jenkinson and Rayner 1977) to estimate the live microbial biomass and then doubling the live microbial biomass to account for the microbial products (active SOM = 2 to 3 times the live microbial biomass). In most soils the active soil fraction is approximately 2 to 4% of the total soil C. The slow SOM fraction is made up of lignin derived plant material and stabilized microbial products. This fraction makes up approximately 55% of the total SOM. Recent developments in SOM fractionation (Elliott and Cambardella, 1992) suggest that 40% of the total SOM in grasslands is lignin-derived plant material (referred to as POM (partial organic matter) in the paper). Comparison of the size of the slow pool from C simulations with measurements of SOM indicate that the slow pool is approximately 1.6 times the amount of POM (Metherell *et al.*, 1993b).

 Unfortunately there is not a good technique for estimating the size of the stabilized microbial products pool; however, it is estimated that it is approximately 10 to 20% of the soil. The passive SOM generally makes up 30 to 40% of the total SOM and will have a higher value for high clay content soils. The best estimate of the N content of these fractions are that the slow fraction has a C:N ratio of 15 to 20, the active SOM has a C:N ratio of 8 to 12, while the passive SOM has a C:N ratio of 7 to 10. Clay soils have lower C:N ratios while silty soils have higher C:N ratios for the passive SOM. These approximations seem to work well for a large number of different soils.

 The C:P and C:S ratios are not as predictable and are functions of the initial soil parent material and degree of soil weathering. The same general rules apply for C:P and C:S ratios with the active SOM having relatively low ratios (50-100), the slow SOM the highest C:P and C:S ratios (100-300), while the passive C:P and C:S ratios are fairly low (40-120). These values are appropriate for the relatively unweathered soils in the U.S. Great Plains. More weathered tropical soils have much higher C:P and C:S ratios that can be as high as 800. To use the P and S submodels, determine the organic P and S levels and it would be preferable to run full P fractionation of the soil (see citations in Hedley *et al.*, 1982). The C:N ratio and relative size approximations are incorporated into the model when the Burke equations are used (IVAUTO=1, *<site>.100*) to estimate initial SOM pools. For cultivated soils it is generally assumed that the size of the slow pool is lower because of cultivation (40 to 50% of the total SOM) while the size of the passive pool is increased (45 to 50%).

 The model has been parameterized to simulate soil organic matter dynamics in the top 20 cm of the soil. The model **does not** simulate organic matter in the deeper soil layers and increasing the soil depth parameter (EDEPTH, *fix.100*) does not have much impact on the model. EDEPTH is only used to calculate C, N and P loss when erosion occurs. To simulate a deeper soil depth (i.e., 0-30 or 0-40 cm depth) the soil organic matter pools must be initialized appropriately. As a general rule deeper soil depths have older soil carbon dates (Jenkinson *et al.*, 1992) and lower decomposition rates (lower temperature at deeper depths). Thus, it would be assumed that the fraction of total SOM in the passive SOM would be greater. The major change for initializing the model for deep soil depths is adjusting the fraction of SOM in the different pools (more C in passive SOM). The initial soil C levels should reflect the observed soil C levels over that depth and the decomposition rates should be decreased for all of the SOM pools (DEC3, DEC4, DEC5). To increase the soil depth from 20 cm to 30 cm, the decomposition rates should be decreased by 15%. The other adjustment would be to increase the rate of formation of passive SOM; the recommended way is to increase the flow of C from active and slow SOM to passive SOM (PS1S3 and PS2S3, *fix.100*). For example, increasing the coefficients in PS2S3 and PS1S3 will increase the amount of passive SOM formed from slow SOM and active SOM.

**PARAMETERIZATION THROUGH FILE100** 

## **4. PARAMETERIZATION THROUGH FILE100**

## **4.1. Introduction**

 The FILE100 program is designed to help the user create new options or change values in existing options in any of the .100 data files used with EVENT100 and CENTURY. This utility also provides parameter definitions, units, and valid values or ranges. The instructions given below apply to both the PC and UNIX versions.

### **4.2. Using FILE100**

 The program begins with a numbered list of the .100 files, and asks the user to enter the number of the file he wishes to work with:

#### *File Updating Utility*

 *Enter the number of the file you wish to update:* 

 *0. quit 1. crop.100 2. cult.100 3. fert.100 4. fire.100 5. fix.100 6. graz.100 7. harv.100 8. irri.100 9. omad.100 10. tree.100 11. trem.100 12. <site>.100 13. weather statistics Enter selection:*

Within that .100 file, the user may take any of five actions, as shown by the next menu:

 *What action would you like to take:* 

- *0. Return to main menu*
- *1. Review all options*
- *2. Add a new option*
- *3. Change an option*
- *4. Delete an option*
- *5. Compare options*
- *Enter selection:*

 Reviewing a file will list the abbreviations and descriptions found in the file. Adding an option will allow the user to choose an existing option to copy, and then allow the user to enter a new abbreviation and new values for the new option. Changing an option will allow the user to change the abbreviation or any of the values associated with that option. Deleting an option will completely remove the option from the .100 file. Comparing shows the differences between options in the .100 file. Each of these actions is described in more detail in the following sections.

Entering a "q" or "quit" at any point will return the user to the next highest menu.

## **4.3. Reviewing All Options**

 "Review all options" will print a list on the screen of the options found in that .100 file by listing each option's abbreviation and corresponding descriptions. After reviewing, the user may choose any of the five actions, or return to the main menu to choose another .100 file. Note that reviewing automatically causes the file to be re-formatted to the specifications needed by the PC version of CENTURY.

## **4.4. Adding an Option**

 The user may choose to add a new option to the file. After entering 1, for adding, the program will display each option already existing in the file and ask if the user would like to begin with that option:

## *Current option is W1 Wheat-type-one Is this an option you wish to start with?*

 A response of "Y" or "y" will cause the program to copy this option to begin the addition phase. If no option is responded to with a yes answer, the program will return to the previous menu of five actions. Once an affirmative response has been given, the user will be asked for a new abbreviation and description:

### *Enter a new abbreviation:*

 The abbreviation must be unique to that file and no more than 5 characters; if a duplicate is entered, the user will be asked to enter another abbreviation.

 *Enter a new description:* The description may not be longer than 65 characters.

 Then, for each value in that option, the program will display the value which the original option had for that parameter and ask the user for a new value:

> *Commands: D F H L Q <new value> <return> Name: PRDX(1) Previous value: 300 Enter response:*
FILE100 Version 4.0

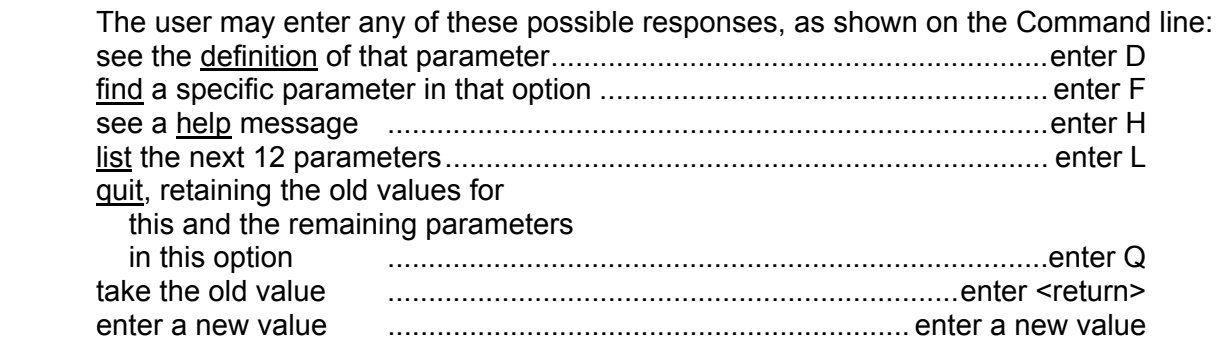

 The command and previous value lines will continue to be shown until the user enters Q, to quit, or until the end of the option is reached.

# **4.5. Changing an Option**

 The user may change values of parameters within an existing option. After entering 2, for changing, the program will display each option which exists in the file and ask if the user would like to change that option:

> *Current option is W1 Wheat-type-one Is this an option you wish to change?*

 A response of "Y" or "y" will cause the program to move on to the change phase. If no option is responded to with a yes answer, the program will return to the previous menu of five actions. Once an affirmative response has been given, the user will be asked for a new abbreviation and description:

> *Enter a new abbreviation or a <return> to use the existing abbreviation:*

 A new abbreviation must be unique to that file and no more than 5 characters; if a duplicate is entered, the user will be asked to enter another abbreviation.

 *Enter a new description or a <return> to use the existing description:* The description may not be longer than 65 characters.

 Then, for each value in that option, the program will display the existing value for that parameter and ask the user for a new value:

 *Commands: D F H L Q <new value> <return> Name: PRDX(1) Previous value: 300 Enter response:*

FILE100 Version 4.0

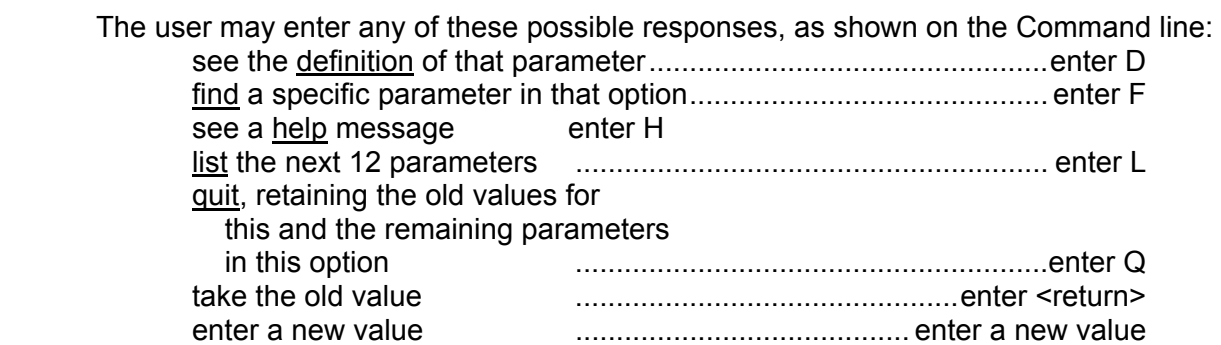

 The command and previous value lines will continue to be shown until the user enters Q, to quit, or until the end of the file is reached. Finally, the user is asked if changes made should be saved:

#### *Do you want to save the changes made?*

 If this is answered with "y" or "Y", the changed values will be saved. Otherwise, the changes will be lost.

#### **4.6. Changing the <site>.100 File**

 Making changes to the *<site>.100* file is different in that the parameters in this file are subdivided for easier review. After selecting *<site>.100* from the main menu, enter the name of the site file without the .100 extension. The user may name a new *<site>.100* file to save these changes to:

> *Enter a new site filename to save changes to or a <return> to save to (original filename).100:*

 The program will then display the existing abbreviation and description and allows the user to provide new ones:

 *Enter a new abbreviation or a <return> to use the existing abbreviation:* Enter an abbreviation of no more than 5 characters.

 *Enter a new description or a <return> to use the existing description:* The description may not be longer than 65 characters.

FILE100 Version 4.0

The next menu will show the subheadings within the file:

 *Which subheading do you want to work with?* 

- *0. Return to main menu*
- *1. Climate parameters*
- *2. Site and control parameters*
- *3. External nutrient input parameters*
- *4. Organic matter initial parameters*
- *5. Forest organic matter initial parameters*
- *6. Mineral initial parameters*
- *7. Water initial parameters*
- *Enter selection:*

 Entering a response of 1 through 7 will cause the first parameter shown to be from that subheading. The program then continues as with the regular Change function.

 For each value in that subheading, the program will display the value which the original had for that parameter and ask the user for a new value:

> *Commands: D F H L Q <new value> <return> Name: PRDX(1) Previous value: 300 Enter response:*

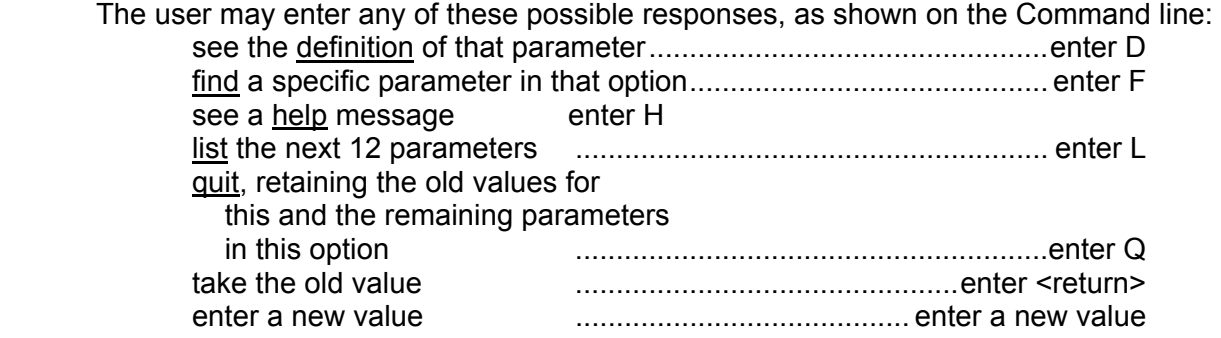

 The command and previous value lines will continue to be shown until the user enters Q, to quit, or until the end of the subheading is reached.

 After selecting choice 0, Return to the main menu, from the subheadings menu, the user is asked if the changes made should be saved:

#### *Do you want to save the changes made?*

 If this is answered with "y" or "Y", the changed values will be saved. Otherwise, the changes will be lost.

# **4.7. Deleting an Option**

 The user may choose to delete one or more options from that .100 file. After entering 4, for delete, each abbreviation and description of each option found is shown:

#### *Current option is W1 Wheat-type-one Is this an option you wish to delete?*

 If the user responds with a "Y" or "y", a double check is made to insure that no error was made:

# *Are you sure you want to delete W1 Wheat-type-one?*

 If the answer is again "Y" or "y", the option is completely deleted from the .100 file and is not recoverable.

# **4.8. Comparing Options**

 The user may choose to compare options from that .100 file. After entering 5, for compare, all abbreviations found in the file are shown:

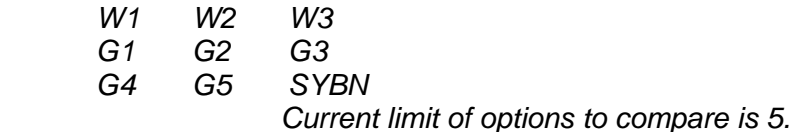

 The user is then asked to enter all of the options, up to 5, that should be compared at one time:

*Enter an option to compare, <return> to quit:*

 After entering up to five options, the differences between the options are displayed. For example, the differences between two wheat crops may be:

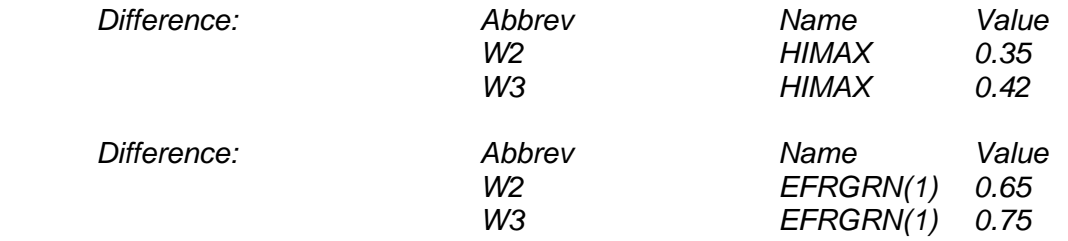

 Note that format differences are not displayed. There is no difference, for example, between "1.00" and "1".

 After four differences are displayed on the screen, the user may continue to see more differences, if they exist, or quit:

*"Hit <return> to continue, Q to quit."* 

#### **4.9. Generating Weather Statistics**

 If the user has access to actual weather data for a minimum ten year period, those weather values may be used to generate precipitation means, standard deviations, and skewness values, minimum temperature means and maximum temperature means. These statistical values can then be used to drive the stochastic weather generator in CENTURY. These statistical values are maintained in the *<site>.100* file.

 The name of the actual weather file must have a maximum of eight characters with a ".wth" extension.

 The format of the file is the standard format as required by CENTURY: a four character name field ("prec", "tmin", or "tmax") two spaces a four character year field 12 number fields of the format 7.2 such that the length of each line is 64 characters. For example:

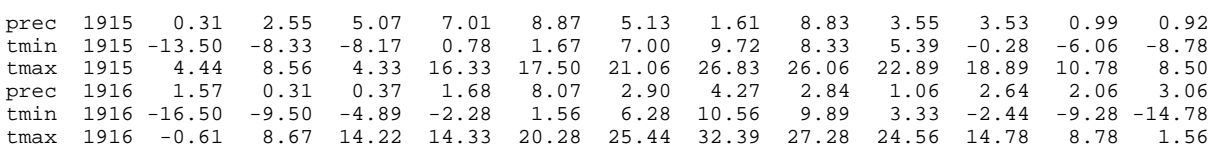

 To generate the weather statistical values, choose "13" from the main menu, "weather statistics". Then enter the name of the actual weather file without the ".wth" extension:

#### *Enter the name of the actual weather file:*

 FILE100 will generate the weather statistics and place the new monthly values for PRECIP, PRCSTD, PRCSKW, TMN2M, TMX2M into the named *<site>.100* file. Missing values in the weather file, given as "-99.99", are ignored when statistics are calculated.

 FILE100 will then ask for the name of a *<site>.100* file to write the values to: *Enter the site file name:* Enter the site file name without the .100 extension.

 The user may name a new *<site.100>* file to save these changes to: *Enter a new site filename to save changes to or a <return> to save to (original filename).100:* 

#### **4.10. XXXX.100 Backup File**

 In the event that FILE100 should abort from the program at some point, the user should attempt to locate the "*XXXX.100*" backup file in the current directory. This file should contain the original version of the file that was being edited. If necessary, the user can copy this backup file into a file of the original file name.

**SCHEDULING THROUGH EVENT100** 

# **5. SCHEDULING THROUGH EVENT100**

# **5.1. Introduction**

 EVENT100 is the scheduling preprocessor for the CENTURY Soil Organic Matter Model. This preprocessor allows the user to schedule management events and crop growth controls at specific times during the simulation and produces an ASCII output file which is read in by CENTURY. EVENT100 uses a grid-like display to allow the user to move among months and years to schedule crop type, tree type, planting and harvest months, first and last month of growth (for grassland or perennial crops), senescence month, cultivation, fertilizer addition, irrigation, addition of organic matter (straw or manure), grazing, fire, tree removal and erosion. The instructions given below apply to both the PC and UNIX versions.

# **5.2. The Concept of Blocks**

 EVENT100 produces a scheduling file which drives events in CENTURY. It also produces the general time information about the simulation, such as the starting time and ending time. The scheduling of crop rotations and management events uses the principle of repeating sequences within blocks of time. A block is a series of events which will repeat themselves, in sequence, until the ending time of the block is reached. For example, a series of historical farm practices might have been: breaking of the native sod in 1920, a wheat-fallow rotation with plow cultivation and straw removal until 1950, wheat-fallow with stubble-mulch management until 1980, followed by wheat-sorghum-fallow. To model this series the model user would set up the following blocks in EVENT100.

Block Years Management Repeating sequence

- 1 0 1919<sup>†</sup> Grass with grazing example 1 year
- 2 1920 Cultivation to break the sod 1 year

3 1921 - 1950 Wheat-fallow, plow, straw removal 2 years

- 4 1951 1980 Wheat-fallow, stubble-mulch 2 years<br>5 1981 1992 Wheat-sorghum-fallow 3 years
	-
	- 1981 1992 Wheat-sorghum-fallow 3 years
		-

<sup>†</sup> This period needs to be long enough to establish equilibrium conditions and may start with a negative year.

Each block in the schedule file starts with a set of header lines showing:

the block number and an optional comment

the last year of simulation for the block

the number of years in the repeating sequence

the output starting year

the output month

the output interval

the weather choice for this block

The events scheduled for this block follow next. The last line of the block is the End of Block Marker "-999 -999 X". The output starting year may be any year greater than or equal to the starting year. The output month may be any month 1 through 12. The output interval indicates how many times the state variables are written to the output file. A value of 1 writes the output annually; 0.0833 (1/12) writes monthly output. As a smaller value results in a larger output file size, the user may wish to specify different interval values for each block.

 For example, the simulation might run to equilibrium with grassland and check peak standing crop and SOM in September from 1800 to 1899:

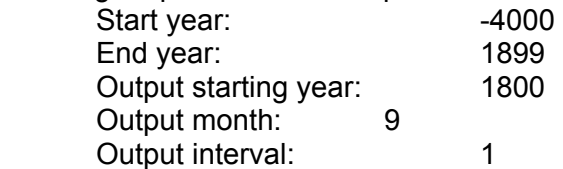

Then, the simulation might initiate an agricultural agent and examine seasonal trends with monthly output:

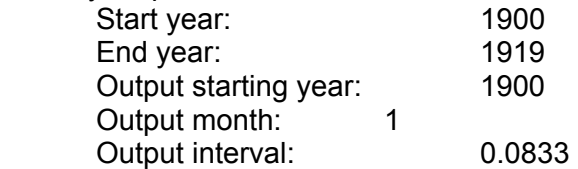

 The weather choice may also be different in each block. The user should not only consider the events but also the output file requirements and weather source changes when determining what blocks a particular simulation will consist of.

### **5.3. Defaults and Old Values**

 Where a default or old value is shown, the user may accept this value by merely hitting the <return> key. Any other value should be explicitly entered by typing it in.

### **5.4. What EVENT100 Needs**

 To run the EVENT100 event scheduler, the user will need the EVENT100 executable program and the twelve .100 data files. EVENT100 uses these data files to limit the user's entries to those that exist. Therefore, the user should set up any necessary options of specific .100 file entries before beginning work in EVENT100 (see Section 4).

### **5.5. Using EVENT100**

 To use EVENT100, make sure that the executable program and the .100 data files are in the same directory. To start the program, enter "event100". After showing the program title, several initial questions need to be answered.

### *CENTURY Events Scheduler*

*Enter the name of the site-specific .100 file:*

 Enter the file name without the .100 extension. EVENT100 checks to see that this file exists in the current directory and if so, that the file is not empty. If either of these error conditions are met, the user may still go on. Note, however, that CENTURY is no longer interactive in this respect and will not allow the name of the *<site>.100* file to be re-entered if the file does not exist or is not readable.

*Enter the type of labeling to be done:* 

 *0. No labeling* 

 *1. 14C labeling* 

 *2. 13C labeling (stable isotope)* 

 *Default: 0. No labeling*

Enter 0, 1 or 2. If a value of 1 is entered, the next question will be:

*In what year will labeling begin?*

 Enter a value greater than or equal to the simulation starting year. If no labeling is to occur, a zero will automatically be filled in for the year to begin labeling.

> *Enter Y if a microcosm is to be simulated: Default: N*

 Enter a "y" or "Y" to indicate that a microcosm is to be simulated in CENTURY; refer Section 3.15 on what a microcosm is and what events it may require. If a "y" or "Y" is entered, a constant temperature must be entered:

 *Enter the constant microcosm temperature (>= 0):* Enter a temperature greater than or equal to 0.

 *Enter Y if a CO2 effect is to be simulated:* 

 *Default: N*

 Enter a "y" or "Y" to indicate that a CO2 effect is to be simulated; refer to Section 3.14 on how the  $CO<sub>2</sub>$  effect is implemented. If a "y" or "Y" is entered, the initial and final times for the effect to take place over must be entered:

*Enter the initial time:* 

 *Enter the final time:*

 Enter the initial time, which must be greater than or equal to 0, and the final time, which must be greater than the initial time.

*Under what management was the site before the simulation began?* 

 *1. Cropping/Grassland* 

 *2. Forest* 

 *3. Cropping/Grassland and Forest* 

 *Default: Cropping/Grassland* 

Enter the system which is to be simulated in CENTURY.

If answers 1 or 3 are chosen:

 *In order for the cropping system to run correctly, you must specify an initial crop that will be used to initialize the lignin values.* 

#### *Enter an initial crop:*

 Enter a crop choice; this crop will be used by CENTURY to initialize the lignin content of standing dead, surface, and below ground litter pools before the actual simulation begins. Hitting the return key will give a list of options from the crop.100 file

 If answers 2 or 3 are chosen: *In order for the forest system to run correctly, you must specify an initial tree that will be used to initialize the lignin values.* 

### *Enter an initial tree:*

 Enter a tree choice; this tree will be used by CENTURY to initialize the lignin content of the wood and litter pools before the actual simulation begins. Hitting the return key will give a list of options from the tree.100 file

The next few questions deal with setting up the first block.

### *Adding first new block:*

 *Enter the starting year of simulation for this block:* The entered value must be greater than 0.

### *Enter the last year of simulation for this block:*

 The entered value must be greater than or equal to the starting year. For example, to run an eight year simulation from January 1920 to December 1927 inclusive, the ending year will be 1927. The next block will begin in January 1928.

### *Enter the number of years in the repeating sequence:*

 Enter the number of years that will be set up in the block; refer to Section 5.2, "The Concept of Blocks" for information on what a block entails or how many years will need to be set up.

#### *Enter the year to begin output: Default: the block starting year*

Enter a year greater than or equal to the starting year of the block or a  $\le$ return $\ge$  to accept the default.

 *Enter the month to begin output (1-12): Default: 1* Enter a month between 1 and 12 or a <return> to accept the default.

 *Enter the output interval: Monthly = 0.0833 6 monthly = 0.5 Yearly = 1.0 Etc. Default: 0.0833 - monthly*

Enter a time increment or a <return> to accept the default.

*Enter the weather choice:* 

 *M (mean values from the site.100 file)* 

 *S ( from the site.100 file, but stochastic precipitation)* 

 *F (from the beginning of an actual weather file)* 

 *C (continued from an actual weather file, without rewinding)* 

 *Default: S - Stochastic*

The possible answers are:

- M to use the mean precipitation and temperature values which were read in from the site-specific .100 file.
- S to use the stochastically generated precipitation and the mean temperature values from the site-specific .100 file. If the precipitation skewness values are not zero, the precipitation values will be selected from a skewed distribution, otherwise, the precipitation values will be selected from a normal distribution. Variables used are "precip" as means, "prcstd" as standard deviations and "prcskw" as skewness values; these variables are in the site-specific .100 file. With both distributions, precipitation for the month will equal zero if a negative value is stochastically generated. Especially in the case of the normal distribution, this will increase the mean annual precipitation above the sum of the monthly "precip" values.
- F to use precipitation and temperature data from a new weather data file; the weather file name must be no more that 8 characters and end with a ".wth" extension. The format of the weather file is:

a four character name field ("prec", "tmin", or "tmax")

two spaces

a four character year field

12 number fields of the format 7.2

such that the length of each line is 64 characters. For example:

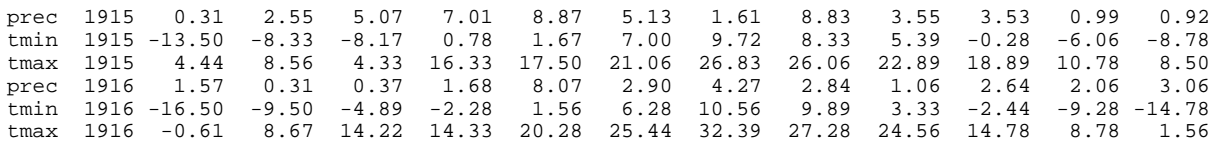

C to continue using the current weather data file without rewinding Note that these choices (M, S, F, C) are fixed and may not be changed by the user.

*Enter the comment:*

Enter any comment desired up to 50 characters.

Once these questions have been answered, the empty grid is displayed.

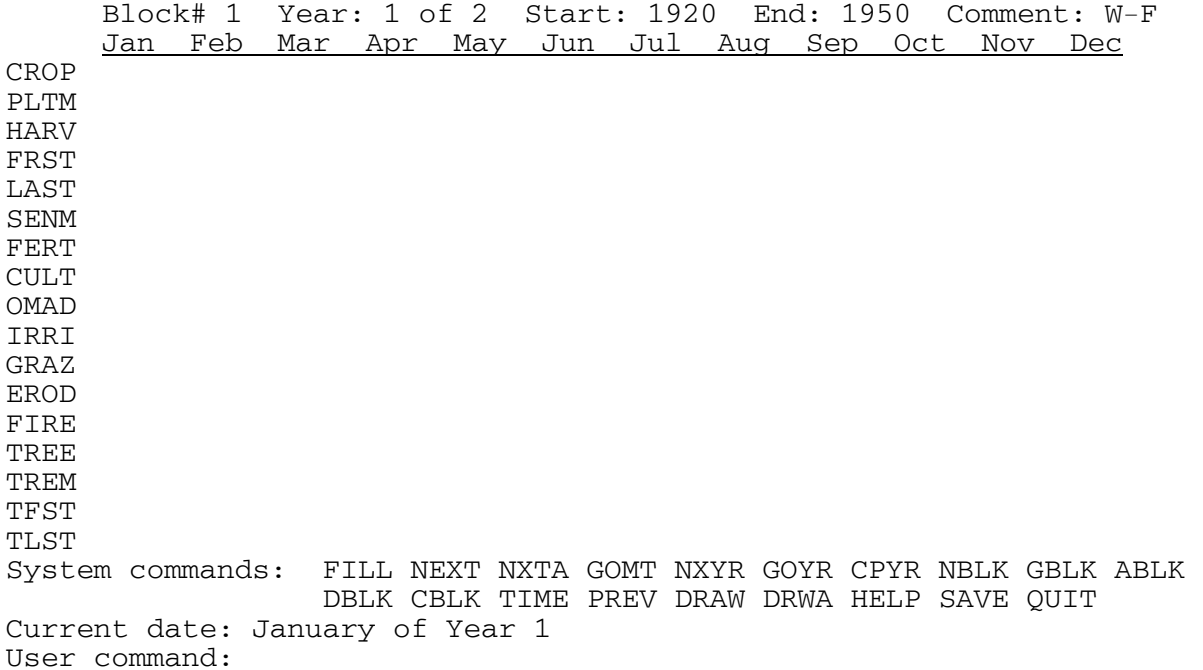

 The first line of the grid shows the current block, the current year out of the total number of years to be set up in this block, the block starting and ending years, and the block's comment. The possible event commands are listed along the left hand edge, under the month line, and the system command are displayed along the bottom. The last line displays the current month and year. EVENT100 then waits for a response from the user. Any event command entered at this time would be scheduled in the current month shown.

The general format for entering a command is "command <addtl>" where command is any one of the four-letter commands and addtl is any additional information needed for that command. In general, an event command is "undone" by entering "command X". Text may be typed in either lower, upper, or mixed case; EVENT100 will convert all text to upper case. Each event and system command is described in detail in the following section.

 When all events have been entered, use QUIT to save the scheduling to an output file and exit EVENT100.

### **5.6. Explanation of Event Commands**

Each event command is described in the following format:

XXXX The command name and explanation.

 Addtl: What additional information the command needs. Mark: How to schedule the event as occurring in the current month. Unmark: How to remove the scheduling of the event in the current month. Output: What the .sch output file will show for this command.

**CROP** Designates which crop is in use.

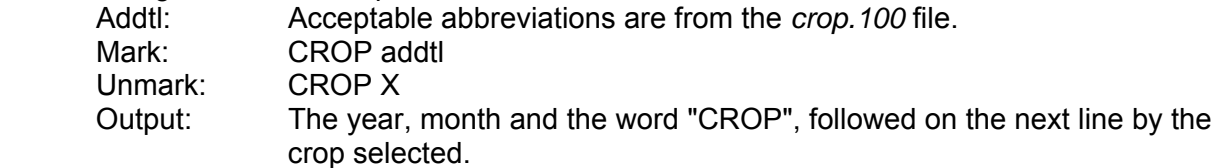

**PLTM** Marks a month in which the current crop is planted. Addtl: This command has no additional; it is simply marked or unmarked. Mark: PLTM Unmark: PLTM Output: The year, month and the word "PLTM".

**HARV** Designates which type of harvest to use; automatically schedules a LAST event. Addtl: Acceptable abbreviations are from the *harv.100* file. Mark: **HARV** addtl Unmark: HARV X Output: The year, month, and the word "HARV", followed on the next line by the harvest method selected.

**FRST** Marks the current month as the first month of growing for crops. Addtl: This command has no additional; it is simply marked or unmarked. Mark: FRST Unmark: FRST Output: The year, month, and the word "FRST".

**LAST** Marks the current month as the last month of growing for crops. Addtl: This command has no additional; it is simply marked or unmarked. Mark: LAST Unmark: LAST Output: The year, month, and the word "LAST".

**SENM** Marks the current month as the month of senescence for crops.

 Addtl: This command has no additional; it is simply marked or unmarked. Mark: SENM Unmark: SENM Output: The year, month, and the word "SENM".

**FERT** Schedules a fertilization event in the current month.

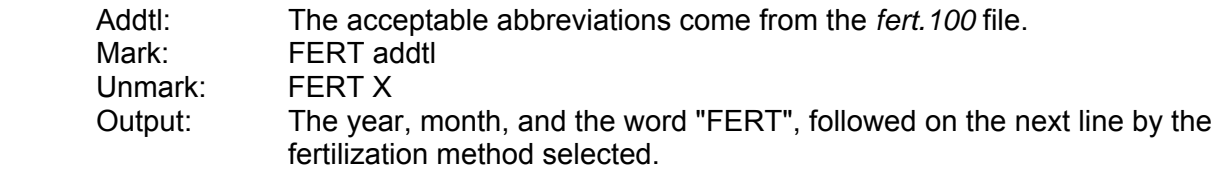

**CULT** Schedules a cultivation event in the current month.

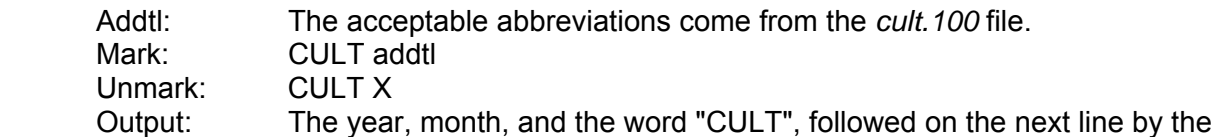

cultivation method selected.

**OMAD**Schedules an organic matter addition event in the current month.

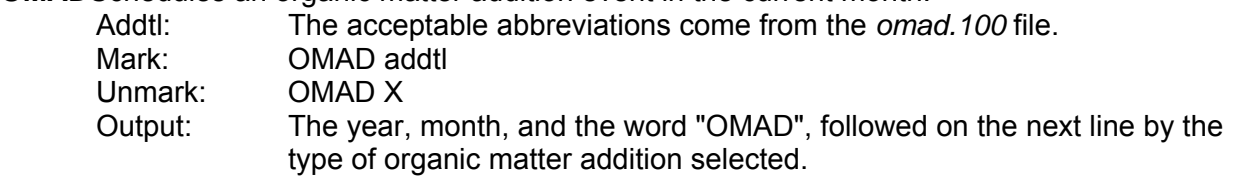

**IRRI** Schedules an irrigation event in the current month.

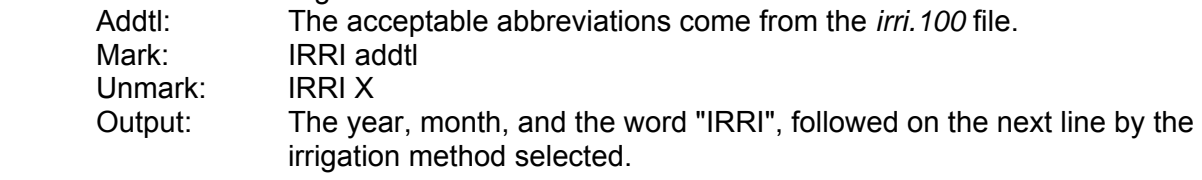

**GRAZ** Schedules a grazing event in the current month.

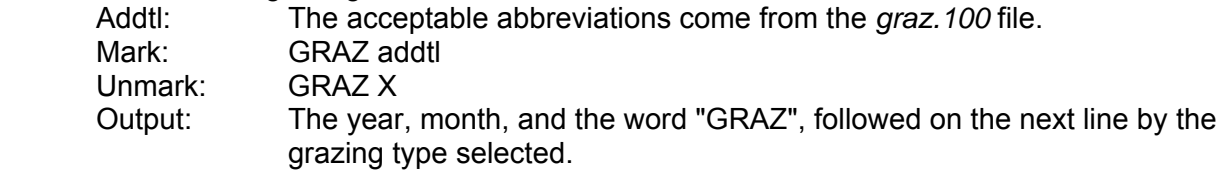

**EROD** Schedules an erosion event in the current month.

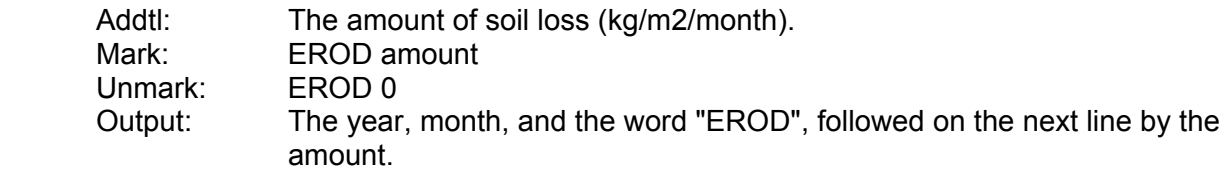

**FIRE** Schedules a fire in the current month.

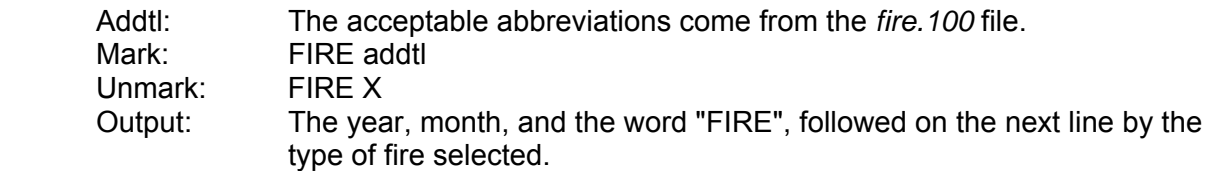

**TREE** Selects a tree type.

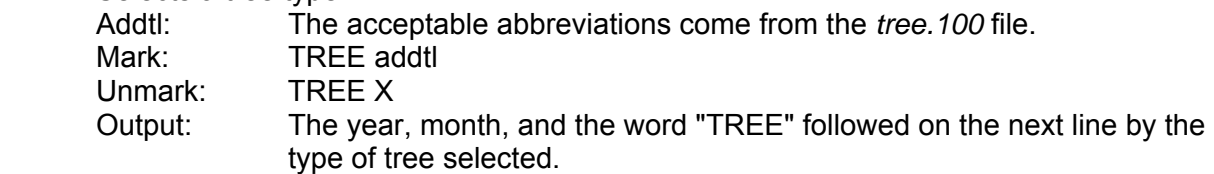

**TREM** Schedules a tree removal event in the current month.

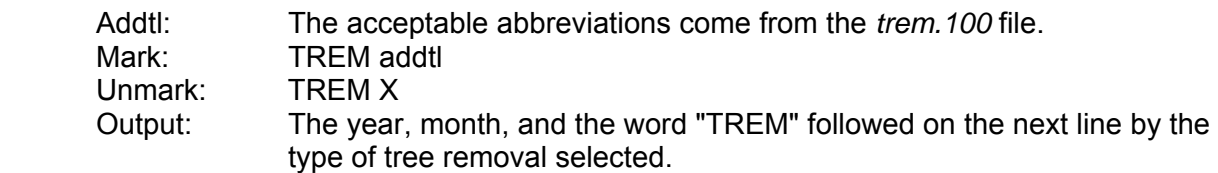

**TFST** Marks the current month as the first month of growth for forest.

Addtl: This command has no additional; it is simply marked or unmarked.<br>Mark: TFST Mark: TFST<br>Unmark: TFST Unmark: Output: The year, month, and the word "TFST".

**TLST** Marks the current month as the last month of growth for forest.

Addtl: This command has no additional; it is simply marked or unmarked.

Mark: TLST

Unmark: TLST

Output: The year, month, and the word "TLST".

#### **5.7. Explanation of System Commands**

Each system command is described in the following format:

XXXX The command name and explanation.

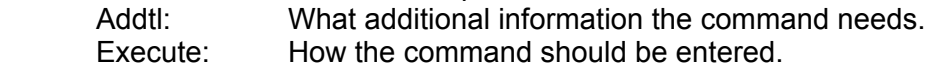

- **FILL** Copies the last event command (and addtl, if applicable) to the number of months specified. Addtl: The number of months to fill into (1-11) Execute: FILL number
- **NEXT** Changes to the next month. If the current month is December, changes to January of the next year. If the current year is the last year, changes to January of the first year. Addtl: None<br>Execute: NEXT Execute:
- **NXTA** (NeXT Auto) Toggle switch command that, when on, automatically does a NEXT command after each event command is entered. The default is off; a NEXT command is not done automatically after each event command. Addtl: None<br>Execute: NXTA

Execute:

**GOMT**Changes to the given month in the current year.

Addtl: The month number (1-12) to change to Execute: GOMT number

**NXYR** Changes to the next year. If in the last year of the block, changes to the first year of the block. Addtl: None

Execute: NXYR

**GOYR** Changes to the given year in the current block.

 Addtl: A year number in the current block Execute: GOYR number

**CPYR** Copies all events in the current year to the given year.

Addtl: A year number in the current block to copy to Execute: CPYR number

- **NBLK** Changes to the next block. If this block has not yet been set up, the user may set up the block by answering the set of block questions concerning the last year of simulation, the number of years in the repeating sequence, the data output interval value, the month to start writing output, the weather choice and the comment. Addtl: None
	- Execute: NBLK
- **GBLK** Changes to the given block number, if that block has already been set up. If the block has not been set up, the user may set up the block by answering the set of block questions concerning the last year of simulation, the number of years in the repeating sequence, the data output interval value, the month to start writing output, the weather choice and the comment.

 Addtl: The block number to change to Execute: GBLK number

**ABLK** Adds a new block by having the user answer the block questions concerning the last year of simulation, the number of years in the repeating sequence, the data output interval value, the month to start writing output, the weather choice and the comment. The user may append a block to the end of the current set or add a block previous to an existing one.

 Addtl: None Execute: ABLK

- **DBLK** Deletes the current block and any grid values associated with the block. Addtl: The user is asked to double-check that the block should be deleted Execute: DBLK
- **CBLK** Copies the current block to a new block position. The user is asked the block questions concerning the last year of simulation, the number of years in the repeating sequence, the data output interval value, the month to start writing output, the weather choice and the comment. Addtl: None

Execute: CBLK

**TIME** Allows the user to update values given in the interactive questions concerning block header information. For each block set up, the block header information is displayed and the user may update the responses:

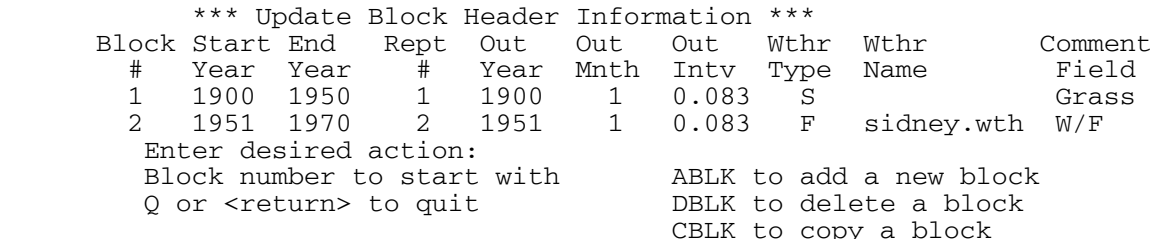

If the user chooses to update any of the information shown, each field is displayed with the old value and the user is allowed to enter a new value. When Q or <return> is entered, all blocks are checked for time continuity and consistency. Any errors found must be corrected before the user is allowed to return to the events grid. Addtl: None Execute: TIME

**PREV** Print a preview listing of the scheduler output file to the screen. Addtl: None Execute: PREV

**DRAW** Draws the display grid on the screen.

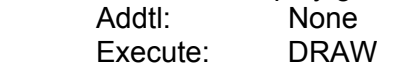

**DRWA** (Draw Auto) Toggle switch command that, when on, automatically draws the display grid after each event command is entered. Otherwise, the display grid is only drawn on a DRAW command. The default is on; the display grid is drawn after each event command.

 Addtl: None Execute: DRWA

**HELP** Displays a brief help message and, where applicable, the acceptable abbreviations from the specific .100 file.

Addtl: An event or system command Execute: HELP command

**SAVE** Saves the scheduling to the output file name the user supplies. If a previous SAVE command has been executed, that file name will be displayed as a default; the user may use that name or supply a new name. The name of the output file will be <file>.sch, where <file> is the name supplied by the user.

 Addtl: EVENT100 will ask for an output file name Execute: SAVE

# **QUIT** Terminates the EVENT100 program.

 Planting and harvest dates are tested for sequence correctness and symmetry; first and last months of growth are likewise checked. In the event that the user has a simulation in which there are unpaired plantings and harvests or first and last months of growth, the user may continue on although the condition is detected. If an error condition is detected in one of these cases, the user is asked if the program should still terminate. The user may return to the grid to correct the problems or continue on. Next, the user is asked for the name of an output file.

 If a previous SAVE command has been executed, that file name will be displayed as a default; the user may use that name or supply a new name. Also, the user may quit without saving to any file by simply hitting the return key. If an output file is produced, it will be of the name <file>.sch, where <file> is the name supplied by the user. Finally, the EVENT100 program ends.

 Addtl: EVENT100 will ask for an output file name Execute: QUIT

# **5.8. The -i Option: Reading from a Previous Schedule File**

 EVENT100 includes the option of reading from a previously generated scheduler file through the -i option. The schedule file must exist in the current directory and be of the name <file>.sch. Start EVENT100 by entering "event100 -i file"; note that the .sch extension is not included. EVENT100 will then read in the scheduler file named. The starting questions concerning site file name, type of labeling, year to begin labeling, microcosm flag, the  $CO<sub>2</sub>$  effect flag, initial crop and initial tree are displayed showing the original value from the schedule file; the user may update any response to these questions. A TIME command will automatically be executed to allow the user to update any block header information from the previous file. Finally, the display grid is shown, with the previous events filled in. Any changes may be made and any event or system commands may be entered. Upon entering a SAVE or QUIT command, the name of the schedule file given with the -i is used as the default.

### **5.9. Example EVENT100 Sessions**

 The first scenario to be scheduled is from a Sidney, Nebraska site in which these events occurred:

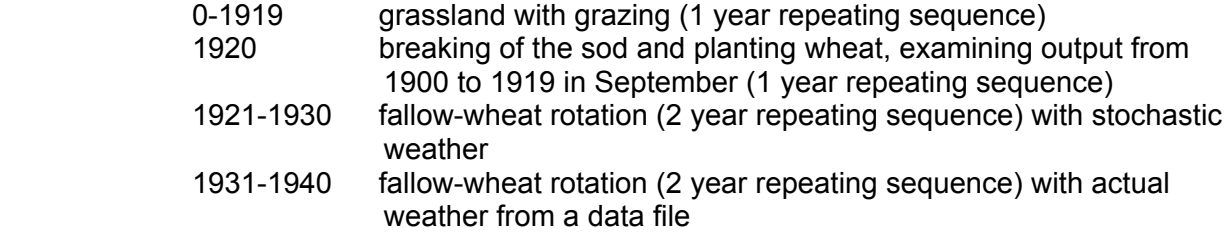

 For the purpose of this example, the user may assume that the *<site>.100* file has been created and is named "*sidney.100*" and that the weather file "*sidney.wth*" also exists.

 Begin event100 and answer the initial questions: prompt% event100

*CENTURY Events Scheduler* 

 *Enter the name of the site-specific .100 file:* sidney

 *Enter the type of labeling to be done: 0. No labeling 1. 14C labeling 2. 13C labeling (stable isotope) Default: 0. No labeling*

 $\Omega$ 

 *Enter Y if a microcosm is to be simulated: Default: N*

n

 *Enter Y if a CO2 effect is to be simulated: Default: N*

n

 *Under what management was the site before the simulation begins? 1. Cropping/Grassland 2. Forest 3. Cropping/Grassland and Forest Default: 1*

1

 *In order for the cropping system to run correctly, you must specify an initial crop that will be used to initialize the lignin values.* 

 *Enter an initial crop:* G3

 *Adding first new block:* 

 *Enter the starting year of simulation for this block:* 0

 *Enter the last year of simulation for this block:* 1919

```
 Enter the number of years in the repeating sequence:
1
```

```
 Enter the year to begin output: 
   Old value: 0
1900
```

```
 Enter the month to begin output (1-12): 
 Default: 1
```
9

```
 Enter the output interval: 
   Monthly = 0.0833 
   6 monthly = 0.5 
   Yearly = 1.0 
   Etc. 
   Default: 0.0833 - monthly
1.0
```

```
 Enter the weather choice: 
 M (mean values from the site.100 file) 
 S (from the site.100 file, but stochastic 
  precipitation) 
 F (from the beginning of an actual weather file) 
 C (continued from an actual weather file, 
   without rewinding) 
 Default: S - Stochastic
```
S

 *Enter the comment:* Initial Grass

/\* At this point, the scheduling grid is displayed, and the user may begin to schedule the events of the grassland. Note that the grid can be redrawn after each command, but for this example, only selected grids will be displayed. \*/

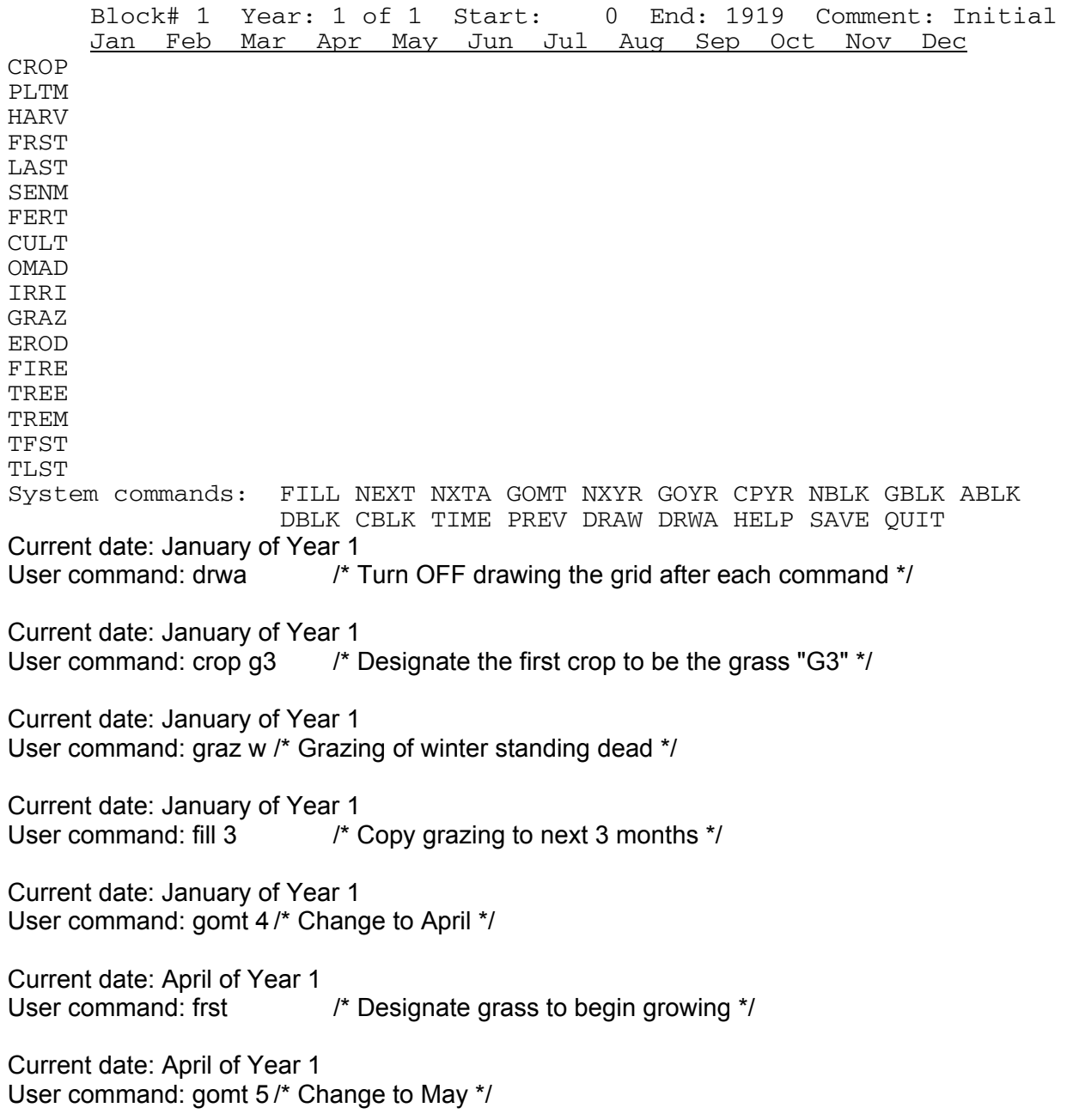

EVENT100 Version 4.0 Current date: May of Year 1 User command: graz g /\* Grazing of growing grass \*/ Current date: May of Year 1 User command: fill 4 /\* Copy grazing to June, July, August and September \*/ Current date: May of Year 1 User command: gomt 10 /\* Change to October \*/ Current date: October of Year 1 User command: last  $/$ \* Designate grass to stop growing \*/ Current date: October of Year 1 User command: next /\* Change to November \*/ Current date: November of Year 1 User command: senm /\* Designate grass to senesce \*/ Current date: November of Year 1 User command: draw /\* Draw the grid \*/ Block# 1 Year: 1 of 1 Start: 0 End: 1919 Comment: Initial Jan Feb Mar Apr May Jun Jul Aug Sep Oct Nov Dec CROP PLTM HARV FRST X<br>LAST LAST X SENM X FERT CULT OMAD **TRRT** GRAZ W W W G G G G G EROD FIRE TREE TREM TFST TLST<br>System commands: FILL NEXT NXTA GOMT NXYR GOYR CPYR NBLK GBLK ABLK DBLK CBLK TIME PREV DRAW DRWA HELP SAVE QUIT Current date: January of Year 1 User command: ablk  $\frac{1}{x}$  Add next block, the sod breaking \*/

 *Add a new block before what existing block? Current blocks: 1 to 1 (Default: adds new block to end)* <return> /\* New block should be added to the end \*/

```
 Enter the starting year of simulation for this block: 
   Old value: 1920
1920 
  Enter the last year of simulation for this block:
1920 /* Block is only 1 year in length */ 
  Enter the number of years in the repeating sequence:
1 
   Enter the year to begin output: 
   Old value: 1920
1920 
   Enter the month to begin output (1-12): 
  Default: 1
1 
   Enter the output interval: 
   Monthly = 0.0833 
   6 monthly = 0.5 
   Yearly = 1.0 
   Etc. 
   Default: 0.0833 - monthly
0.0833 
   Enter the weather choice: 
   M (mean values from the site.100 file) 
   S (from the site.100 file, but stochastic 
    precipitation) 
   F (from the beginning of an actual weather file) 
   C (continued from an actual weather file, 
    without rewinding) 
  Default: S - Stochastic
S 
   Enter the comment:
Breaking the sod to plant wheat 
Current date: November of Year 1 
User command: gblk 2 /* Change to the new block in order to add events */
   Changing to block #2
Current date: January of Year 1 
User command: draw /* See that the grid header now refers to Block 2 */
```
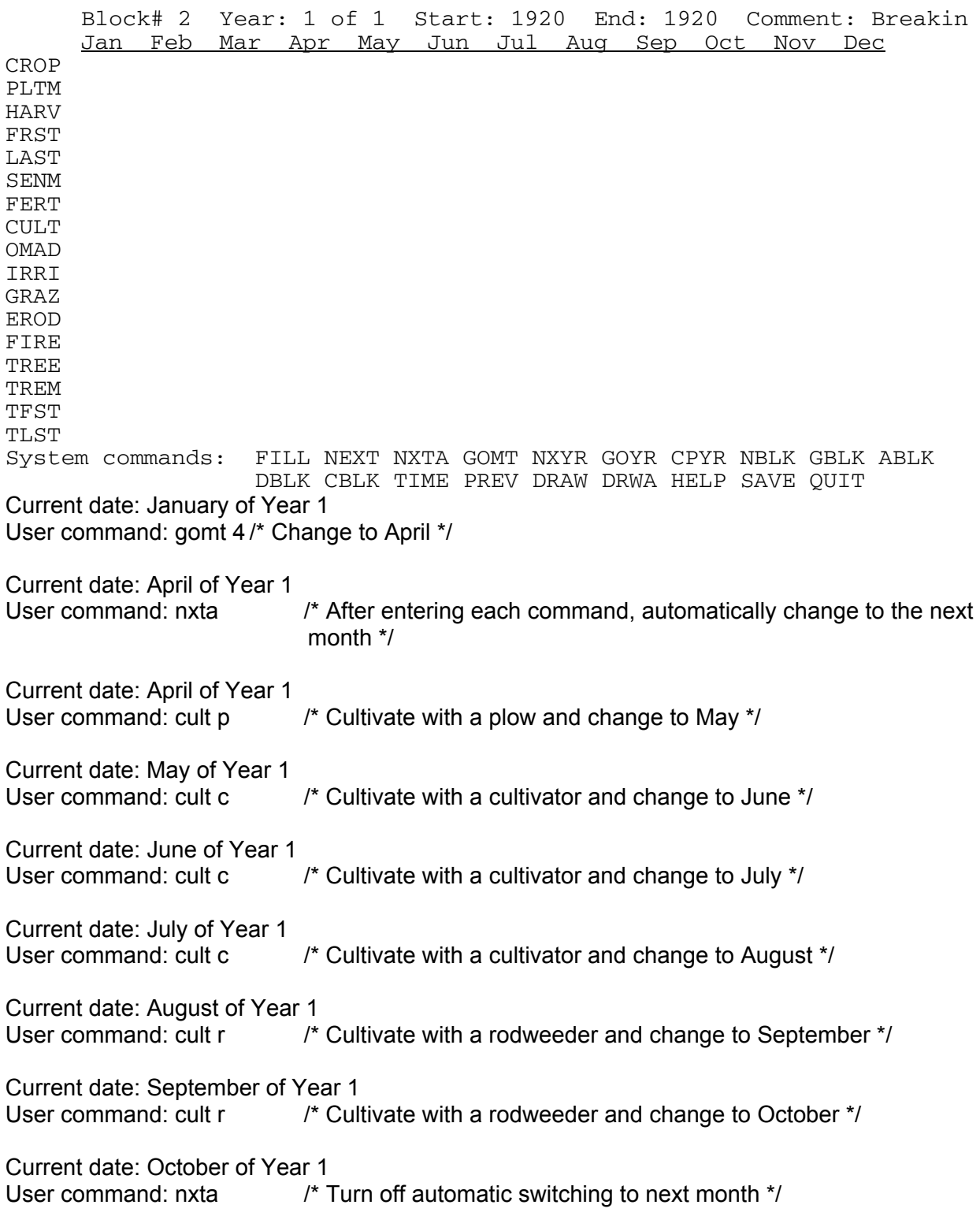

Current date: October of Year 1 User command: crop w1 /\* Designate wheat type W1 as new crop \*/

Current date: October of Year 1 User command: pltm  $/$ \* Designate the wheat to begin growing \*/

Current date: October of Year 1 User command: cult d /\* Cultivate with a drill \*/

Current date: October of Year 1 User command: draw /\* View the grid as it now appears \*/

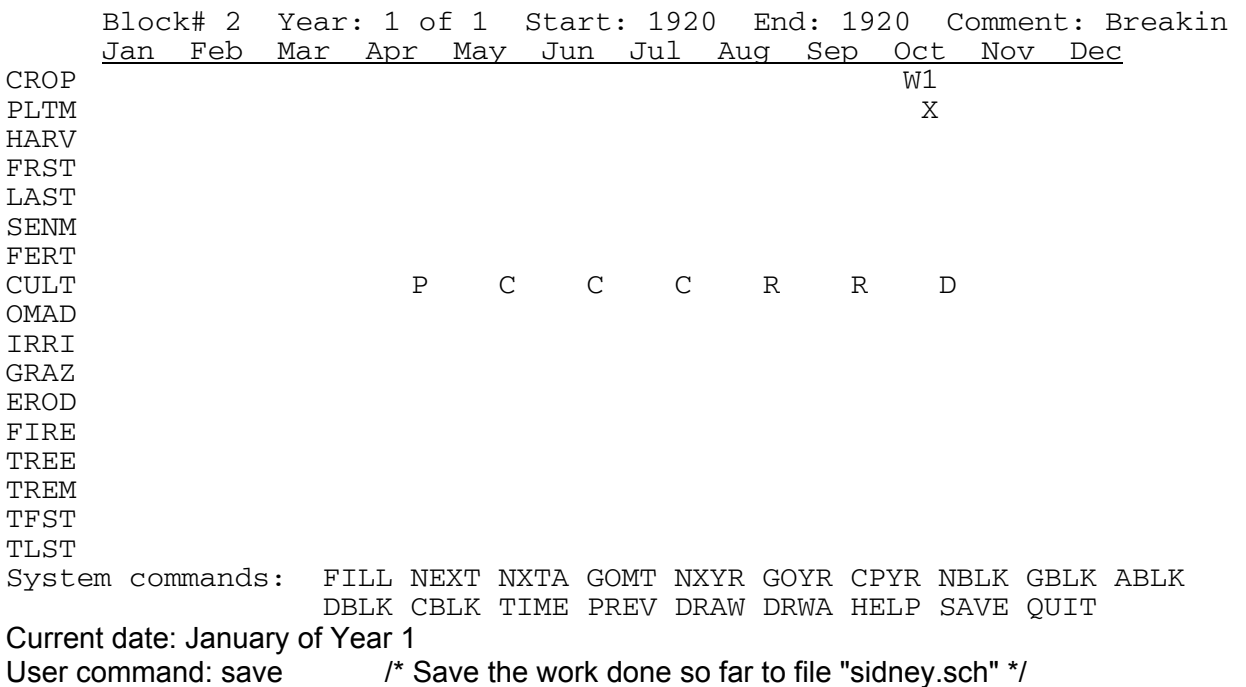

 *Name of file to save grid to:* sidney

 *Saving...* 

 *The scheduling has been saved to the file: sidney.sch*

Current date: October of Year 1 User command: ablk  $\frac{1}{4}$  Add next block, the wheat-fallow rotation. Note that since wheat has been planted in 1920, this rotation really needs to be fallowwheat, with harvesting in the first year of the rotation and planting in the second year. \*/

```
EVENT100 Version 4.0 
  Add a new block before what existing block? 
  Current blocks: 1 to 2 
  (Default: adds new block to end)
<return> /* New block should be added to the end */ 
  Enter the starting year of simulation for this block: 
  Old value: 1921
1921 
  Enter the last year of simulation for this block:
1940 
  Enter the number of years in the repeating sequence:
2 
  Enter the year to begin output: 
  Old value: 1921
1921 
  Enter the month to begin output (1-12): 
  Default: 1
1 
  Enter the output interval: 
  Monthly = 0.0833 
  6 monthly = 0.5 
  Yearly = 1.0 
  Etc. 
  Default: 0.0833 - monthly
0.0833 
  Enter the weather choice: 
  M (mean values from the site.100 file) 
  S (from the site.100 file, but stochastic 
    precipitation) 
  F (from the beginning of an actual weather file) 
  C (continued from an actual weather file, 
    without rewinding) 
  Default: S - Stochastic
S
```
 *Enter the comment:* Fallow-wheat

Current date: October of Year 1<br>User command: gblk 3 /\* (  $\prime$ \* Change to the new block in order to add events  $\prime$ /

 *Changing to block #3*

Current date: January of Year 1 User command: draw  $\frac{1}{2}$  /\* See that the grid header now refers to Block 3 \*/

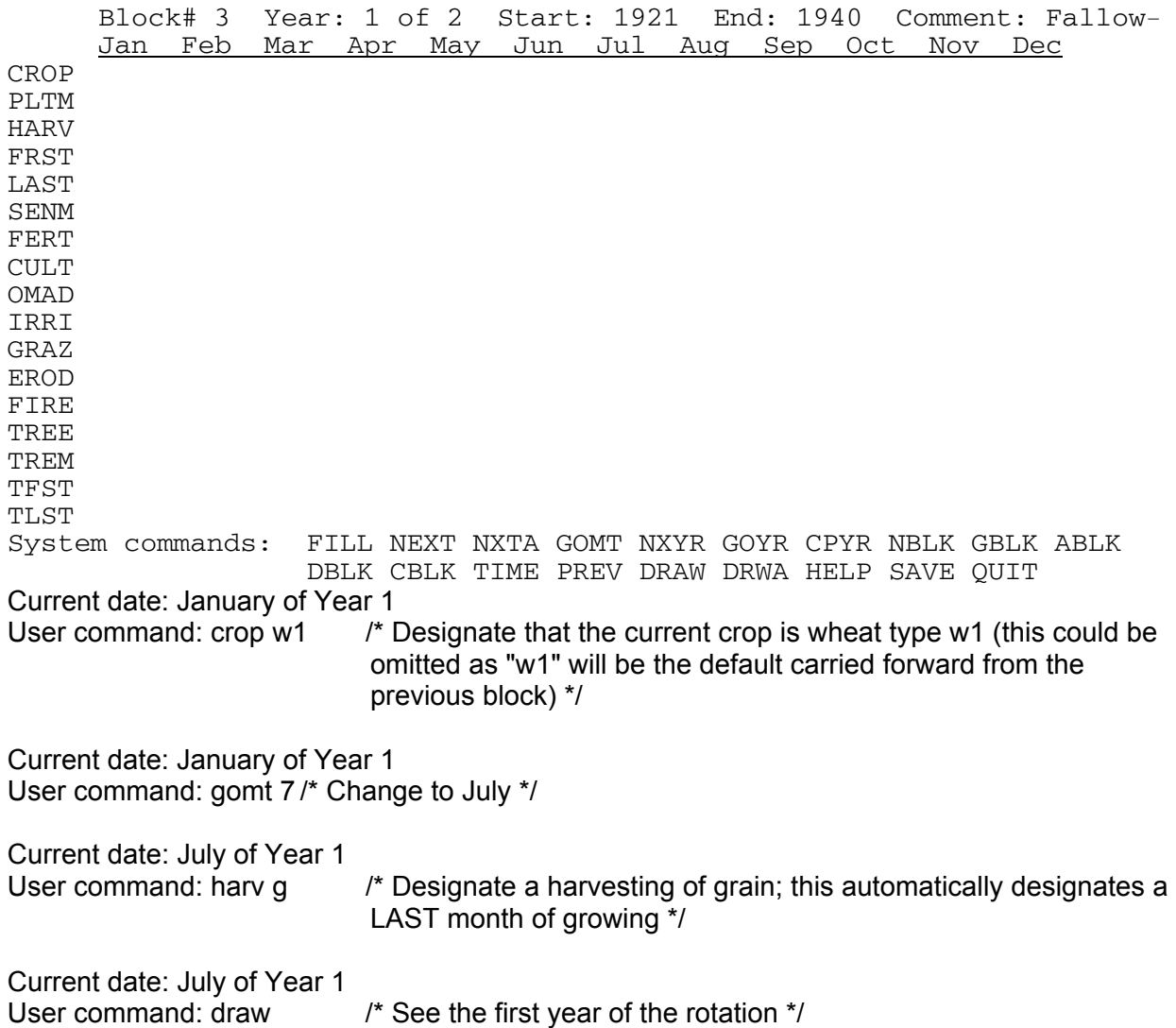

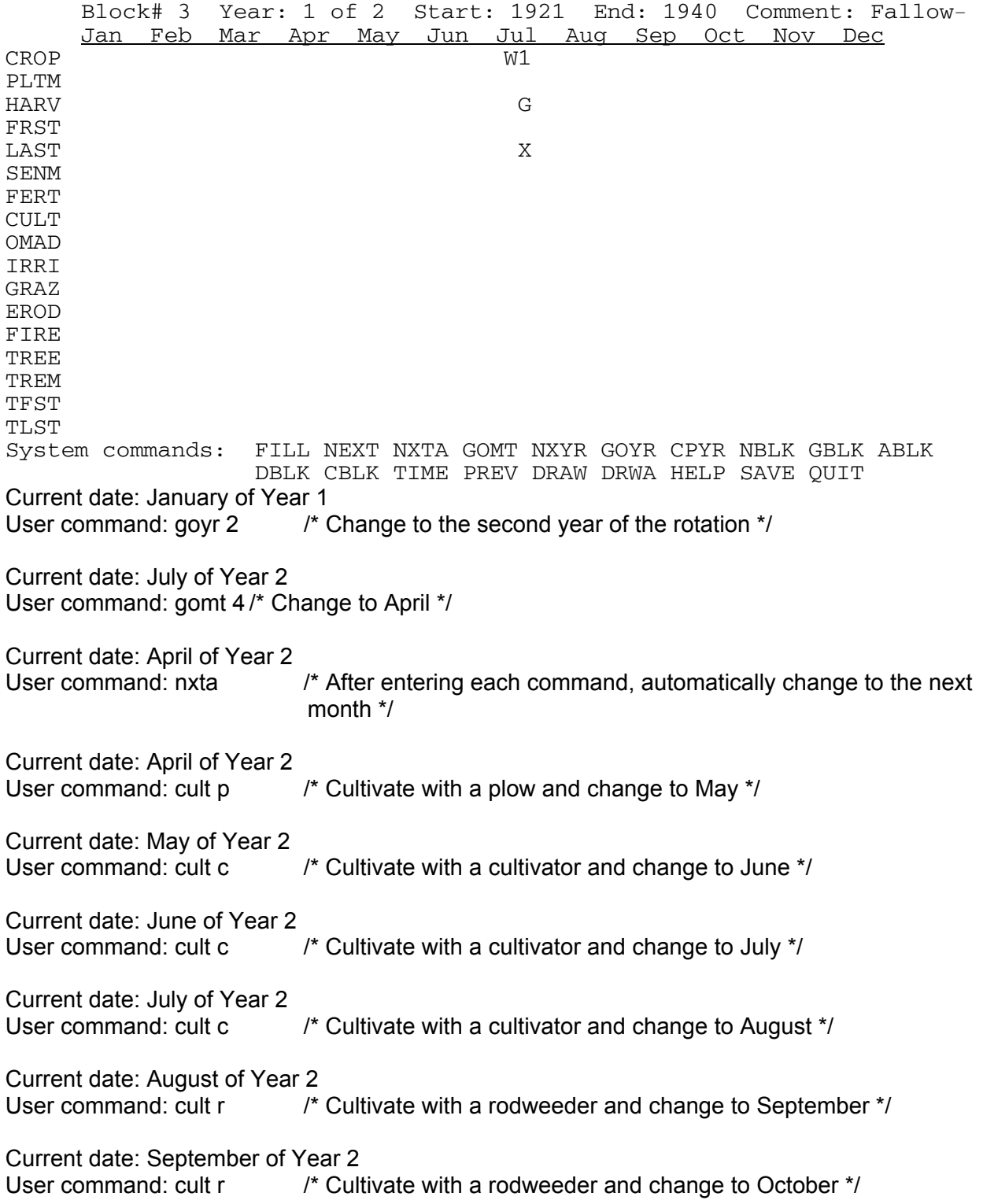

Current date: October of Year 2 User command: nxta  $/$ \* Turn off automatic switching to next month \*/ Current date: October of Year 2 User command: pltm  $/$ \* Designate the wheat to begin growing \*/ Current date: October of Year 2 User command: fert n45 /\* Add some nitrogen fertilizer \*/ Current date: October of Year 2 User command: cult d /\* Cultivate with a drill \*/ Current date: October of Year 2 User command: draw  $\frac{1}{2}$  See the second year of the rotation  $\frac{1}{2}$ Block# 3 Year: 2 of 2 Start: 1921 End: 1940 Comment: Fallow-<u>Jan Feb Mar Apr May Jun Jul Aug Sep Oct Nov Dec</u><br>CROP<br>PLTM X PLTM X HARV FRST **LAST** SENM<br>FERT FERT N45 CULT P C C C R R D OMAD **TRRT** GRAZ EROD FIRE TREE TREM TFST TLST System commands: FILL NEXT NXTA GOMT NXYR GOYR CPYR NBLK GBLK ABLK DBLK CBLK TIME PREV DRAW DRWA HELP SAVE QUIT Current date: January of Year 1 User command: save /\* Save the work done thus far \*/  *Previous file name: sidney.sch Do you want to save to this file? (Default: Y)*  $\prime$ \* Save to the same file  $\prime\prime$ 

 *Saving...* 

 *The scheduling has been saved to the file: sidney.sch* 

Current date: October of Year 2

User command: time  $\frac{1}{2}$  M Block 3 has stochastic weather for the entire time but actual weather files have been created for 1931-1940, so Block 3 needs to be broken into 2 blocks; issue the "time" command to do some re-arranging \*/

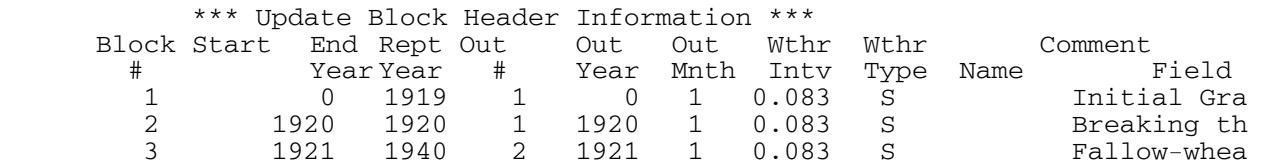

 *Enter desired action:* 

 *Q or <return> to quit DBLK to delete a block* 

 *Block number to work with ABLK to add a new block CBLK to copy a block*

cblk /\* Copy Block 3 to the end; this will become Block 4, running from 1931-1940 \*/

 *Enter block number to copy:*

3

 *Copy current block before what existing block? Current blocks: 1 to 3 (Default: copies new block to end)* <return> /\* New block should be added to the end \*/

 *Enter the starting year of simulation for this block: Old value: 1941*  $1*$  New block begins in 1931  $*$ /

 *Enter the last year of simulation for this block:*  $/$ \* New block ends in 1940 \*/

 *Enter the number of years in the repeating sequence: Old value: 2*  $\mathcal{L}$ 

 *Enter the year to begin output: Old value: 1931* 1931

 *Enter the month to begin output (1-12): Default: 1*

1

 *Enter the output interval: Monthly = 0.0833 6 monthly = 0.5 Yearly = 1.0 Etc. Default: 0.0833 - monthly* 0.0833  *Enter the weather choice: M (mean values from the site.100 file) S (from the site.100 file, but stochastic precipitation) F (from the beginning of an actual weather file) C (continued from an actual weather file, without rewinding) Default: S - Stochastic*  $\prime$ \* Use F, to get the weather from the actual weather file  $\prime\prime$  *Enter the name of the weather file:* sidney /\* The name of the actual weather file is "sidney.wth" \*/

 *Enter the comment:* Fallow-wheat, with actual weather

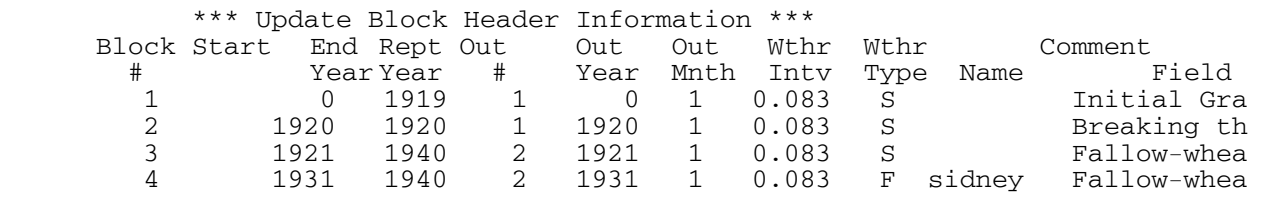

 *Enter desired action:* 

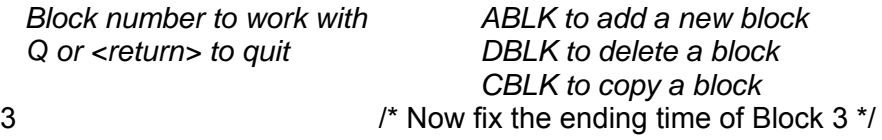

 *Enter the starting year of simulation for this block: Old value: 1921* 1921

 *Enter the last year of simulation for this block: Old value: 1940* 1930 /\* Block 3 should end in 1930 \*/

 *Enter the number of years in the repeating sequence: Old value: 2*

 $\mathfrak{p}$ 

```
 Enter the year to begin output: 
   Old value: 1921
1921 
   Enter the month to begin output (1-12): 
   Old value: 1
1 
   Enter the output interval: 
   Monthly = 0.0833 
   6 monthly = 0.5 
   Yearly = 1.0 
   Etc. 
   Old value: 0.083000
0.0833 
   Enter the weather choice: 
   M (mean values from the site.100 file) 
   S (from the site.100 file, but stochastic 
     precipitation) 
   F (from the beginning of an actual weather file) 
   C (continued from an actual weather file, 
     without rewinding) 
   Old value: S
```
S

 *Enter the comment: Old value: Fallow-wheat* Fallow-wheat

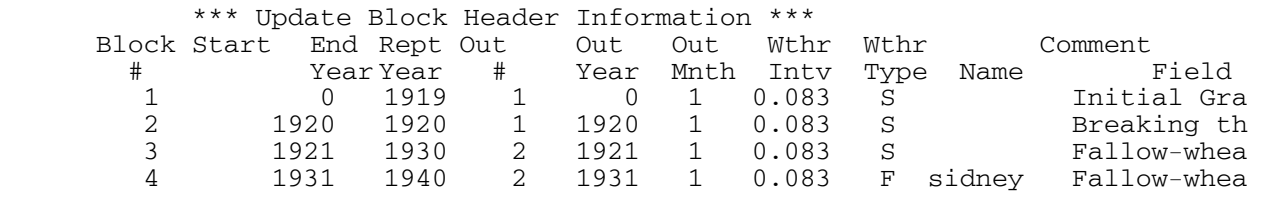

 *Enter desired action:* 

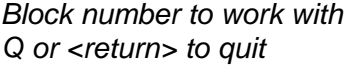

 *Block number to work with ABLK to add a new block*  **DBLK** to delete a block  *CBLK to copy a block*

<return> /\* Ready to return to the grid \*/

 *Enter block number to return to: (Default: block #1)*

 $\prime^*$  See that Block 4 is a copy of Block 3  $\prime\prime$ 

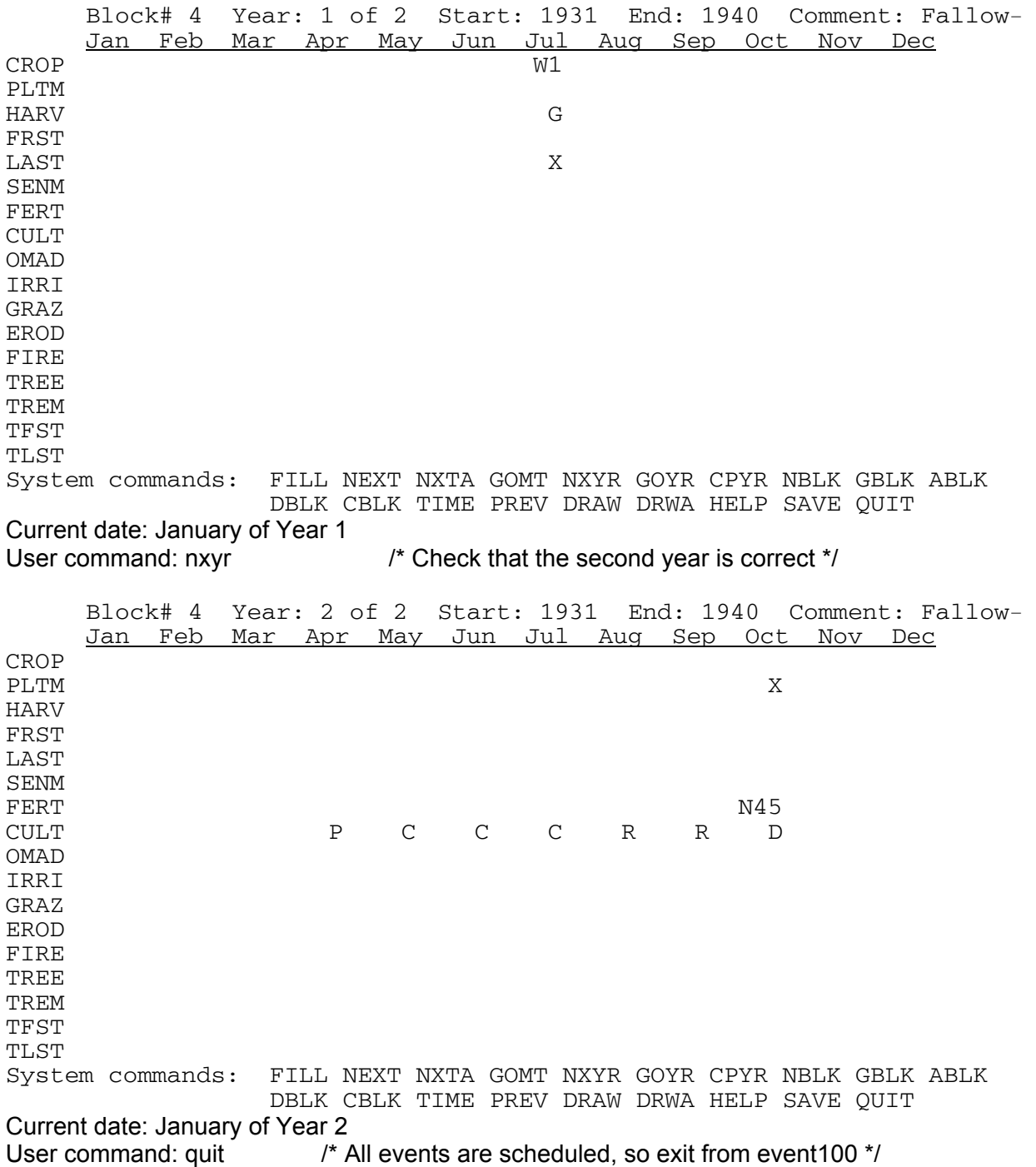
EVENT100 Version 4.0

```
 Previous file name: sidney.sch 
 Do you want to save to this file? (Default: Y)
                               \prime* Save to same file */
```
 *Saving...* 

 *The scheduling has been saved to the file: sidney.sch*

prompt%

/\* To re-load event100 with the sidney.sch schedule file: \*/

prompt% event100 -i sidney

 *CENTURY Events Scheduler* 

 *Reading from old file sidney.sch...* 

 *Enter the name of the site-specific .100 file: Old value: sidney.100* sidney.100 /\* The designated <site>.100 file may be changed. \*/

 *Enter the type of labeling to be done: 0. No labeling 1. 14C labeling 2. 13C labeling (stable isotope) Old value: 0*  $/$ \* The type of labeling may be changed.  $^*/$ 

 *Enter Y if a microcosm is to be simulated: Default: N*

N /\* The microcosm designation may be changed. \*/

 *Enter Y if a CO2 effect is to be simulated: Default: N*  $\prime^*$  The CO<sub>2</sub> designation may be changed  $\prime\prime$ 

```
 Under what management was the site before 
  the simulation begins? 
  1. Cropping/Grassland 
  2. Forest 
  3. Cropping/Grassland and Forest 
  Old value: 1
1 /* The previous management may be changed. */
```
#### EVENT100 Version 4.0

 *In order for the cropping system to run correctly, you must specify an initial crop that will be used to initialize the lignin values.* 

 *Enter an initial crop: Old value: G3*

 $\prime^*$  The initial grass/crop may be changed.  $\prime$ /

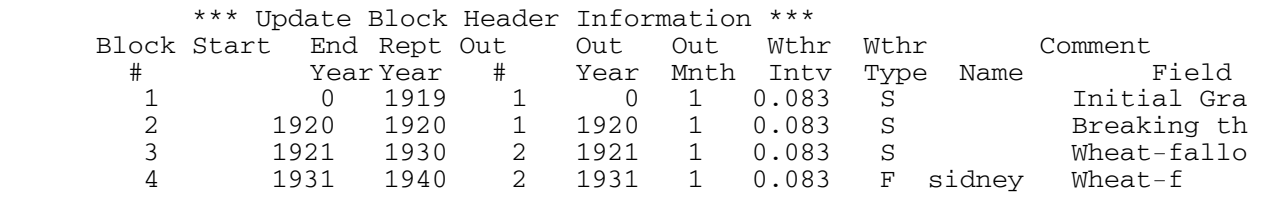

 *Enter desired action:* 

 *Block number to work with ABLK to add a new block Q or <return> to quit DBLK to delete a block* 

 *CBLK to copy a block*

/\* After the initial questions have been updated as necessary, the "time" command is automatically issued; EVENT100 now operates as though the user had issued this command. When any alterations have been made, the "quit" command will exit from EVENT100. \*/

## **EXECUTING CENTURY SIMULATIONS**

EXECUTING CENTURY SIMULATIONS Version 4.0

### **6. EXECUTING CENTURY SIMULATIONS**

### **6.1. Executing the PC VIEW Version**

 Run the CENTURY model by typing "century" to use the *century.bat* batch program. The name of the schedule file will then be requested:

 *Enter the name of the schedule file:* Enter the schedule file name, without the ".sch" extension.

 The model will run, with the progressive time displayed. Note that the time is updated in the output interval of that block. Thus, a block with an output interval of 100 years may appear to have stopped running, whereas the displayed time of a block with a monthly output interval will update quickly.

 When the progressive time reaches the simulation end time, the VIEW module is automatically launched for the printing or plotting of output variables. Refer to the user's manual provided with VIEW for an explanation of the capabilities of this module.

To stop the run prematurely, type "Control-C" and answer the question

*Terminate batch job? (y/n):*

with a "y".

## **6.2. Executing the PC Stand-Alone Version**

 To run CENTURY, type "centuryx" and answer the questions to provide the name of the .sch schedule file and the name of the .bin binary file to save to. For example, on the installation disk is a *historic.sch* schedule file. To run this schedule file and save the output to *testrun.bin*, type "centuryx" to start the model:

*CENTURY SOIL ORGANIC MATTER MODEL* 

 *Are you extending from a previous run? (Y/y/N/n)* Type "n".

*Enter schedule file name:* Type "historic" to indicate the *historic.sch* file.

*Enter name for binary output file:* Type "testrun" to indicate the *testrun.bin* file is the name of the file to be created.

 The program will show the *Model is running...* message and will return to the DOS prompt after completion. Typing "dir" will show that *testrun.bin* has been created.

EXECUTING CENTURY SIMULATIONS Version 4.0

### **6.3. Executing the UNIX Stand-Alone Version**

To run CENTURY, use command-line arguments as follows:

*century -s <schedule.file> -n <binary.output.file>*

For example, on the installation disk is a *historic.sch* schedule file. To run this schedule file and save the output to *testrun.bin*, type "century -s historic -n testrun". The program will show the *Model is running...* message and will return to the UNIX prompt after completion. Typing "ls" will show that *testrun.bin* has been created.

### **6.4. Using LIST100 with Stand-Alone Versions**

 To generate ASCII output from a binary file created by either the PC or UNIX standalone versions of CENTURY, use the LIST100 utility. Enter "list100" to start the utility and answer each question as directed. For example, to create an ASCII text file called *yields.lis* of variables from the *testrun.bin* file, type "list100":

*List100 Binary to Ascii Utility*

*Enter name of binary input file (no .bin):* Type "testrun" to indicate the *testrun.bin* file.

*Enter name of ASCII output file (no .lis):* Type "yields" to indicate that the name of the new output file is to be *yields.lis*.

*Enter starting time, <return> for time file begins:* Type <return> or a year.

*Enter ending time, <return> for time file ends:* Type <return> or a year.

*Enter variables, one per line, <return> to quit:* Type "crmvst" <return> cgrain <return> <return>" to indicate that these two variables, in addition to the time, should be written to the ASCII file.

*Execution success.*

Typing "dir" or "ls" will show that the *yields.lis* file has been created. The *testrun.bin* file still exists, and LIST100 may be used again to create another ASCII text file from the CENTURY binary output.

**WELD COUNTY, COLORADO HISTORICAL SCENARIO** 

WELD COUNTY, COLORADO HISTORIC SCENARIO **Version 4.0** Version 4.0

#### **7. WELD COUNTY, COLORADO HISTORICAL SCENARIO**

 Included on the installation disks is a sample schedule file, *historic.sch*. This file is provided to give the user an idea of the process involved in mapping an actual historical chain of events into a CENTURY simulation. This sample schedule file simulates the historic cropping events of Weld County, Colorado. Following is a detailed description of the events which occurred in this scenario. Capital letters in parentheses at the end of the line indicate the actual option selected from the respective *.100* file. To modify this schedule file, use the EVENT100 utility and load in the schedule file by typing:

#### *event100 -i historic*

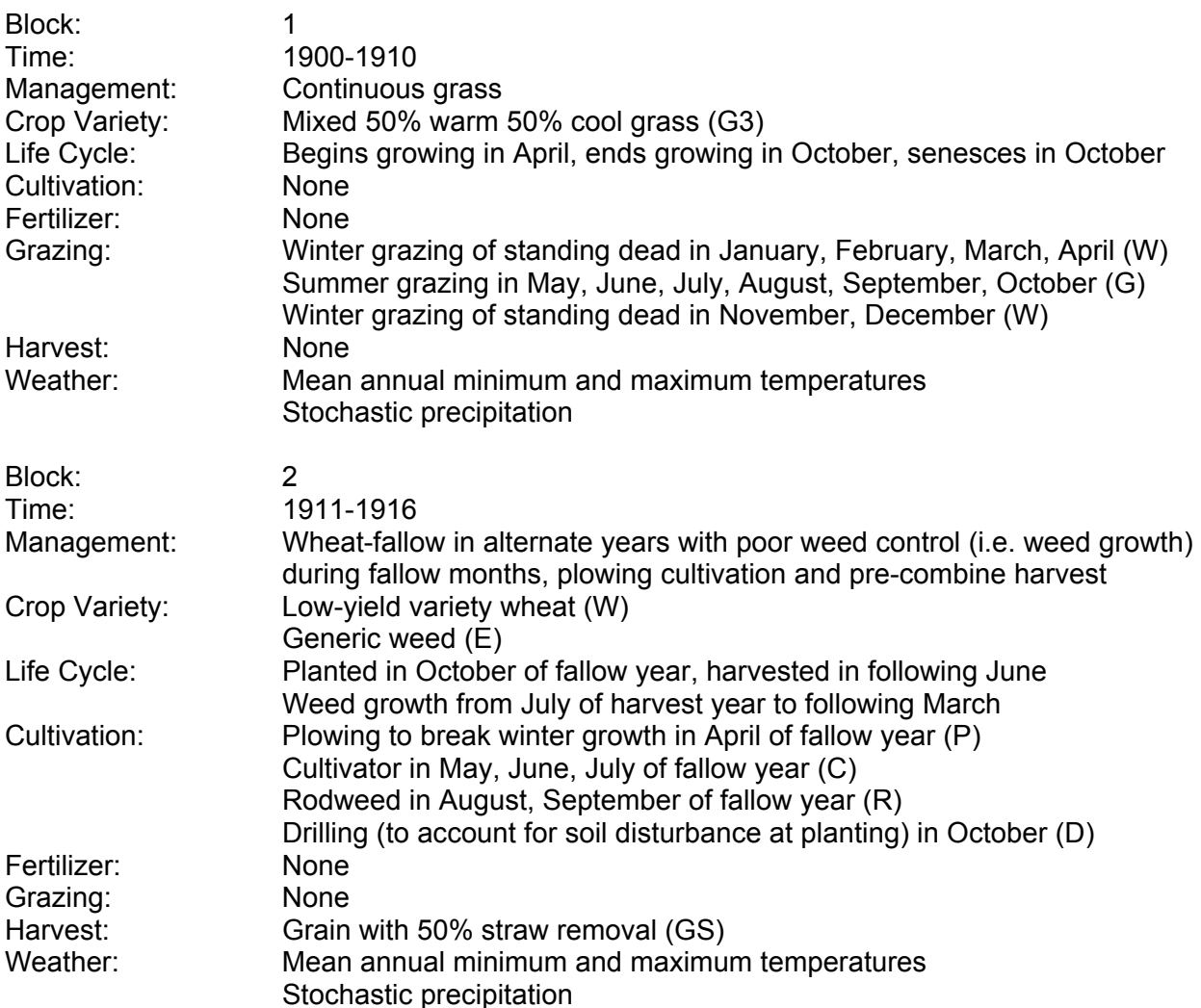

WELD COUNTY, COLORADO HISTORIC SCENARIO **Version 4.0** Version 4.0

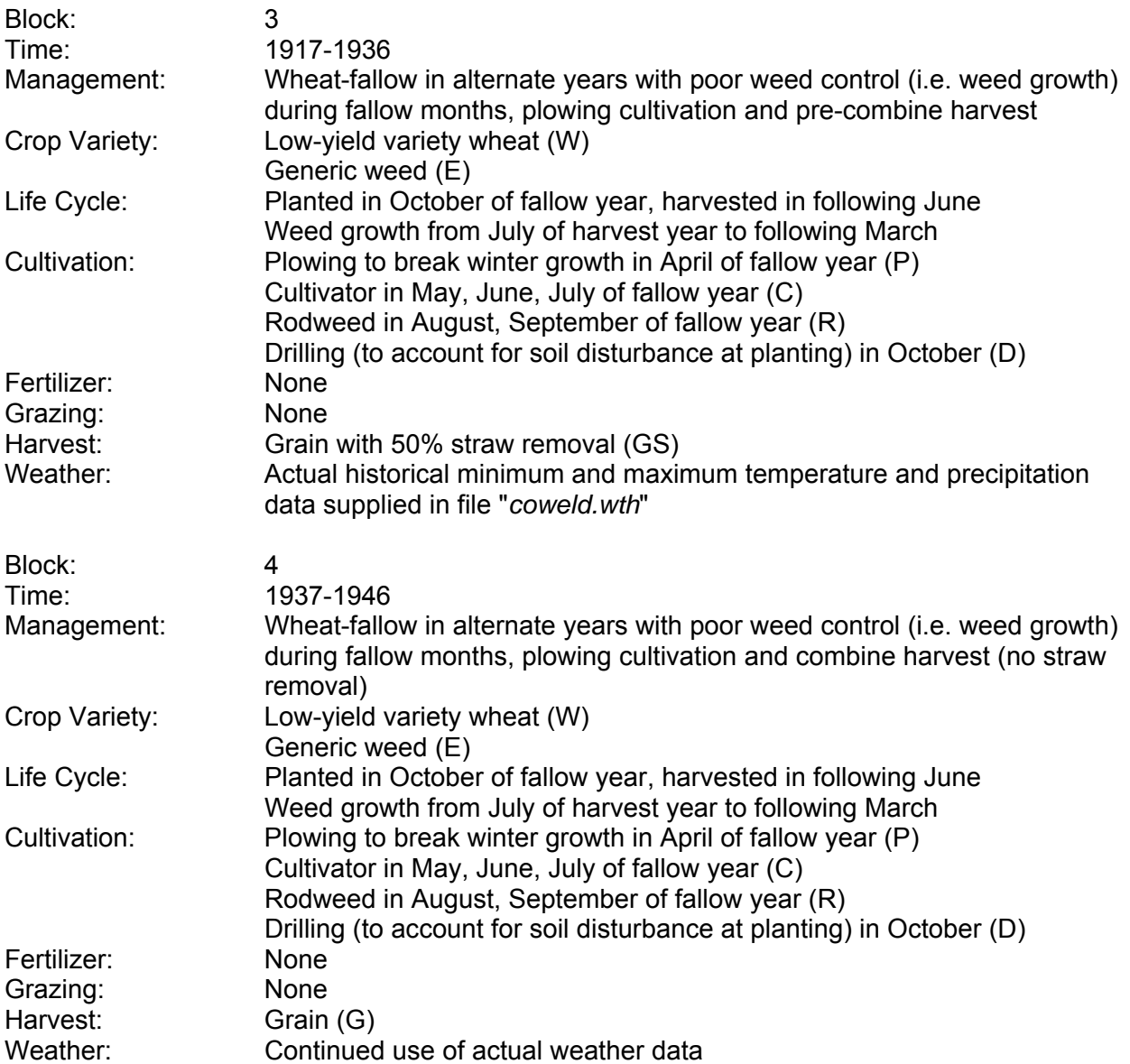

WELD COUNTY, COLORADO HISTORIC SCENARIO **Version 4.0** Version 4.0

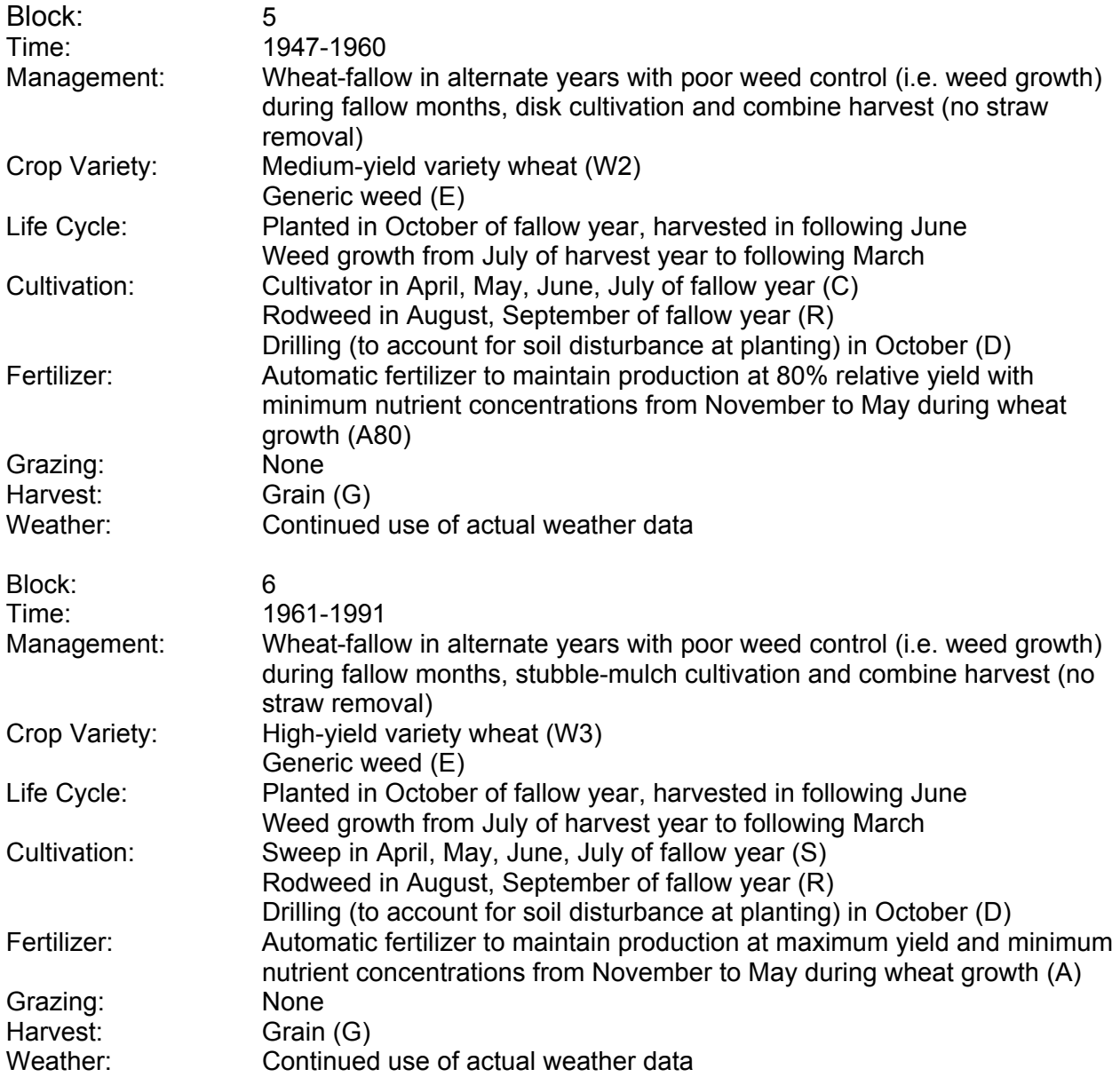

**LITERATURE CITED** 

#### **8. LITERATURE CITED**

- Acock, B. 1990. Effects of carbon dioxide on photosynthesis, plant growth, and other processes. In "Impact of carbon dioxide, trace gases, and climate changes on global agriculture." B.A. Kimball (ed.) American Society of American Special Publication No. 53. pp. 45-60.
- Akita, S., D.N. Moss. 1973. Photosynthetic responses to  $CO<sub>2</sub>$  and light by maize and wheat leaves adjusted for constant stomatal apertures. Crop Science 13:234-237.
- Balesdent, J., M. Balabane. 1992. Maize root-derived soil organic carbon estimated by natural  $13^{\circ}$ C abundance. Soil Biology and Biochemistry 24:97-101.
- Balesdent, J., A. Mariotti, B. Guillet. 1987. Natural <sup>13</sup>C abundance as a tracer for studies of soil organic matter dynamics. Soil Biology and Biochemistry 19:25-30.
- Balesdent, J., G.H. Wagner, A. Mariotti. 1988. Soil organic matter turnover in long-term field experiments as revealed by carbon-13 natural abundance. Soil Science Society of America Journal 52:118-124.
- Bender, M.M. 1971. Variations in the  ${}^{13}C/{}^{12}C$  ratios of plants in relation to the pathway of photosynthetic carbon dioxide fixation. Phytochemistry 10:1239-1244.
- Benner, R., M.L. Fogel, E.K. Sprague, R.E. Hodson. 1987. Depletion of <sup>13</sup>C in lignin and its implications for stable carbon isotope studies. Nature 329:708-710.
- Burke, I.C., C.M. Yonker, W.J. Parton, C.V. Cole, K. Flach, D.S. Schimel. 1989. Texture, climate, and cultivation effects on soil organic matter context in U.S. grassland soils. Soil Sci. Soc. Am. J. 53:800-805.
- Cerri, C., C. Feller, J. Balesdent, R. Victoria, A. Plenecassagne. 1985. Application du tracage isotopique naturel en  ${}^{13}C$ , a l'etude de la dynamique de la matiere organique dans les sols. Comptes Rendus de l'Academie des Sciences de Paris, 300:423-428.
- Cole, C.V., G.S. Innis, J.W.B. Stewart. 1977. Simulation of phosphorus cycling in semiarid grasslands. Ecology 58:1-15.
- Cooper, A.J. 1973. "Root Temperature and Plant Growth. A Review." Commonwealth Agricultural Bureaux, 73pp.
- Cure, J.D., B. Acock. 1986. Crop responses to carbon dioxide doubling: A literature survey. Agricultural and Forest Meteorology 38:127-145.
- Elliott, E.T., C.A. Cambardella. 1991. Physical separation of soil organic matter. Agriculture, Ecosystem and Environment 34:407-419.
- Games, L.M., J.M. Hayes. 1976. On the mechanisms of  $CO<sub>2</sub>$  and  $CH<sub>4</sub>$  production in natural anaerobic environments. In "Environmental Biogeochemistry 1: Carbon, nitrogen, phosphorus, sulfur, and selenium cycles." J.O. Nriagu (ed.) Ann Arbor Science, Ann Arbor. 51-73.
- Gifford, R.M. 1979. Carbon dioxide and plant growth under water and light stress: Implications for balancing the global carbon budget. Search 10:316-318.
- Goudriaan, J. 1992. Biosphere structure, carbon sequestering potential and the atmospheric <sup>14</sup>C carbon record. Journal of Experimental Botany 43:1111-1119.
- Gupta, S.C., W.E. Larson. 1979. Estimating soil water retention characteristics from particle size distribution, organic matter content and bulk density. Water Resource Research 15(6):1633-1635.
- Hedley, M.J., J.W.B. Stewart, B.S. Chauhan. 1982. Changes in inorganic soil phosphorus fractions induced by cultivation practices and by laboratory incubations. Soil Sci. Soc. Am. J. 46:1970-1976.
- Hocking, P.J., C.P. Meyer. 1991. Carbon dioxide enrichment decreases critical nitrate and nitrogen concentrations in wheat. Journal of Plant Nutrition 14:571-584.
- Hocking, P.J., C.P. Meyer. 1991. Effects of  $CO<sub>2</sub>$  enrichment and nitrogen stress on growth, and partitioning of dry matter and nitrogen in wheat and maize. Australian Journal of Plant Physiology 18:339-356.
- Holland, E.A., W.J. Parton, J.K. Detling, D.L. Coppock. 1992. Physiological responses of plant populations to herbivory and their consequences for ecosystem nutrient flows. Am. Nat. 140(4):685-706.
- Jenkinson, D.S., D.S. Powlson. 1976. The effects of biocidal treatments on metabolism in soil-- I. Fumigation with chloroform. Soil Biol. Biochem. 8:167-177.
- Jenkinson, D.S., D.S. Powlson, R.W.N. Wedderburn. 1976. The effects of biocidal treatments on metabolism in soil--III. The relationship between soil biovolume, measured by optical microscopy, and the flush of decomposition caused by fumigation. Soil Biol. Biochem. 8:189-202.
- Jenkinson, D.S., J.H. Rayner. 1977. The turnover of soil organic matter in some of the Rothamsted classical experiments. Soil Sci. 123:298-305.
- Jenkinson, D.S. 1990. The turnover of organic carbon and nitrogen in soil. Philosophical Transactions of the Royal Society, London B 329:361-368.

- Jenkinson, D.S., D.D. Harkness, E.D. Vance, D.E. Adams, A.F. Harrison. 1992. Calculating net primary production and annual input of organic matter to soil from the amount and radiocarbon content of soil organic matter. Soil Biol. Biochem. 24(4):295.
- Kimball, B.A. 1983. Carbon dioxide and agricultural yield: an assemblage and analysis of 430 prior observations. Agronomy Journal 75:779-788.
- Linacre, E.T. 1977. A simple formula for estimating evaporation rates in various climates, using temperature data alone. Agric. Meteorol. 18:409-424.
- Long, S.P. 1991. Modification of the response of photosynthetic productivity to rising temperature by atmospheric CO2 concentrations: Has its importance been underestimated? Plant, Cell and Environment 14:729-739.
- Macko, S.A., M.L.F. Estep. 1984. Microbial alteration of stable nitrogen and carbon isotopic compositions of organic matter. Organic Geochemistry 6:787-790.
- Martin, A., A. Mariotti, J. Balesdent, P. Lavelle, R. Vuattoux. 1990. Estimate of organic matter turnover rate in a savanna soil by  ${}^{13}C$  natural abundance measurements. Soil Biology and Biochemistry 22:517-523.
- McGill, W.B., C.V. Cole. 1981. Comparative aspects of cycling of organic C, N, S and P through soil organic matter. Geoderma 28:267-286.
- Metherell, A.K. 1992. Simulation of Soil Organic Matter Dynamics and Nutrient Cycling in Agroecosystems. Ph.D. Dissertation, Colorado State University, Fort Collins.
- Metherell, A.K., C.V. Cole, W.J. Parton. 1993. Dynamics and interactions of carbon, nitrogen, phosphorus, and sulphur cycling in grazed pastures. Proceedings of the XVII International Grassland Congress (in press).
- Metherell, A.K., W.J. Parton, C.A. Cambardella, G.A. Peterson, L.A. Harding, C.V. Cole. 1993. Simulation of soil organic matter dynamics in dryland wheat-fallow cropping systems. Proceedings of the International Symposium on Soil Processes and Management Systems: Greenhouse Gas Emissions and Carbon Sequestration. Ohio State University, April 5-9, 1993 (in press).
- Monteith, J.L. 1981. Climatic variation and the growth of crops. Quarterly Journal of Royal Meteorological Society 107:749-774.
- Morrison, J.I.L., R.M. Gifford. 1984. Plant growth and water use with limited water supply in high  $CO<sub>2</sub>$  concentrations. 1. Leaf Area, water use and transpiration. Australian Journal of Plant Physiology 11:361-374.

- Morrison, J.I.L., R.M. Gifford. 1984. Plant growth and water use with limited water supply in high  $CO<sub>2</sub>$  concentrations. 2. Plant dry weight, partitioning and water use efficiency. Australian Journal of Plant Physiology 11:375-384.
- Moss, D.N., R.B. Musgrave, E.R. Lemon. 1961. Photosynthesis under field conditions. 3. Some effects of light, carbon dioxide, temperature, and soil moisture on photosynthesis, respiration, and transpiration of corn. Crop Science 1:83-87.
- Nicks, A.D. 1974. Stochastic generation of the occurrence, pattern, location of maximum amount of daily rainfall. In "Proceedings symposium on statistical hydrology. United States Department of Agriculture Misc. Pub. N. 1275." 154-171.
- Noy-Meir, I. 1973. Desert ecosystems: environment and producers. Annual Review of Ecology and Systematics 4:25-51.
- Ojima, D.S., W.J. Parton, D.S. Schimel, C.E. Owensby. 1990. Simulated impacts of annual burning on prairie ecosystems. In: S.L. Collins and L. Wallance (eds.) Fire in North American Prairies. Univ. of Oklahoma Press, Norman, Oklahoma.
- Parton, W.J., D.W. Anderson, C.V. Cole, J.W.B. Stewart. 1983. Simulation of soil organic matter formation and mineralization in semiarid agroecosystems. In: Nutrient cycling in agricultural ecosystems, R.R. Lowrance, R.L. Todd, L.E. Asmussen and R.A. Leonard (eds.). The Univ. of Georgia, College of Agriculture Experiment Stations, Special Publ. No. 23. Athens, Georgia.
- Parton, W.J. 1984. Predicting soil temperatures in a shortgrass steppe. Soil Sci. 138:93-101.
- Parton, W.J., D.S. Schimel, C.V. Cole, D.S. Ojima. 1987. Analysis of factors controlling soil organic levels of grasslands in the Great Plains. Soil Sci. Soc. Am. J. 51:1173-1179.
- Parton, W.J., J.W.B. Stewart, C.V. Cole. 1988. Dynamics of C, N, P, and S in grassland soils: A model. Biogeochemistry 5:109-131.
- Parton, W.J., C.V. Cole, J.W.B. Stewart, D.S. Ojima, D.S. Schimel. 1989. Simulating regional patterns of soil C, N, and P dynamics in the U.S. central grasslands region. Pp. 99- 108 in: M. Clarholm and L. Bergstrom (eds.) Ecology of Arable Land. Kluwer Academic Publishers.
- Parton, W.J., R. McKeown, V. Kirchner, D. Ojima. 1992. Users guide for the CENTURY model. Colorado State University.
- Rawls, W.J., D.L. Brakensiek, K.E. Saxton. 1982. Estimation of soil water properties. Transactions of the American Society of Agricultural Engineers:1316-1328.

- Rogers, H.H., G.E. Bingham, J.D. Cure, J.M. Smith, K.A. Surano. 1983. Responses of selected plant species to elevated carbon dioxide in the field. Journal of Environmental Quality 12:569-574.
- Ryan, M.G. 1991. Effects of climate change on plant respiration. Ecol. Appl. 1:157-167.
- Sala, O.E., W.J. Parton, L.A. Joyce, W.K. Lauenroth. 1988. Primary production of the central grassland region of the United Stated. Ecology 69:40-45.
- Sanford, Jr., R.L., W.J. Parton, D.S. Ojima, D.J. Lodge. 1991. Hurricane effects on soil organic matter dynamics and forest production in the Luquillo Experimental Forest, Puerto Rico: Results of simulation modelling. Biotropica 23(4a):364-372.
- Schwartz, D., A. Mariotti, R. Lanfranchi, B. Guillet. 1986.  $13C/12C$  ratios of soil organic matter as indicators of vegetation changes in the Congo. Geoderma 39:97-103.
- Schmitt, M.R., G.E. Edwards. 1981. Photosynthetic capacity and nitrogen use efficiency of maize, wheat, and rice: A comparison between C3 and C4 photosynthesis. Journal of Experimental Botany 32:459-466.
- Sinclair, T.R. 1992. Mineral nutrition and plant growth response to climate change. Journal of Experimental Botany 43 :1141-1146.
- Smith, B.N., S. Epstein. 1971. Two categories of  ${}^{13}C/{}^{12}C$  ratios for higher plants. Plant Physiology 47:380-384.
- Stout, J.D., T.A. Rafter. 1978. The  ${}^{13}C/{}^{12}C$  isotopic ratios of some New Zealand tussock grassland soil. In "Stable isotopes in the Earth Sciences." B.W. Robinson (ed.) Science Information Division, DSIR, Wellington. 75-83.
- Stout, J.D., K.M. Goh, T.A. Rafter. 1981. Chemistry and turnover of naturally occurring resistant organic compounds in soil. In "Soil Biochemistry." E.A. Paul, J.N. Ladd (eds.) 1-73.
- van Heemst, H.D.J. 1986. Physiological principles. In "Modelling of agricultural production: weather, soils and crops." H. Van Keulen, J. Wolf (eds.) Pudoc Wageningen. 13-26.
- van Veen, J.A., E.A. Paul. 1981. Organic carbon dynamics in grassland soils. 1. Background information and computer simulation. Canadian Journal of Soil Science 61:185-201.
- Wong, S.C. 1979. Elevated atmospheric partial pressure of  $CO<sub>2</sub>$  and plant growth. 1. Interactions of nitrogen nutrition and photosynthetic capacity in C3 and C4 plants. Oecologia 44:68-74.

## **APPENDIX 1**

# **CENTURY REPRINTS**

#### **APPENDIX 1 CENTURY REPRINTS**

#### **Literature on Century model**

- Baron, J., D.S. Ojima, E.A. Holland, and W.J. Parton. 1994. Analysis of nitrogen saturation potential in Rocky Mountain tundra and forest: implications for aquatic systems. Biogeochemistry **27**:61-82. **698**
- Bradley, R.I., and T.R. Mayr. Modelling soil organic matter change in English and Welsh soils using the CENTURY model. (In prep)
- Bromberg, J.G., R. McKeown, L. Knapp, T.G.F. Kittel, D.S. Ojima, and D.S. Schimel. 1996. Integrating GIS and the CENTURY model to manage and analyze data. Pages 429- 431 *in* GIS and Environmental Modeling: Progress and Research Issues.
- Burke, I.C., D.S. Schimel, C.M. Yonker, W.J. Parton, L.A. Joyce, and W.K. Lauenroth. 1990. Regional modeling of grassland biogeochemistry using GIS. Landscape Ecology **4**:45-54. **573**
- Burke, I.C., T.G.F. Kittel, W.K. Lauenroth, P. Snook, C.M. Yonker, and W.J. Parton. 1991. Regional analysis of the Central Great Plains: sensitivity to climate variability. Bioscience **41**:685-692. **628**
- Burke, I.C., W.K. Lauenroth, W.J. Parton, and C.V. Cole. 1994. Interactions of landuse and ecosystem structure and function: a case study in the Central Great Plains. Pages 79-95 *in* G.E. Likens and P.M. Groffman, editors. Integrated regional models: interactions between humans and their environment. Chapman and Hall, New York, New York, USA.
- Carter, M.R., W.J. Parton, I.C. Rowland, J.E. Schultz, and G.R. Steed. 1993. Simulation of soil organic carbon and nitrogen changes in cereal and pasture systems of Southern Australia. Australian Journal of Soil Research **31**:481-491. **662**
- Cole, C.V., I.C. Burke, W.J. Parton, D.S. Schimel, D.S. Ojima, and J.W.B. Stewart. 1988. Analysis of historical changes in soil fertility and organic matter levels of the North American Great Plains. Pages 436-438 *in* Challenges in dryland agriculture - a global perspective. Proceedings of the International Conference on Dryland Farming, Amarillo/Bushland, Texas, USA. **570**
- Cole, C.V., J.W.B. Stewart, D.S. Ojima, W.J. Parton and D.S. Schimel. 1989. Modelling land use effects of soil organic matter dynamics in the North American Great Plains. Pages 89-98 *in* M. Clarholm and L. Bergström, editors. Ecology of arable land. Kluwer Academic Publishers, Amsterdam, Netherlands. **554**
- Cole, C.V., K. Paustian, E.T. Elliott, A.K. Metherell, D.S. Ojima, and W.J. Parton. 1993. Analysis of agroecosystem carbon pools. Water, Air, and Soil Pollution **70**:357-371. **660**
- Gijsman, A.J., A. Oberson, H. Tiessen, and D.K. Friesen. 1996. Agronomic Models: limited applicability of the CENTURY model to highly weathered tropical soils. Agronomy Journal **88**:894-903.
- Gilmanov, T.G., W.J. Parton, and D.S. Ojima. Testing the CENTURY ecosystem level model on data sets from eight grassland sites in the former USSR representing wide climatic/soil gradient. Ecological Modelling (submitted).
- Hall, D.O., D.S. Ojima, W.J. Parton, and J.M.O. Scurlock. 1995. Response of temperate and tropical grasslands to CO2 and climate change. Journal of Biogeography **22**:537-547.
- Hall, D.O., J.M.O. Scurlock, D.S. Ojima, and W.J. Parton. Grasslands and the global carbon cycle: modelling the effects of climate change. *In* The carbon cycle - Proceedings of the 1993 Global Change Institute on System Modelling, Snowmass, CO, September 1993. OIES (in press).
- Holland, E.A., W.J. Parton, J.K. Detling, and D.L. Coppock. 1992. Physiological responses of plant populations to herbivory and their consequences for ecosystem nutrient flow. American Naturalist **140**:685-706. **647**
- Howard, P.J.A., P.J. Loveland, R.I. Bradley, F.T. Dry, D.M. Howard, and D.C. Howard. 1995. The carbon content of soil and its geographical distribution in Great Britain. Soil Use and Management **11**:9-15.
- Huang, Z.L., R.H. Kelly, and W.J. Parton. Management effects on production and nutrient dynamics of Dingushan Forest subtropical China: modeling-based assessment of land use alternatives. Biotropica (submitted).
- Ihori, T. I.C. Burke, W.K. Lauenroth, and D.P. Coffin. 1995. Effects of cultivation and abandonment on soil organic matter in Northeastern Colorado. Soil Science Society of America Journal **59**:1112-1119.
- Keating, B.A., I. Vallis, W.J. Parton, V.R. Catchpoole, R.C. Muchow, and M.J. Robertson. 1994. Modelling and its application to nitrogen management and research for sugarcane. Pages 131-142 *in* Proceedings of Australian Society of Sugar Cane Technologists. **707**
- Kelly, R.H., I.C. Burke, and W.K. Lauenroth. 1996. Soil organic matter and nutrient availability responses to reduced plant inputs in shortgrass steppe. Ecology **77**:2516-2527.

- Kelly, R.H., W.J. Parton, G.J. Crocker, P.R. Grace, J. Klír, M. Körschens, P.R. Poulton, and D.D. Richter. 1997. Simulating trends in soil organic carbon in long-term experiments using the Century model. Geoderma **1258** (in press).
- Kelly, R.H., W.J. Parton, M.D. Hartman, L.K. Stretch, D.S. Schimel, and D.S. Ojima. Intraand interannual variability of ecosystem processes in shortgrass steppe: new model, verification, simulations. Global Change Biology (in review).
- Kittel, T.G.F., D.S. Ojima, D.S. Schimel, J.G. Bromberg, F. Giorgi, and W.J. Parton. Vulnerability of United States ecosystems to potential climate change. NCGIA Second International Conference/Workshop on Integrating Geographic Information Systems and Environmental Modeling. 26-30 Sept 1993 Breckenridge, CO (submitted).
- Kittel, T.G.F., E.R. Hunt, Jr., D.S. Ojima, S.W. Running, B.H. Braswell, Jr., R.P. Neilson, D.S. Schimel, A.D. McGuire, F. Giorgi, and W.J. Parton. Uncertainty in the ecological response to climate change: intercomparison of models. Global and Planetary Change MECCA Special Issue (in press).
- Kittel, T.G.F., D.S. Ojima, D.S. Schimel, R. McKeown, J.G. Bromberg, T.H. Painter, N.A. Rosenbloom, W.J. Parton, and F. Giorgi. 1996. Model GIS integration and data set development to assess terrestrial ecosystem vulnerability to climate change. Pages 293-297 *in* GIS and Environmental Modeling: Progress and Research Issues.
- Lauenroth, W.K., D.L. Urban, D.P. Coffin, W.J. Parton, H.H. Shugart, T.B. Kirchner, and T.M. Smith. 1993. Modeling vegetation structure-ecosystem process interactions across sites and ecosystems. Ecological Modelling **67**:49-80. **656**
- Lyon, D., C.A. Monz, R. Brown, and A.K. Metherell. Soil organic matter changes over two decades of winter wheat-fallow cropping in western Nebraska. *In* E.A. Paul and C.V. Cole, editors. Soil organic matter in temperate agricultural ecosystems: a site network approach. Lewis Publishers, Chelsea, Michigan, USA.
- Metherell, A.K. 1992. Simulation of soil organic matter dynamics and nutrient cycling in agroecosystems. Dissertation. Colorado State University, Fort Collins, Colorado, USA.
- Metherell, A.K., C.V. Cole, and W.J. Parton. 1993. Dynamics and interactions of carbon, nitrogen, phosphorus and sulphur cycling in grazed pastures. Pages 1420-1421 *in* Proceedings of the XVII International Grassland Congress.
- Metherell, A.K., L.A. Harding, C.V. Cole, and W.J. Parton. 1993. CENTURY Soil organic matter model environment. Technical documentation. Agroecosystem version 4.0. Great Plains System Research Unit Technical Report No. 4. USDA-ARS, Fort Collins, Colorado, USA.
- Metherell, A.K., C.A. Cambardella, W.J. Parton, G.A. Peterson, L.A. Harding, and C.V. Cole. 1995. Simulation of soil organic matter dynamics in dryland wheat-fallow cropping systems. Pages 259-270 *in* R. Lal, J. Kimball, E. Levine, and B.A. Stewart, editors. Soil management and greenhouse effect. CRC Press, Inc., Boca Raton, Florida, USA.
- Motavalli, P.P., C.A. Palm, W.J. Parton, E.T. Elliott, and S.D. Frey. 1994. Comparison of laboratory and modeling simulation methods for estimating soil carbon pools in tropical forest soils. Soil Biology & Biochemistry **26**:935-944. **701**
- Ojima, D.S., W.J. Parton, D.S. Schimel, and C.E. Owensby. 1990. Simulated impacts of annual burning on prairie ecosystems. Pages 118-132 *in* S.L. Collins and L.L. Wallace, editors. Fire in North American tallgrass prairies. University of Oklahoma Press, Norman, Oklahoma, USA. **601**
- Ojima, D.S., W.J. Parton, D.S. Schimel, T.G.F. Kittel, and J.M.O. Scurlock. 1993. Modeling the effects of climatic and CO2 changes on grassland storage of soil C. Water, Air, and Soil Pollution **70**:643-657. **664**
- Ojima, D.S., B.O.M. Dirks, E.P. Glenn, C.E. Owensby, and J.M.O. Scurlock. 1993. Assessment of C budget for grasslands and drylands of the world. Water, Air, and Soil Pollution **70**:95-109. **663**
- Ojima, D.S., D.S. Schimel, W.J. Parton, and C.E. Owensby. 1994. Long- and short-term effects of fire on nitrogen cycling in tallgrass prairie. Biogeochemistry **24**:67-84.  **687**
- Ojima, D.S., W.J. Parton, M.B. Coughenour, J.M.O. Scurlock, T. Kirchner, T.G.F. Kittel, D.O. Hall, D.S. Schimel, E. Garcia Moya, T.G. Gilmanov, T.R. Seastedt, Apinan Kamnalrut, J.I. Kinyamario, S.P. Long, J-C. Menaut, O.E. Sala, R.J. Scholes, and J.A. van Veen. 1996. Impact of climate and atmospheric carbon dioxide changes on grasslands of the world. Pages 271-311 *in* A.I. Breymeyer, D.O. Hall, J.M. Melillo, and G.I. Ågren editors. Global change: effects on coniferous forests and grasslands. Scope volume 56. John Wiley & Sons, Chichester, West Sussex, England. **790**
- Ojima, D.S., W.J. Parton, D.S. Schimel, and C.E. Owensby. Simulating the long-term impact of burning on C, N, and P cycling in a tallgrass prairie. Pages 353-370 *in* G. Giovannozzi-Sermanni and P. Nannipieri, editors. Current perspectives in environmental biogeochemistry. C.N.R.-I.P.R.A., Viterbo, Italy. **494**
- Parfitt, R.L., B.K.G. Theng, J.S. Whitton, and T.G. Shepherd. 1996. Effects of clay minerals and land use on organic matter pools. Geoderma (in press).
- Parfitt, R.L. 1995. Simulation of changes in soil organic matter and nutrient pools using the Century model for 1)the Puruki catchment and the Purutaka catchment for the last 85 years 2)Woodhill AK287. Manaaki Whenua Landcare Research, PB 11052, Palmerston North.
- Parton, W.J., D.S. Schimel, C.V. Cole, and D.S. Ojima. 1987. Analysis of factors controlling soil organic matter levels in Great Plains grasslands. Soil Science Society of America Journal **51**:1173-1179. **465**
- Parton, W.J., J.W.B. Stewart, and C.V. Cole. 1988. Dynamics of C, N, P and S in grassland soils: a model. Biogeochemistry **5**:109-131. **472**
- Parton, W.J., C.V. Cole, J.W.B. Stewart, D.S. Ojima, and D.S. Schimel. 1989. Simulating regional patterns of soil C, N, and P dynamics in the U.S. central grasslands region. Pages 99-108 *in* M. Clarholm and L. Bergström, editors. Ecology of arable lands. Kluwer Academic Publishers, Amsterdam, Netherlands. **546**
- Parton, W.J., B. McKeown, V. Kirchner, and D.S. Ojima. 1992. CENTURY Users Manual. Colorado State University, NREL Publication, Fort Collins, Colorado, USA.
- Parton, W.J., D.S. Ojima, D.S. Schimel, and T.G.F. Kittel. 1992. Development of simplified ecosystem models for applications in Earth system studies: the CENTURY experience. Pages 281-302 *in* D.S. Ojima, editor. Earth system modeling. Proceedings from the 1990 Global Change Institute on Earth System Modeling, Snowmass, Colorado, USA. **689**
- Parton, W.J., J.M.O. Scurlock, D.S. Ojima, T.G. Gilmanov, R.J. Scholes, D.S. Schimel, T. Kirchner, J-C. Menaut, T. Seastedt, E. Garcia Moya, Apinan Kamnalrut, and J.L. Kinyamario. 1993. Observations and modeling of biomass and soil organic matter dynamics for the grassland biome worldwide. Global Biogeochemical Cycles **7**:785-809. **672**
- Parton, W. J., and P. E. Rasmussen. 1994. Long-term effects of crop management in wheat/fallow: II. CENTURY model simulations. Soil Science Society of America Journal **58**:530-536. **694**
- Parton, W.J., D.S. Schimel, and D.S. Ojima. 1994. Environmental change in grasslands: assessment using models. Climatic Change **28**:111-141. **696**
- Parton, W.J., D.S. Schimel, D.S. Ojima, and C.V. Cole. 1994. A general model for soil organic matter dynamics: sensitivity to litter chemistry, texture and management. Pages 147-167 *in* R.B. Bryant and R.W. Arnold, editors. Quantitative modeling of soil forming processes. SSSA Spec. Publ. 39. ASA, CSSA and SSA, Madison, Wisconsin, USA. **695**
- Parton, W.J., P.L. Woomer, and A. Martin. 1994. Modelling soil organic matter dynamics and plant productivity in tropical ecosystems. Pages 171-188 *in* P.L. Woomer and M.J. Swift, editors. The biological management of tropical soil fertility. TSBF/John Wiley & Sons, New York, New York, USA. **741**
- Parton, W.J., J.M.O. Scurlock, D.S. Ojima, D.S. Schimel, D.O. Hall, M.B. Coughenour, E. Garcia Moya, T.G. Gilmanov, Apinan Kamnalrut, J.I. Kinyamario, T. Kirchner, T.G.F. Kittel, J-C. Menaut, O.E. Sala, R.J. Scholes, and J.A. van Veen. 1995. Impact of climate change on grassland production and soil carbon worldwide. Global Change Biology **1**:13-22. **717**
- Parton, W.J., D.S. Ojima, and D.S. Schimel. 1996. Models to evaluate soil organic matter storage and dynamics. Pages 421-448 *in* M.R. Carter and B.A. Stewart, editors. Structure and organic matter storage in agricultural soils. CRC Press, Inc., Boca Raton, Florida, USA. **740**
- Parton, W.J. 1996. Ecosystem model comparison: science or fantasy world. Pages 133-142 *in* D.S. Powlson, P. Smith, and J.U. Smith, editors. Evaluation of soil organic matter models using existing long-term datasets. NATO ASI Series I, Springer-Verlag, Berlin, Germany.
- Parton, W.J. 1996. The CENTURY model. Pages 283-293 *in* D.S. Powlson, P. Smith, and J.U. Smith, editors. Evaluation of soil organic matter models using existing long-term datasets. NATO ASI Series I, Springer-Verlag, Berlin, Germany. **759**
- Parton, W.J., M.B. Coughenour, J.M.O. Scurlock, D.S. Ojima, T.G. Gilmanov, R.J. Scholes, D.S. Schimel, T. Kirchner, J-C. Menaut, T.R. Seastedt, E. Garcia Moya, A. Kamnalrut, J.I. Kinyamario and D.O. Hall. 1996. Global grassland ecosystem modelling: development and test of ecosystem models for grassland systems. Pages 229-266 *in* A.I. Breymeyer, D.O. Hall, J.M. Melillo, and G.I. Ågren editors. Global change: effects on coniferous forests and grasslands. Scope volume 56. John Wiley & Sons, Chichester, West Sussex, England. **789**
- Patwardhan, A.S., R.V. Chinnaswamy, A.S. Donigian, Jr., A.K. Metherell, R.L. Blevins, W.W. Frye, and K. Paustian. Application of the century soil organic matter model to a field site in Lexington, Kentucky. Proceedings of International Symposium on Soil Processes and Management Systems: Green House Gas Emissions and Carbon Sequestration. Ohio State University, April 5-9, 1993. Advances in Soil Science (in press)
- Paustian, K., O. Andrén, M. Clarholm, A.C. Hansson, G. Johansson, J. Lagerlöf, T. Lindberg, R. Pettersson, and B. Sohlenius. 1990. Carbon and nitrogen budgets of four agro-ecosystems with annual and perennial crops, with and without N fertilization. Journal of Applied Ecology **27**:60-84.
- Paustian, K, W.J. Parton, and J. Persson. 1992. Modeling soil organic matter in organic-amended and nitrogen-fertilized long-term plots. Soil Science Society of America Journal **56**:476-488. **642**
- Paustian, K, E.T. Elliott, G.A. Peterson, and K. Killian. 1996. Modelling climate, CO<sub>2</sub> and management impacts on soil carbon in semi-arid agroecosystems. Plant and Soil **187**:351-365.
- Paustian, K. Computer Modeling. Encyclopedia of Soil Science (submitted).
- Probert, M.E., B.A. Keating, J.P. Thompson, and W.J. Parton. 1995. Modelling water, nitrogen, and crop yield for a long-term fallow management experiment. Australian Journal of Experimental Agriculture **35**:941-950.
- Rasmussen, P.E., and W.J. Parton. 1994. Long-term effects of residue management in wheat/fallow: I. Inputs, yield, and soil organic matter. Soil Science Society of America Journal **58**:523-530. **694**
- Ryan, M.G., R.E. McMurtrie, G.I. Ågren, E.R. Hunt Jr., J.D. Aber, A.D. Friend, E.B. Rastetter, and W.M. Pulliam. 1996. Comparing models of ecosystem function for temperate conifer forests. II. Simulations of the effect of climate change. Pages 263- 387 *in* A.I. Breymeyer, D.O. Hall, J.M. Melillo, and G.I. Ågren editors. Global change: effects on coniferous forests and grasslands. Scope volume 56. John Wiley & Sons, Chichester, West Sussex, England.
- Sanford, R.L. Jr., W.J. Parton, D.S. Ojima, and D.J. Lodge. 1991. Hurricane effects on soil organic matter dynamics and forest production in the Luquillo Experimental Forest, Puerto Rico: results of simulation modeling. Biotropica **23**:364-372. **630**
- Schimel, D.S., W.J. Parton, T.G.F. Kittel, D.S. Ojima, and C.V. Cole. 1990. Grassland biogeochemistry: links to atmospheric processes. Climatic Change **17**:13-25. **592**
- Schimel, D.S., T.G.F. Kittel, and W.J. Parton. 1991. Terrestrial biogeochemical cycles: global interactions with the atmosphere and hydrology. Tellus **43AB**:188-203. **620**
- Schimel, D.S., T.G.F. Kittel, D.S. Ojima, F. Giorgi, A. Metherell, R.A. Pielke, C.V. Cole, and J.G. Bromberg. Sustainable land management for the 21st century. Sustainable Land Management for the 21st Century, Lethbridge, Alberta, Canada, June 1993 (submitted).
- Schimel, D.S., B.H. Braswell, E.A. Holland, R. McKeown, D.S. Ojima, T.H. Painter, W.J. Parton, and A.R. Townsend. 1994. Climatic, edaphic, and biotic controls over storage and turnover of carbon in soils. Global Biogeochemical Cycles **8**:279-293. **710**
- Schimel, D.S., B.H. Braswell, R. McKeown, D.S. Ojima, W.J. Parton, and W. Pulliam. 1996. Climate and nitrogen controls on the geography and timescales of terrestrial biogeochemical cycling. Global Biogeochemical Cycles **10**:677-692.
- Seastedt, T.R., C.C. Coxwell, D.S. Ojima, and W.J. Parton. 1994. Controls of plant and soil carbon in a semihumid temperate grassland. Ecological Applications **4**:344-353.
- Smith, P., J.U. Smith, D.S. Powlson, J.R.M. Arah, O.G. Chertov, K. Coleman, U. Franko, S. Frolking, H.K. Gunnewick, D.S. Jenkinson, L.S. Jensen, R.H. Kelly, A.S. Komarov, C. Li, J.A.E. Molina, T. Mueller, W.J. Parton, J.H.M. Thornley, and A.P. Whitmore. A comparison of the performance of nine soil organic matter models using datasets from seven long-term experiments. Geoderma **1758** (in press).
- Togtohyn, C., D.S. Ojima, J. Luvsandorjiin, J. Dodd, and S. Williams. 1996. Simulation studies of grazing in the Mongolian Steppe. Pages 561-562 *in* Rangelands in a sustainable biosphere. Proceedings of the Fifth International Rangeland Congress, Salt Lake City, Utah, USA.
- VEMAP, et al., J.M. Melillo, J. Borchers, J. Chaney, H. Fisher, S. Fox, A. Haxeltine, A. Janetos, D.W. Kicklighter, T.G.F. Kittel, A.D. McGuire, R. McKeown, R. Neilson, R. Nemani, D.S. Ojima, T. Painter, Y. Pan, W.J. Parton, L. Pierce, L. Pitelka, C. Prentice, B. Rizzo, N.A. Rosenbloom, S. Running, D.S. Schimel, S. Sitch, T. Smith, and I. Woodward. 1995. Vegetation/ecosystem modeling and analysis project: comparing biogeography and biogeochemistry models in a continental-scale study of terrestrial ecosystem responses to climate change and CO2 doubling. Global Biogeochemical Cycles **9**:407-437. **743**
- Vitousek, P.M., D.R. Turner, W.J. Parton, and R.L. Sanford. 1994. Litter decomposition on the Mauna Loa environmental matrix, Hawai'i: patterns, mechanisms, and models. Ecology **75**:418-429. **706**
- Wedin, D.A. and D. Tilman. 1996. Influence of nitrogen loading and species composition on the carbon balance of grasslands. Science **274**:1720-1723.
- Xiao, X., D.S. Ojima, and W.J. Parton. Long-term dynamics of Aneurolepidium chine se and Stipa grandis steppe ecosystems: simulation of CENTURY model. Researches on Grassland Ecosystems (submitted).
- Xiao, X., D.S. Ojima, W.J. Parton, and C. Zuozhong. 1993. Regional ecosystem database of Inner Mongolia, China. Proceedings of the Third International Workshop on Geographical Information Systems, Beijing, China, August 20-23.

CENTURY REPRINTS Version 4.0

Xiao, X., D.S. Ojima, W.J. Parton, and Z. Chen. 1996. Modeling of soil organic matter dynamics in eastern Inner Mongolia. Pages 618-619 *in* Rangelands in a sustainable biosphere. Proceedings of the Fifth International Rangeland Congress, Salt Lake City, Utah, USA.

Note. The highlighted numbers represent the code number of that paper located at the Natural Resource Ecology Lab, Colorado State University.

**APPENDIX 2** 

**DEFINITIONS FOR CENTURY PARAMETERS** 

#### **APPENDIX 2 DEFINITIONS OF CENTURY PARAMETERS**

#### **Appendix 2.1. Crop parameters (crop.100)**

The crop.100 file will contain these parameters for each option:

Crop options file "crop.100" will contain these values:

- prdx(1) potential aboveground monthly production for crops (gC/m2)
- ppdf(1) optimum temperature for production for parameterization of a Poisson Density Function curve to simulate temperature effect on growth
- ppdf(2) maximum temperature for production for parameterization of a Poisson Density Function curve to simulate temperature effect on growth
- ppdf(3) left curve shape for parameterization of a Poisson Density Function curve to simulate temperature effect on growth
- ppdf(4) right curve shape for parameterization of a Poisson Density Function curve to simulate temperature effect on growth
- bioflg flag indicating whether production should be reduced by physical obstruction  $= 0$  production should not be reduced  $= 1$  production should be reduced
- biok5 level of aboveground standing dead + 10% strucc(1) C at which production is reduced to half maximum due to physical obstruction by dead material (g/m2)
- pltmrf planting month reduction factor to limit seedling growth; set to 1.0 for grass
- fulcan value of aglivc at full canopy cover, above which potential production is not reduced
- frtc(1) initial fraction of C allocated to roots; for Great Plains equation based on precipitation, set to 0
- frtc(2) final fraction of C allocated to roots
- frtc(3) time after planting (months with soil temperature greater than rtdtmp) at which the final value is reached
- biomax biomass level (g biomass/m2) above which the minimum and maximum C/E ratios of new shoot increments equal pramn(\*,2) and pramx(\*,2) respectively

DEFINITIONS OF CENTURY PARAMETERS **Example 20 YO FOR A SET AND RELATIONS** Version 4.0

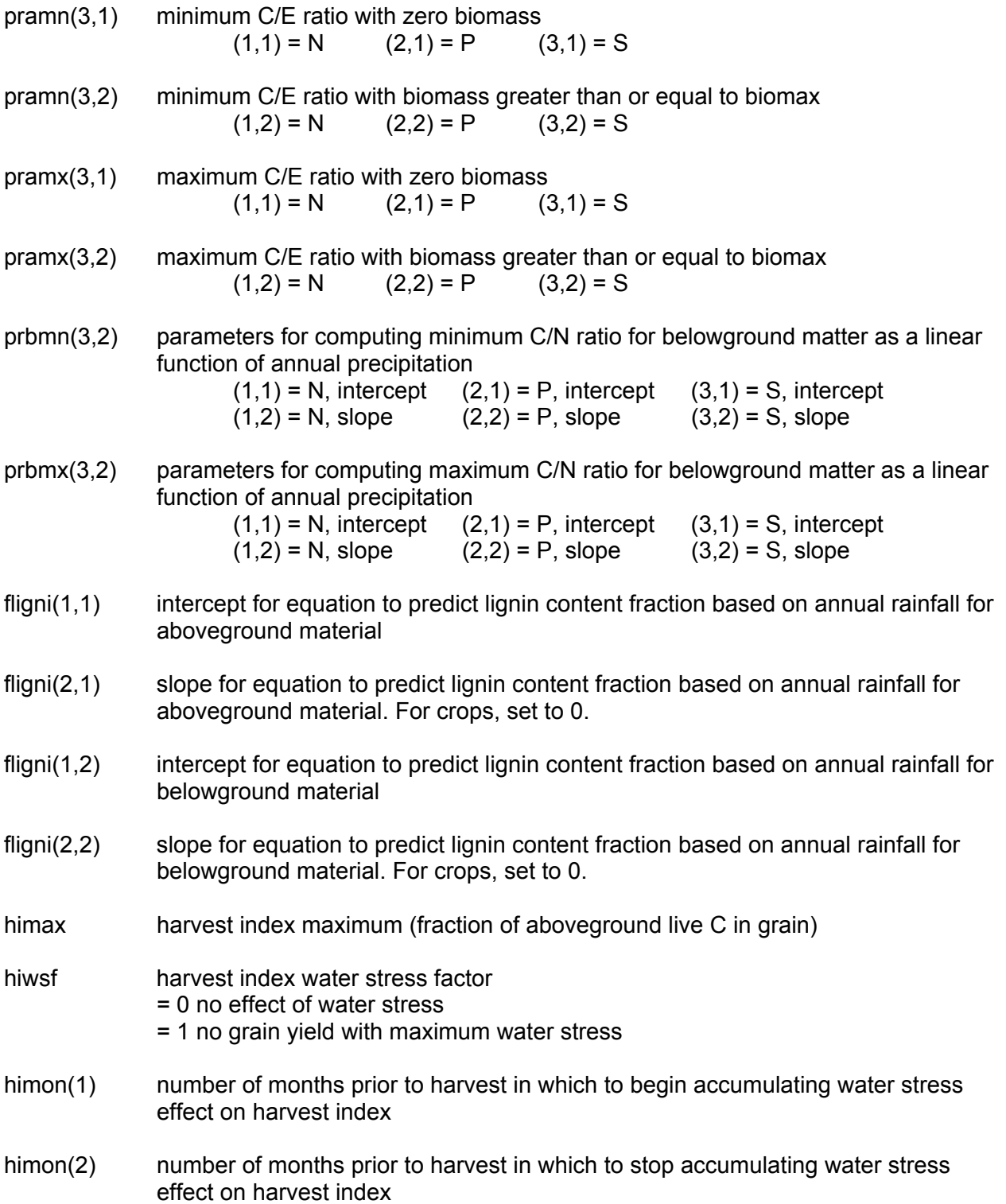
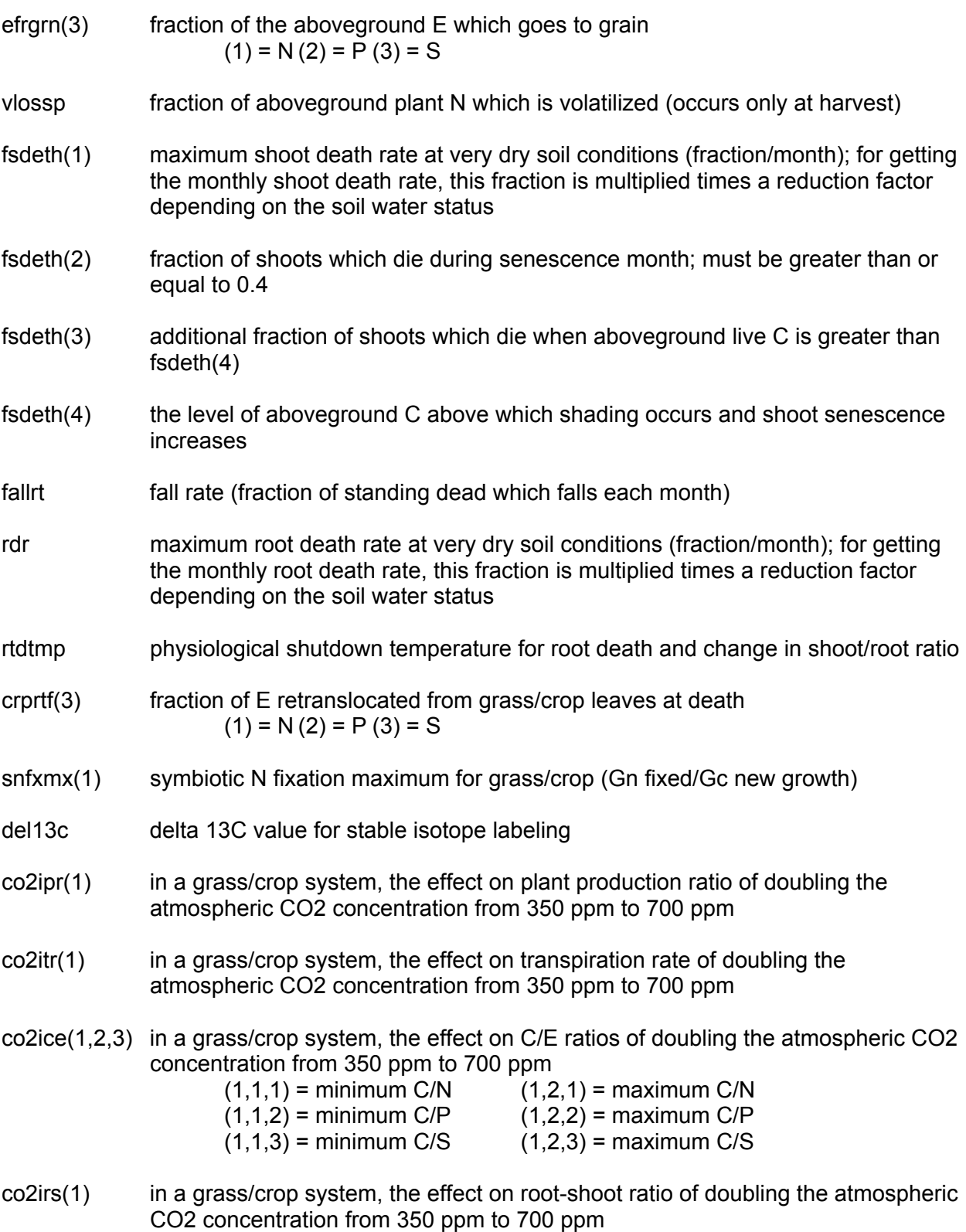

### **Appendix 2.2. Cultivation parameters (cult.100)**

The cult.100 file will contain these parameters for each option:

- cultra(1) fraction of aboveground live transferred to standing dead
- cultra(2) fraction of aboveground live transferred to surface litter
- cultra(3) fraction of aboveground live transferred to the top soil layer
- cultra(4) fraction of standing dead transferred to surface litter
- cultra(5) fraction of standing dead transferred to top soil layer
- cultra(6) fraction of surface litter transferred to top soil layer
- cultra(7) fraction of roots transferred to top soil layer
- clteff(1) cultivation factor for som1 decomposition; functions as a multiplier for increased decomposition in the month of cultivation
- clteff(2) cultivation factor for som2 decomposition; functions as a multiplier for increased decomposition in the month of cultivation
- clteff(3) cultivation factor for som3 decomposition; functions as a multiplier for increased decomposition in the month of cultivation
- clteff(4) cultivation factor for soil structural material decomposition; functions as a multiplier for increased decomposition in the month of cultivation

# **Appendix 2.3. Fertilization parameters (fert.100)**

The fert.100 file will contain these parameters for each option:

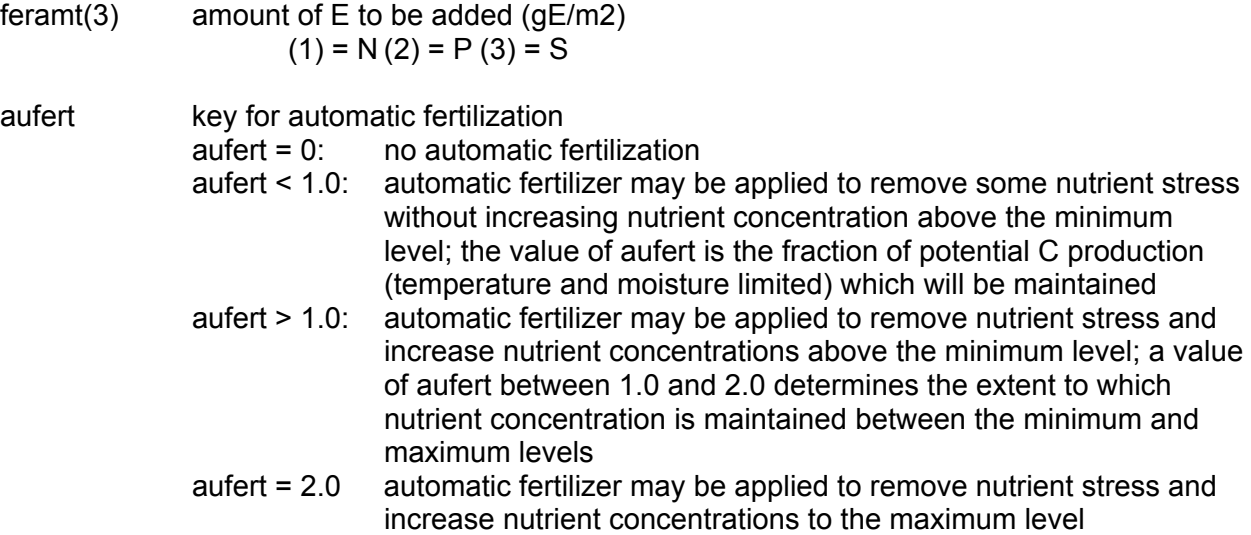

# **Appendix 2.4. Fire parameters (fire.100)**

The fire.100 file will contain these parameters for each option:

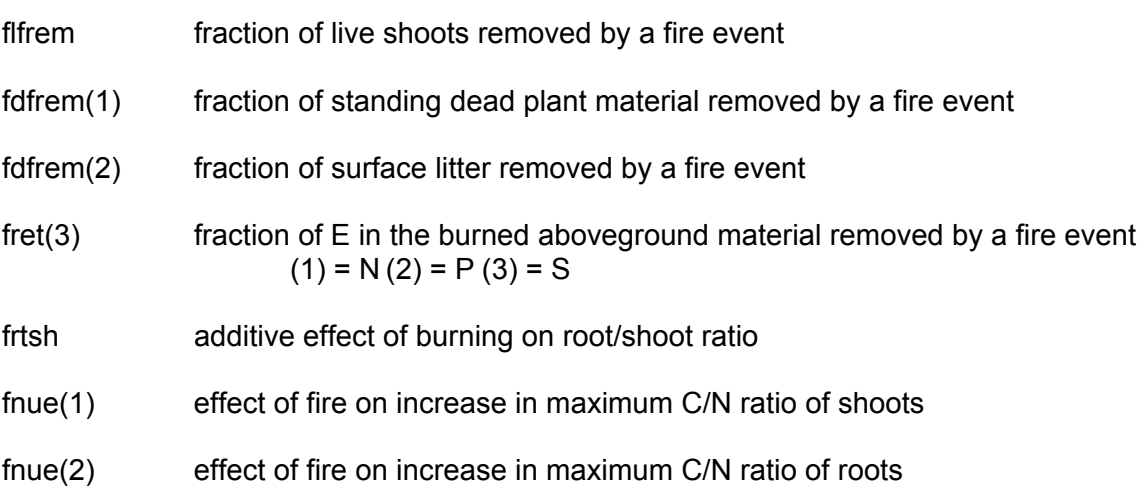

# **Appendix 2.5. Fixed parameters (fix.100)**

There can be only one option within this file.

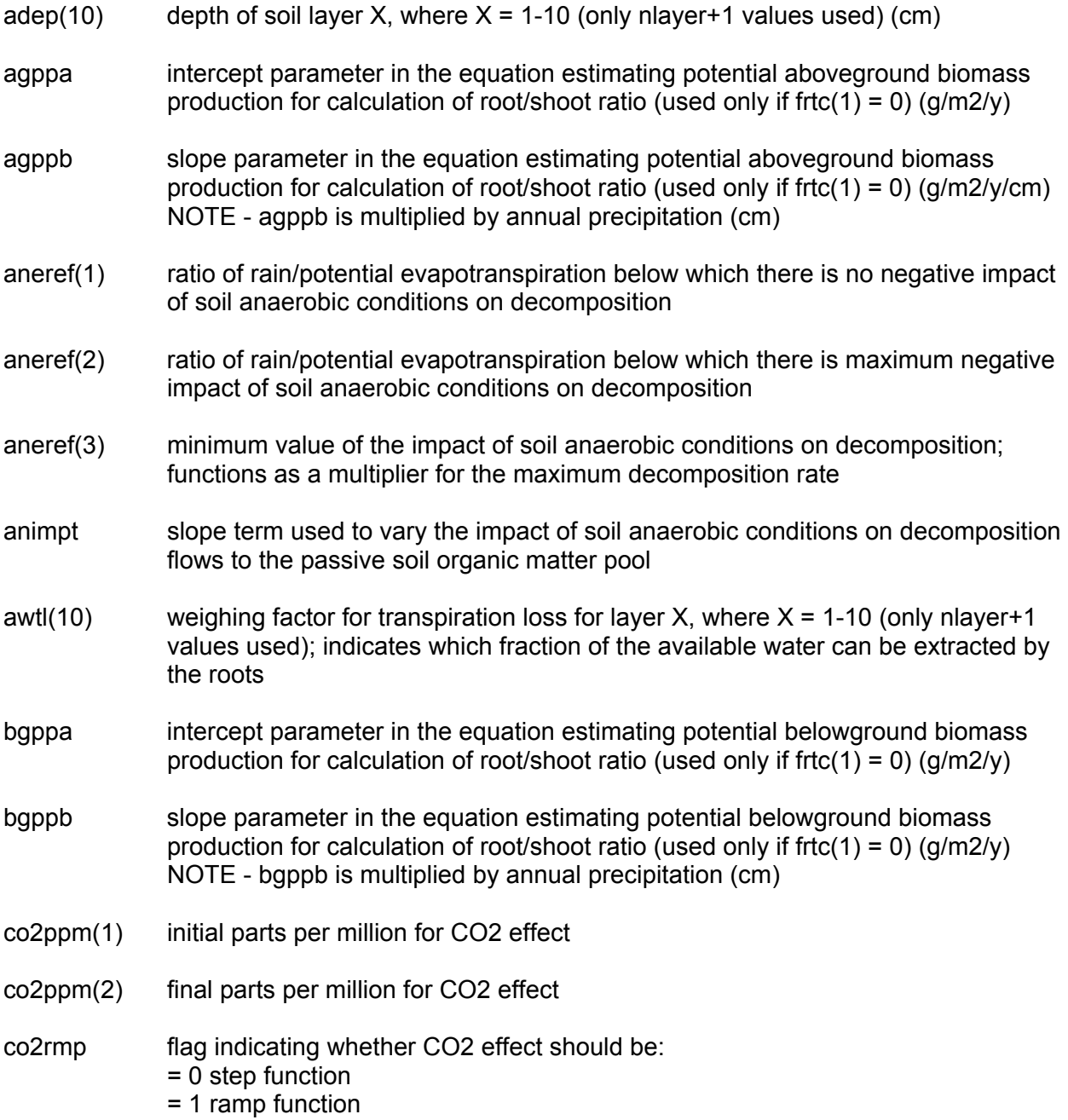

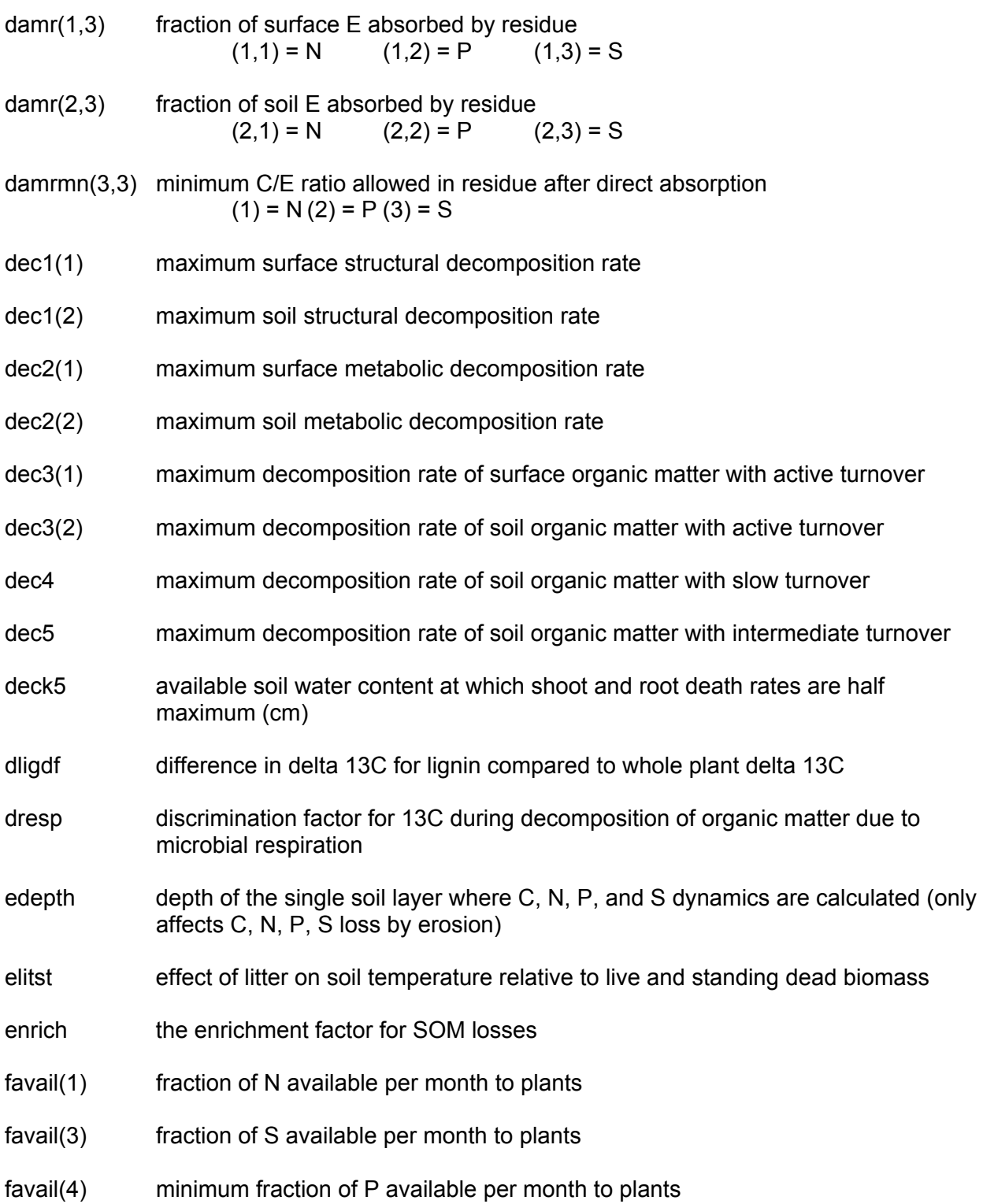

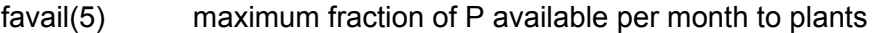

- favail(6) mineral N in surface layer corresponding to maximum fraction of P available (gN/m2)
- fleach(1) intercept value for a normal month to compute the fraction of mineral N, P, and S which will leach to the next layer when there is a saturated water flow; normal leaching is a function of sand content
- fleach(2) slope value for a normal month to compute the fraction of mineral N, P, and S which will leach to the next layer when there is a saturated water flow; normal leaching is a function of sand content
- fleach(3) leaching fraction multiplier for N to compute the fraction of mineral N which leaches to the next layer when there is a saturated water flow; normal leaching is a function of sand content
- fleach(4) leaching fraction multiplier for P to compute the fraction of mineral P which leaches to the next layer when there is a saturated water flow; normal leaching is a function of sand content
- fleach(5) leaching fraction multiplier for S to compute the fraction of mineral S which leaches to the next layer when there is a saturated water flow; normal leaching is a function of sand content
- fwloss(1) scaling factor for interception and evaporation of precipitation by live and standing dead biomass
- fwloss(2) scaling factor for bare soil evaporation of precipitation (h2olos)
- fwloss(3) scaling factor for transpiration water loss (h2olos)
- fwloss(4) scaling factor for potential evapotranspiration (pevap)
- fxmca intercept for effect of biomass on non-symbiotic soil N fixation; used only when  $nsnfix = 1$
- fxmcb slope control for effect of biomass on non-symbiotic soil N fixation; used only when  $nsnfix = 1$
- fxmxs maximum monthly non-symbiotic soil N-fixation rate (reduced by effect of N:P ratio, used when  $nsnfix = 1$ )
- fxnpb N/P control for N-fixation based on availability of top soil layer (used when nsnfix  $= 1$

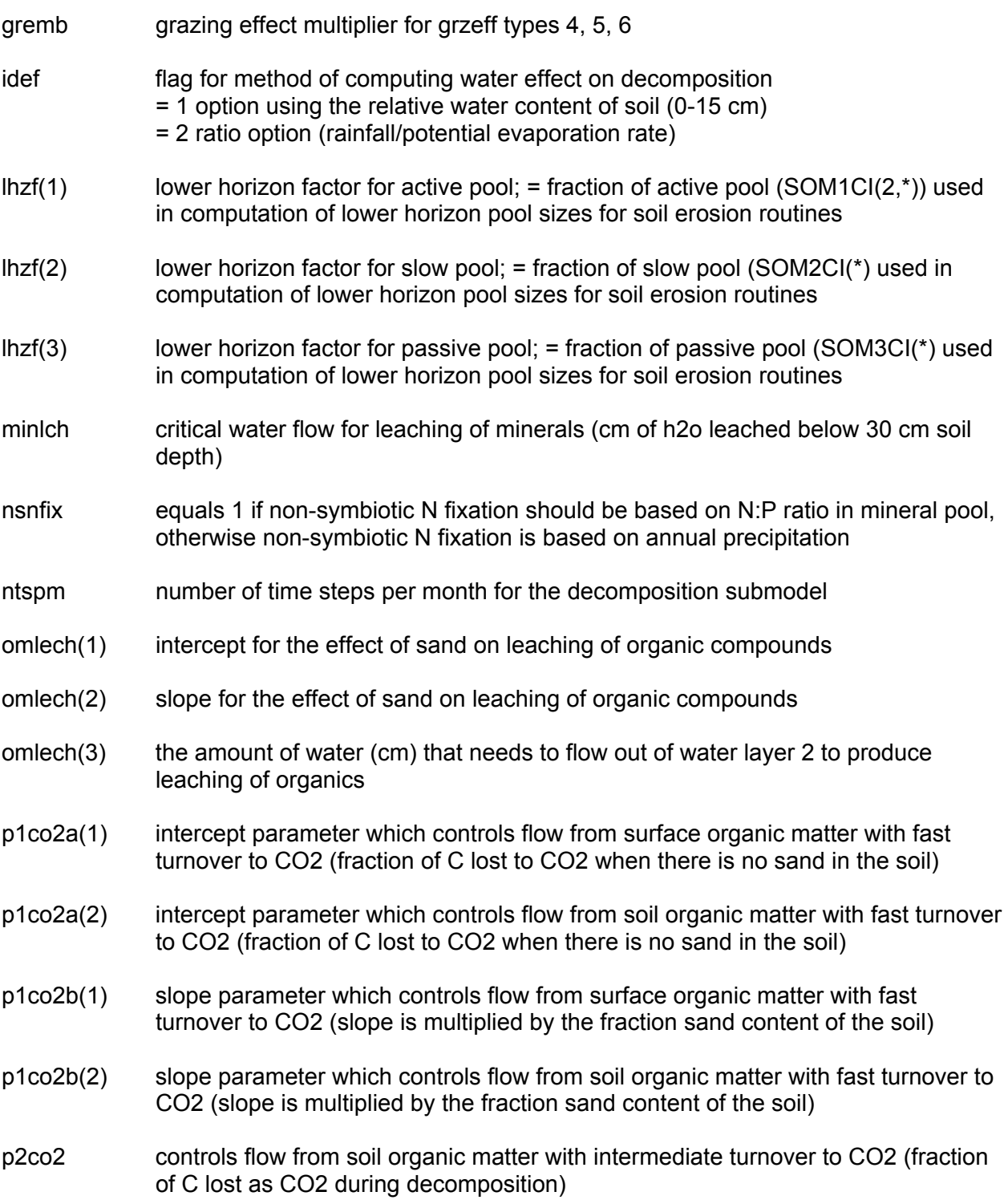

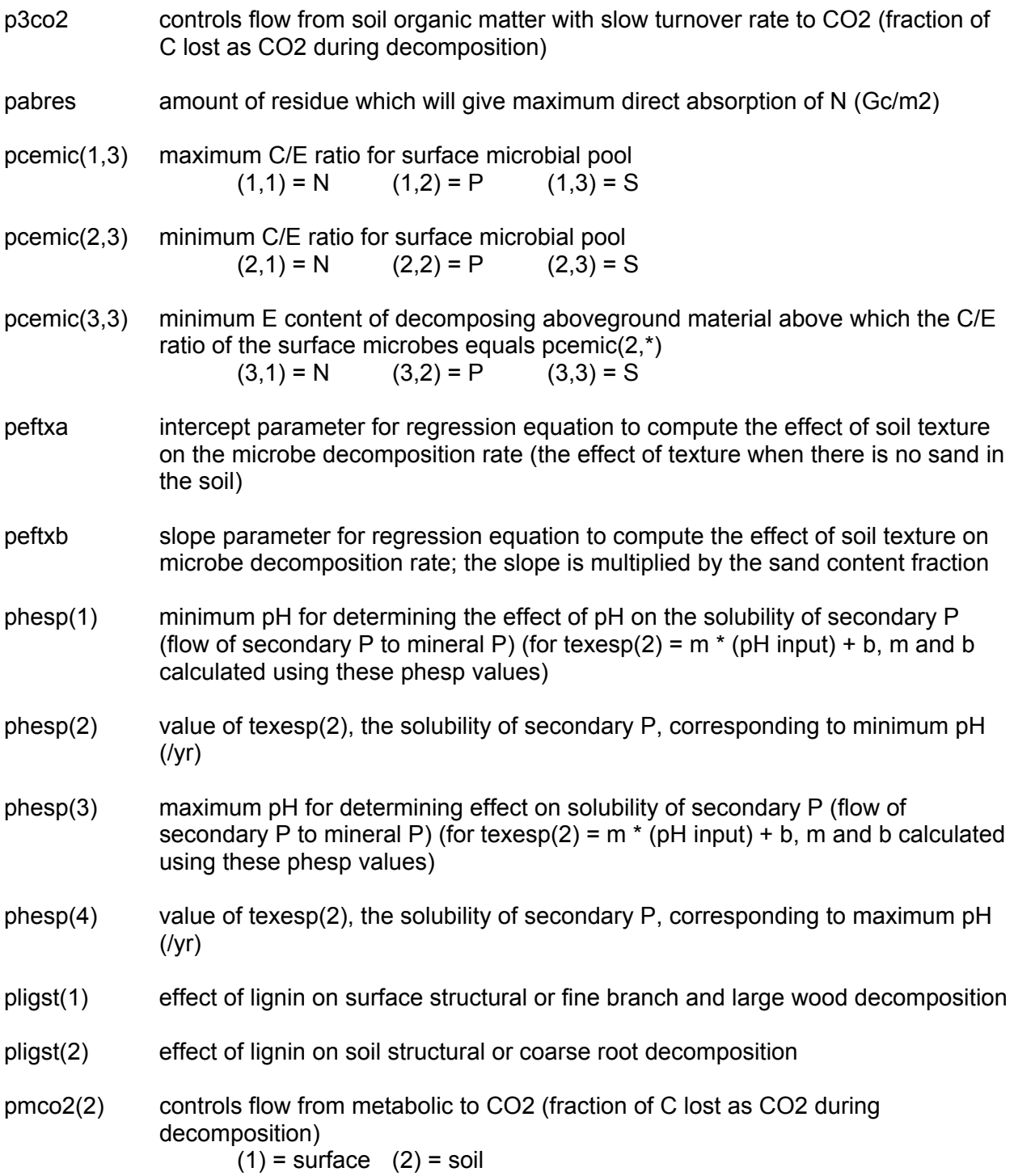

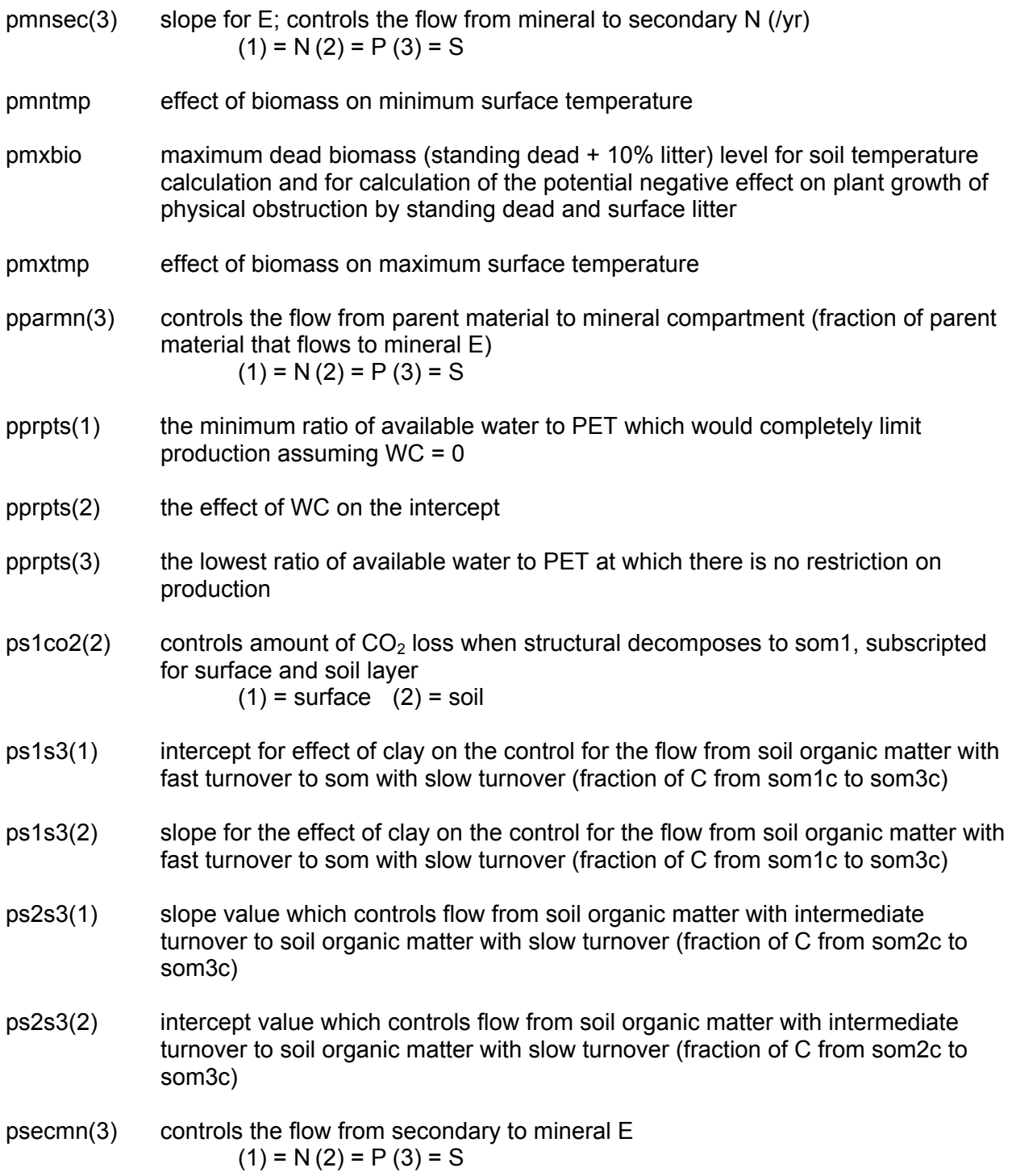

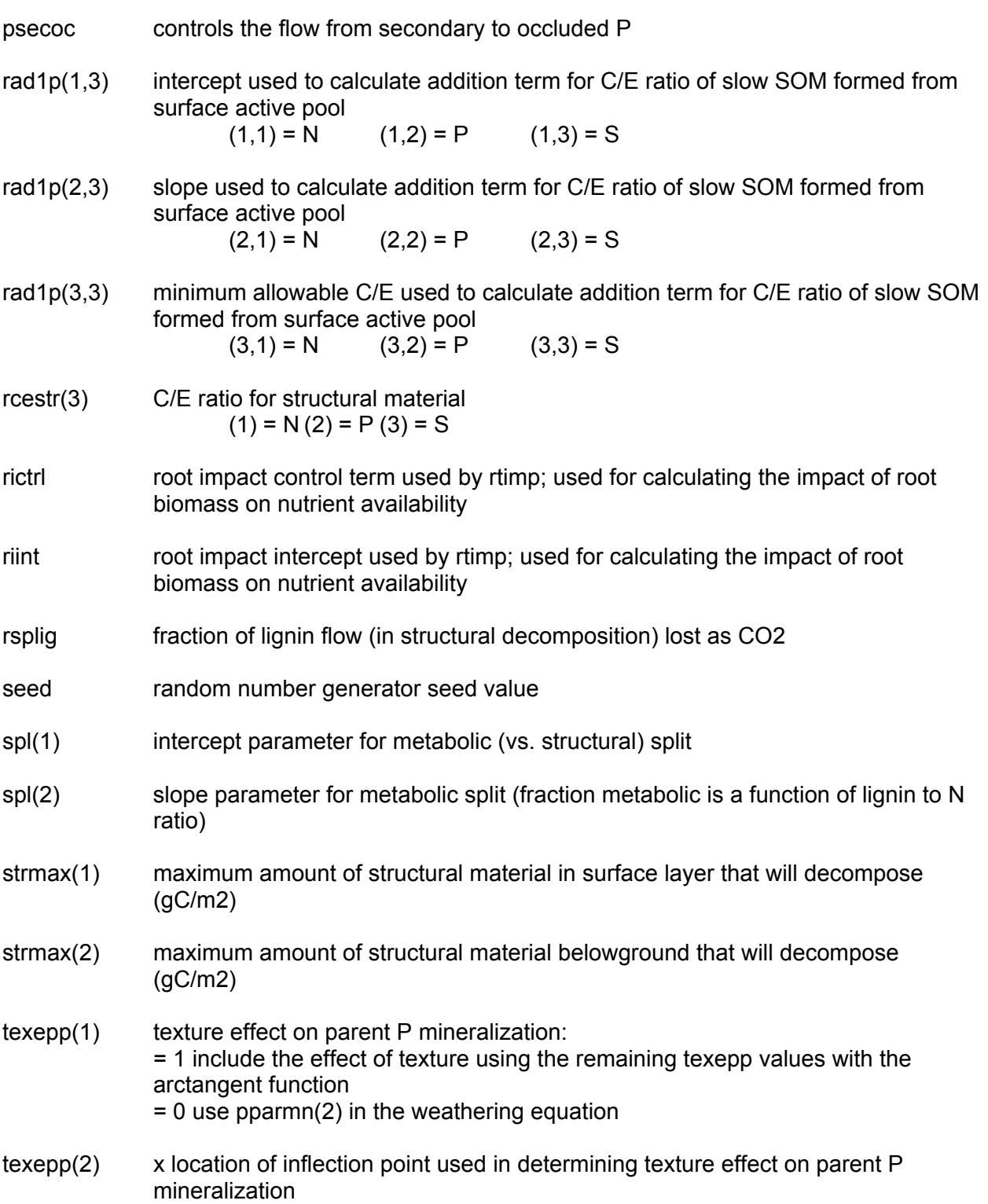

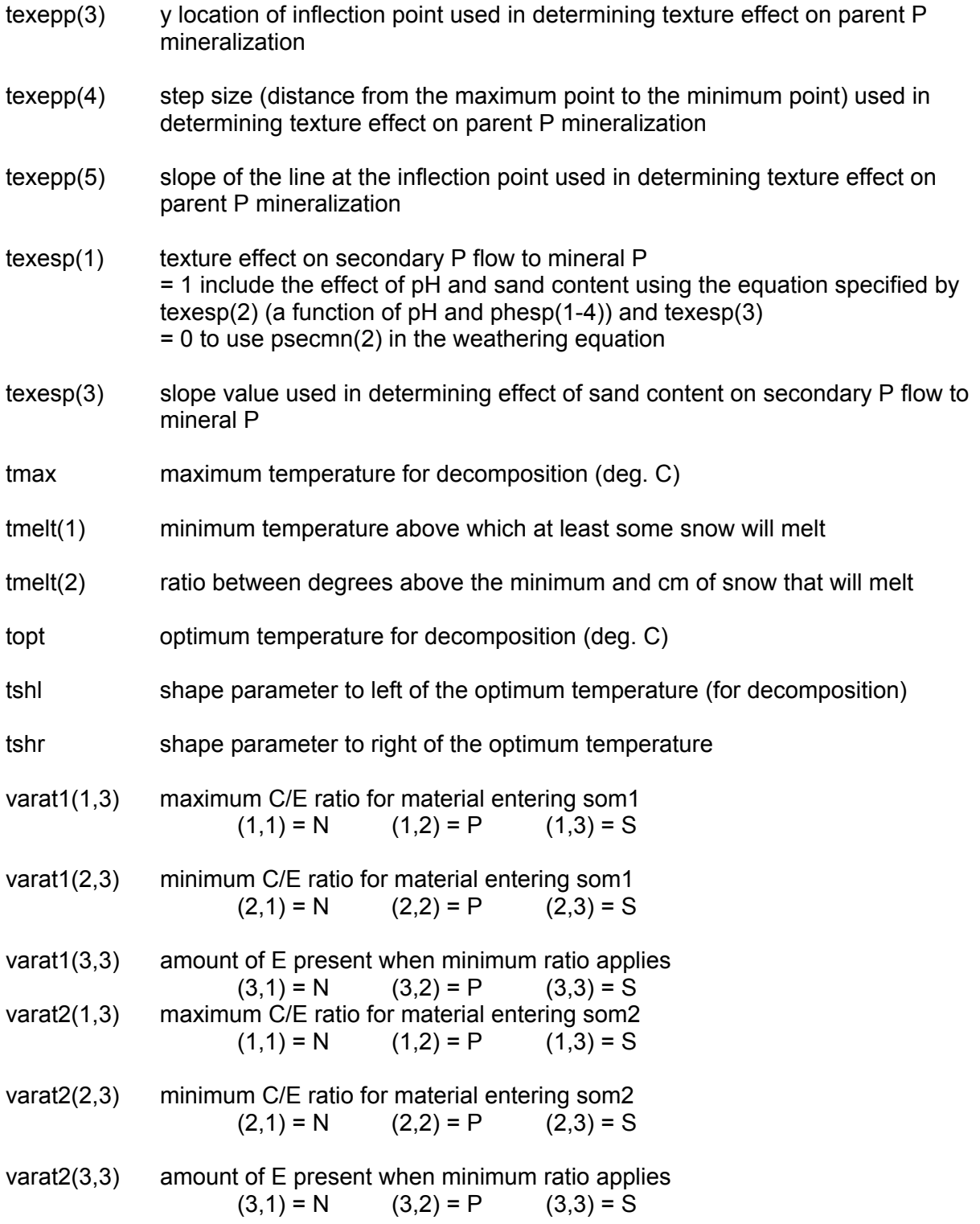

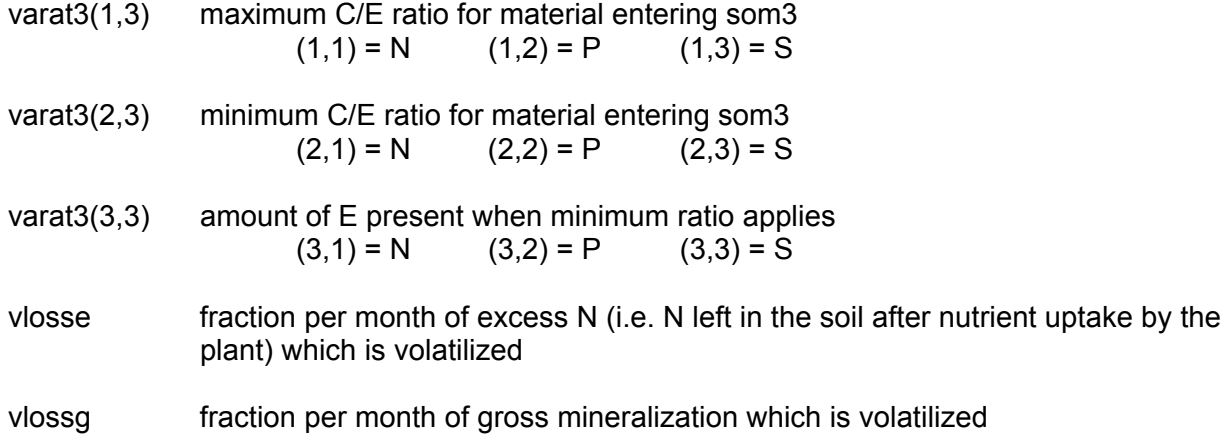

# **Appendix 2.6. Grazing parameters (graz.100)**

The graz.100 file will contain these parameters for each option:

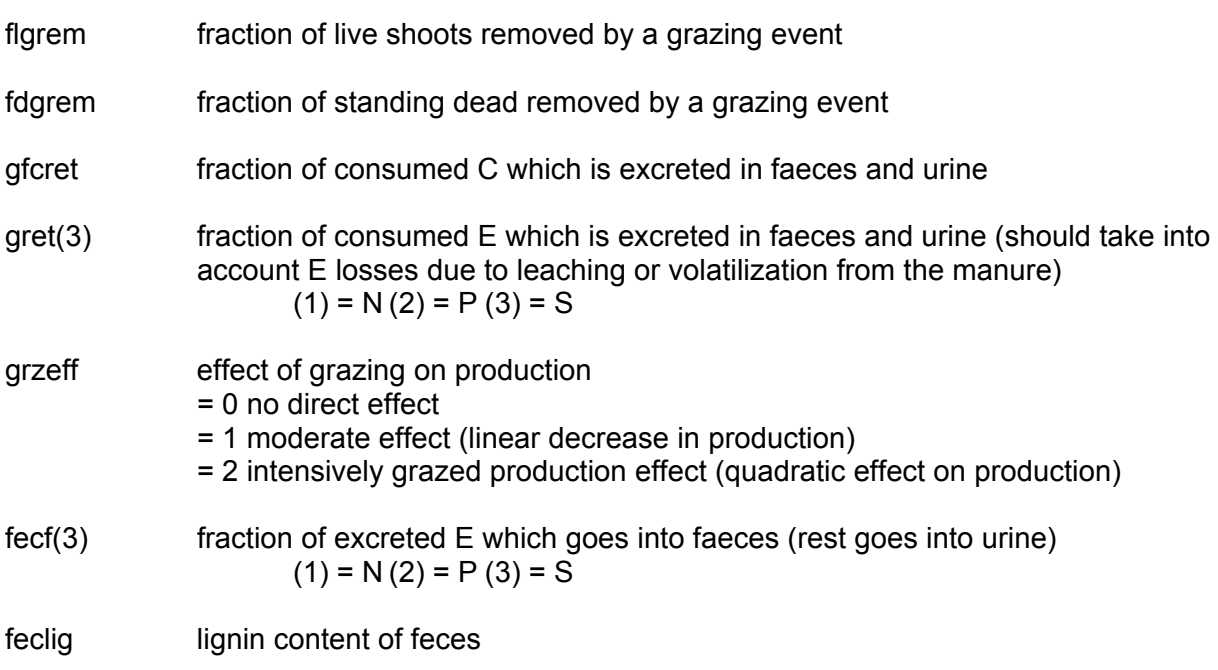

# **Appendix 2.7. Harvest parameters (harv.100)**

The harv.100 file will contain these parameters for each option:

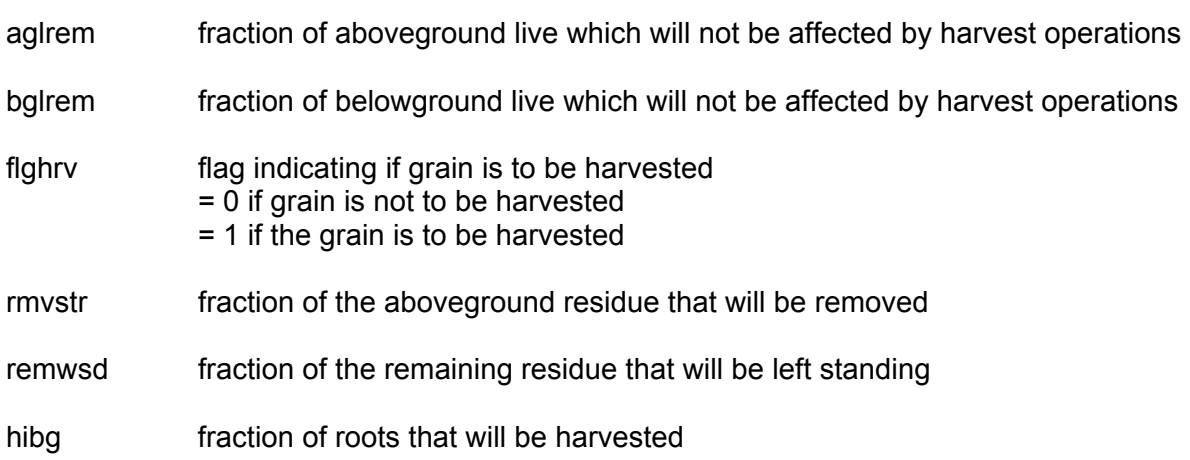

# **Appendix 2.8. Irrigation parameters (irri.100)**

The irri.100 file will contain these parameters for each option:

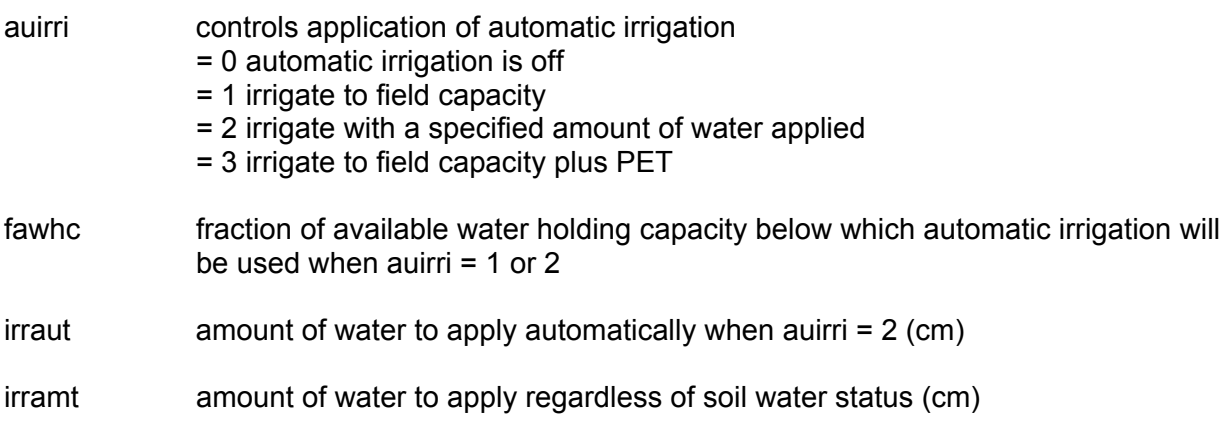

### **Appendix 2.9. Organic matter addition parameters (omad.100)**

The omad.100 file will contain these parameters for each option:

- astgc grams of C added with the addition of organic matter (g/m2)
- astlbl fraction of added C which is labeled, when C is added as a result of the addition of organic matter
- astlig lignin fraction content of organic matter
- astrec(3) C/E ratio of added organic matter  $(1) = N(2) = \tilde{P}(3) = S$

# **Appendix 2.10. Tree parameters (tree.100)**

The tree.100 file will contain these parameters for each option:

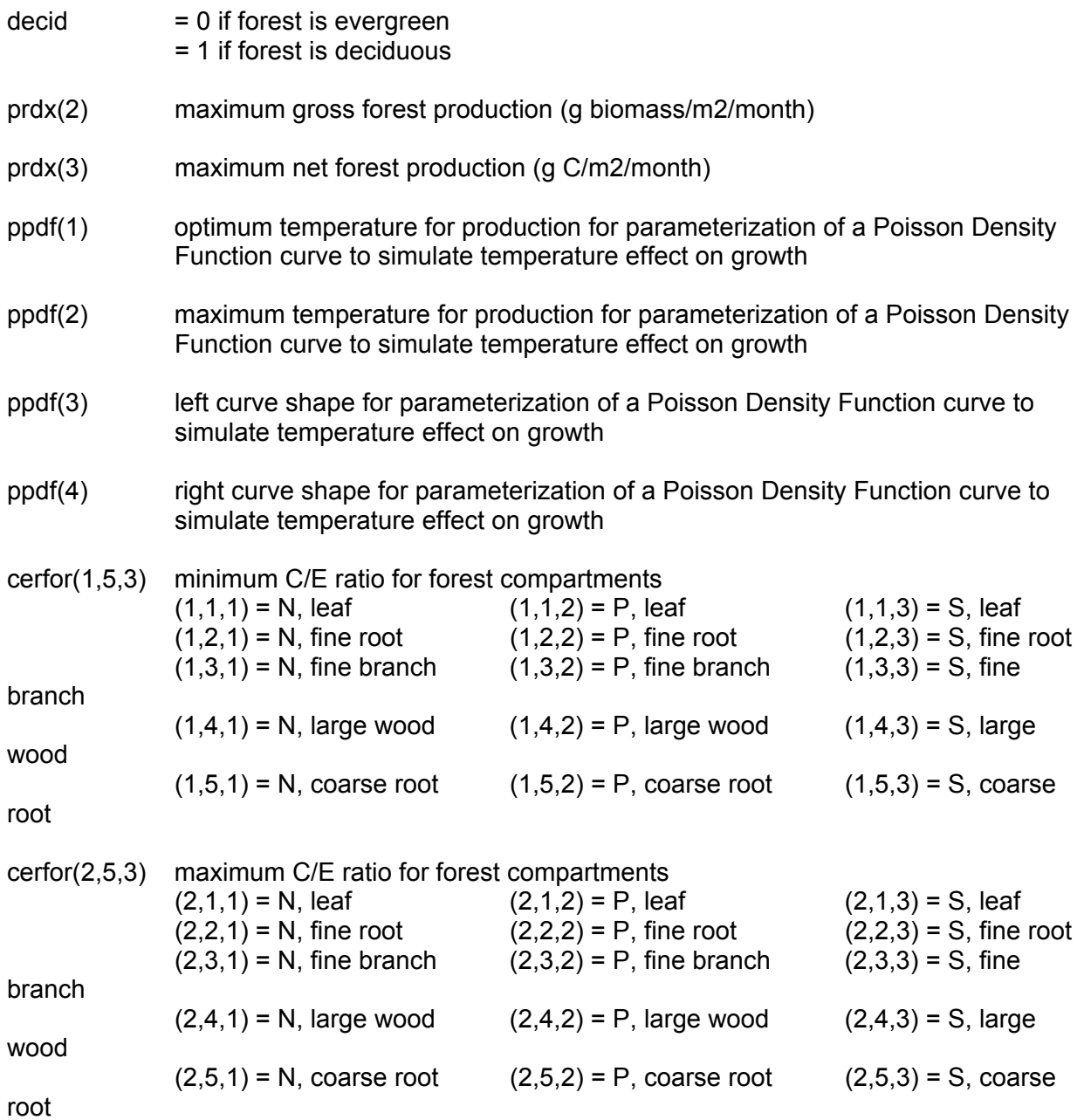

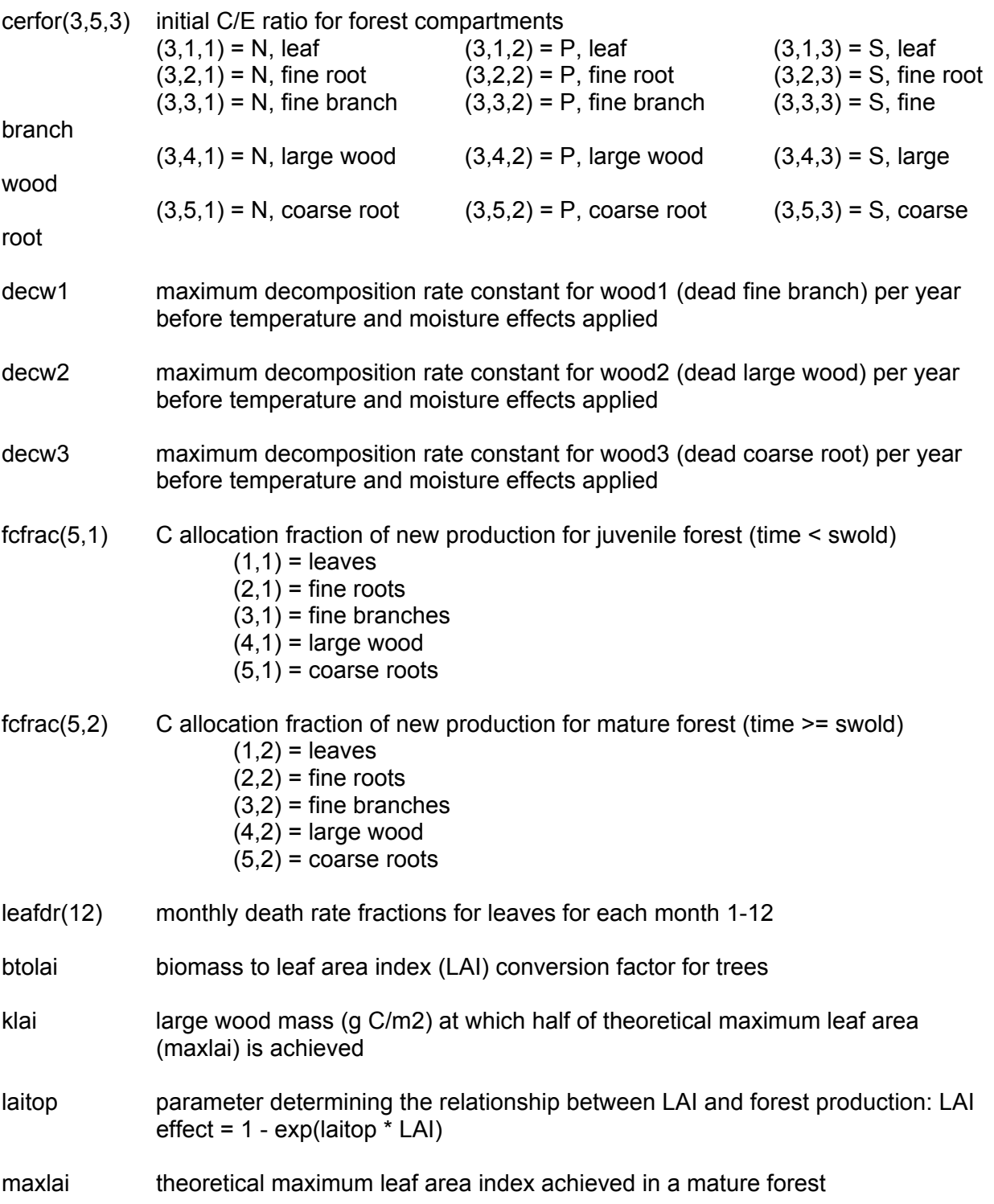

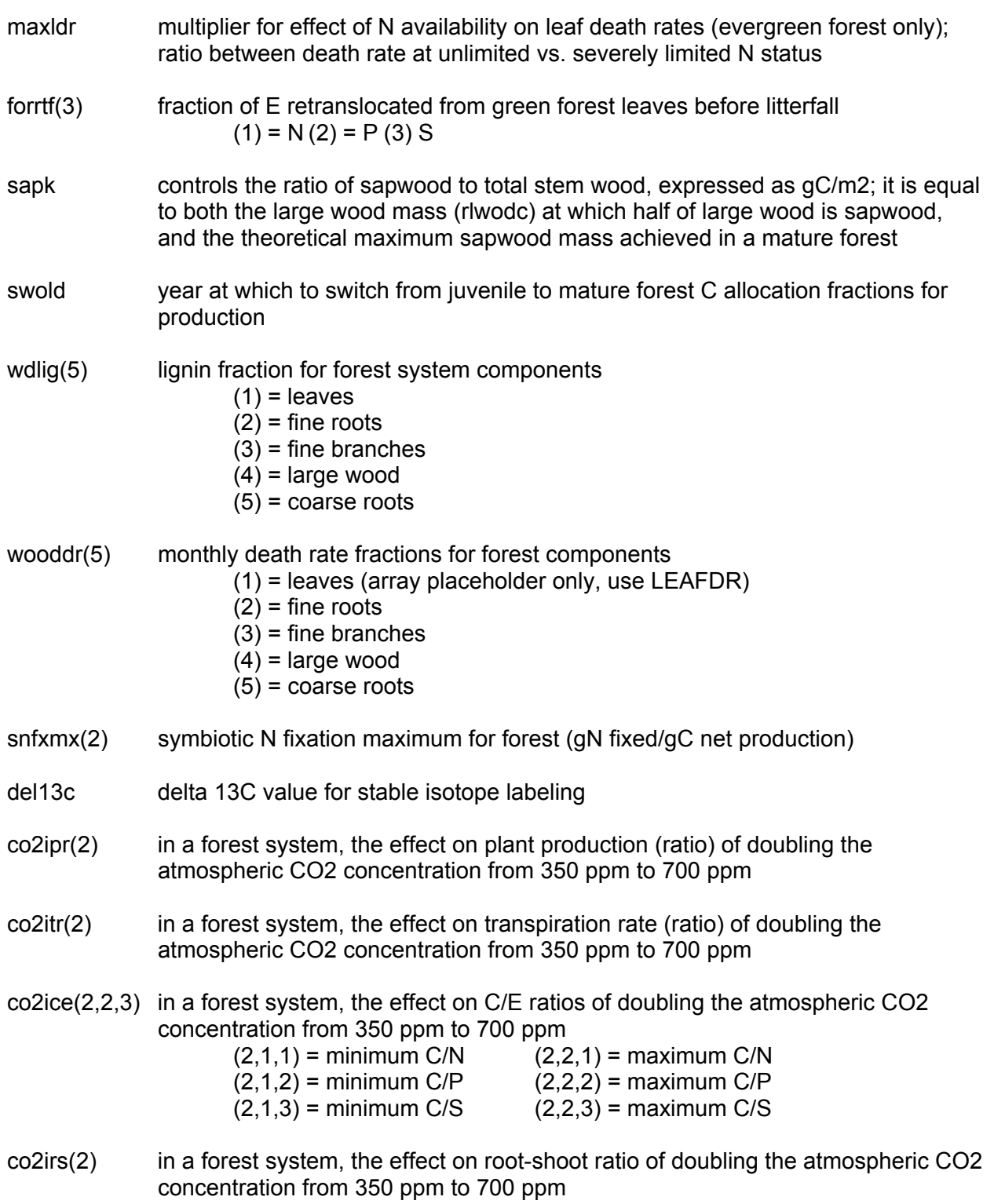

- basfc2 (savanna only) relates tree basal area to grass N fraction; higher value gives more N to trees; if not running savanna, set to 1.0
- basfct (savanna only) ratio between basal area and wood biomass (cm2/g); it is equal to (form factor \* wood density \* tree height); if not running savanna, set to 1.0
- sitpot (savanna only) relates grass N fraction to N availability; a higher value give more N to grass

# **Appendix 2.11. Tree removal parameters (trem.100)**

The trem.100 file will contain these parameters for each option:

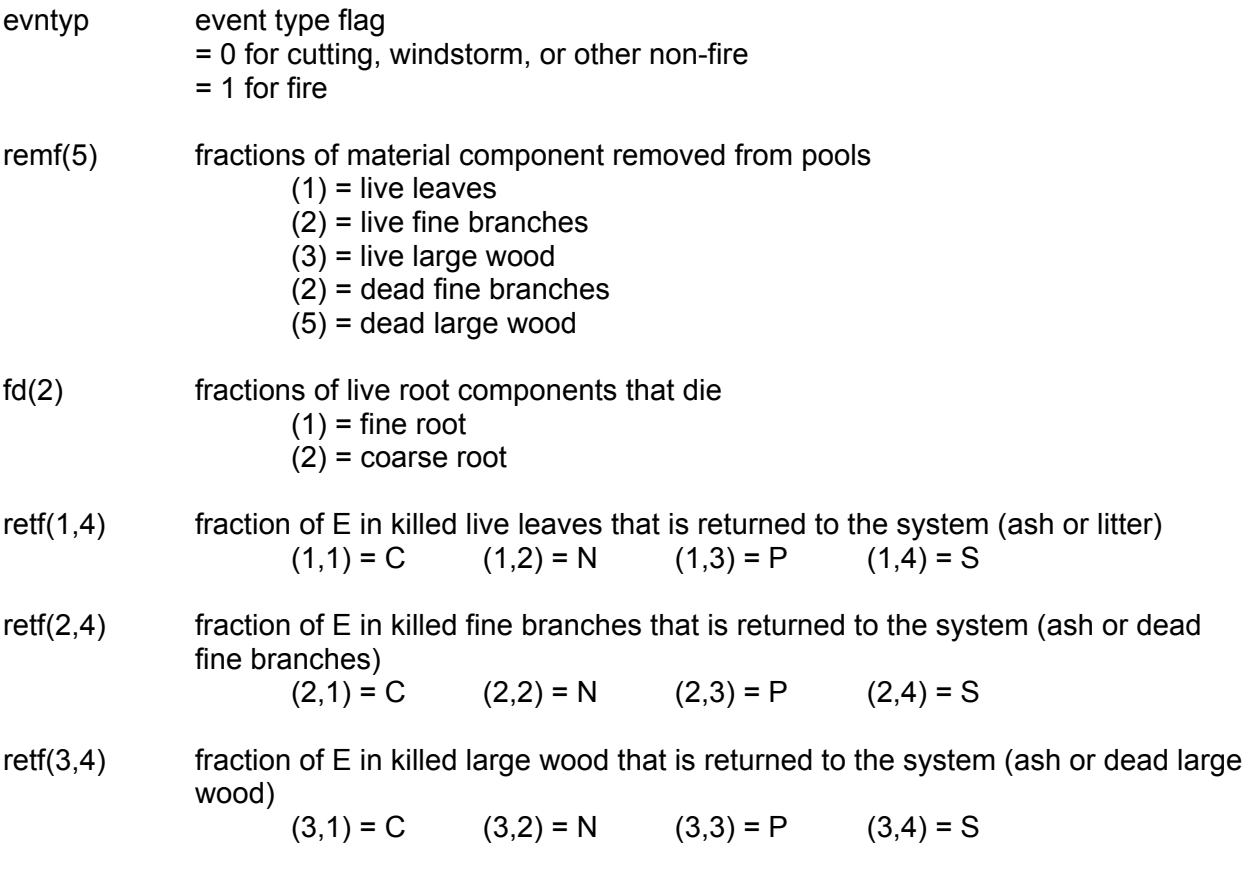

### **Appendix 2.12. Site specific parameters (<site>.100)**

There can be only one option within this file. This file is named by the user to some "filename".100.

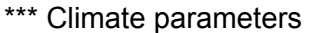

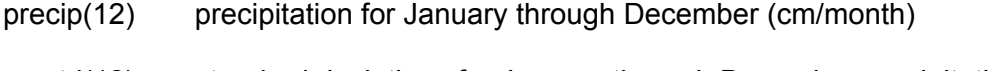

- prcstd(12) standard deviations for January through December precipitation value (cm/month)
- prcskw(12) skewness value for January through December precipitation
- tmn2m(12) minimum temperature at 2 meters for January through December (deg C)
- tmx2m(12) maximum temperature at 2 meters for January through December (deg C)

\*\*\* Site and control parameters

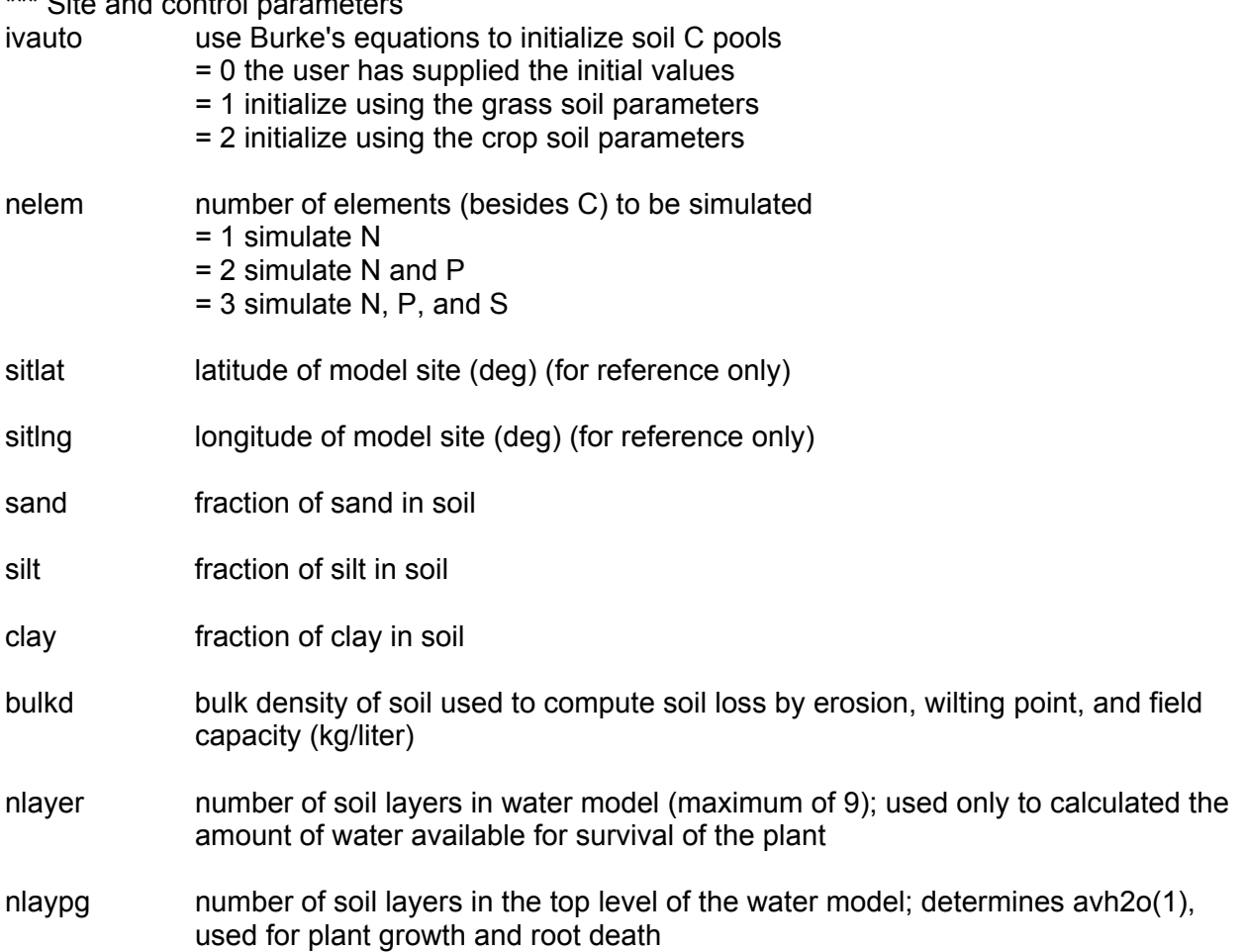

- drain the fraction of excess water lost by drainage; indicates whether a soil is sensitive for anaerobiosis (drain=0) or not (drain=1)
- basef the fraction of the soil water content of layer NLAYER + 1 which is lost via base flow
- stormf the fraction of flow from NLAYER to NLAYER  $+ 1$  which goes into storm flow
- swflag flag indicating the source of the values for awilt and afiel, either from actual data from the site.100 file or from equations from Gupta and Larson (1979) or Rawls et al. (1982).

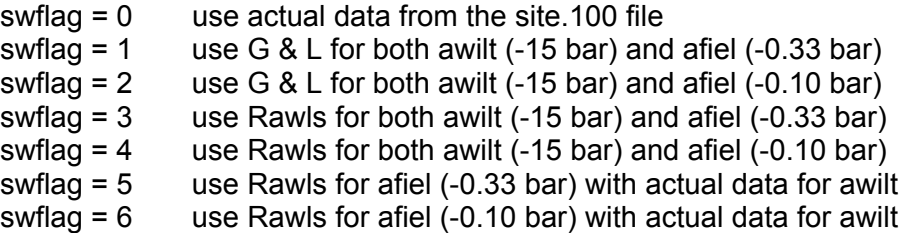

- awilt(10) the wilting point of soil layer X, where  $X = 1-10$  (fraction); used only if swflag = 0, 5, or 6
- afiel(10) the field capacity of soil layer X, where  $X = 1-10$  (fraction); used only if swflag = 0
- ph soil pH used to calculate the solubility of secondary P within the boundaries specified by phesp(1) and phesp(3)
- pslsrb slope term which controls the fraction of mineral P that is labile
- sorpmx maximum P sorption potential for a soil
- \*\*\* External nutrient input parameters
- epnfa(2) values for determining the effect of annual precipitation on atmospheric N fixation (wet and dry deposition) (g/m2/y)  $(1)$  = intercept  $(2)$  = slope
- epnfs(2) values for determining the effect of annual precipitation on non-symbiotic soil N fixation; not used if nsnfix =  $1$  (g/m2/y)  $(1)$  = intercept  $(2)$  = slope
- satmos(2) values for atmospheric S inputs as a linear function of annual precipitation (g S /m2/yr/cm precip)  $(1)$  = intercept  $(2)$  = slope

sirri S concentration in irrigation water (mg S / I)

\*\*\* Organic matter initial parameters

- som1ci(1,1) initial value for unlabeled C in surface organic matter with fast turnover; used only if ivauto =  $0$  (qC/m2)
- som1ci(1,2) initial value for labeled C in surface organic matter with fast turnover; used only if ivauto =  $0$  (gC/m2)
- som1ci(2,1) initial value for unlabeled C in soil organic matter with fast turnover; used only if ivauto =  $0$  (gC/m2)
- som1ci(2,2) initial value for labeled C in soil organic matter with fast turnover; used only if ivauto =  $0$  (gC/m2)
- som2ci(1) initial value for unlabeled C in soil organic matter with intermediate turnover; used only if ivauto =  $0$  (gC/m2)
- som2ci(2) initial value for labeled C in soil organic matter with intermediate turnover; used only if ivauto =  $0$  (qC/m2)
- som3ci(1) initial value for unlabeled C in soil organic matter with slow turnover; used only if ivauto =  $0$  (gC/m2)
- som3ci(2) initial value for labeled C in soil organic matter with slow turnover; used only if ivauto =  $0$  (gC/m2)
- rces1(1,3) initial C/E ratio in surface organic matter with fast turnover (active som)  $(1,1) = N$   $(1,2) = P$   $(1,3) = S$
- $rces1(2,3)$  initial C/E ratio in soil organic matter with fast turnover (active som)  $(2,1) = N$   $(2,2) = P$   $(2,3) = S$
- rces2(3) initial C/E ratio in soil organic matter with intermediate turnover (slow SOM)  $(1) = N(2) = P(3) = S$
- rces3(3) initial C/E ratio in soil organic matter with slow turnover (passive SOM)  $(1) = N(2) = P(3) = S$
- clittr(2,2) initial value for plant residue; used only if ivauto =  $0 \text{ (q/m2)}$  $(1.1)$  = surface, unlabeled  $(2.1)$  = soil, unlabeled  $(1,2)$  = surface, labeled  $(2,2)$  = soil, labeled

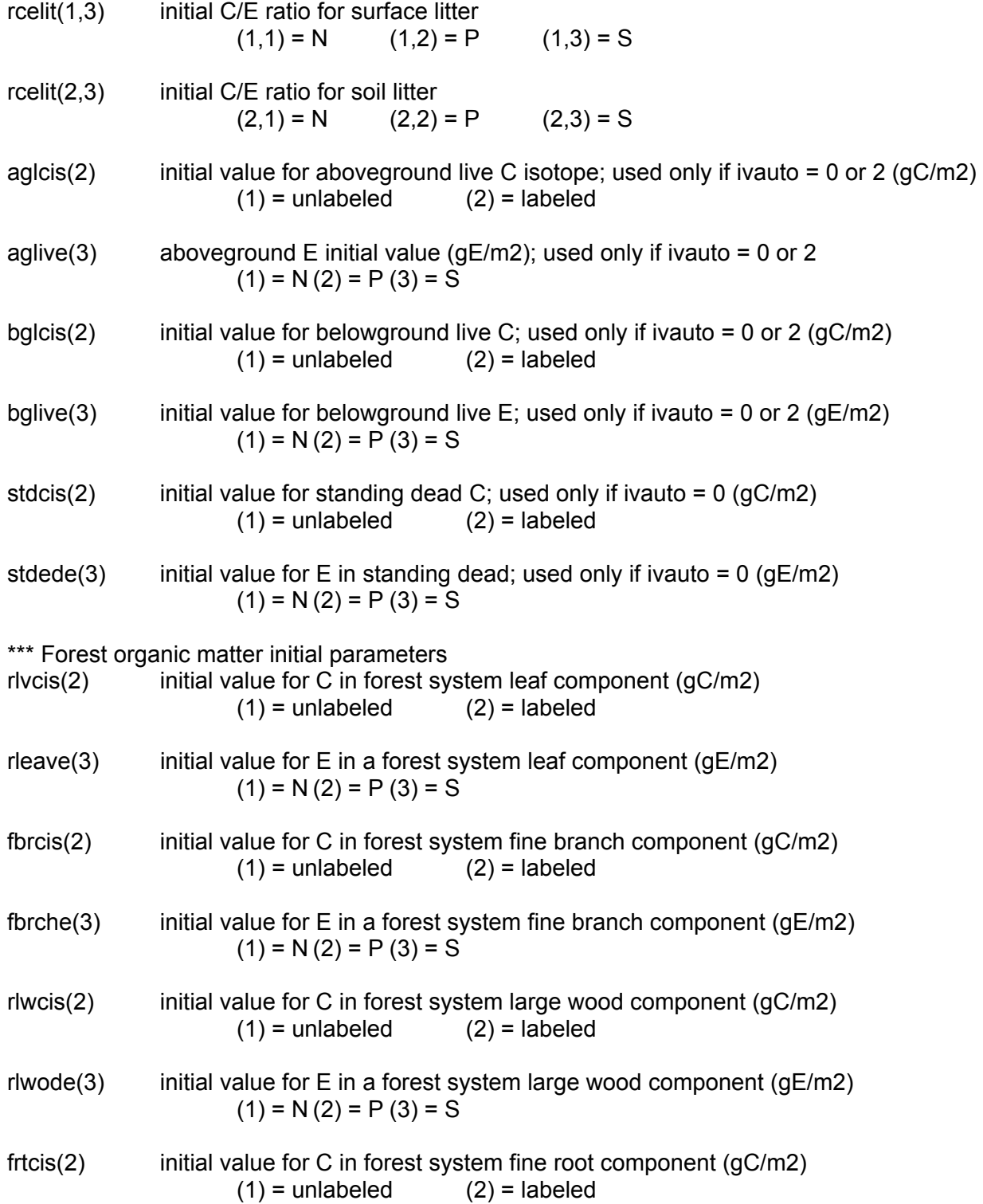

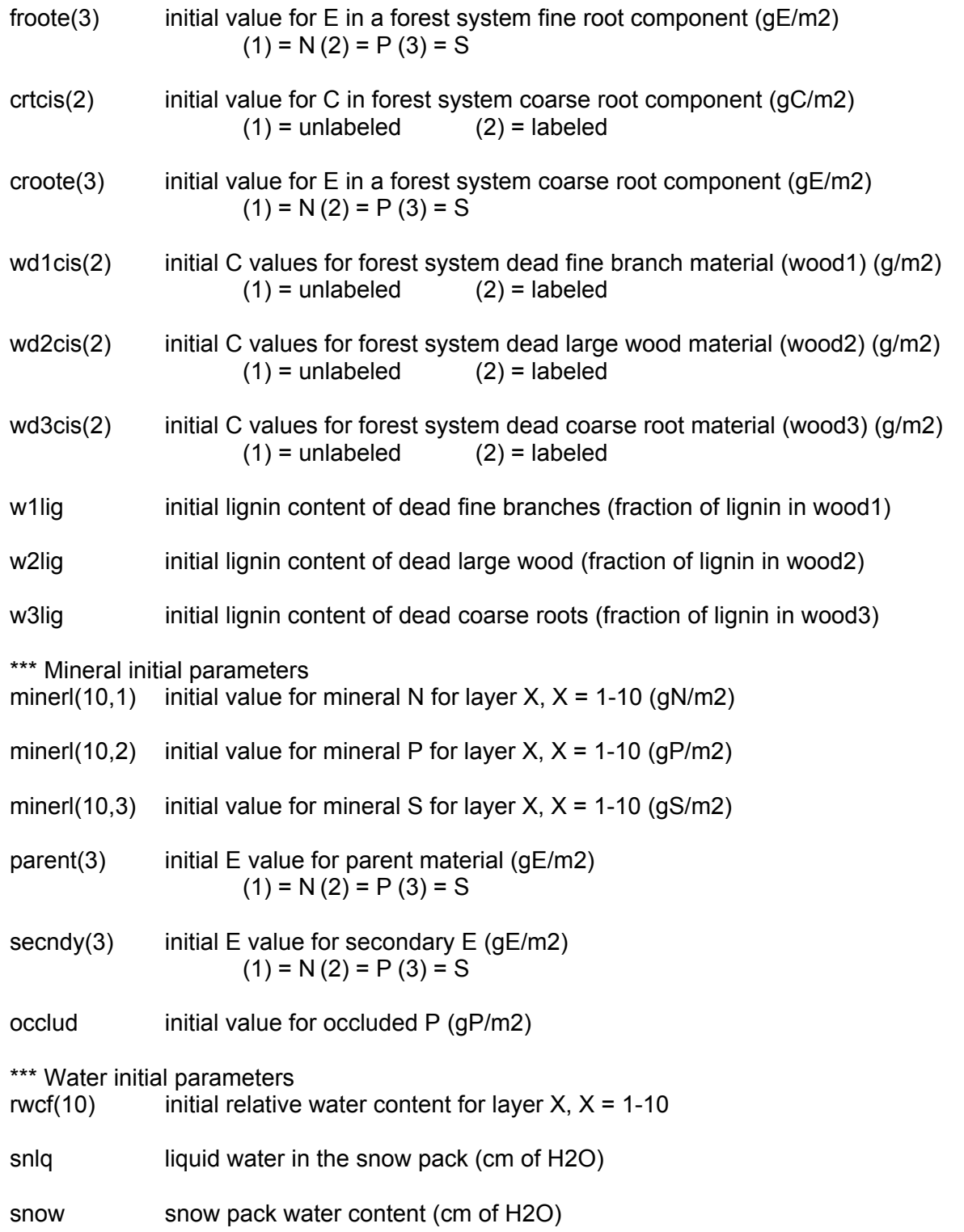

# **Appendix 2.13. Output variables**

The output definitions for both UNIX and PC versions are:

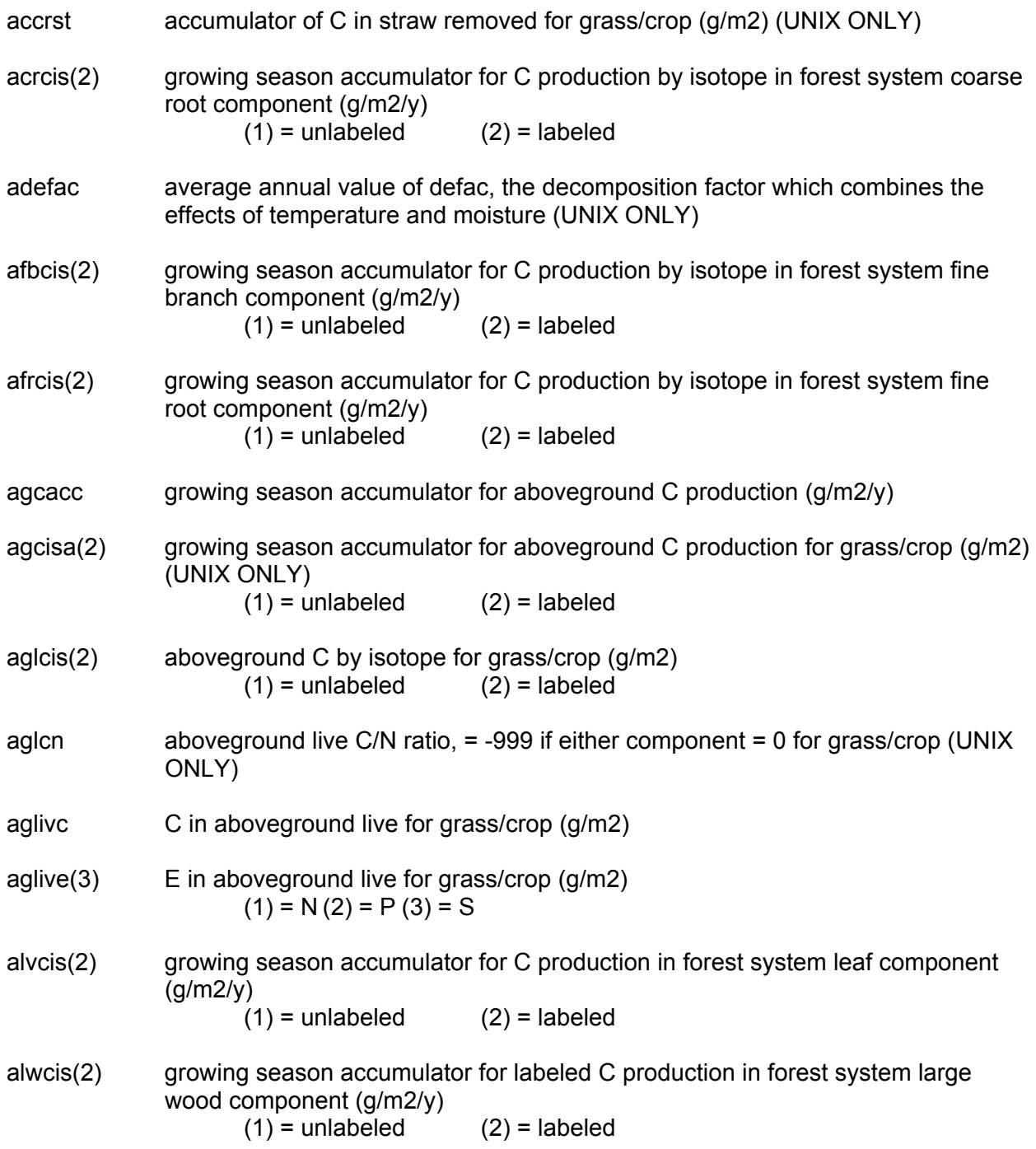

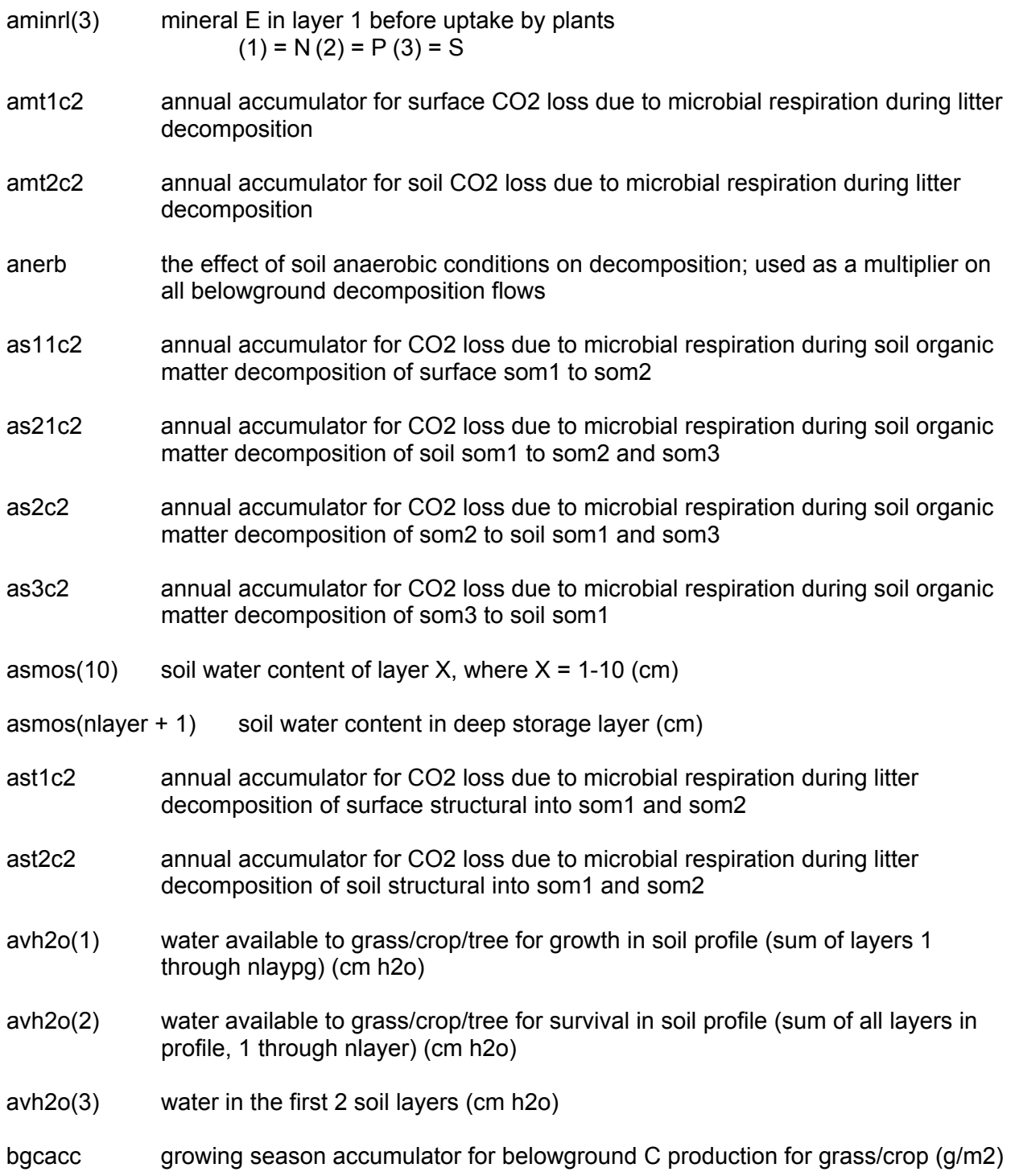

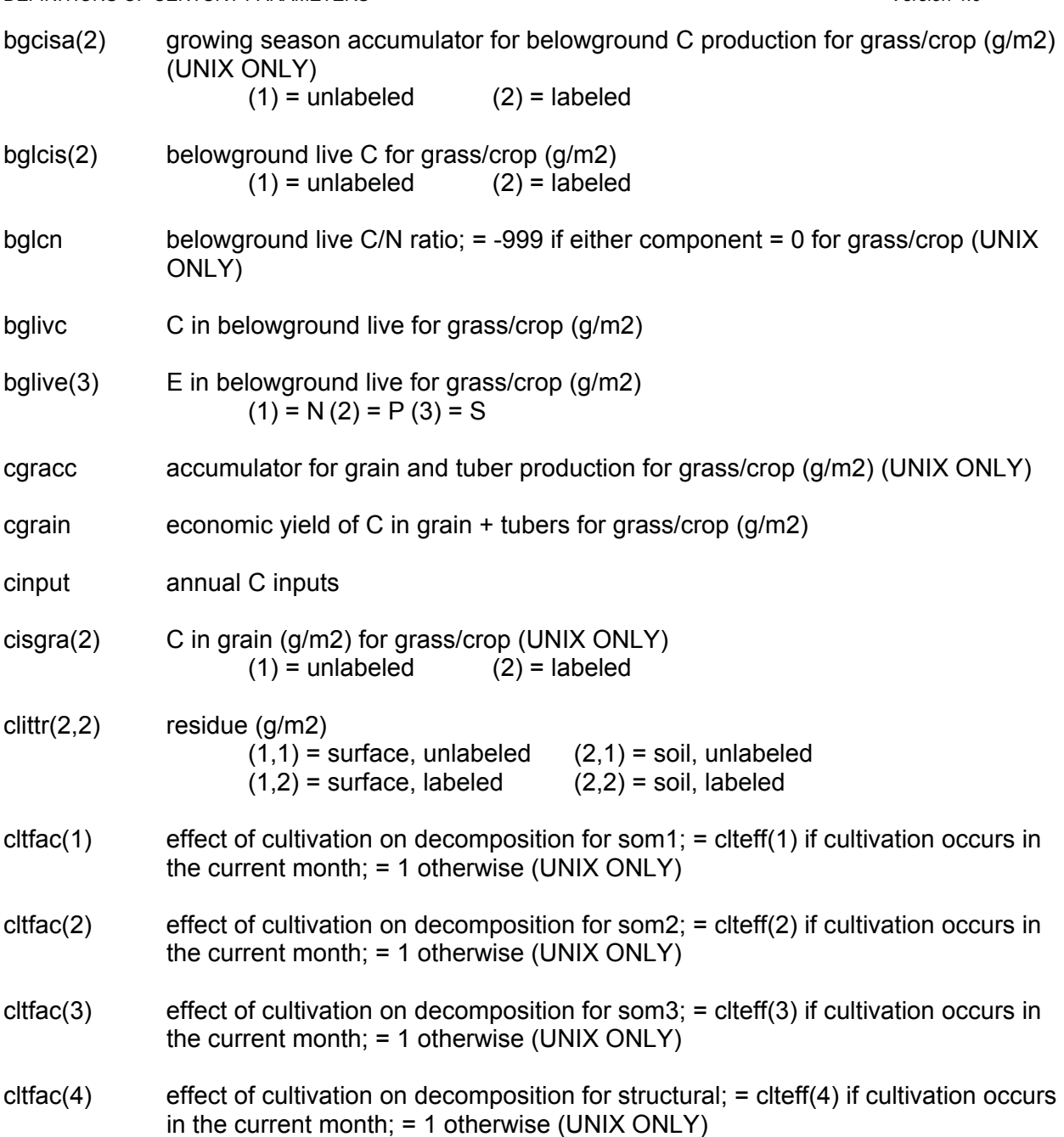

co2cce(1,1,1) the calculated effect on C/E ratios of doubling the atmospheric CO2 concentration from 350 ppm to 700 ppm

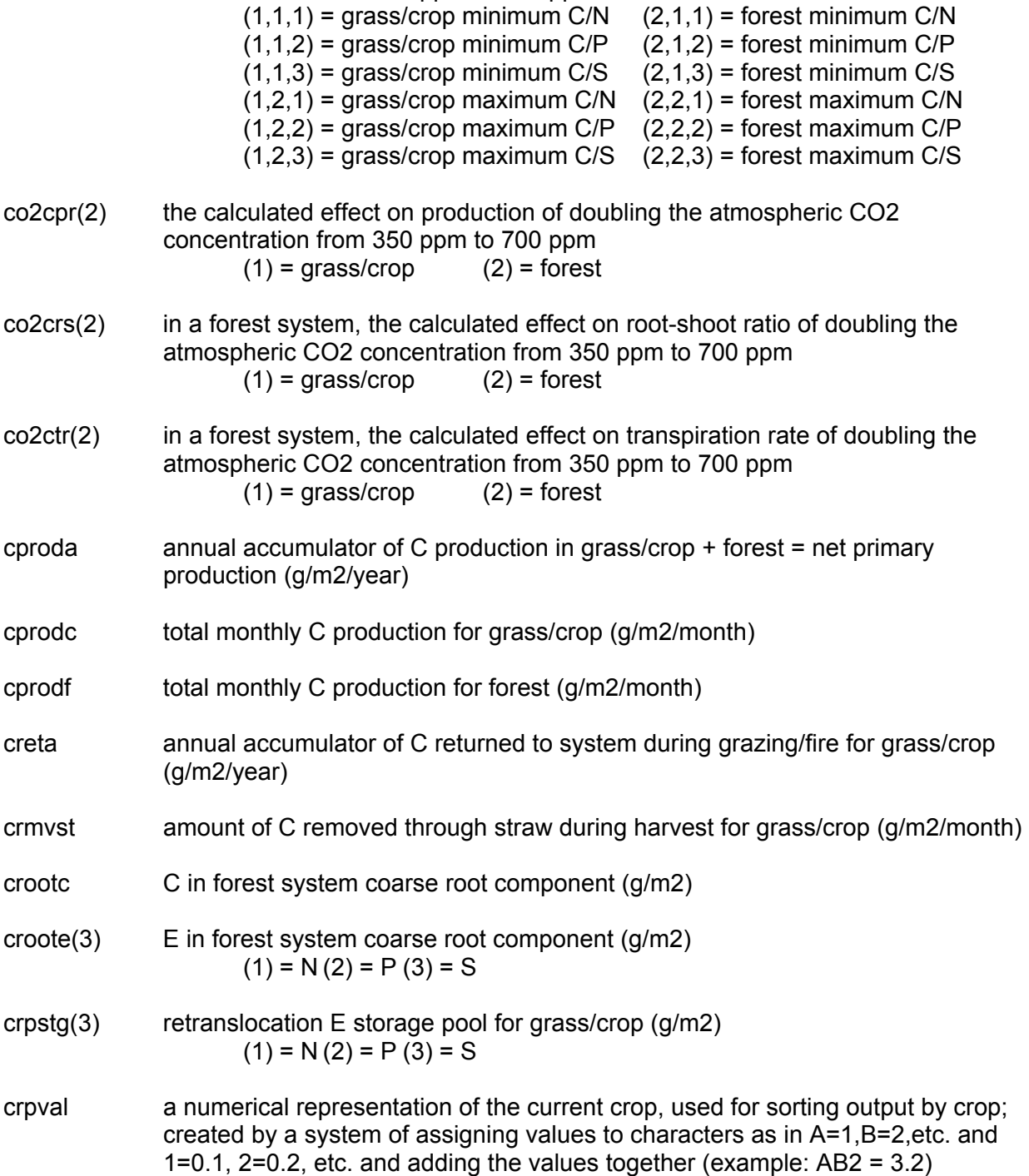

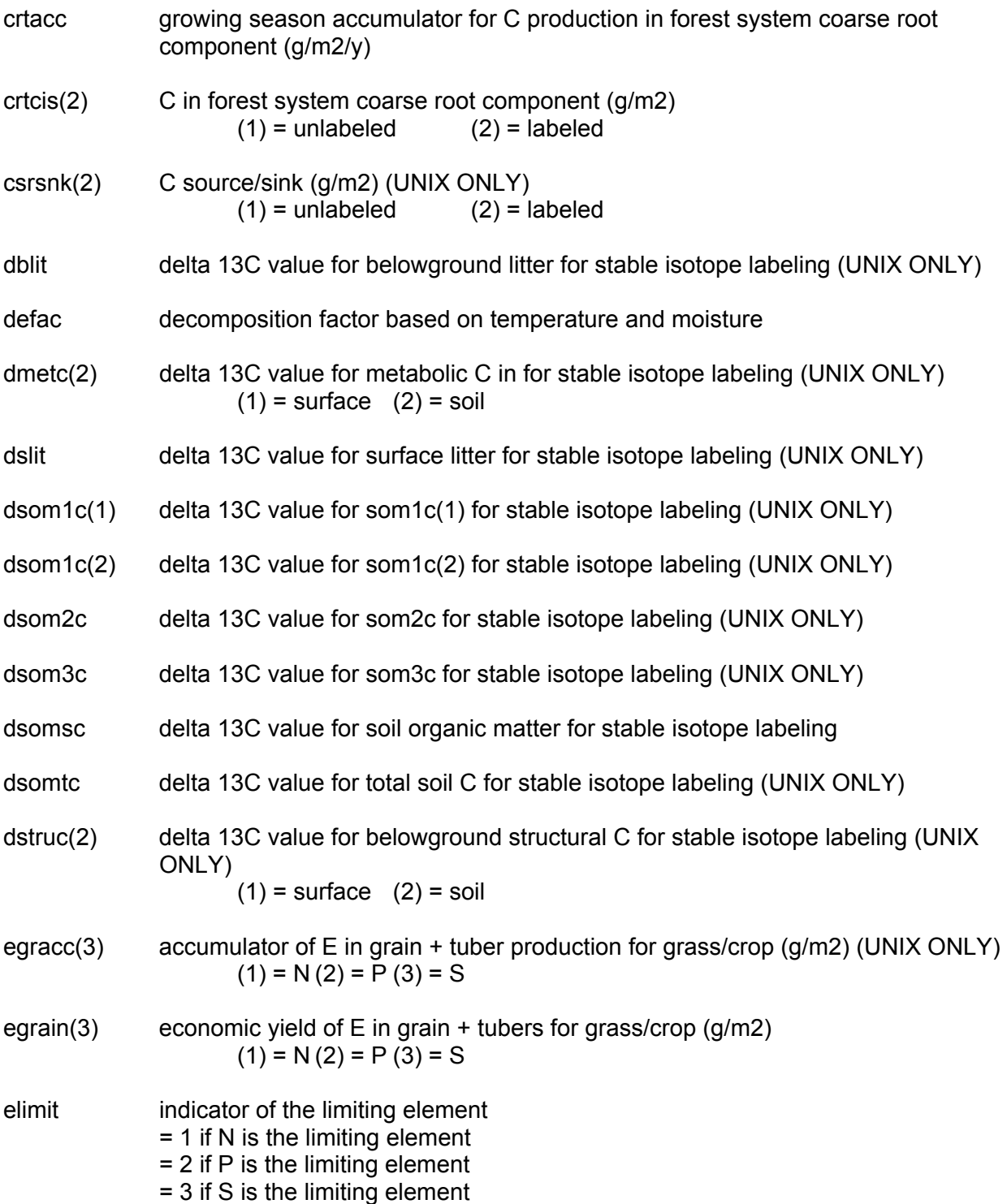

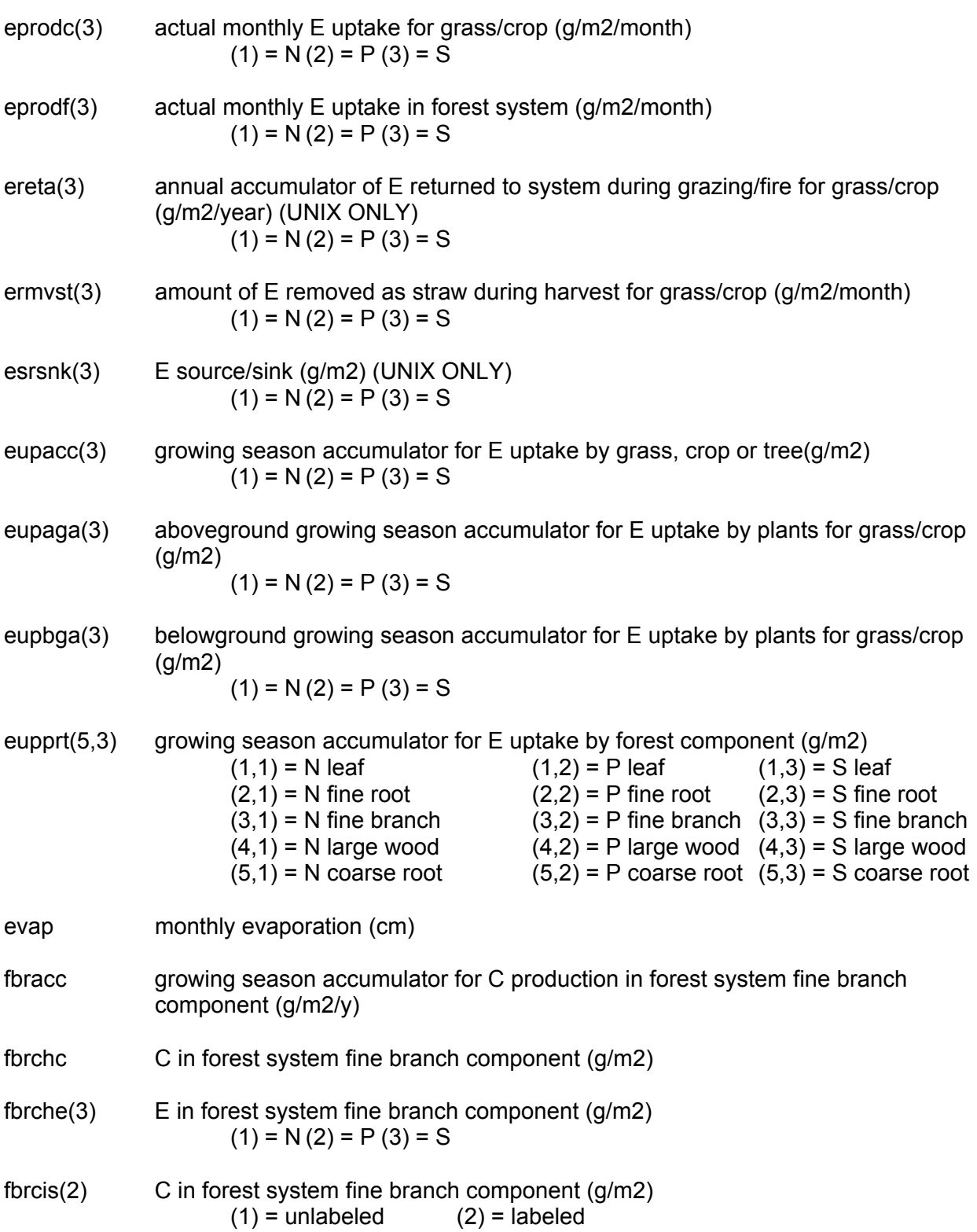

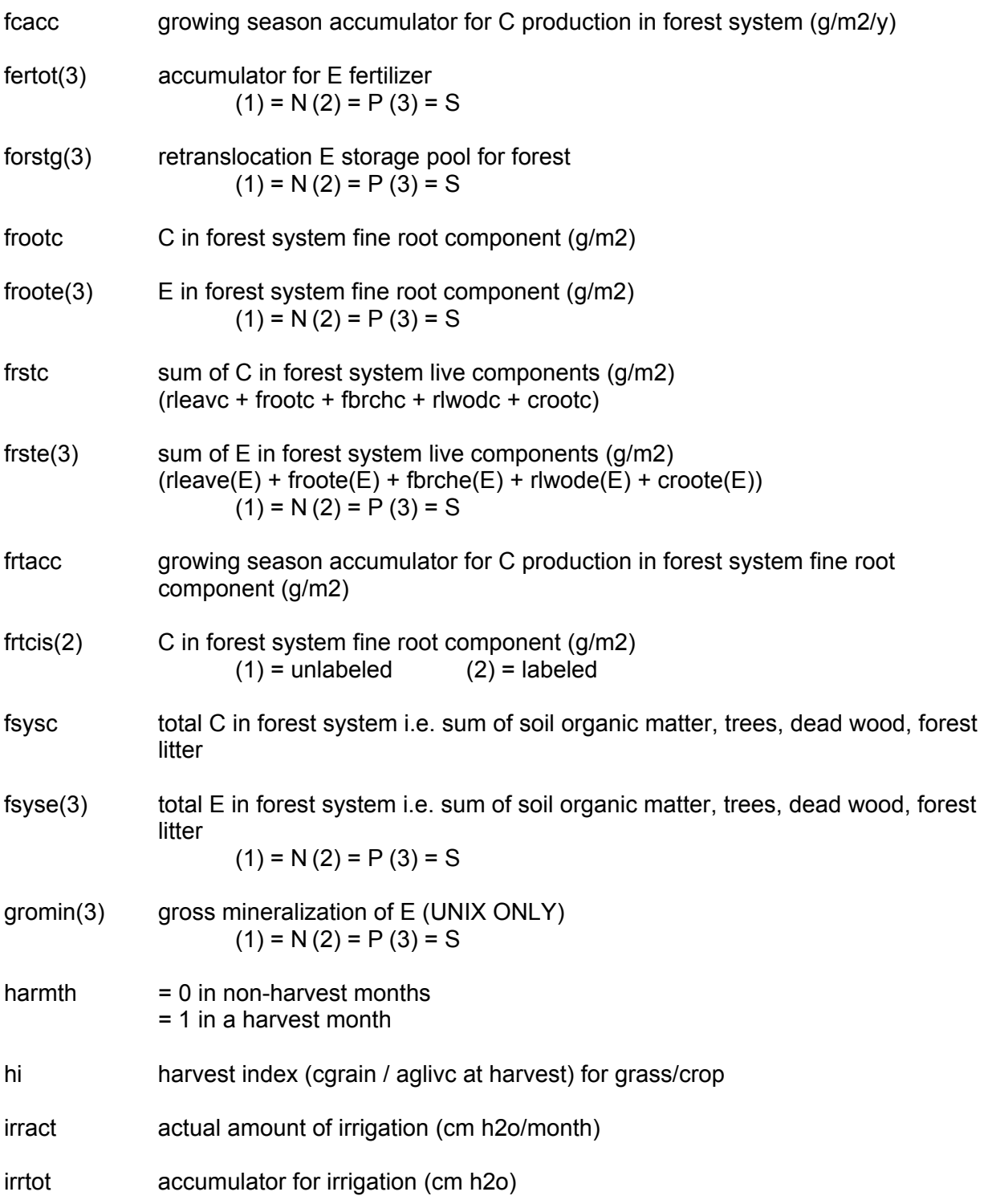

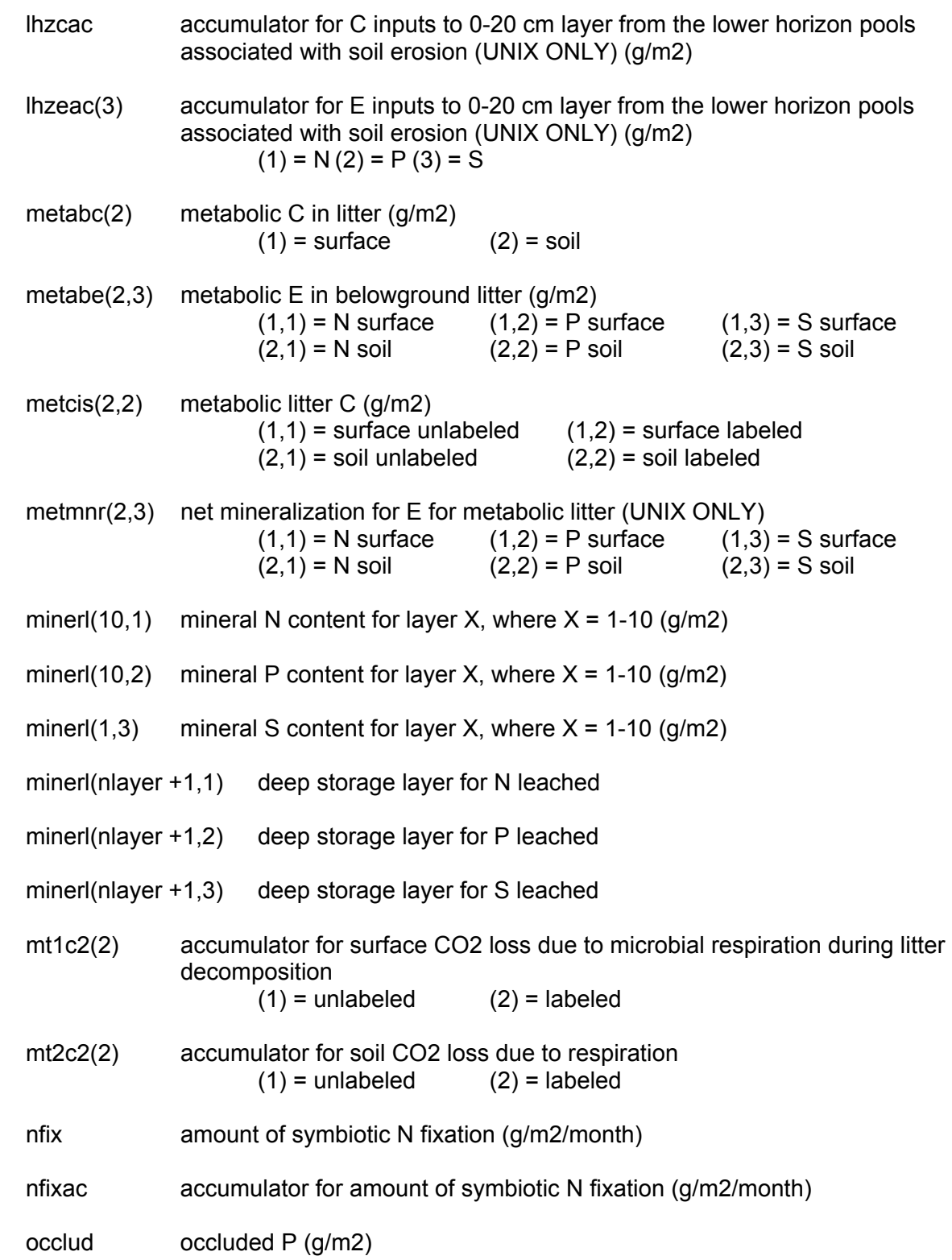

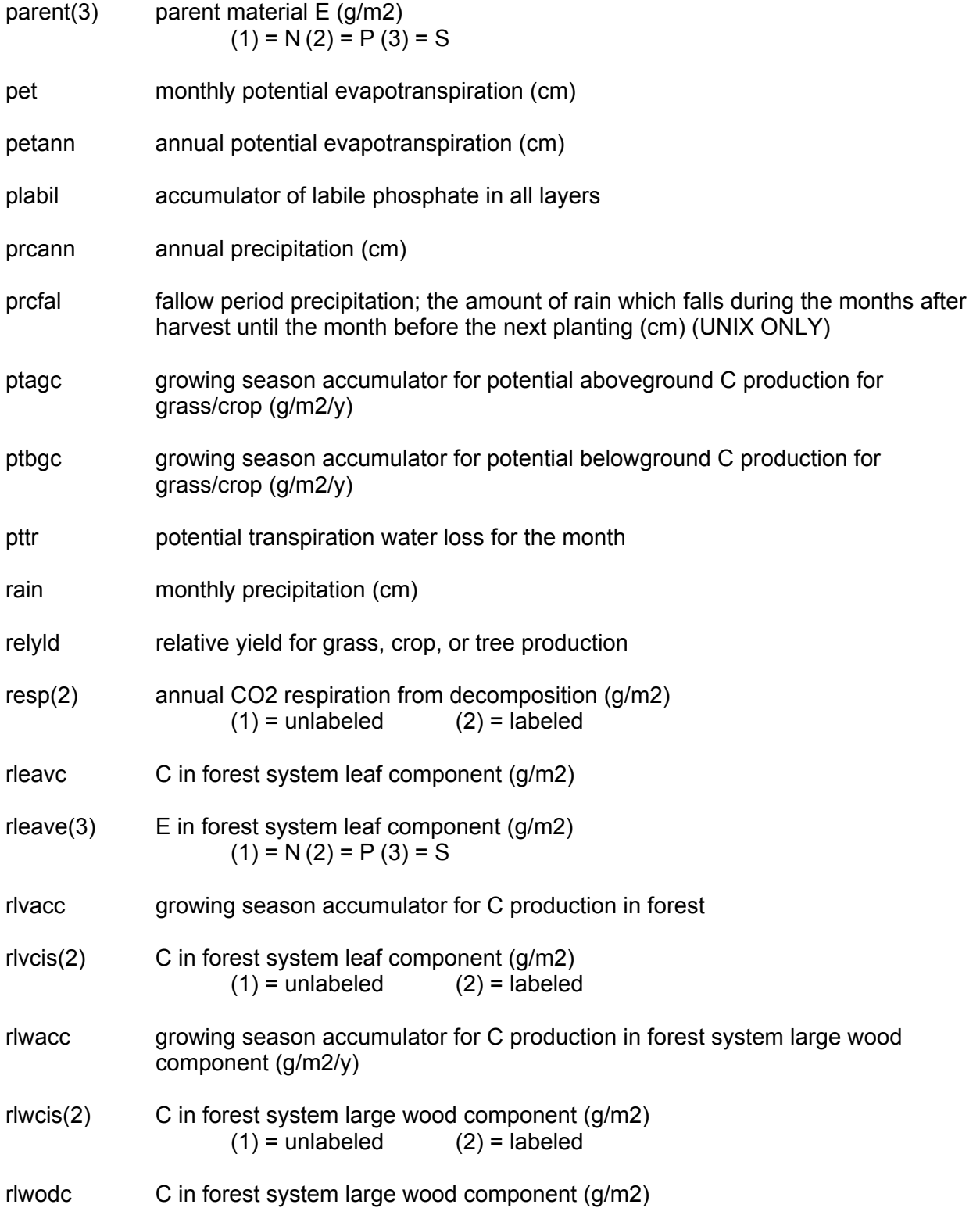
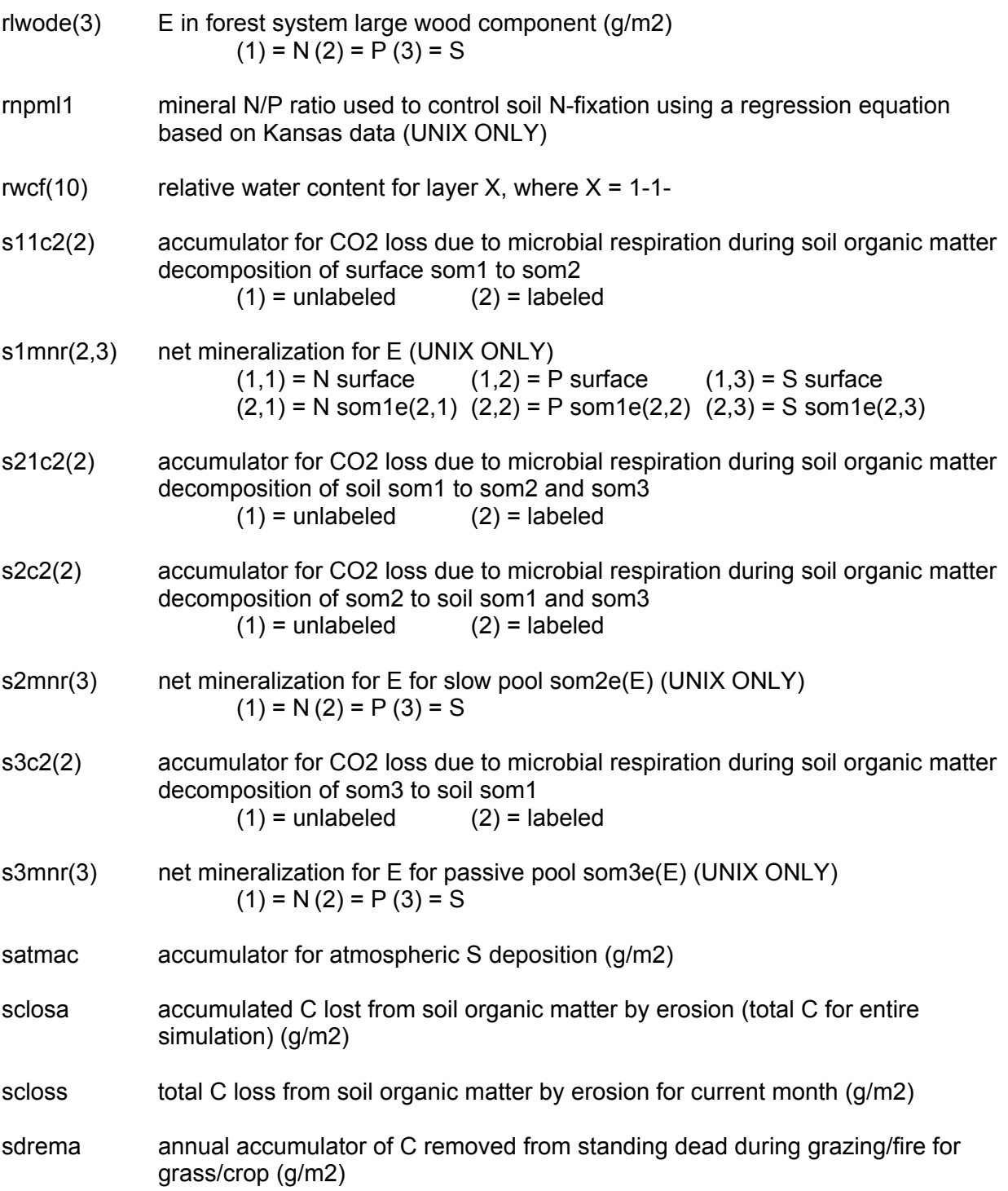

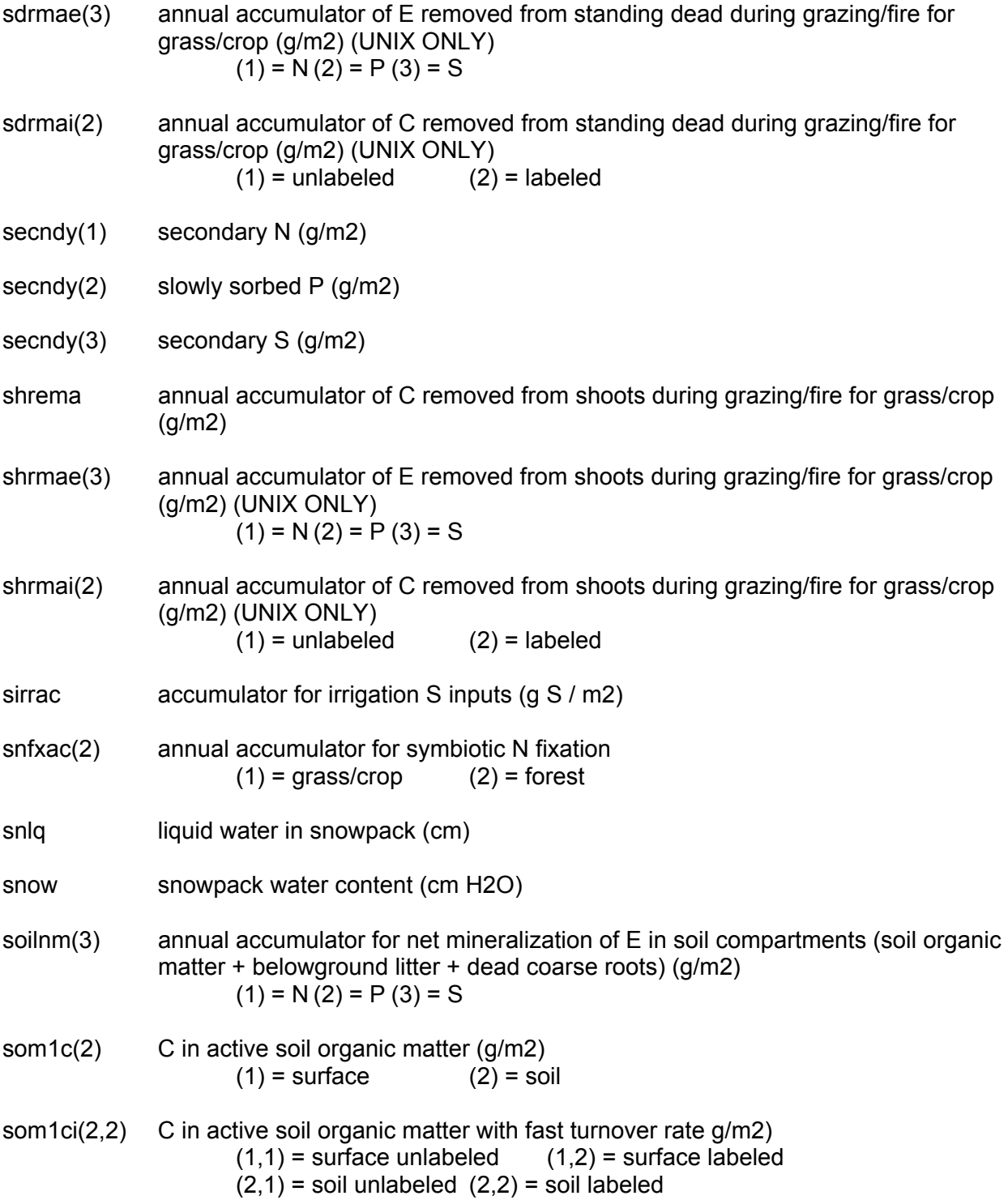

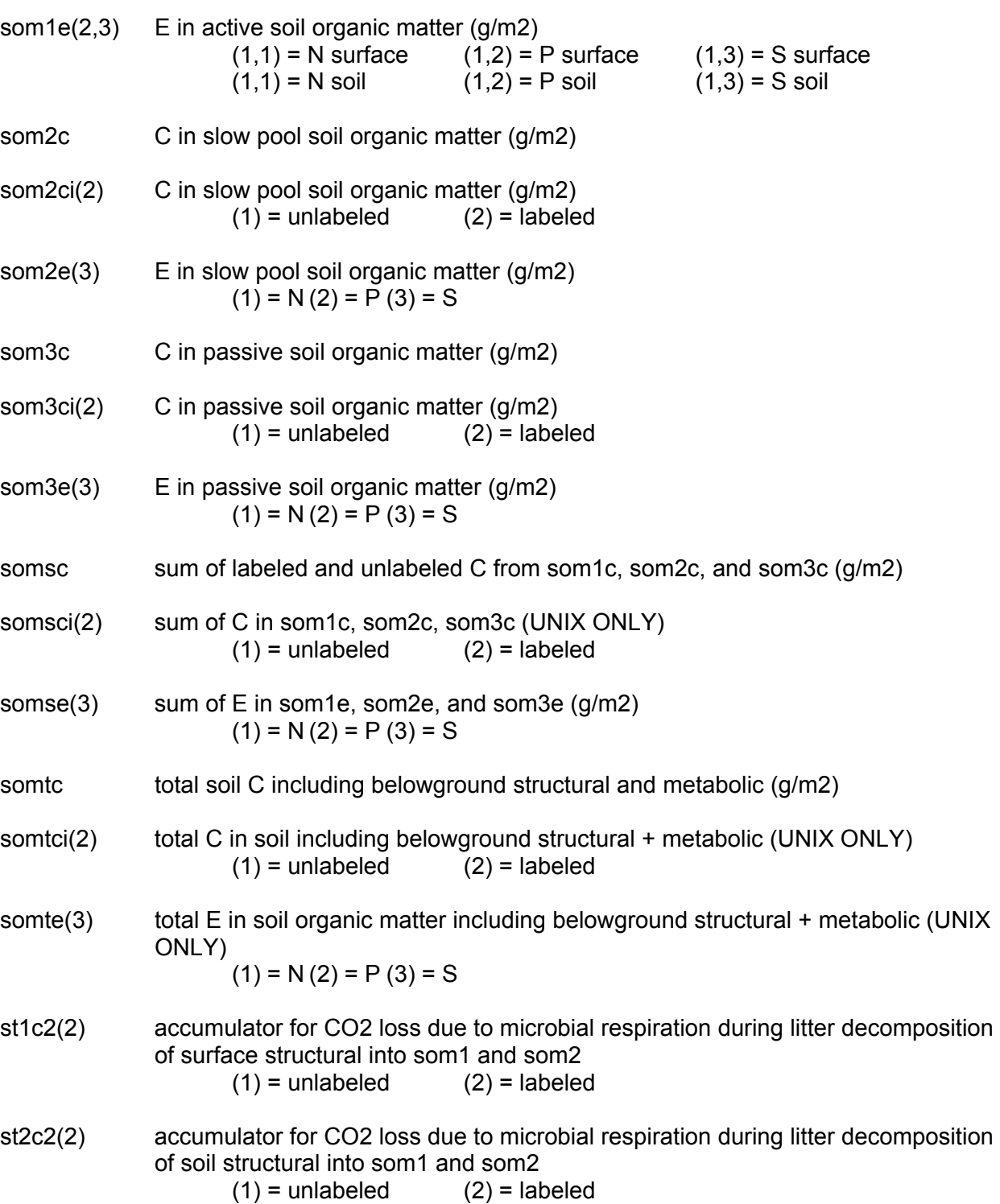

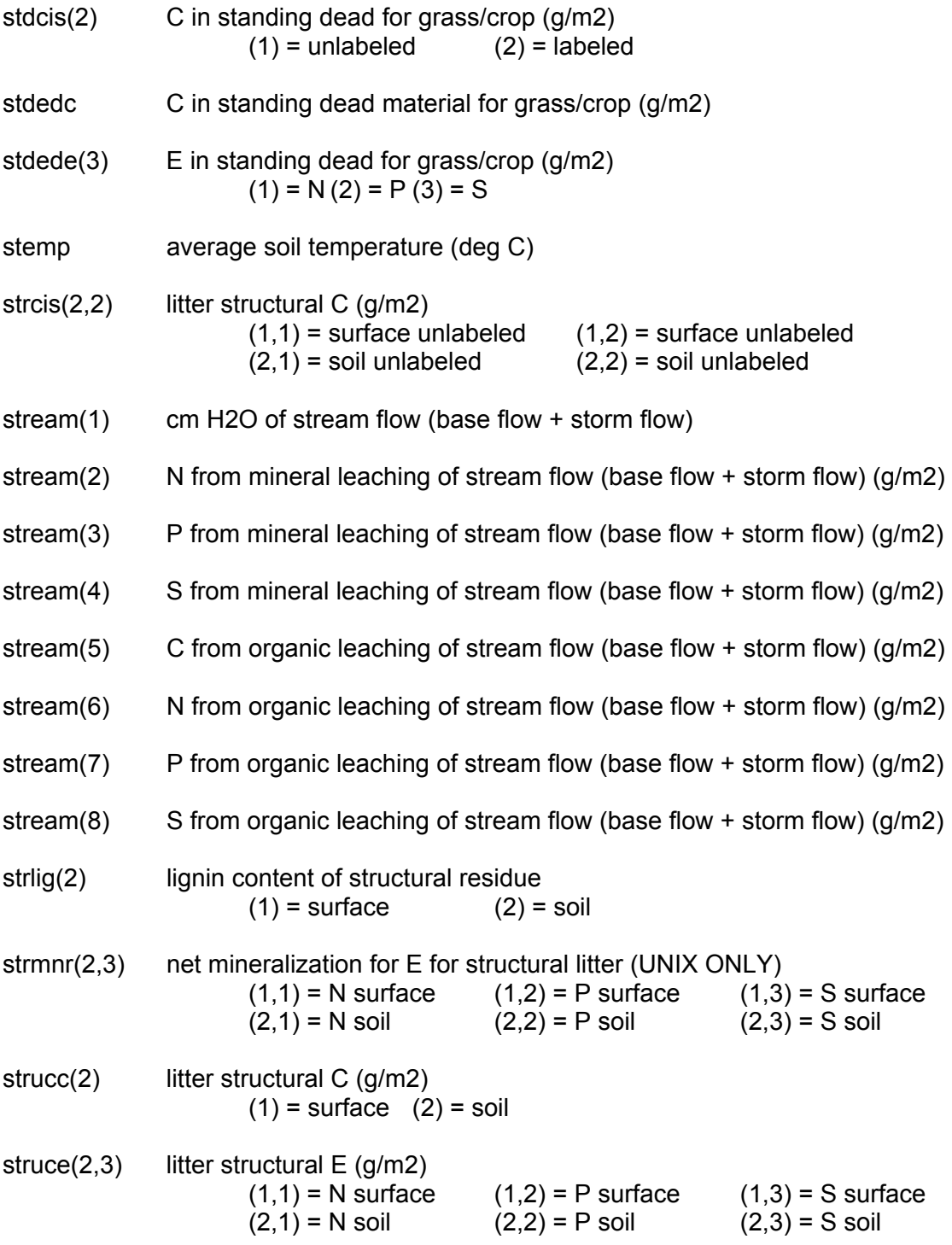

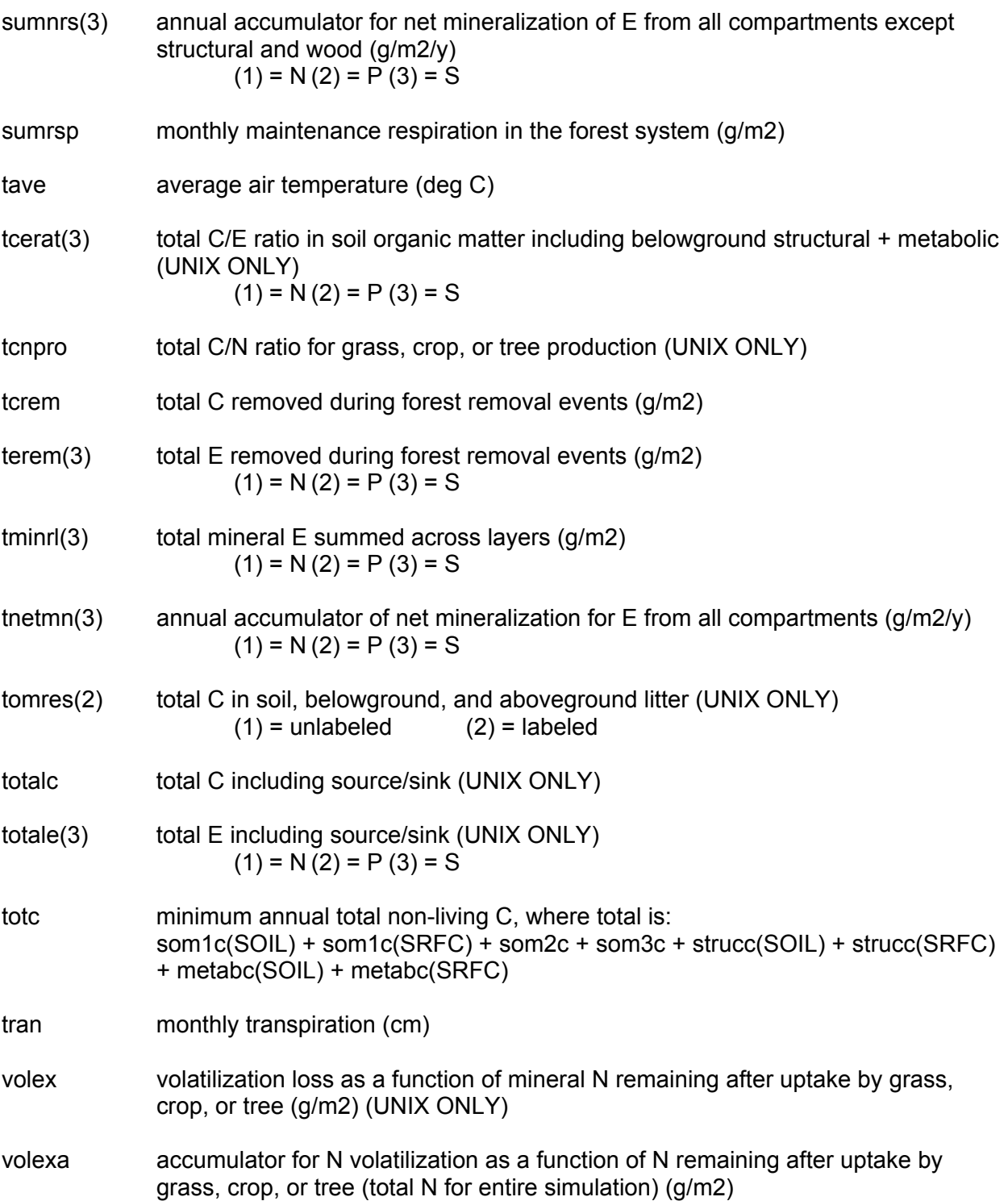

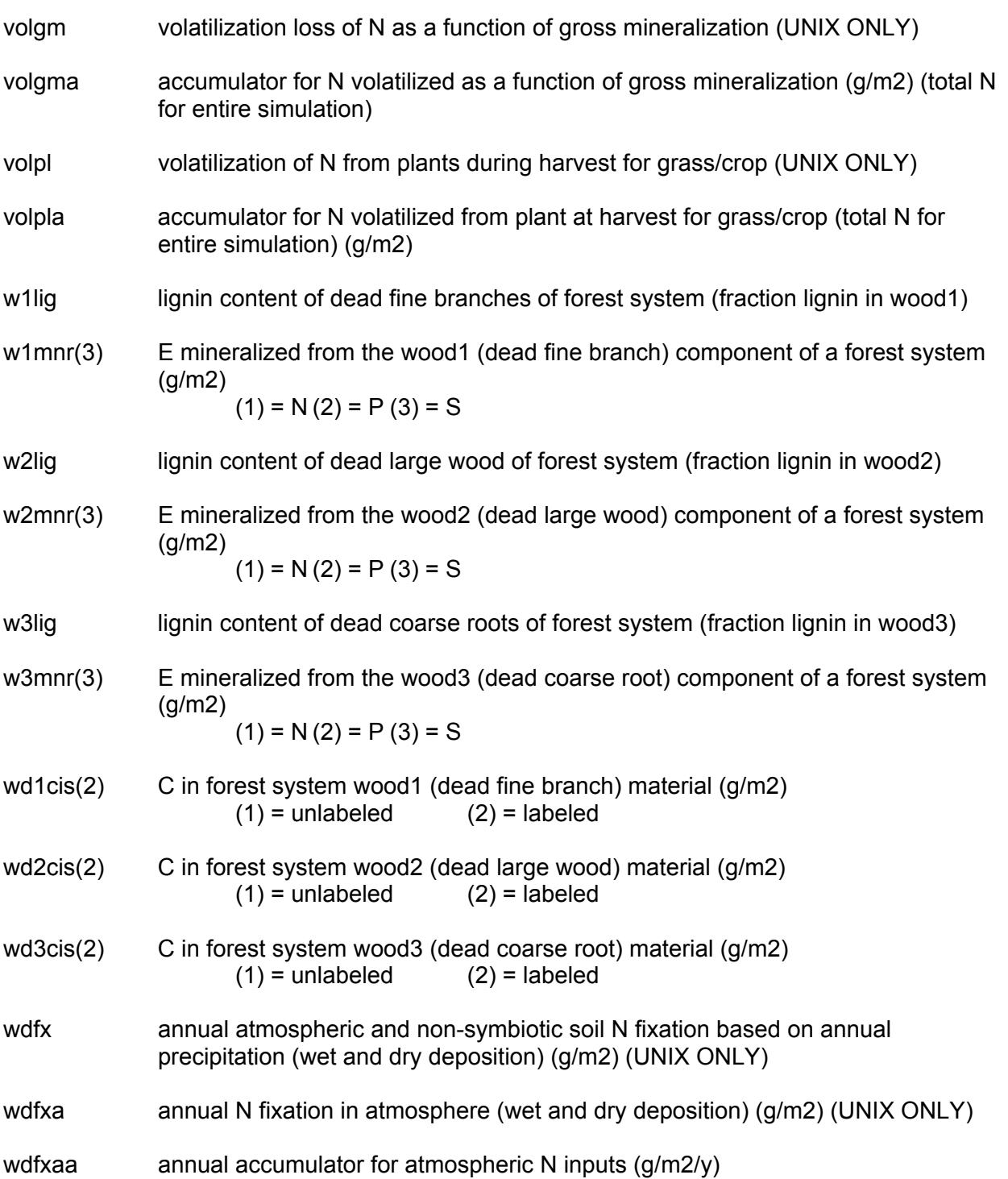

### DEFINITIONS OF CENTURY PARAMETERS

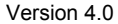

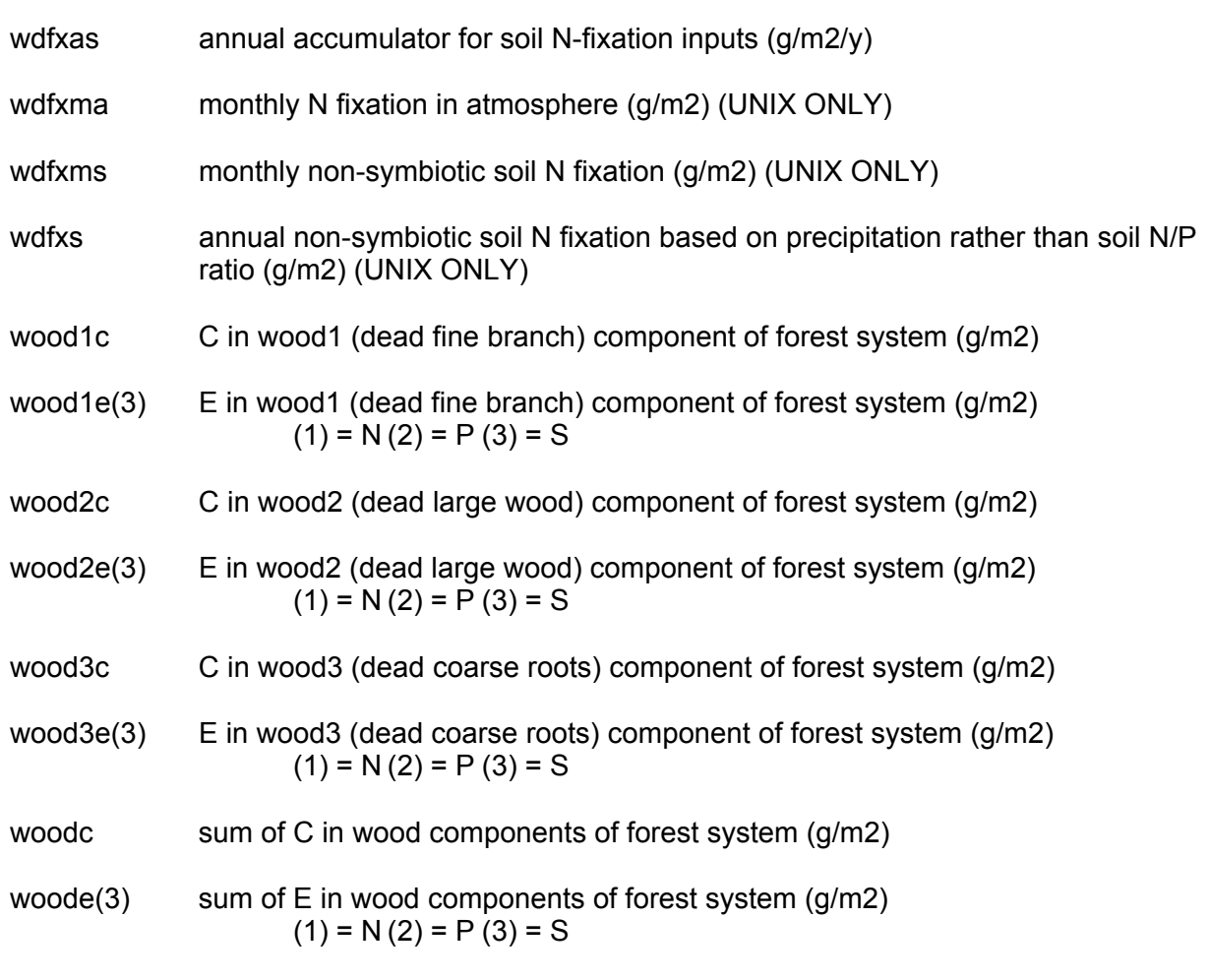

Note:

Crop and forest production growing season accumulators are reset to zero in the planting month or the first month of growth.

Annual accumulators for precipitation, evaporation, respiration, and mineralization are reset at the end of the calendar year.

## **APPENDIX 3**

### **SAMPLE WEATHER FILE AND ATMOSPHERIC C14 LABEL FILE**

# **APPENDIX 3 SAMPLE WEATHER FILE and ATMOSPHERIC C14 LABLE FILE**

## **Appendix 3.1. Sample Weather File for Weld County, Colorado**

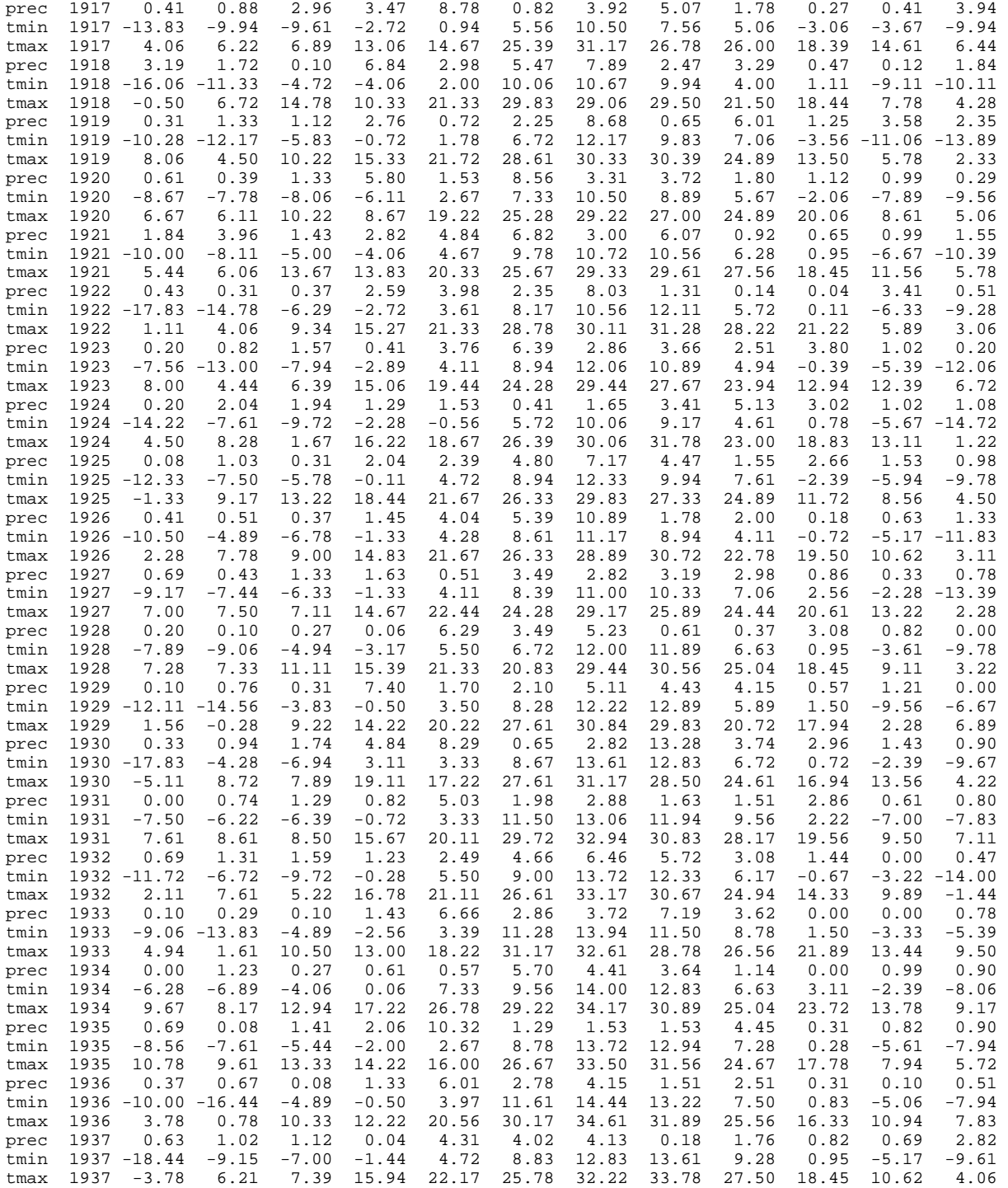

### WEATHER AND C14 DATA FILES **Version 4.0**

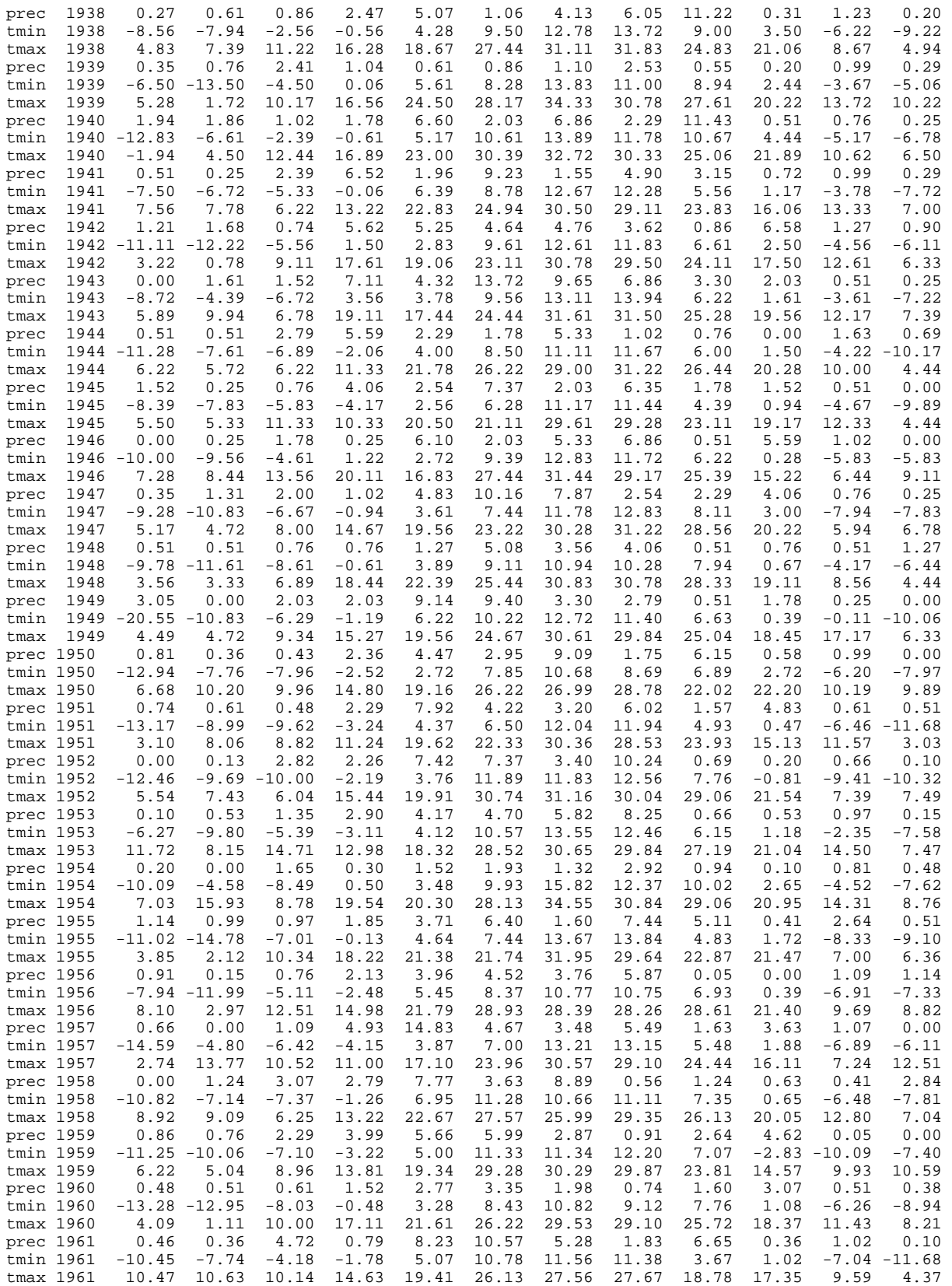

### WEATHER AND C14 DATA FILES **Version 4.0**

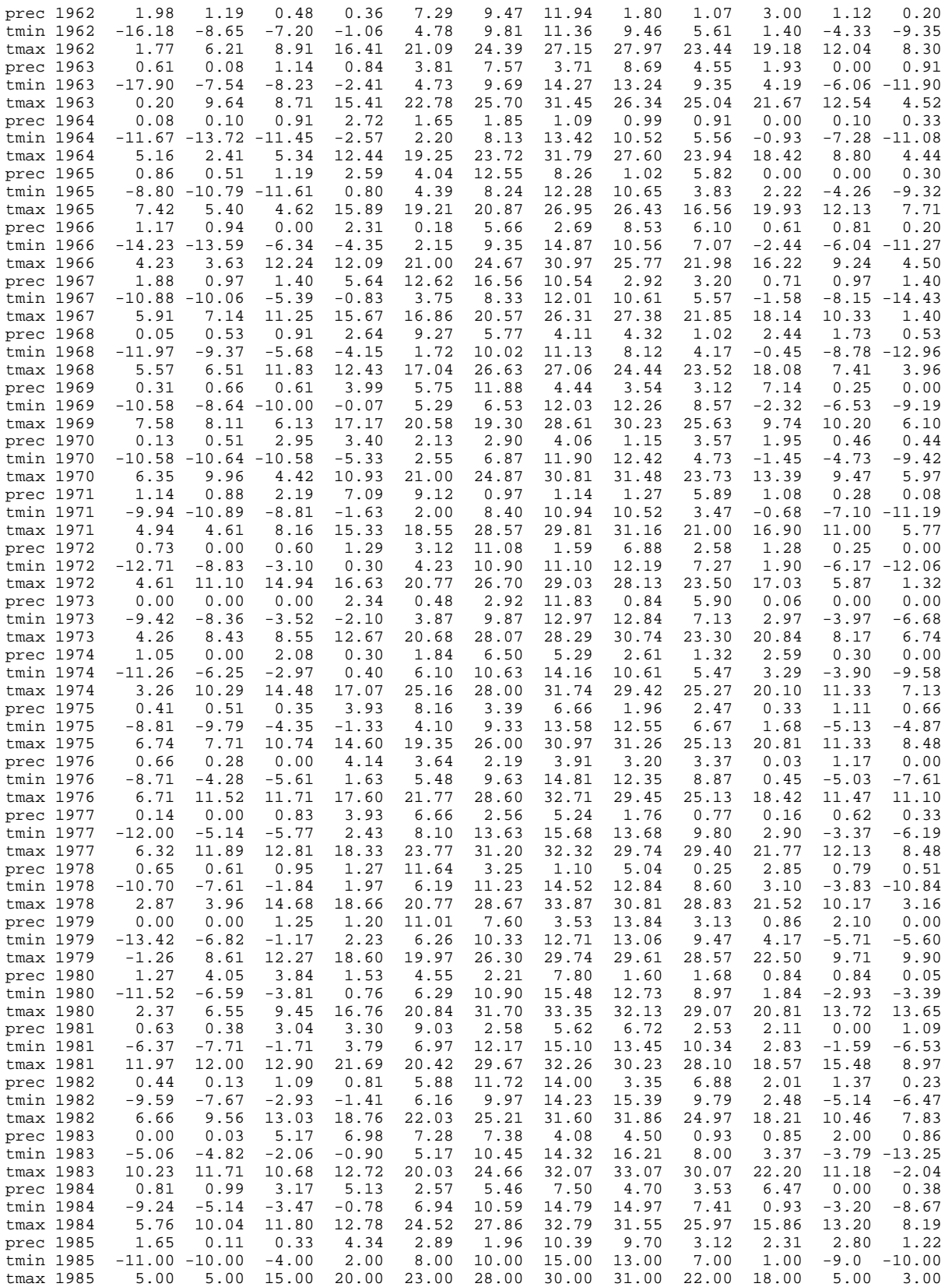

### WEATHER AND C14 DATA FILES **Version 4.0**

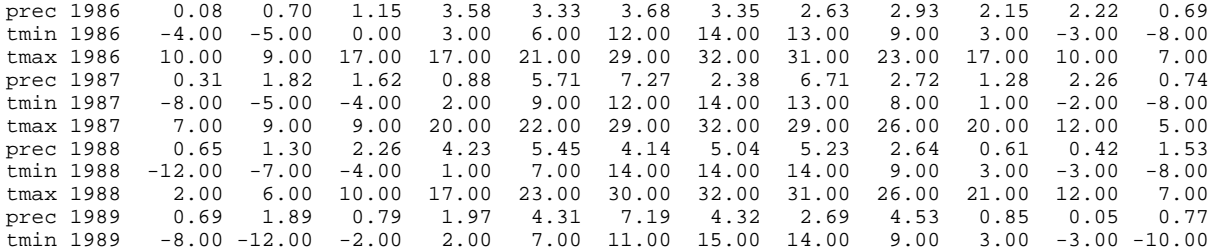

# Appendix 3.2. Sample Atmospheric C<sup>14</sup> Label File

1994 1.30 1995 1.30 1996 1.30

1999 1.30 2000 1.30

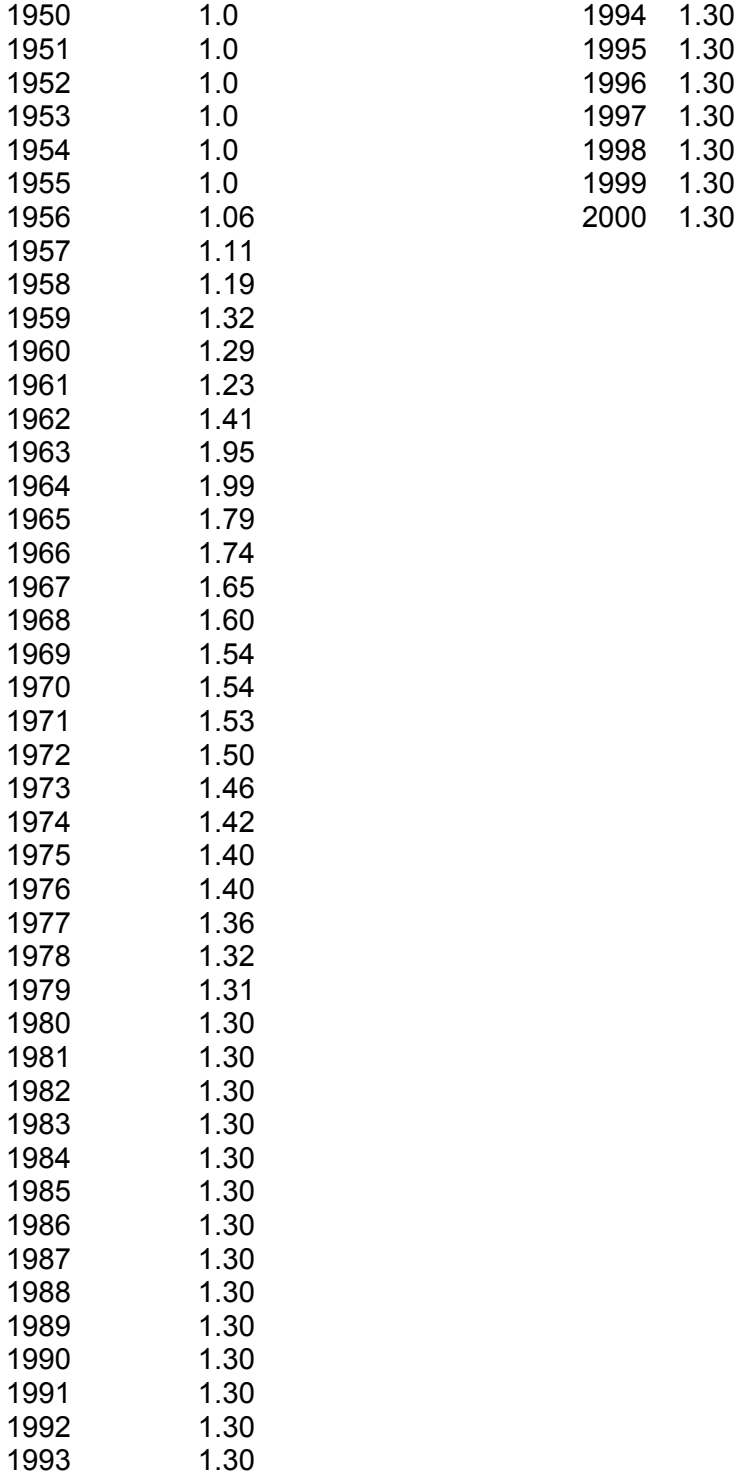

**APPENDIX 4** 

**FIGURES** 

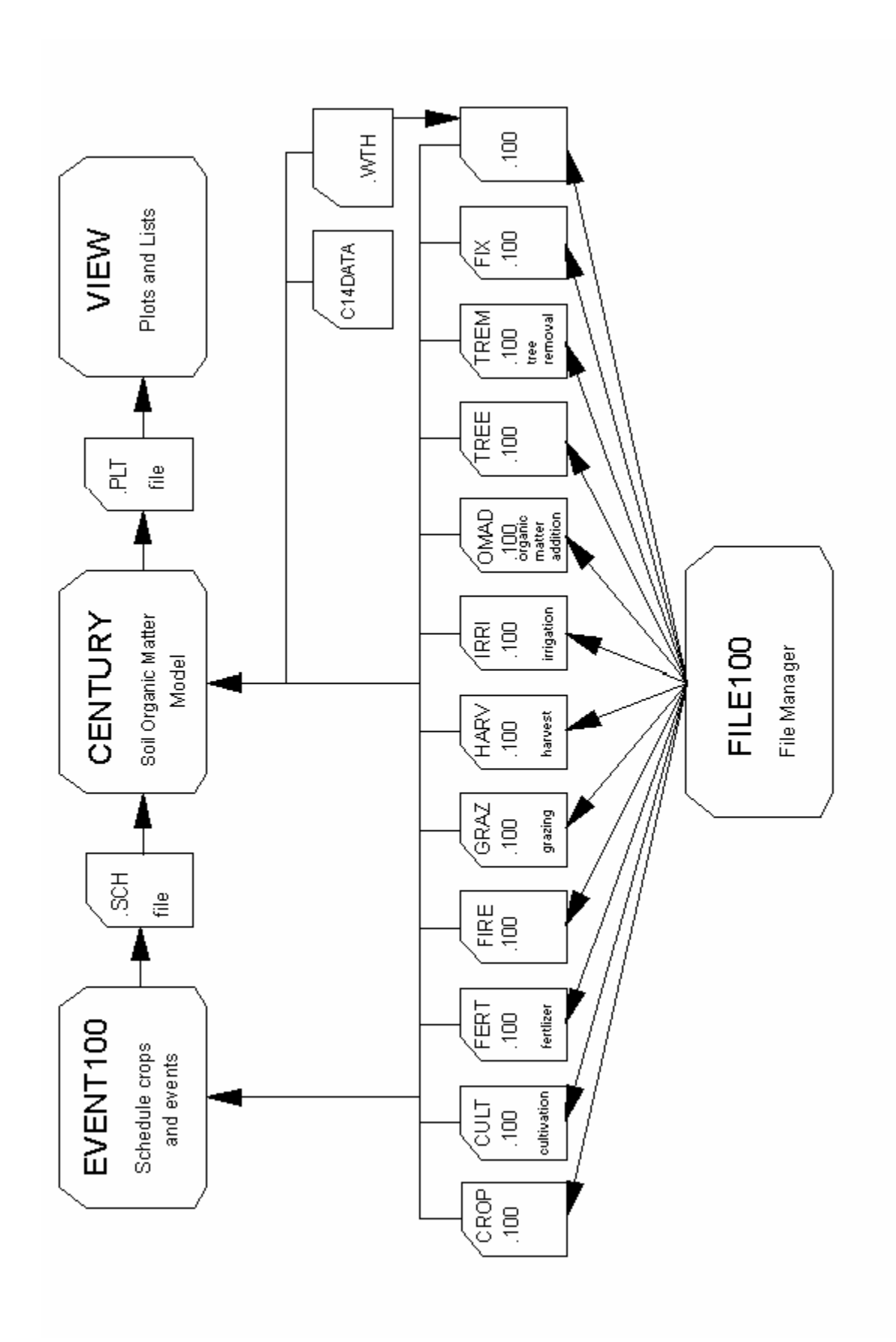

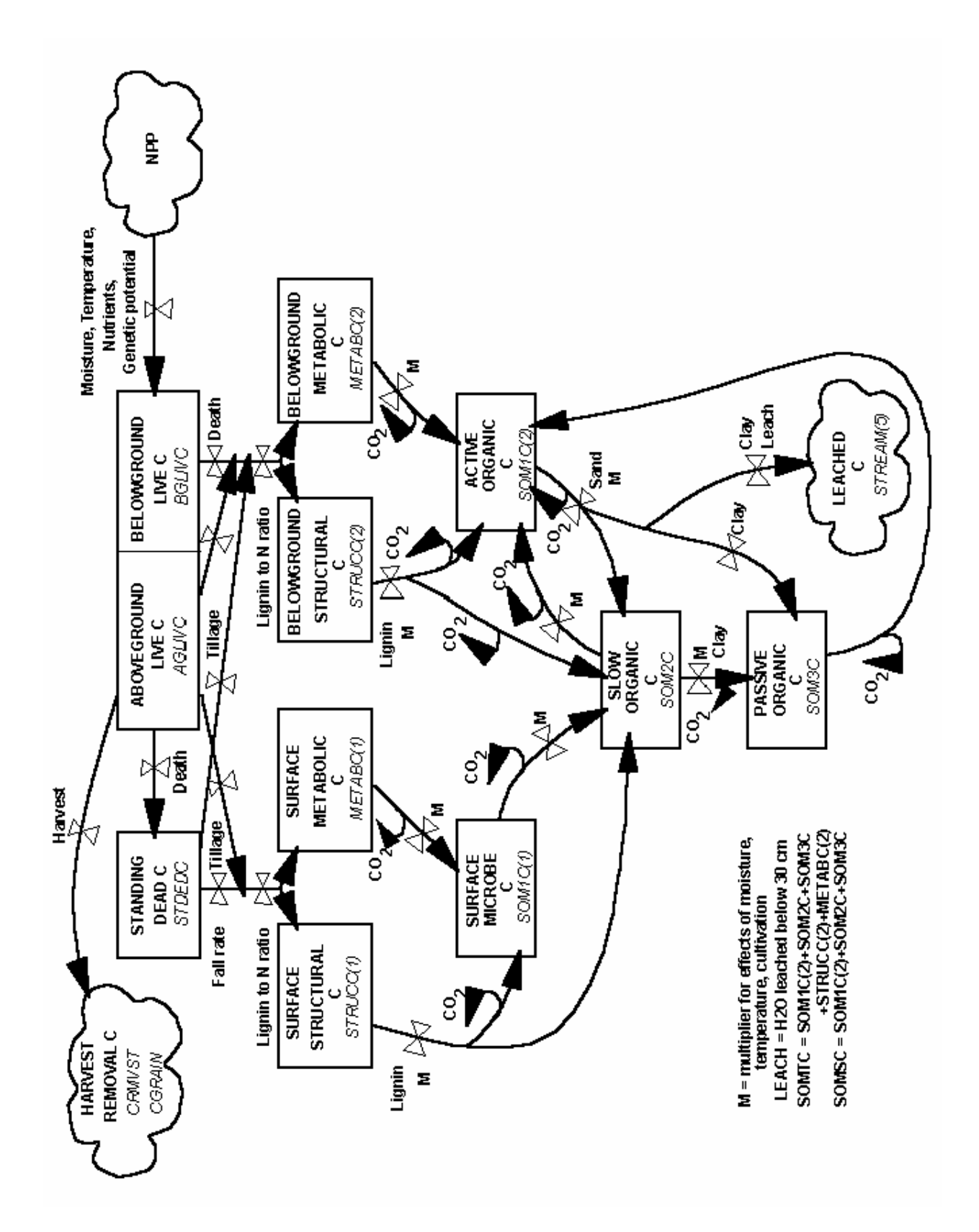

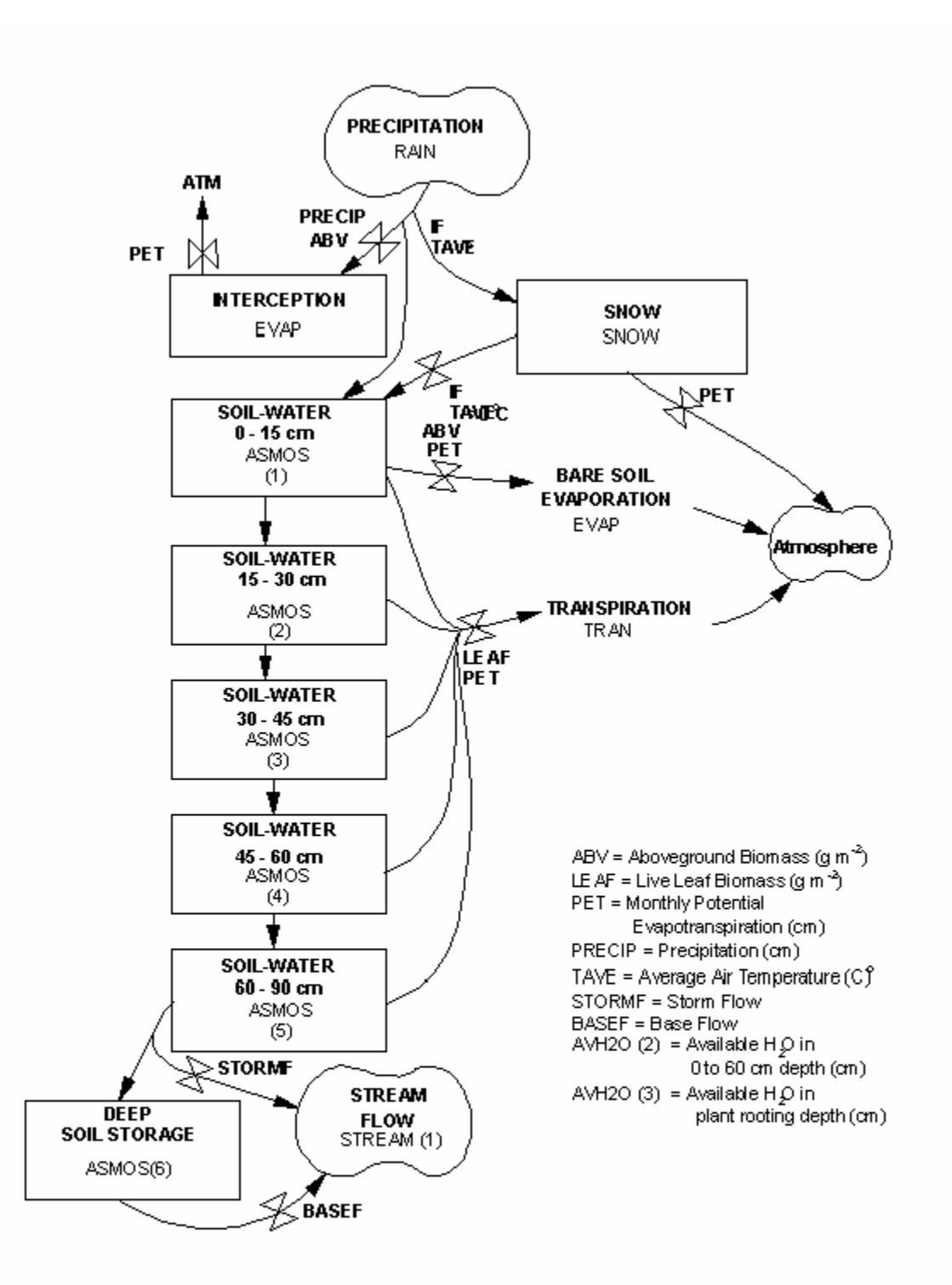

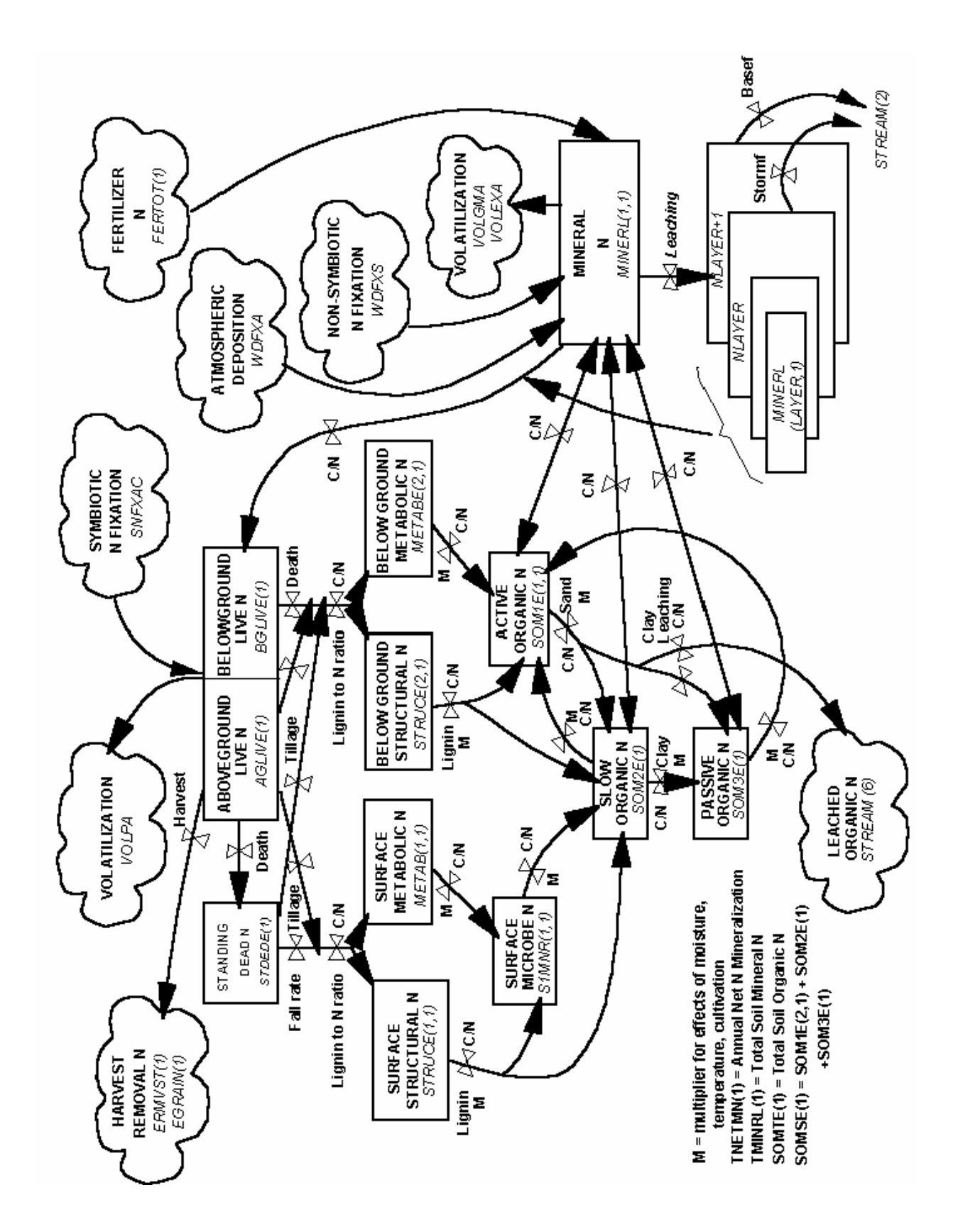

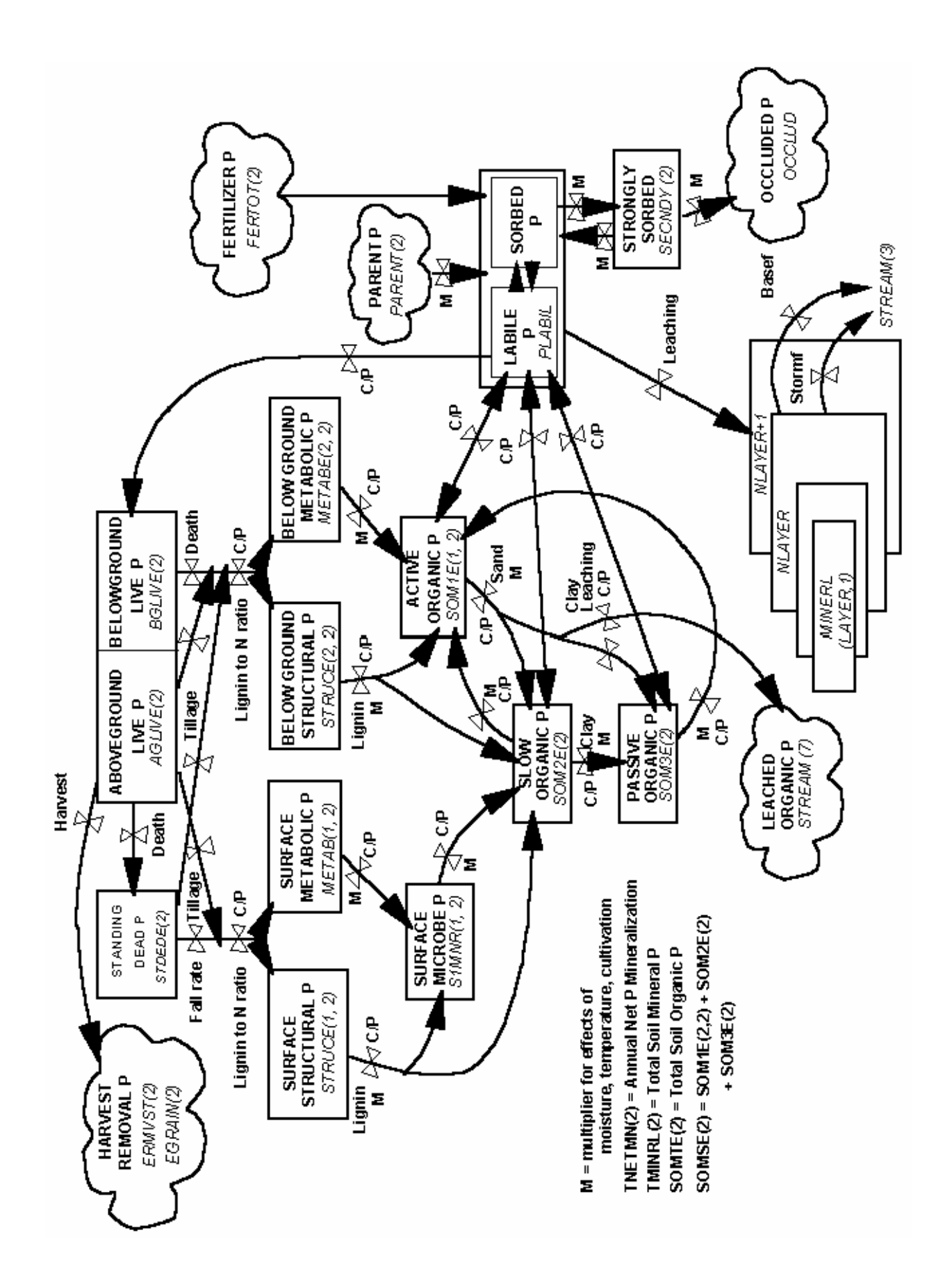

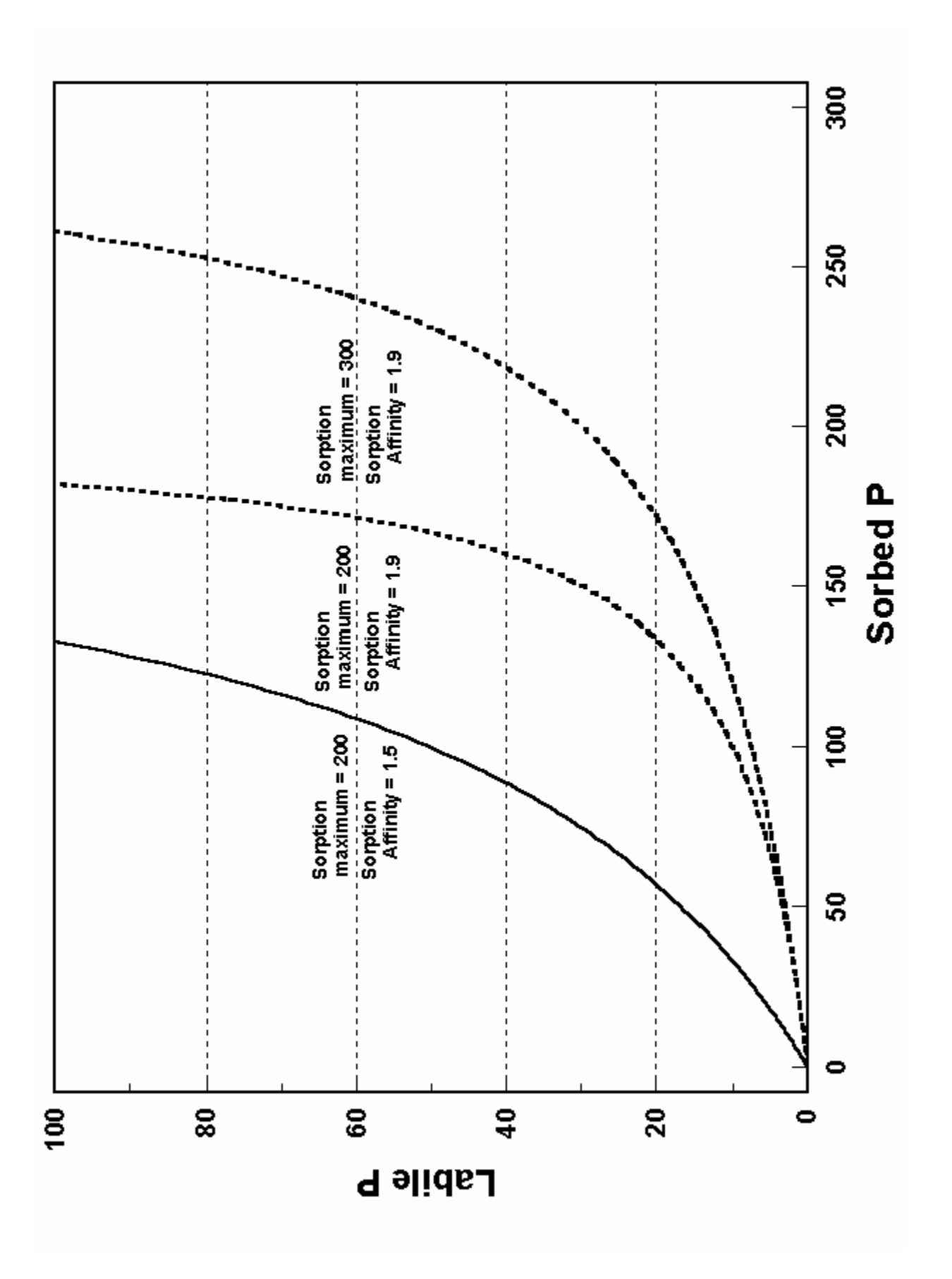

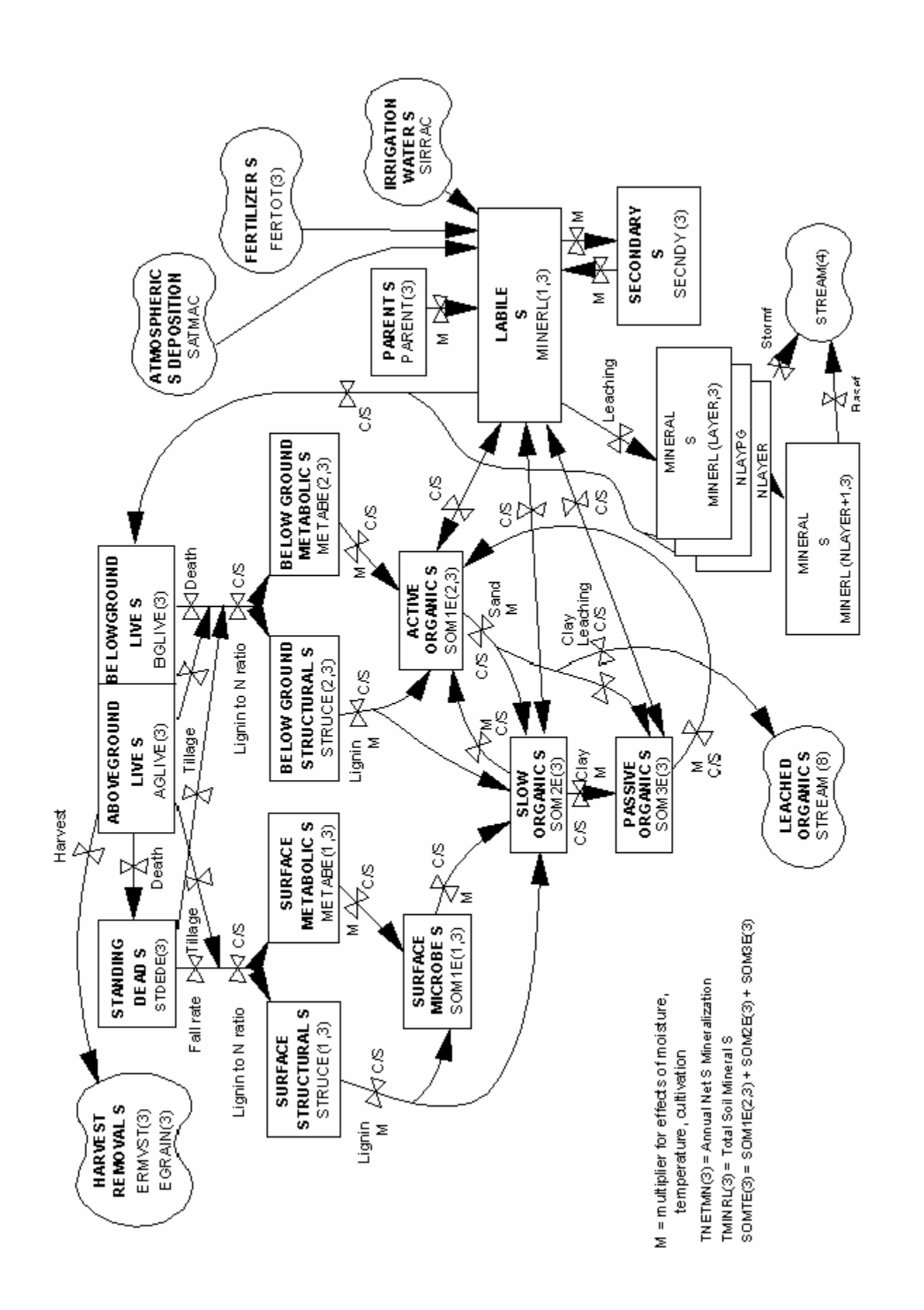

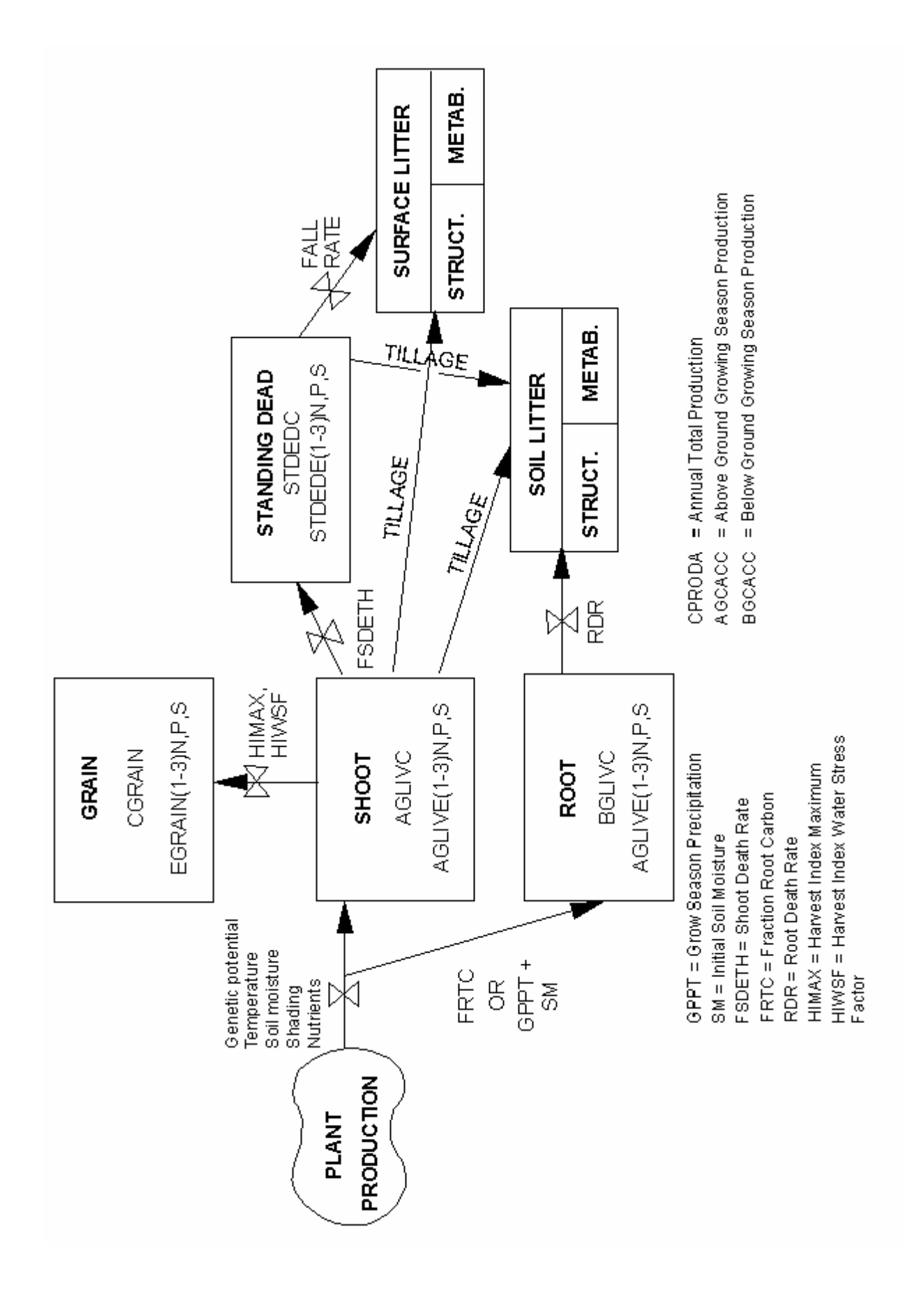

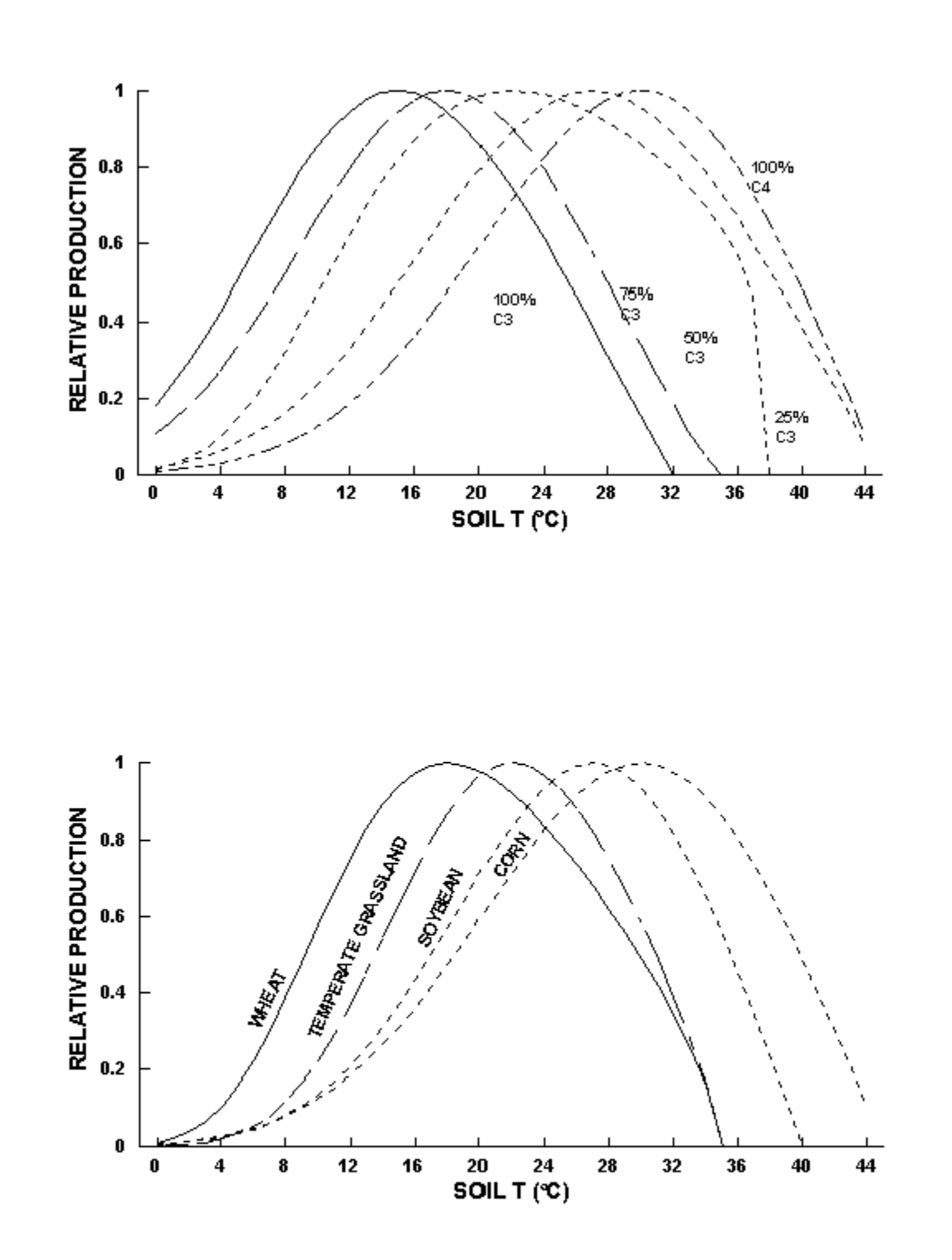

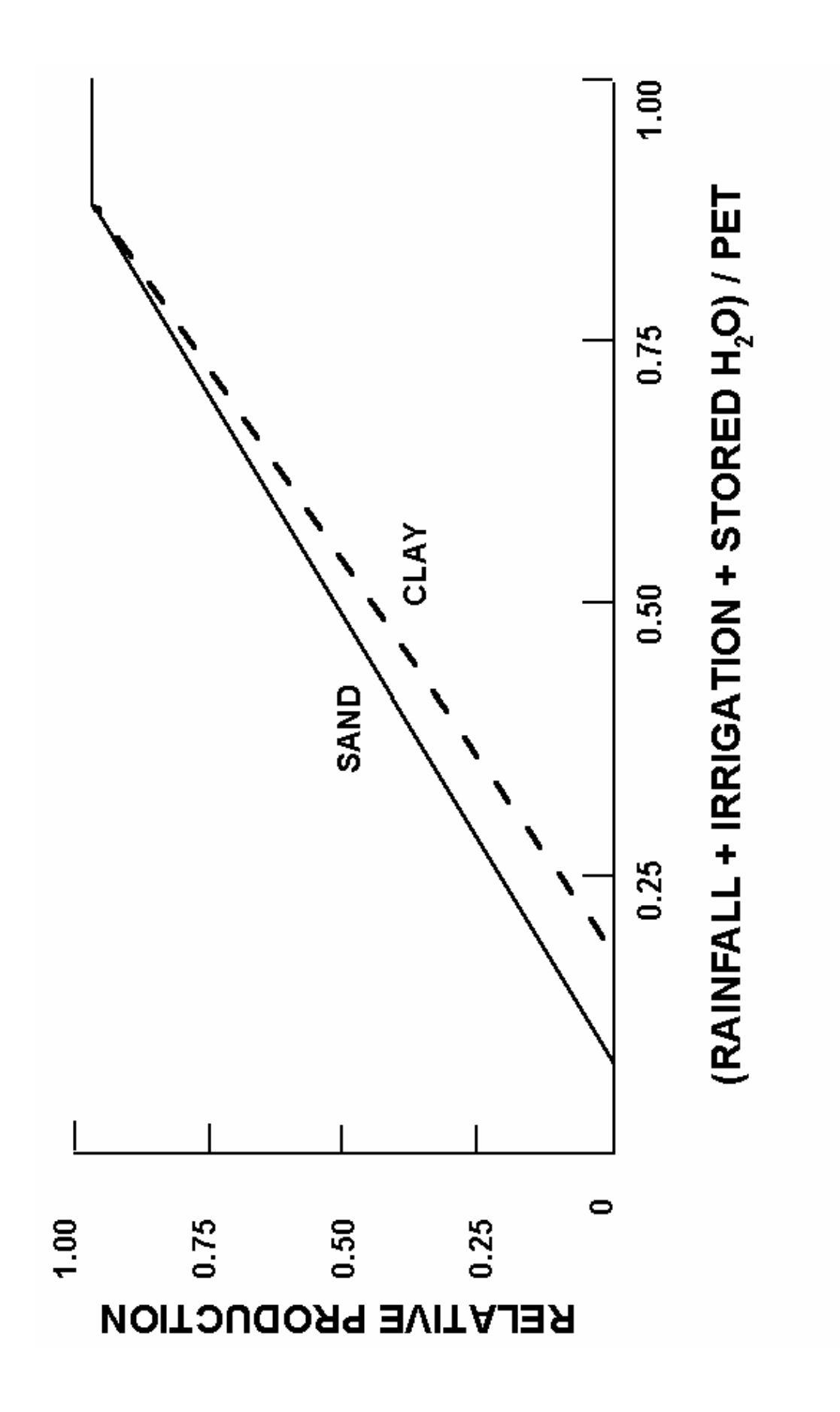

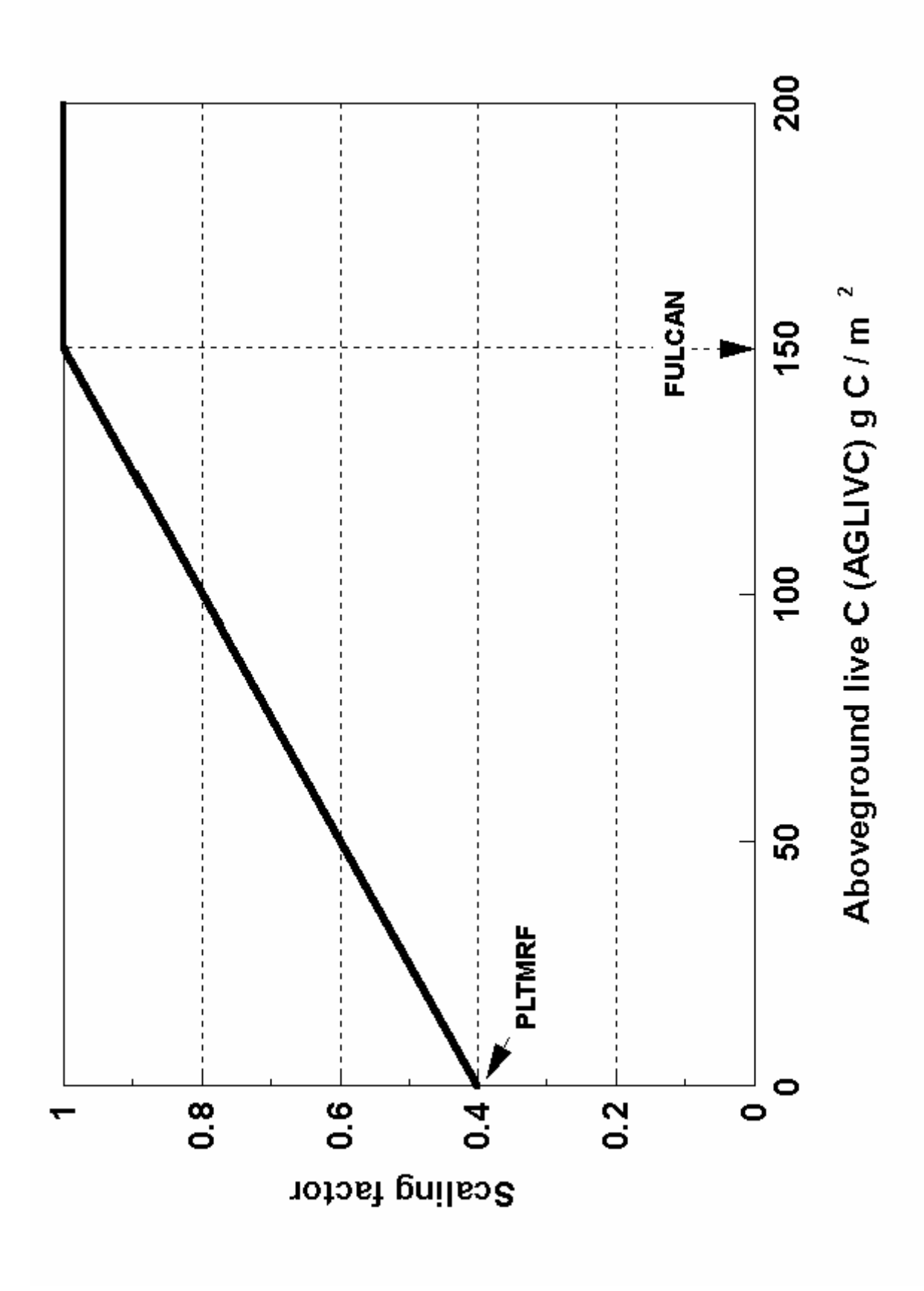

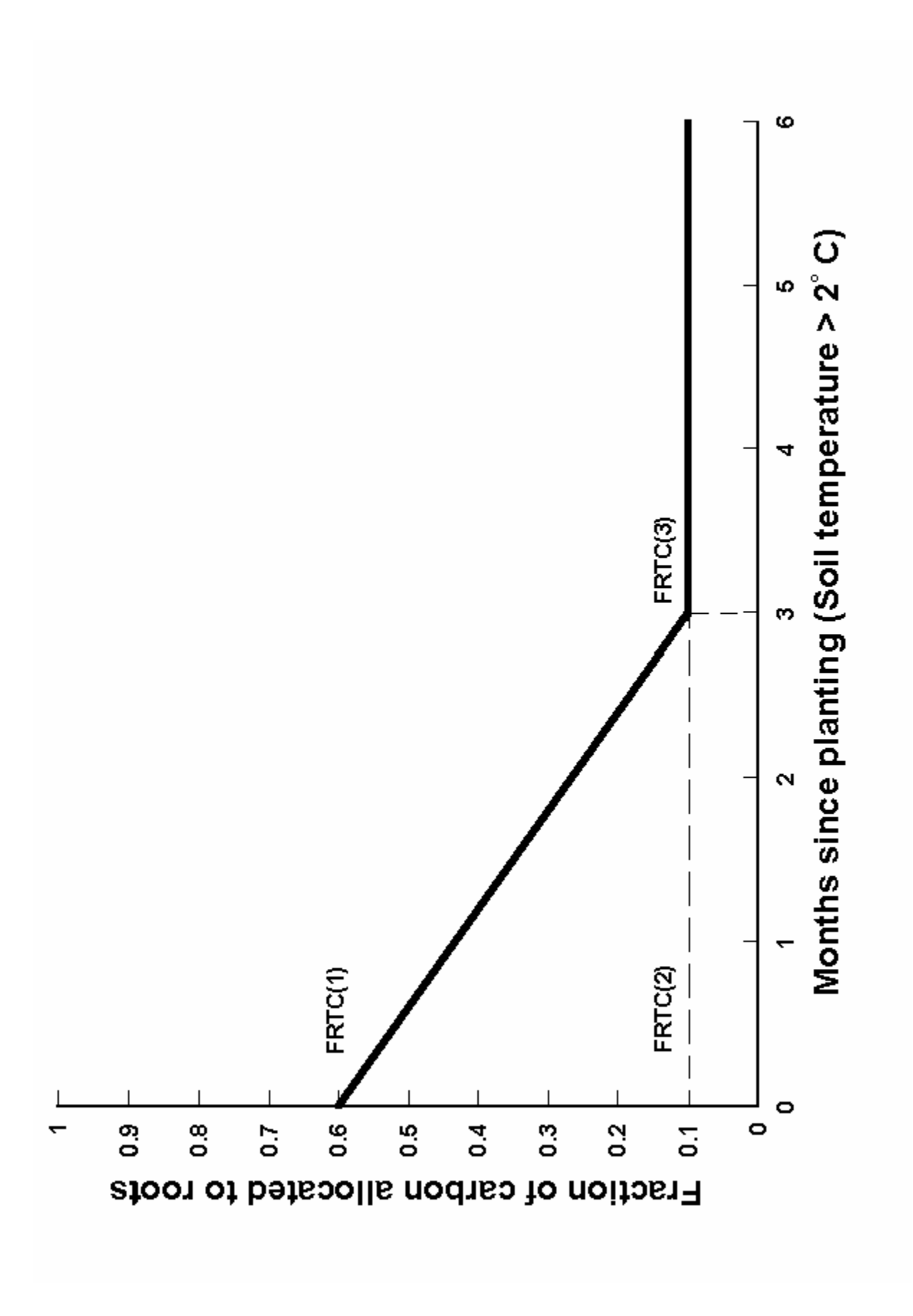

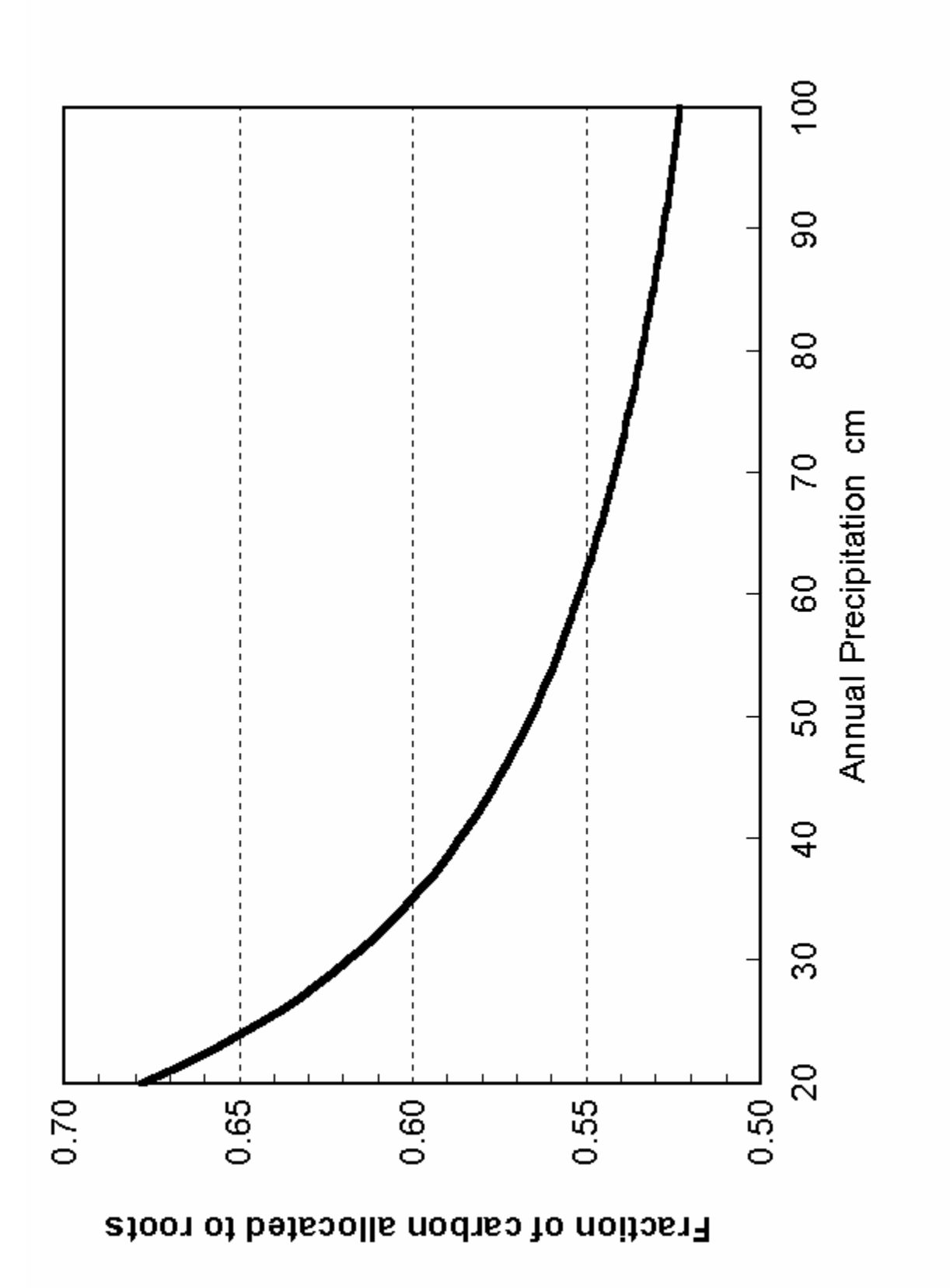

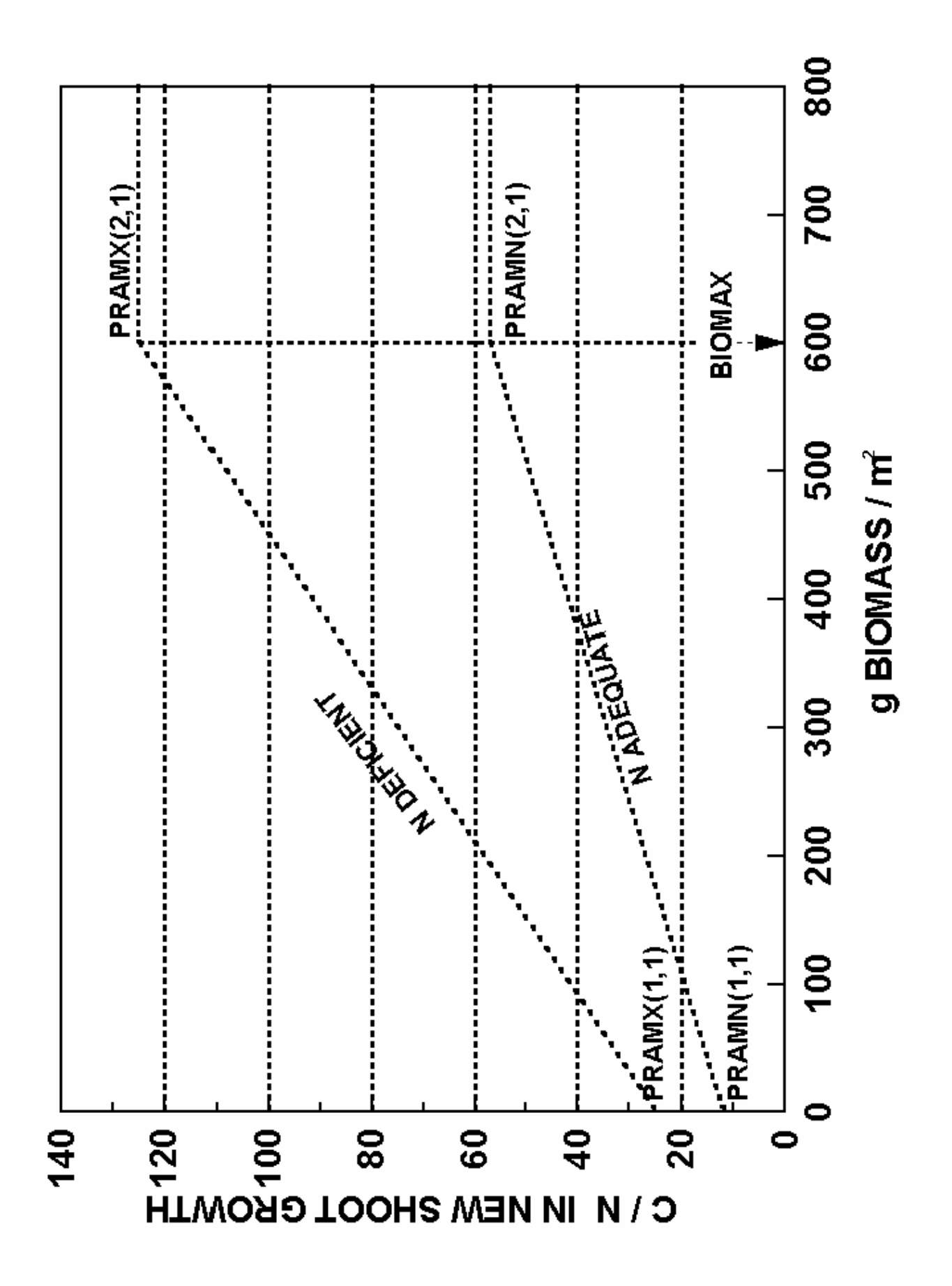

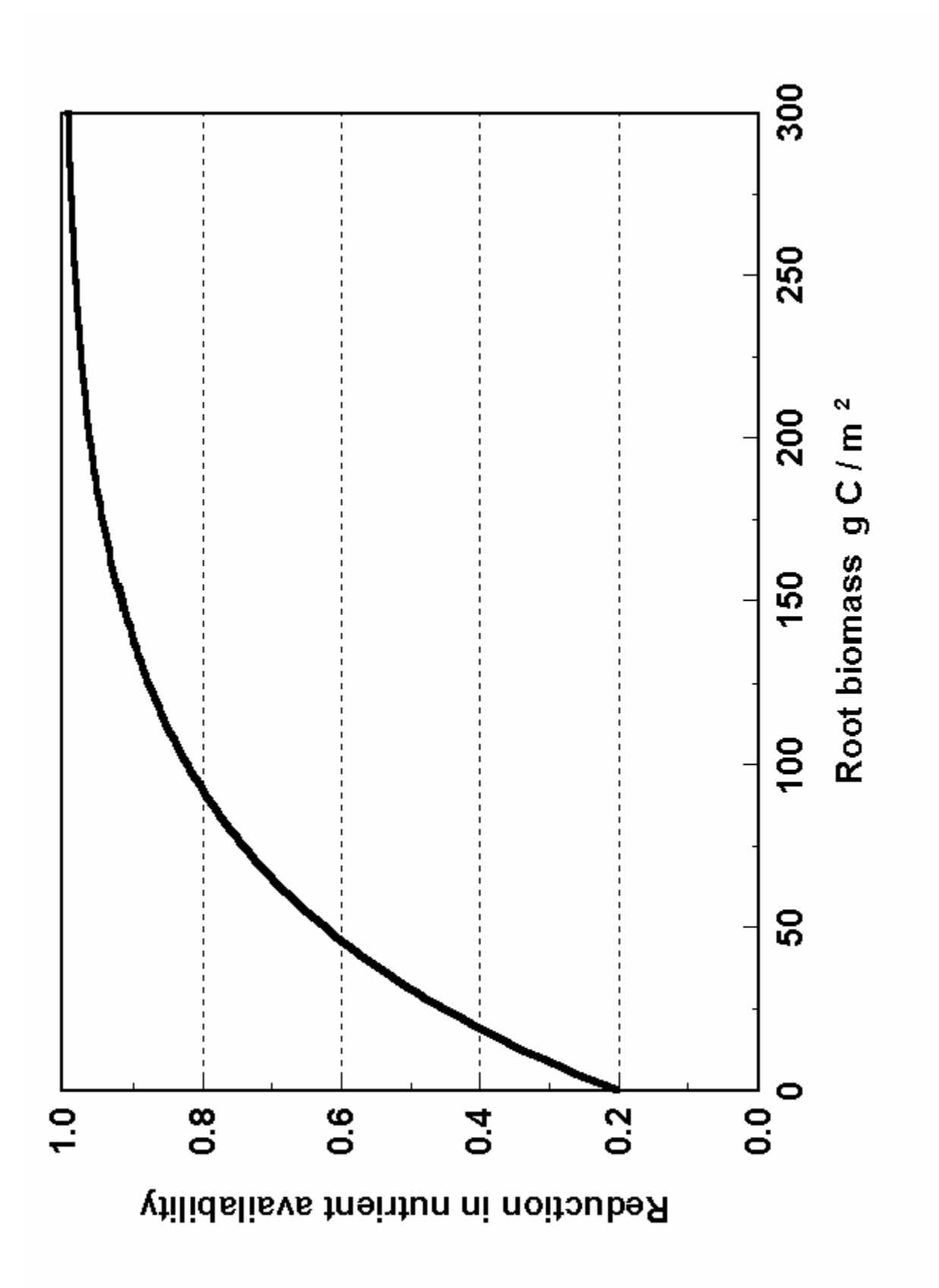

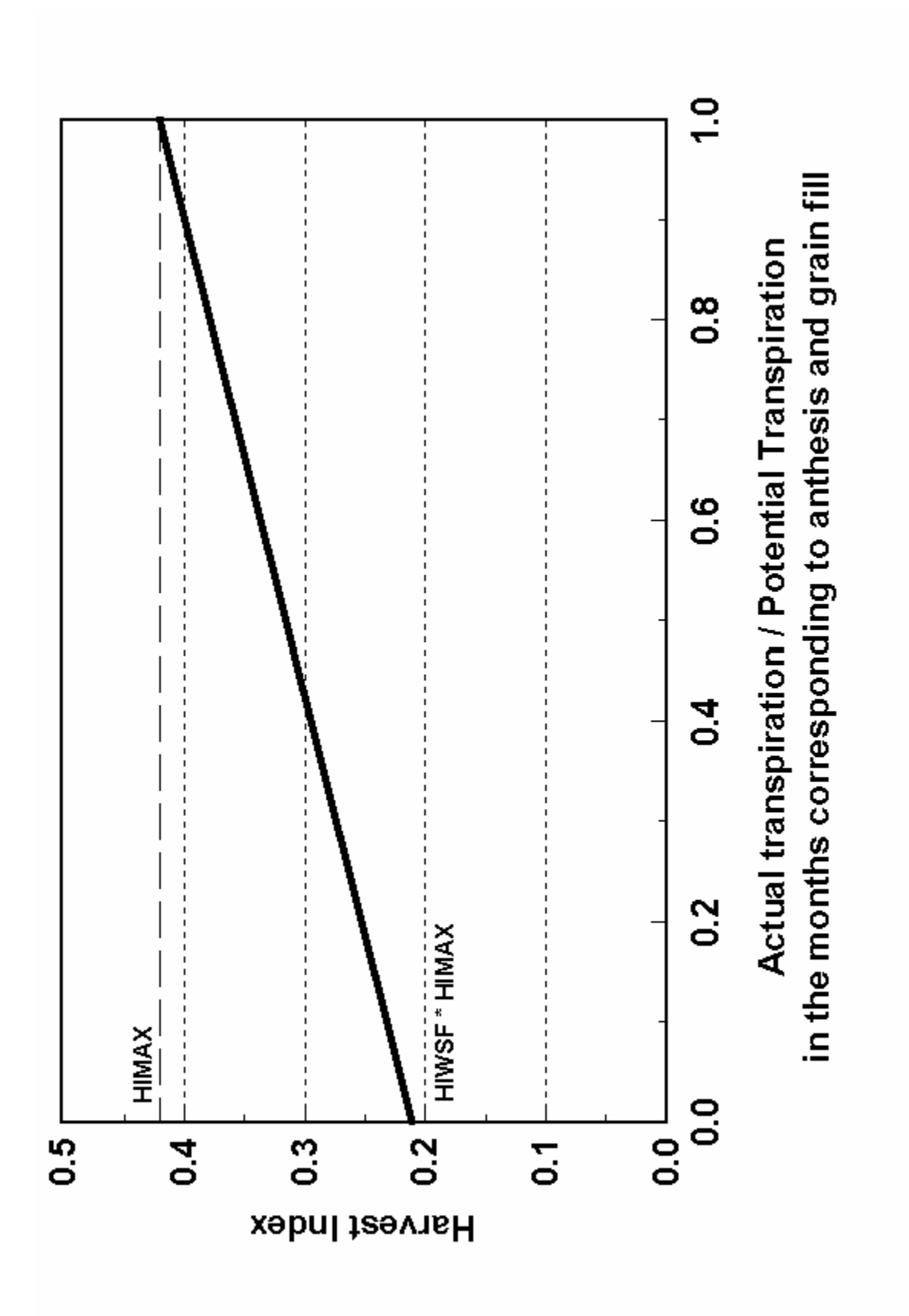

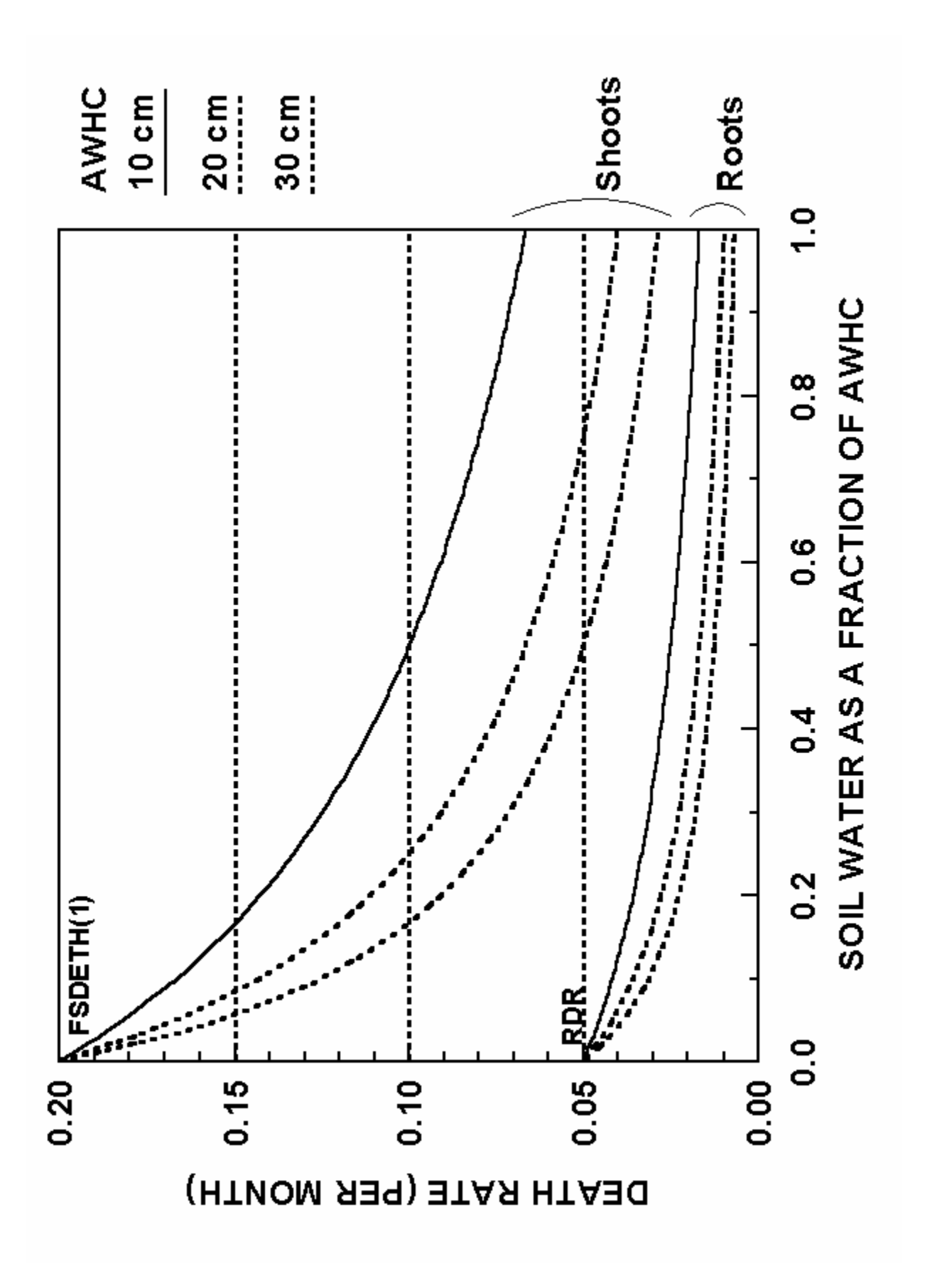

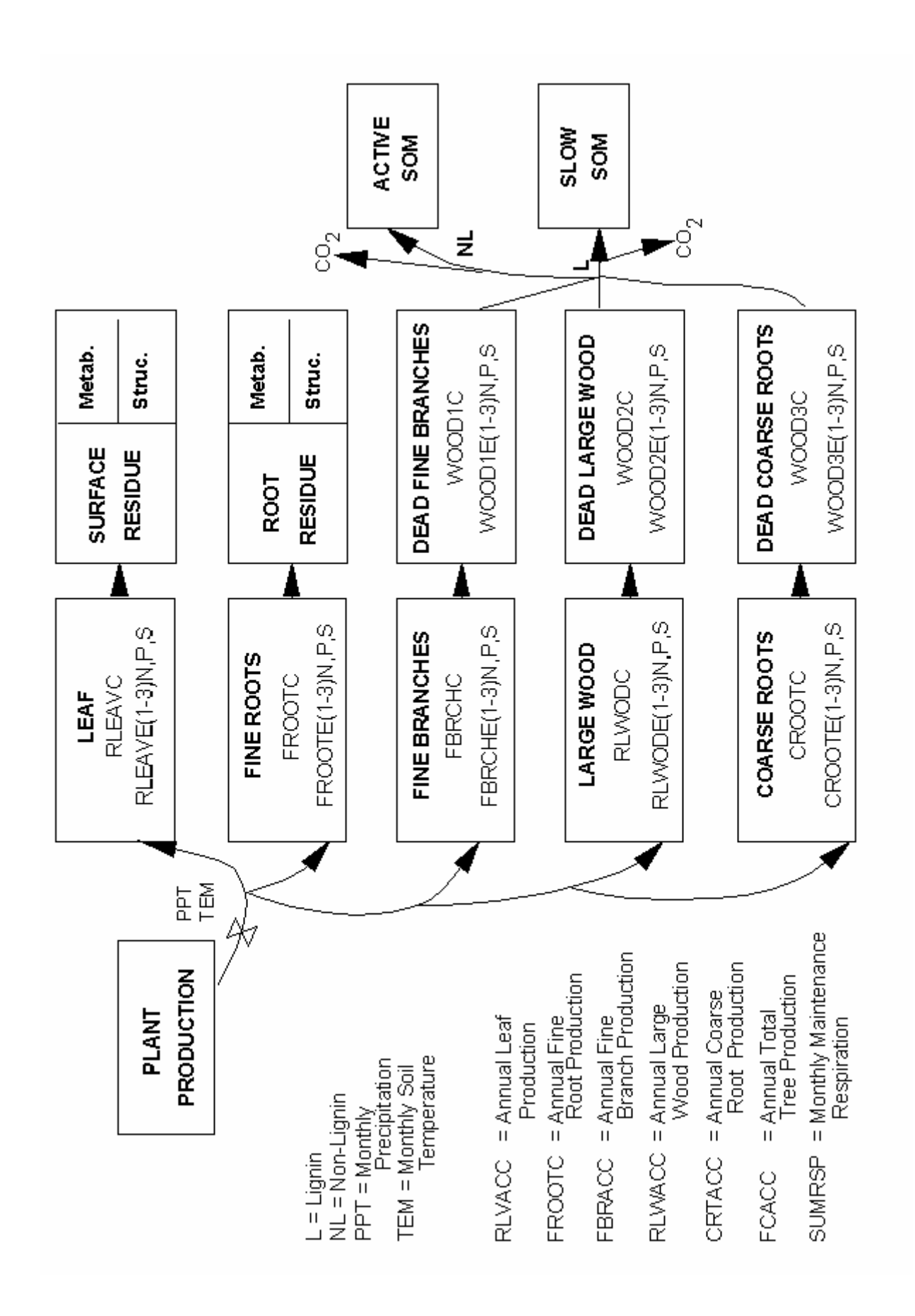

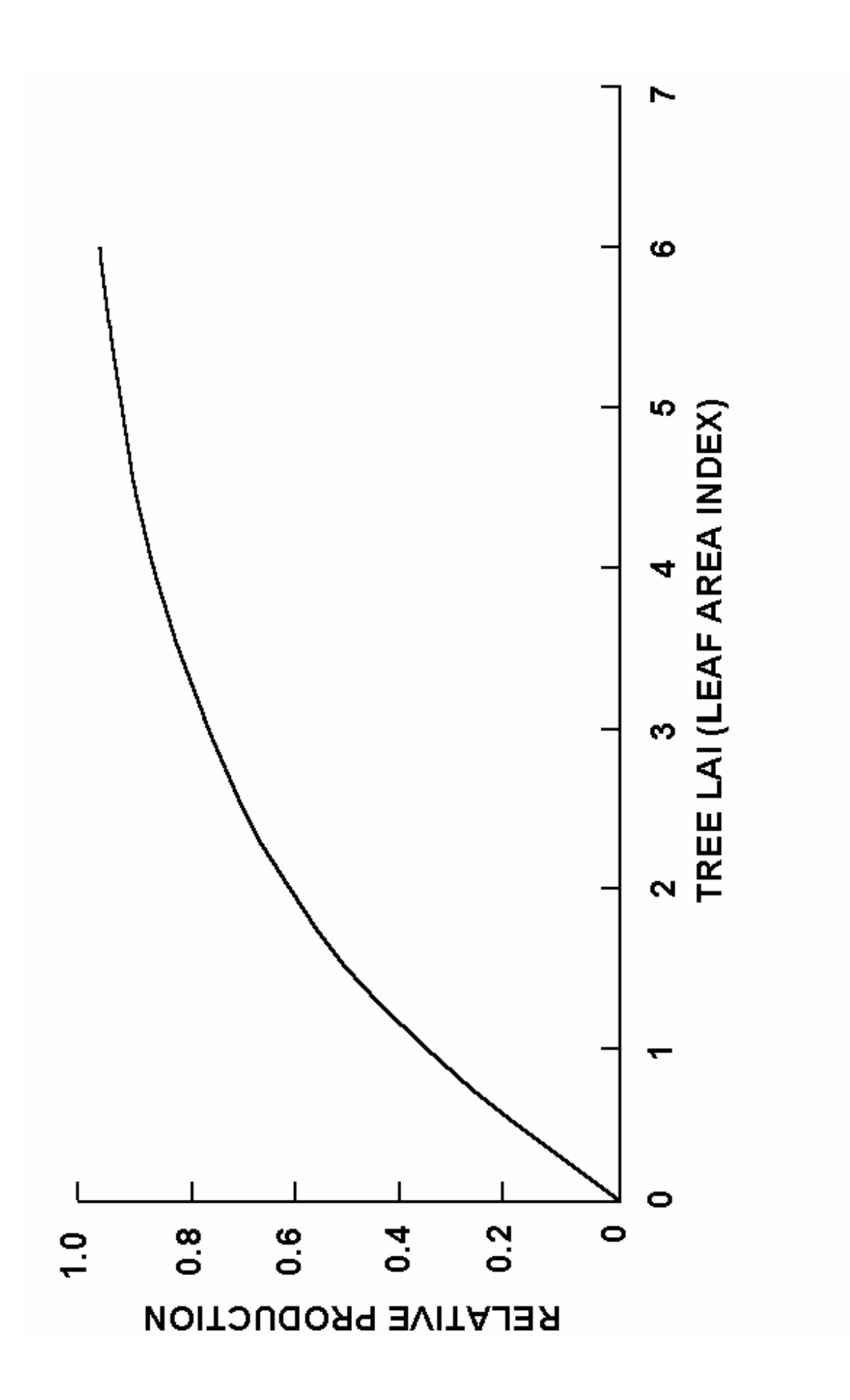
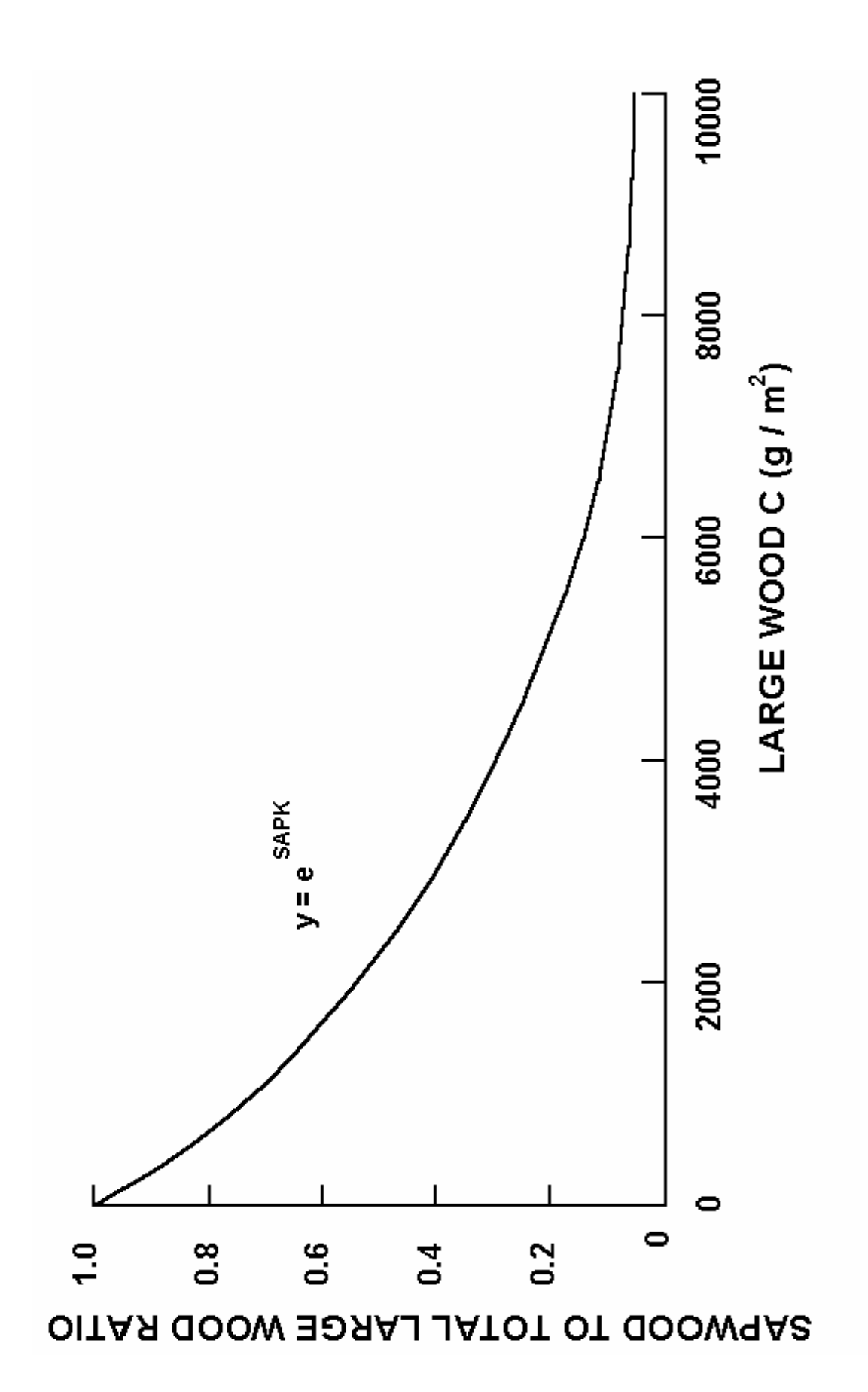

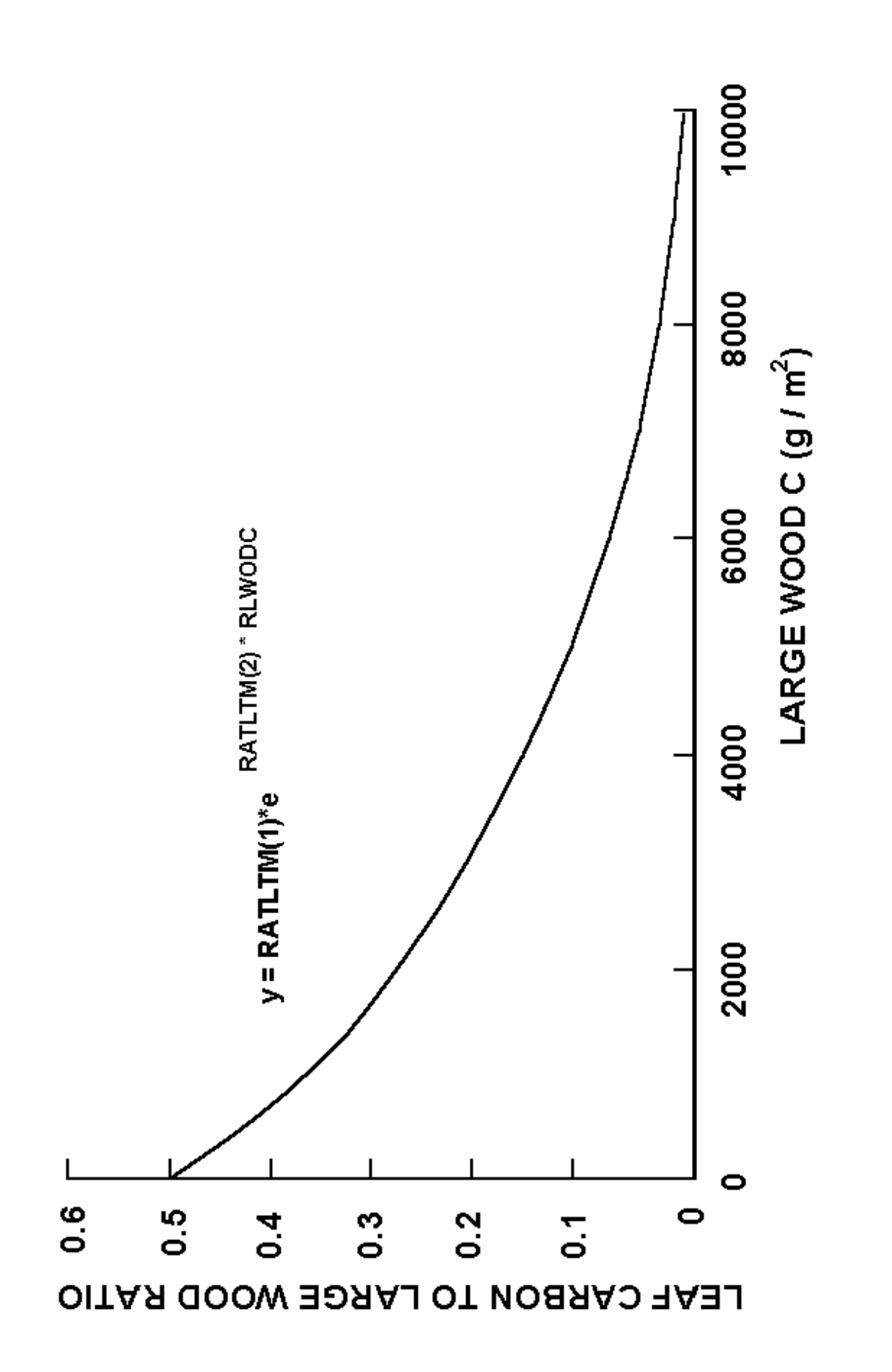

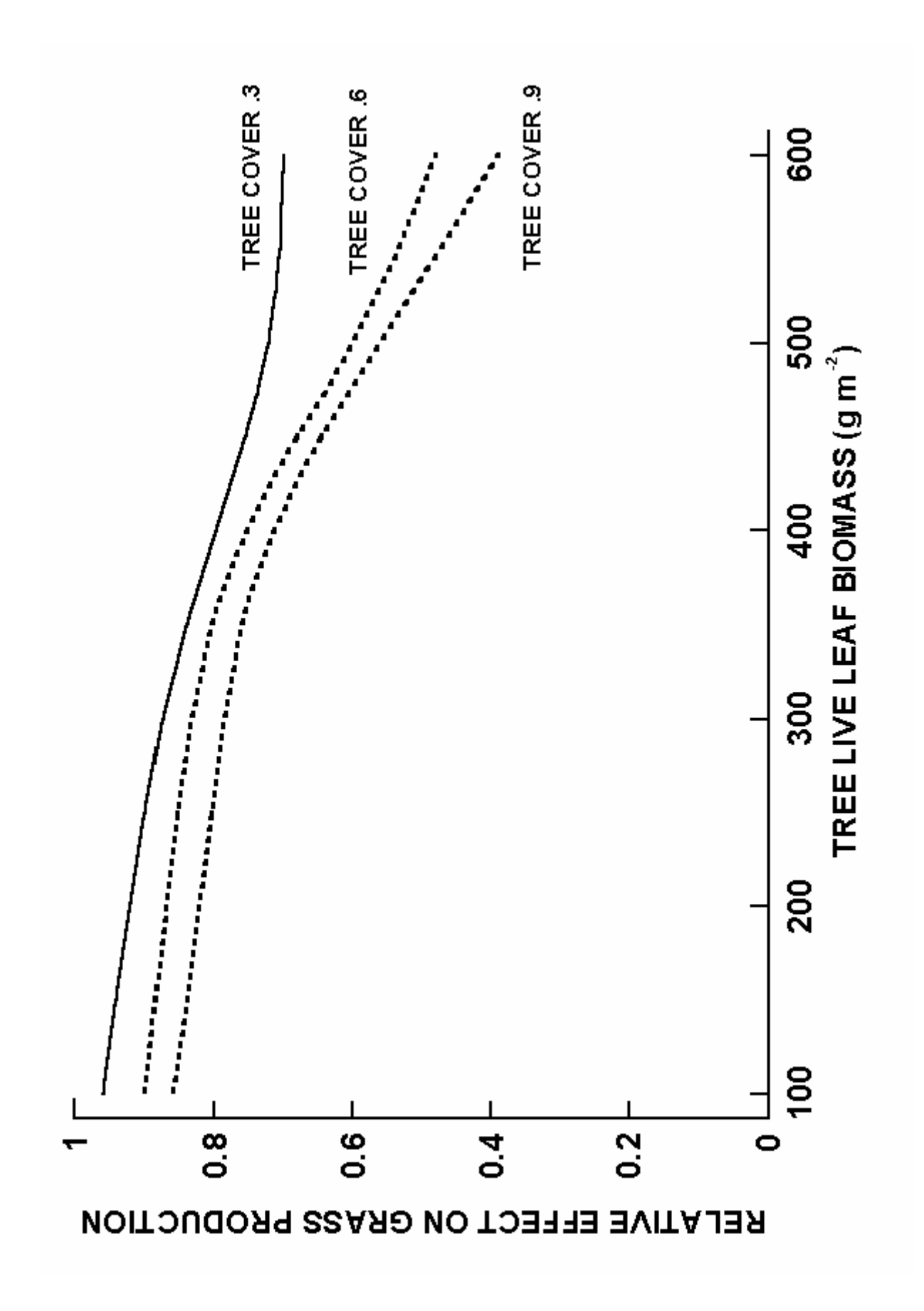

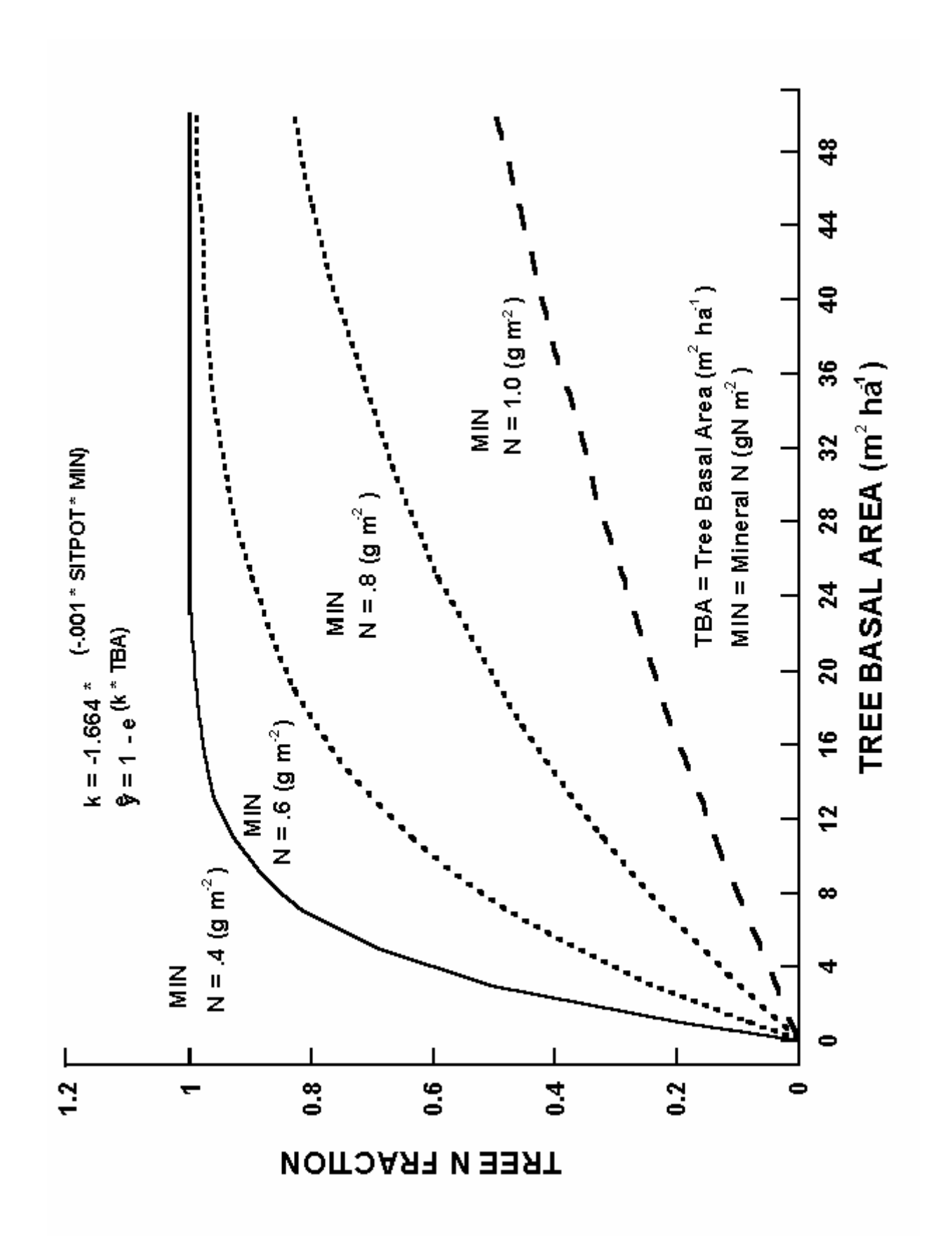

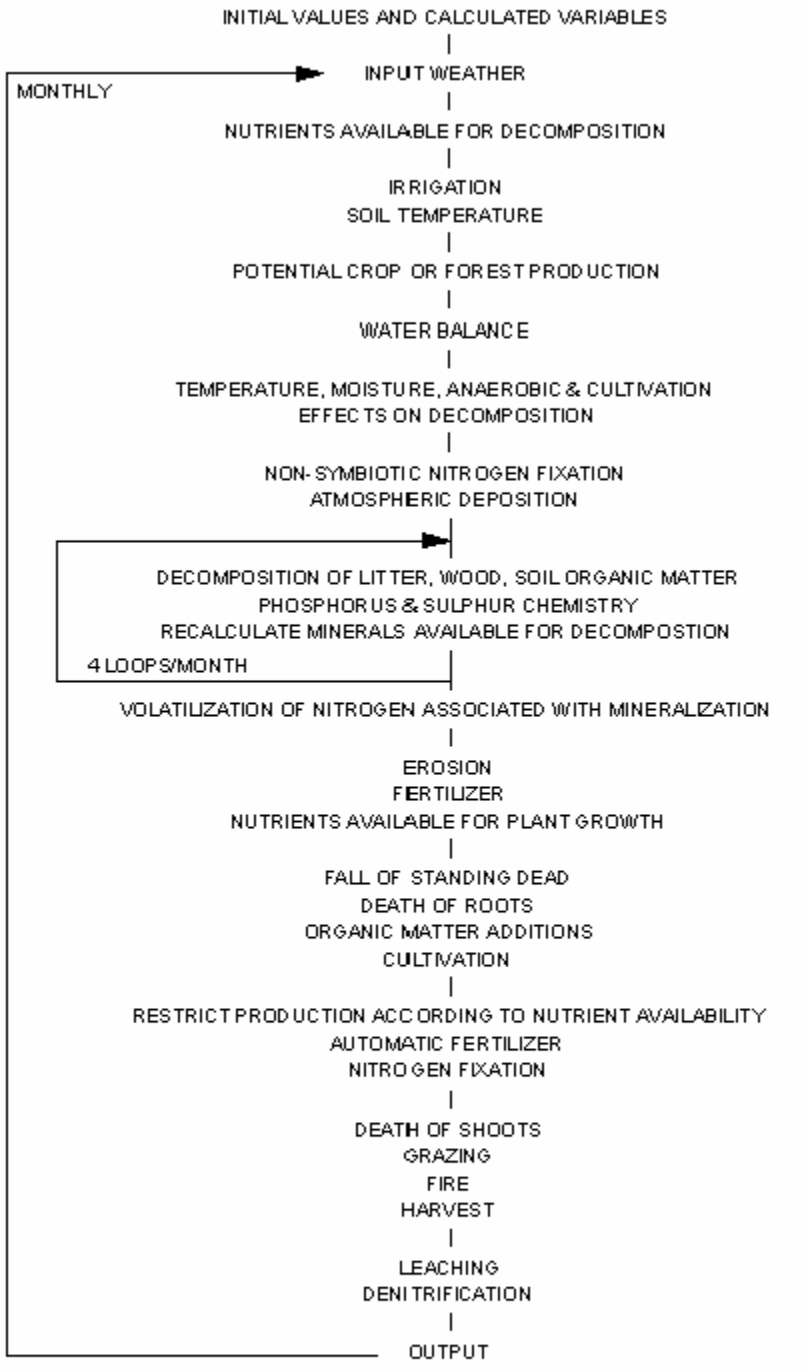

### **APPENDIX 5 CENTURY DATA FILES**

## **APPENDIX 5 ACTUAL PARAMETER VALUES**

## **Appendix 5.1. CROP.100 Parameter Values**

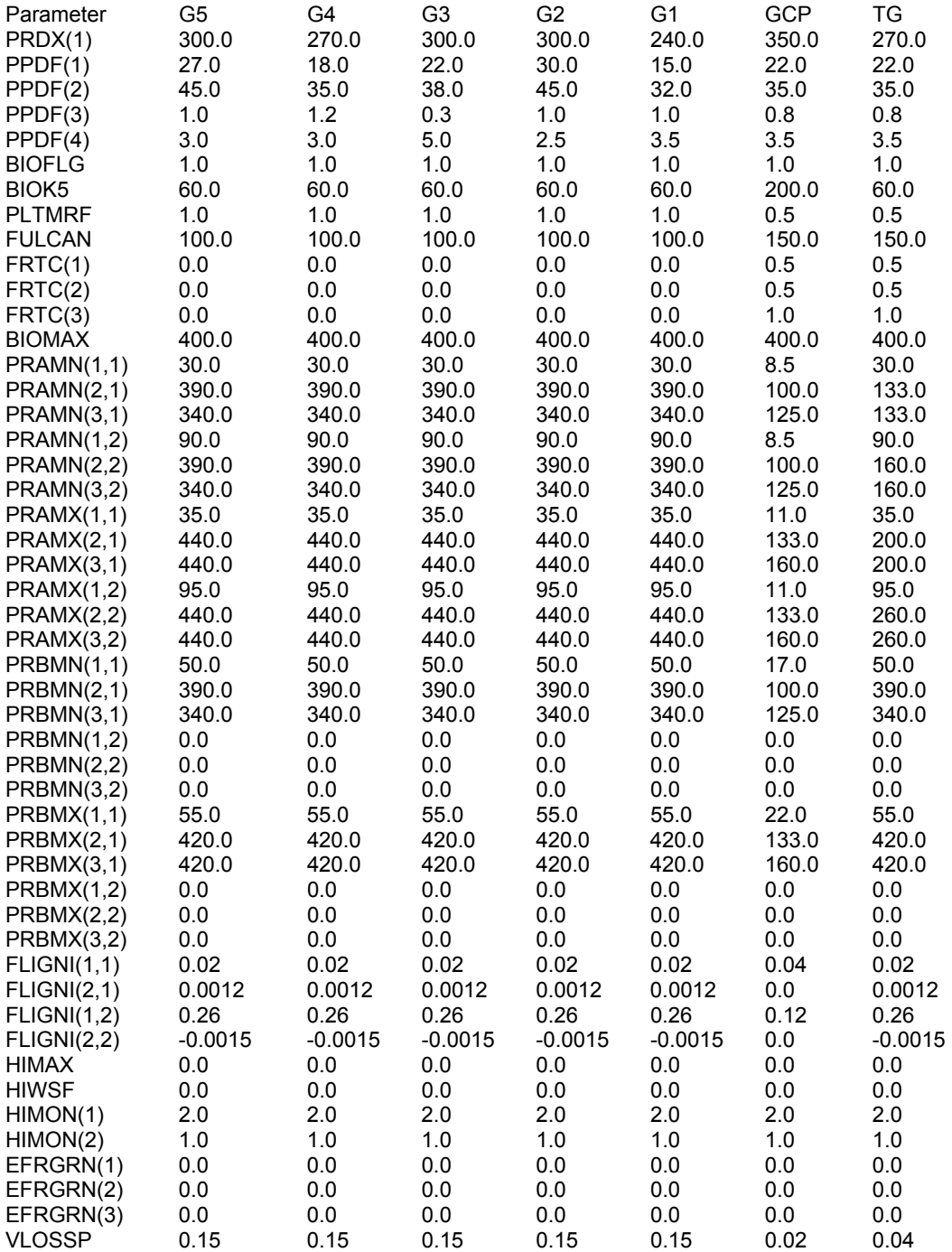

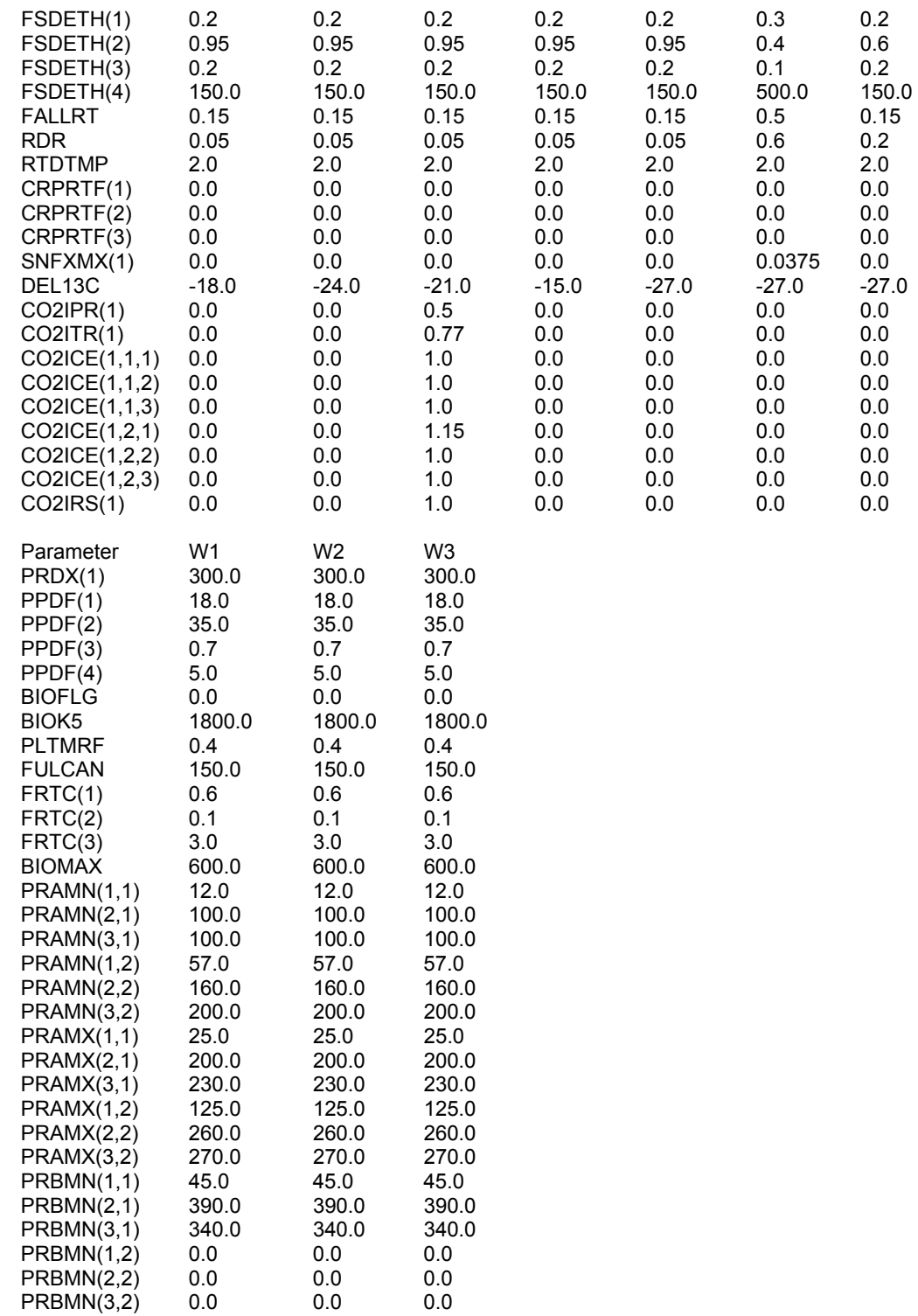

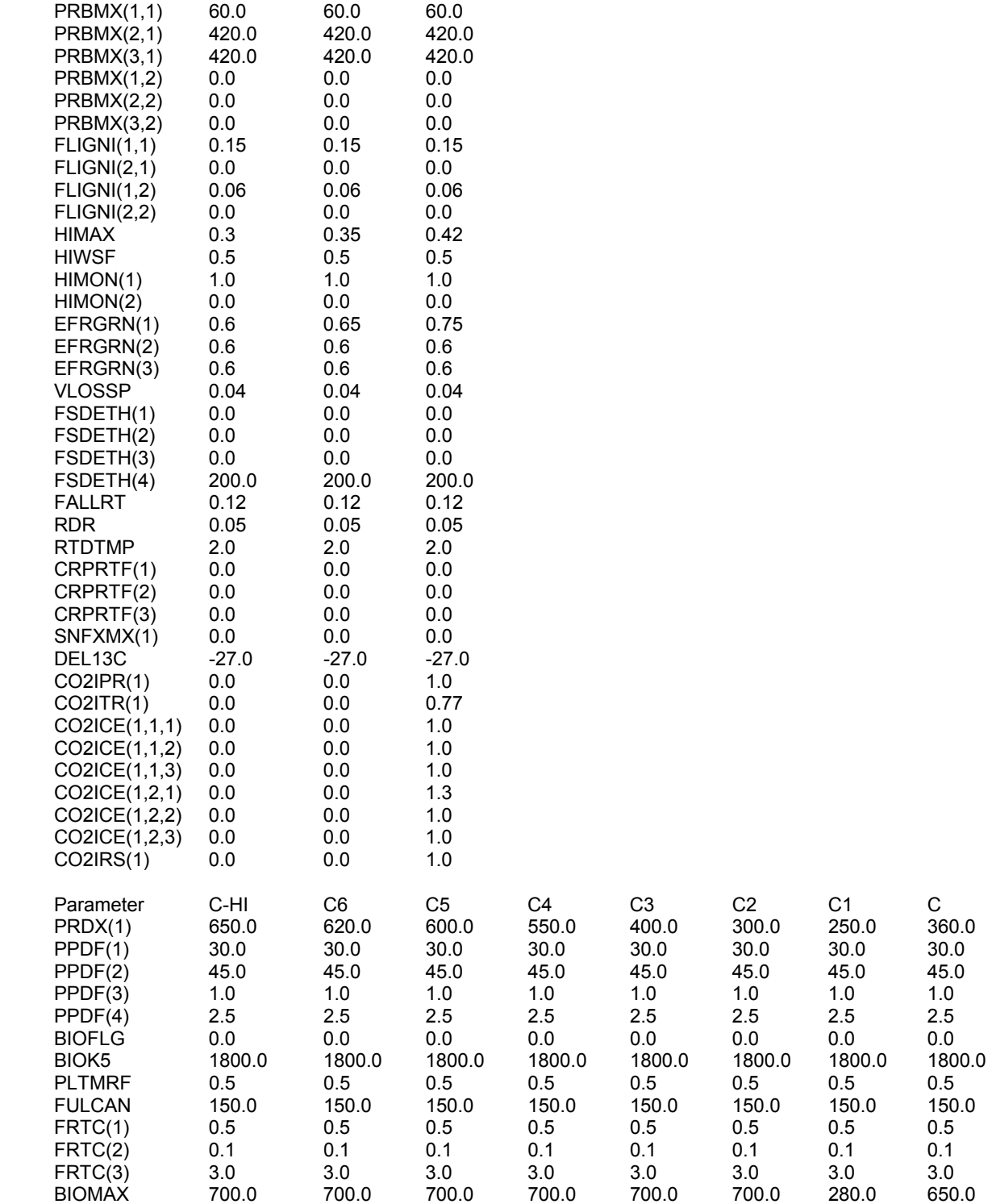

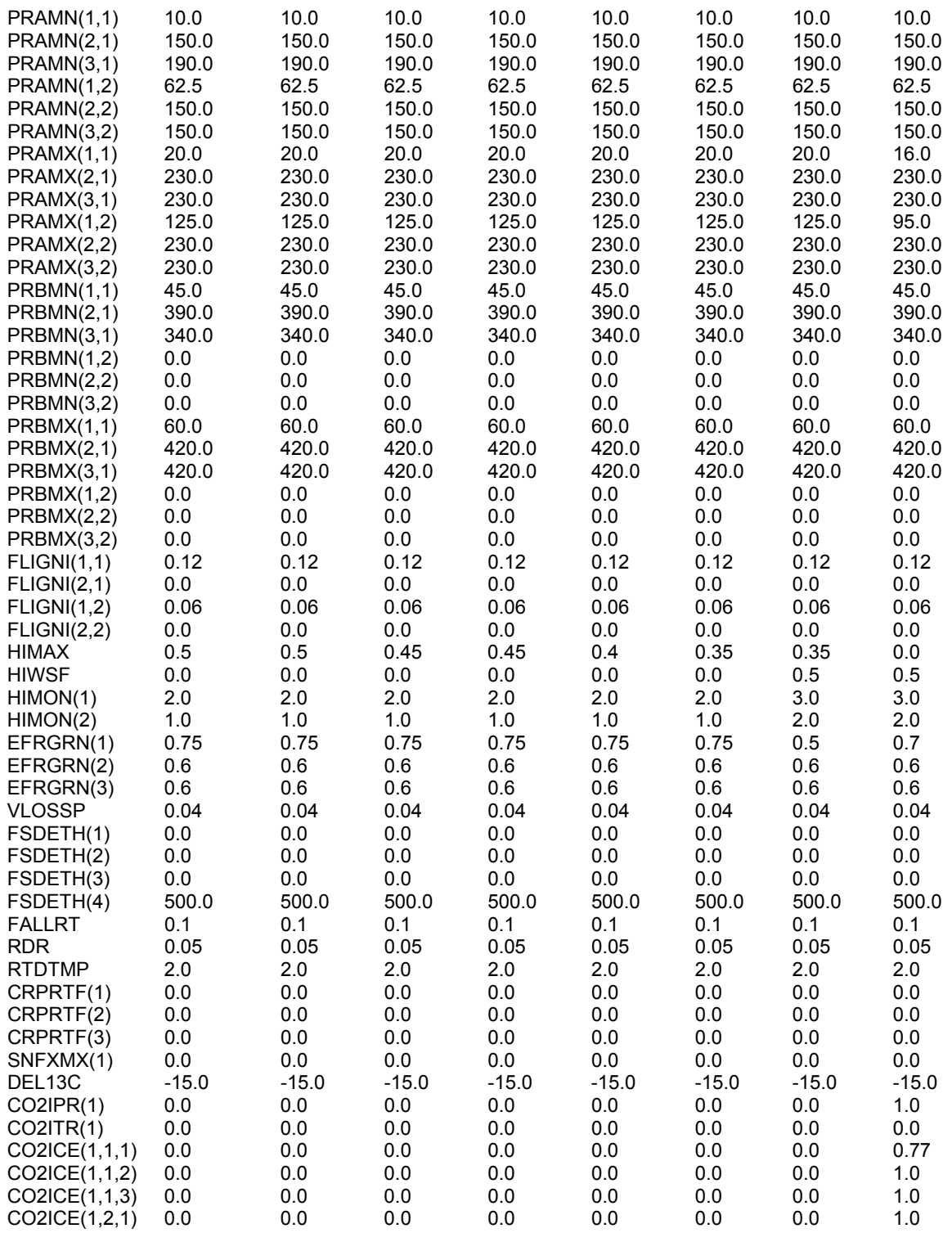

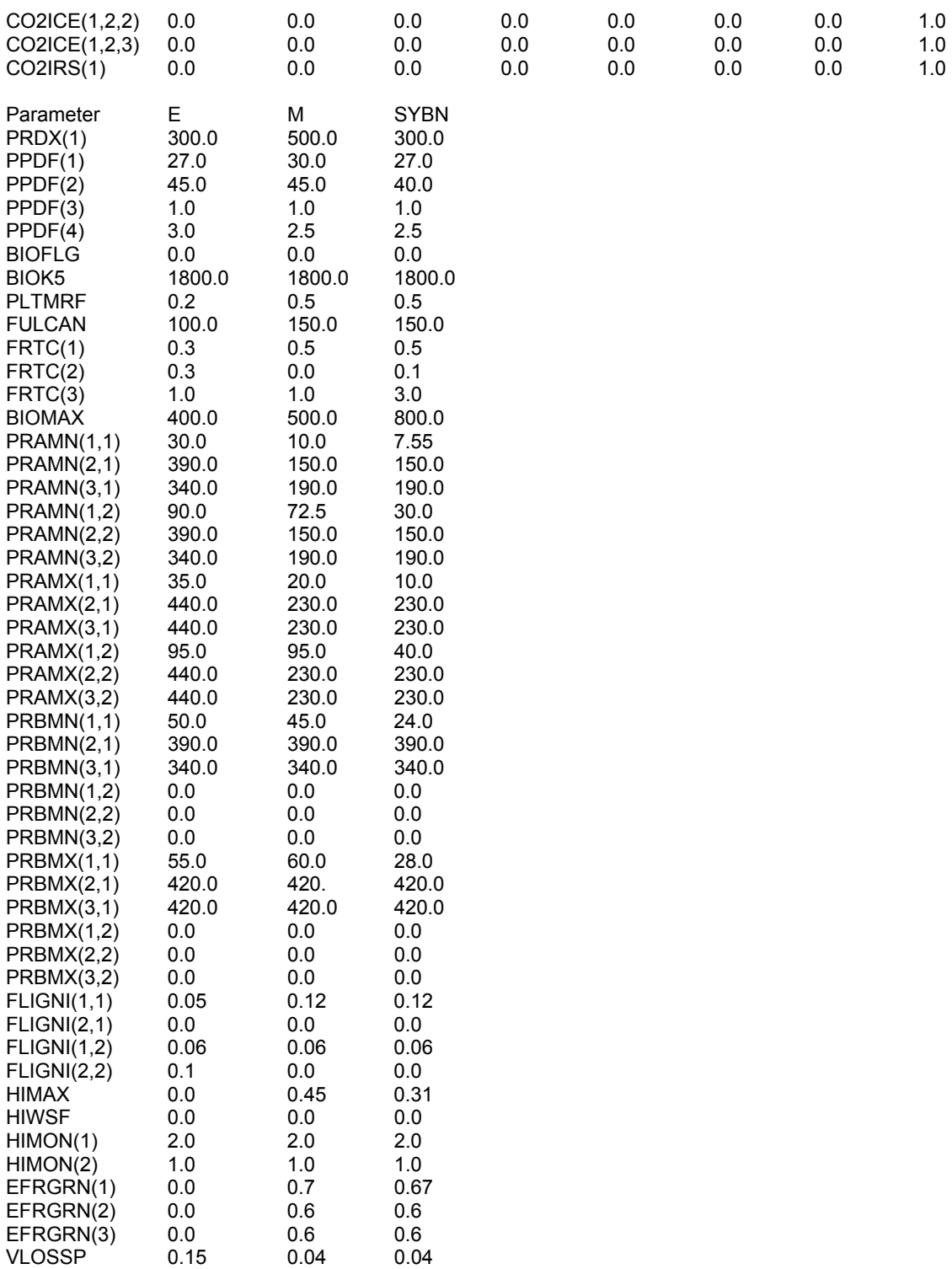

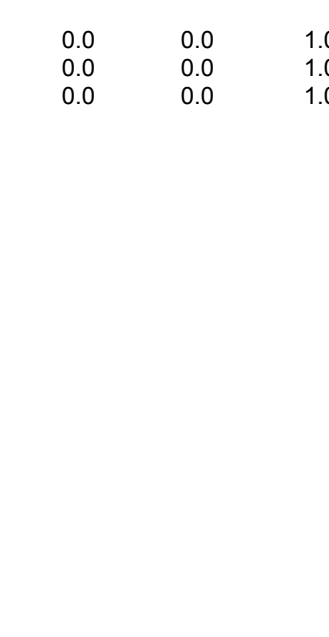

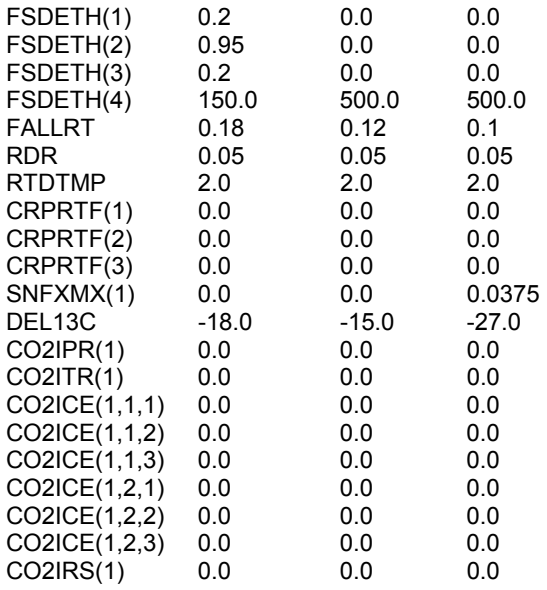

# **Appendix 5.2. CULT.100 Parameter Values**

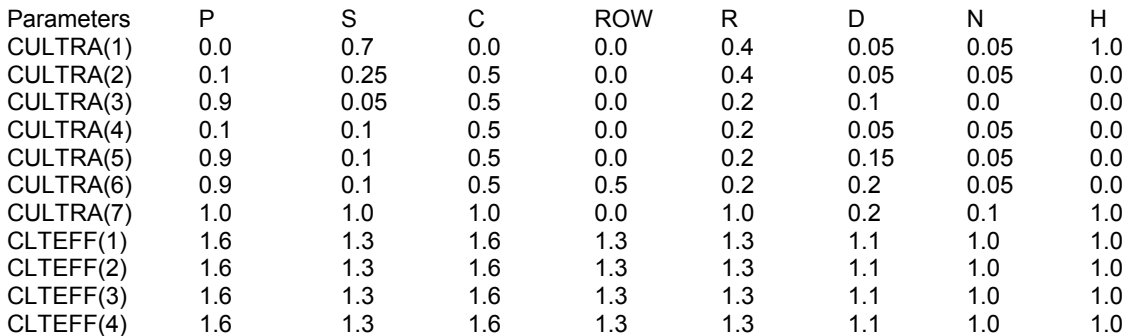

# **Appendix 5.3. FERT.100 Parameter Values**

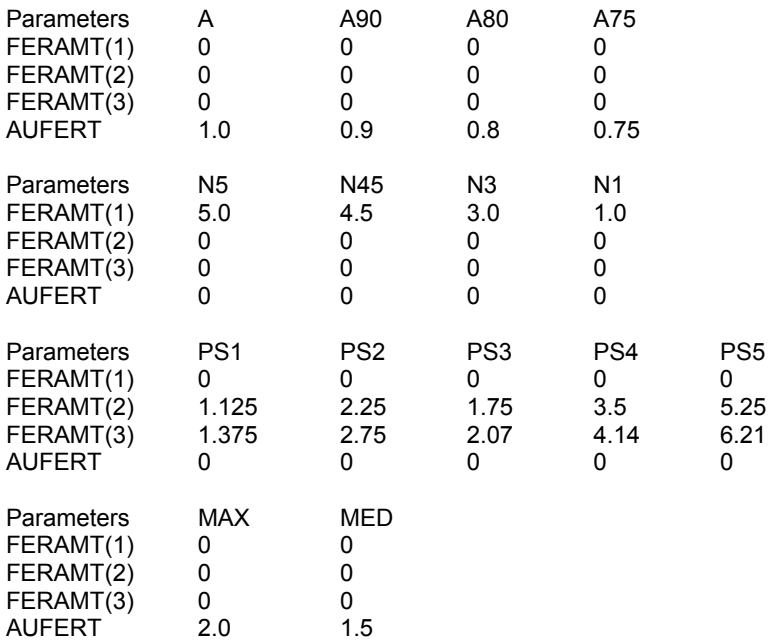

# **Appendix 5.4. FIRE.100 Parameter Values**

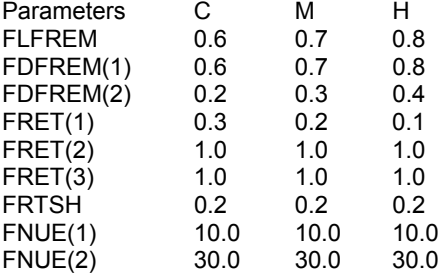

# **Appendix 5.5. FIX.100 Parameter Values**

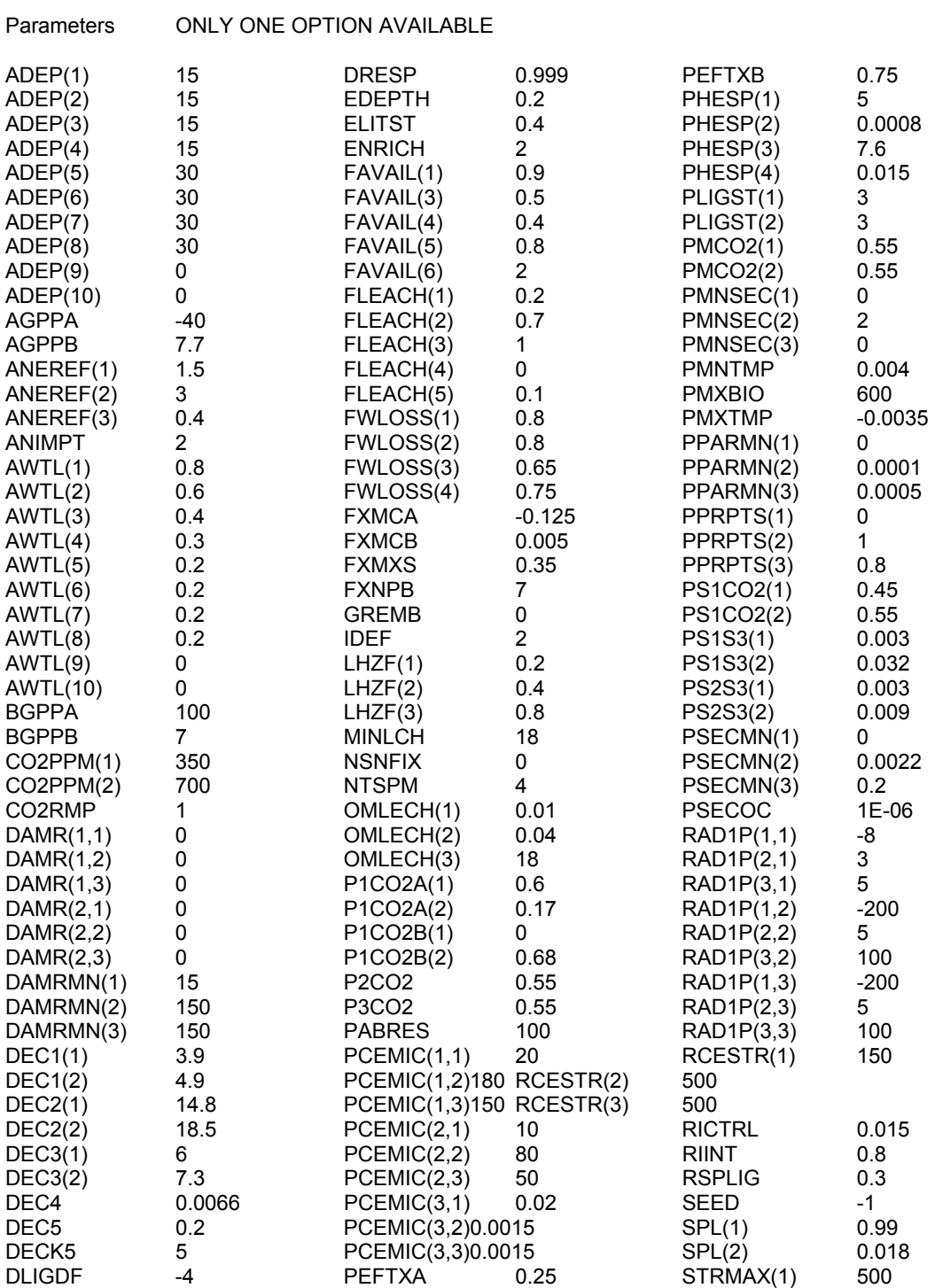

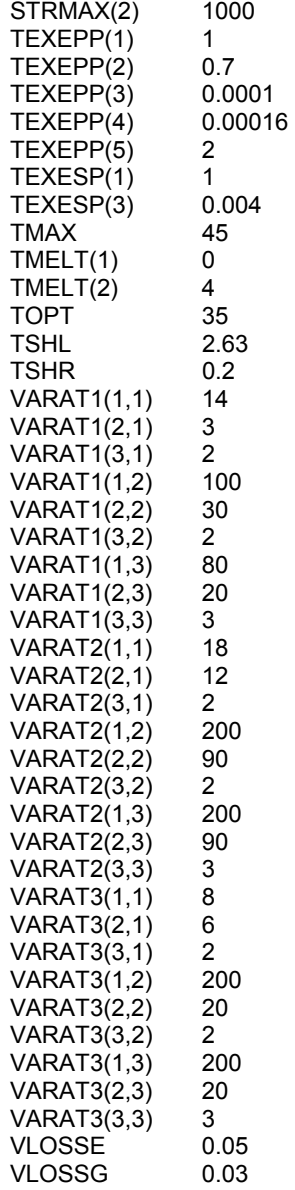

# **Appendix 5.6. GRAZ.100 Parameter Values**

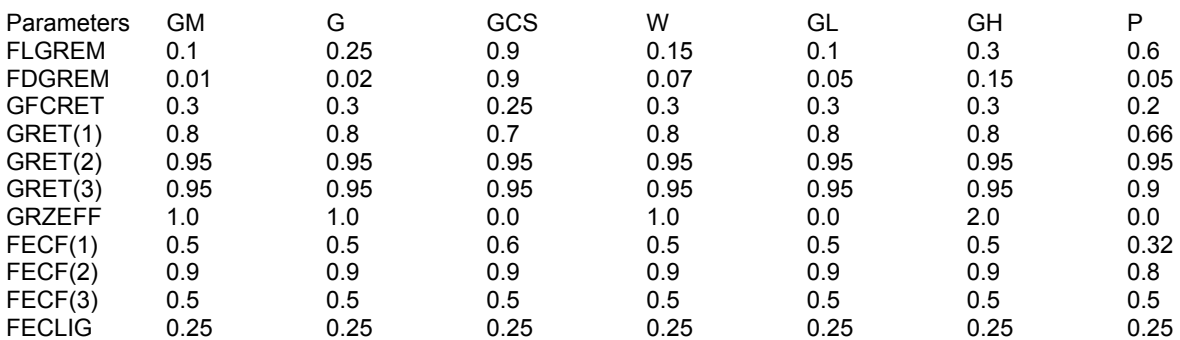

# **Appendix 5.7. HARV.100 Parameter Values**

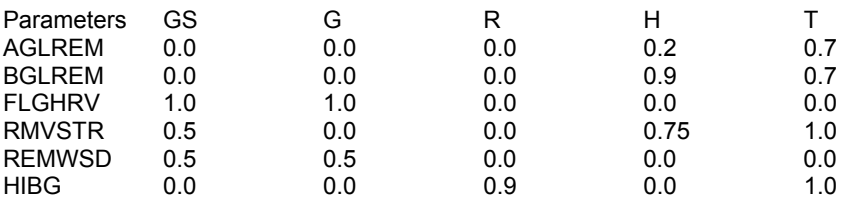

### ACTUAL PARAMETER VALUES **VERSION 4.0**

# **Appendix 5.8. IRRI.100 Parameter Values**

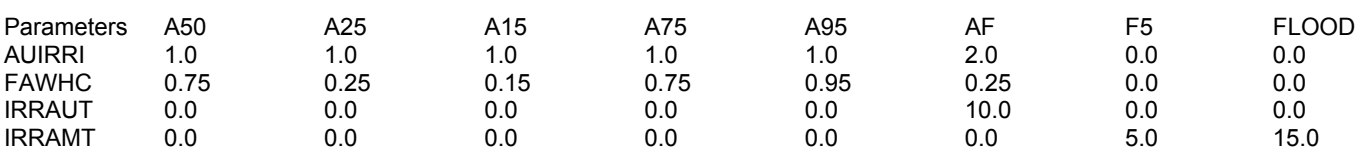

# **Appendix 5.9. OMAD.100 Parameter Values**

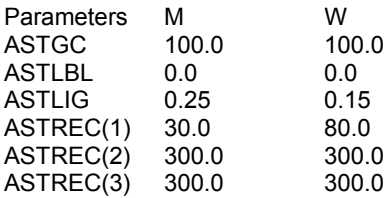

# **Appendix 5.10. TREE.100 Parameter Values**

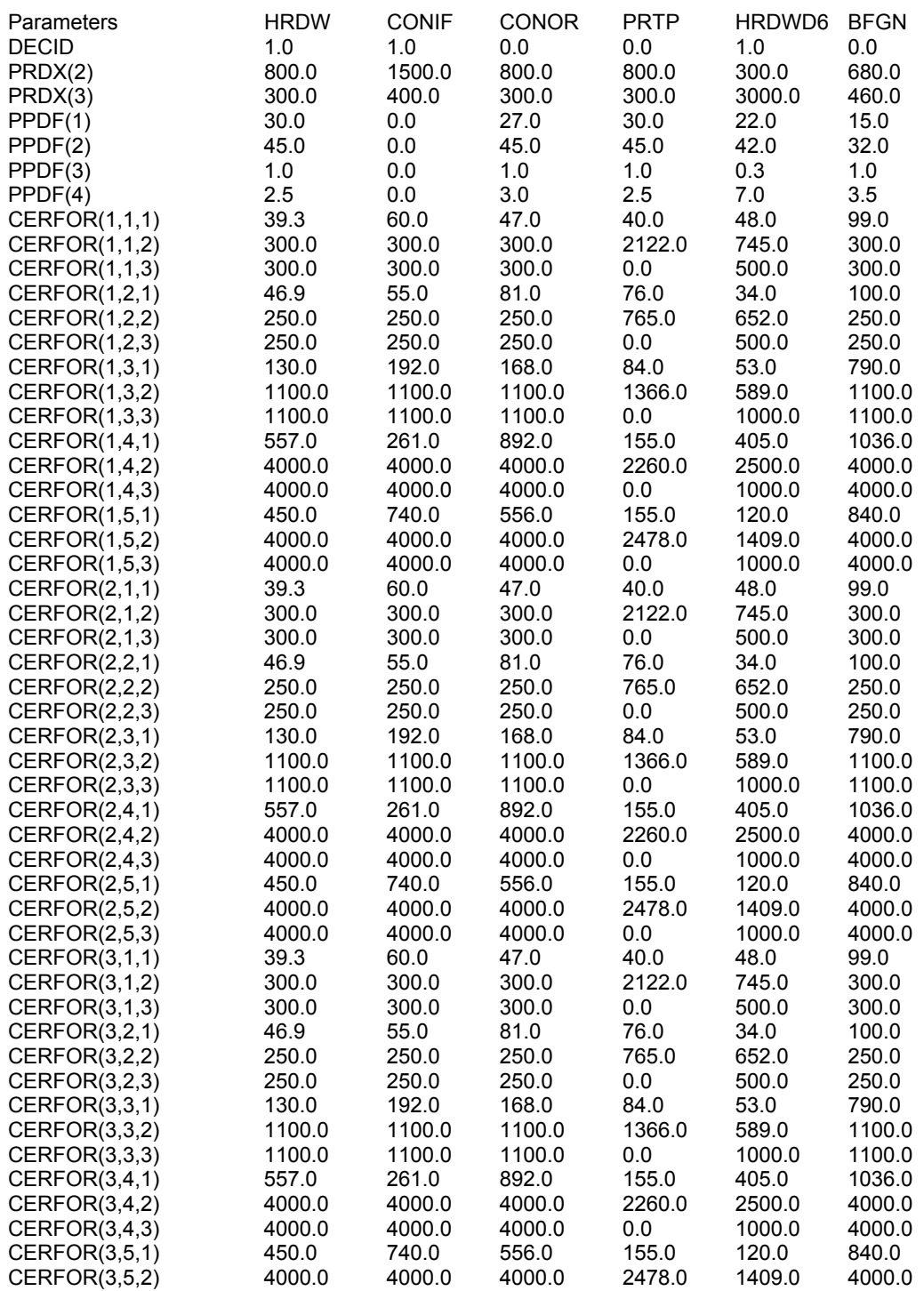

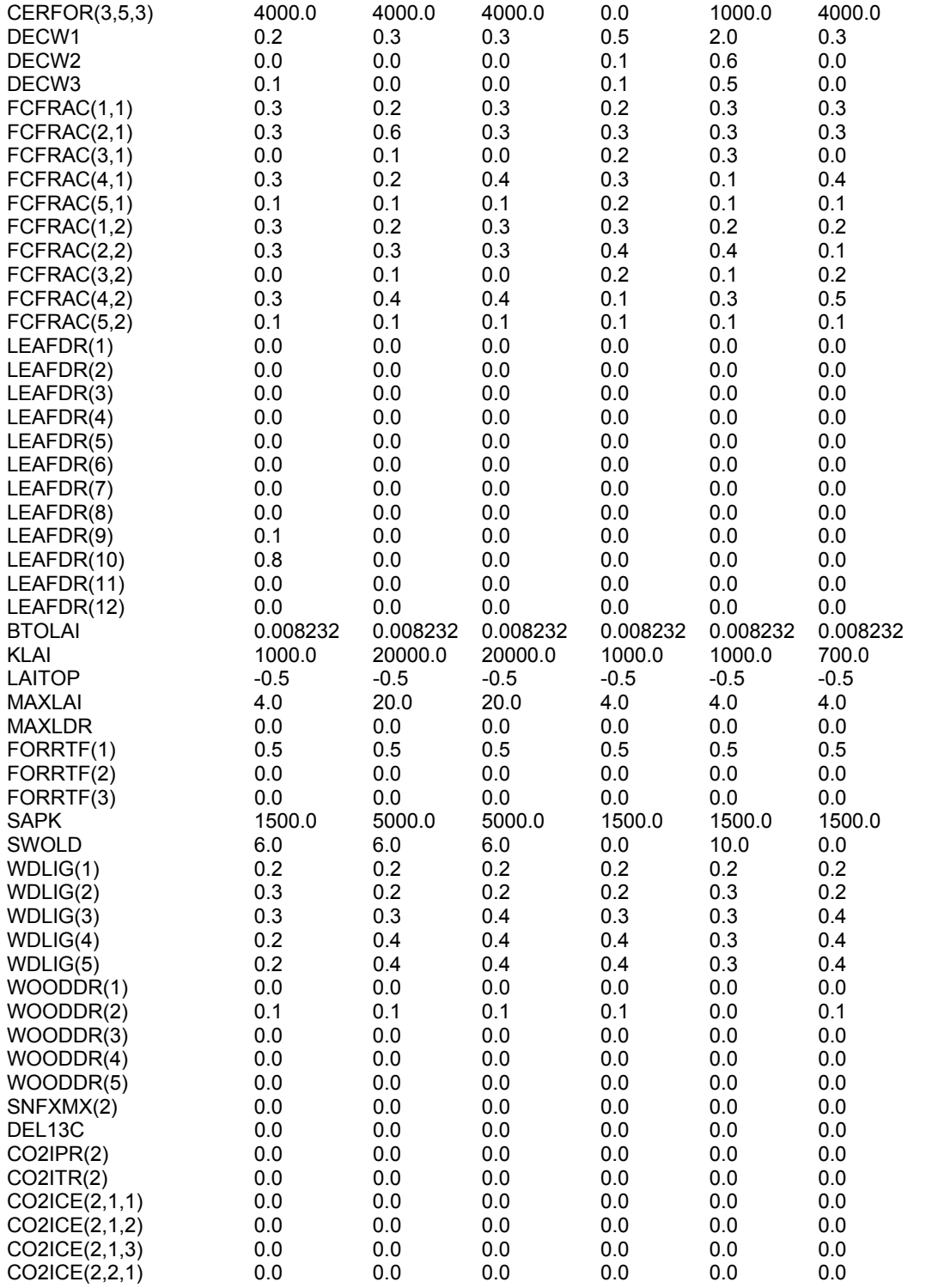

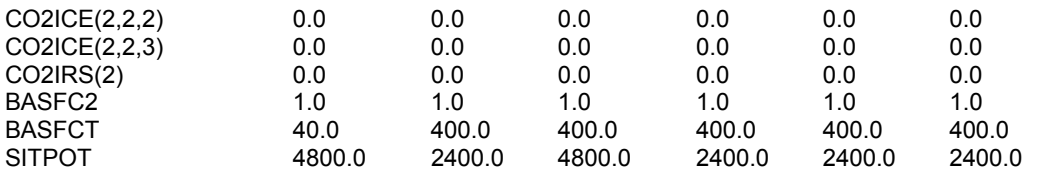

# **Appendix 5.11. TREM.100 Parameter Values**

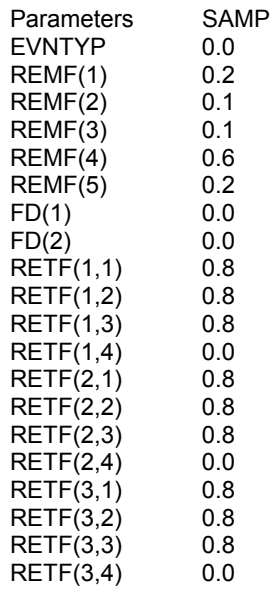

# **Appendix 5.12. <SITE.100> Parameter Values**

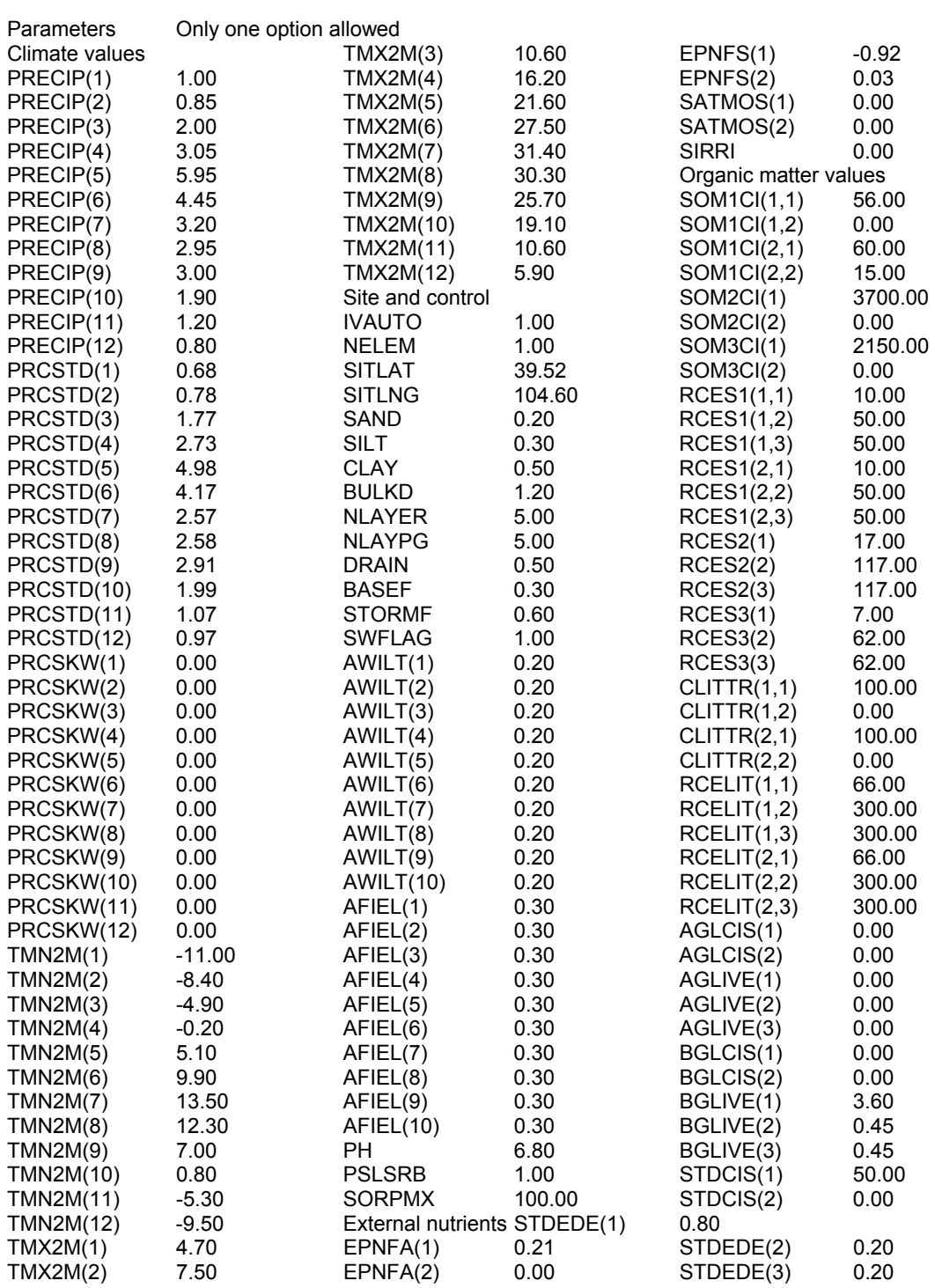

### ACTUAL PARAMETER VALUES VERSION 4.0

MINERL(8,1) 0.00 MINERL(9,1) 0.00<br>MINERL(10,1) 0.00 MINERL(10,1) 0.00 MINERL(1,2) 0.50 MINERL(2,2) 0.00 MINERL(3,2) 0.00 MINERL(4,2) 0.00<br>MINERL(5,2) 0.00  $MINERL(5,2)$ 

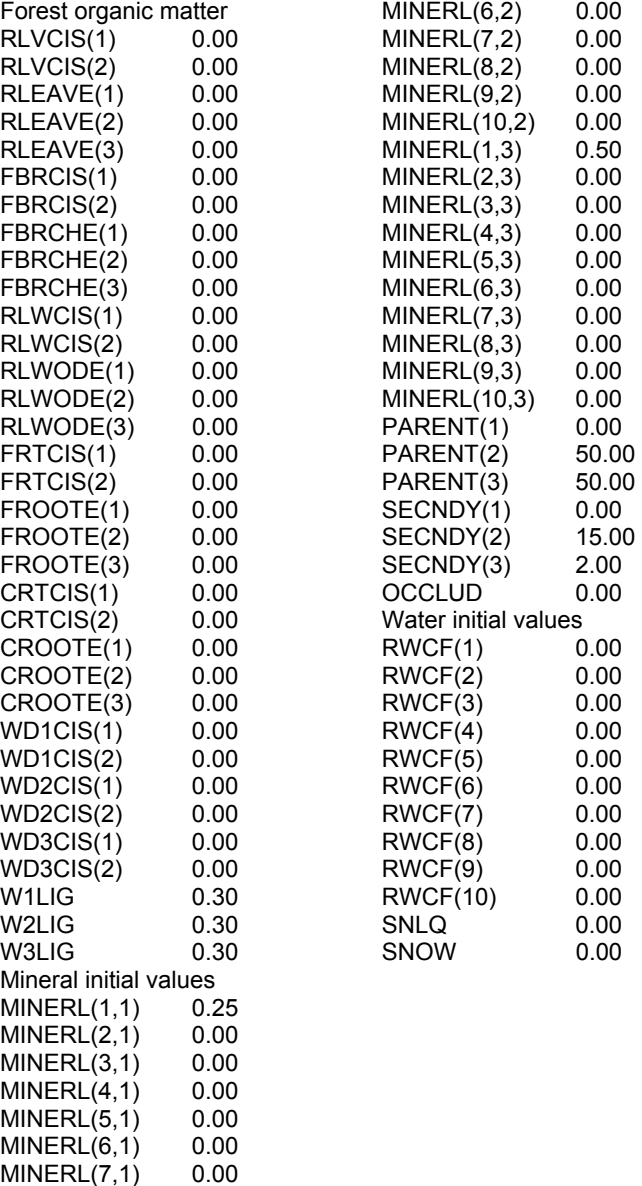